# Distributed by Raymarine

Any reference to Raytheon or RTN in this manual should be interpreted as Raymarine.
The names Raytheon and RTN are owned by the Raytheon Company.

# R40/41///

- RASTER SCAN RADAR
- OPERATION MANUAL

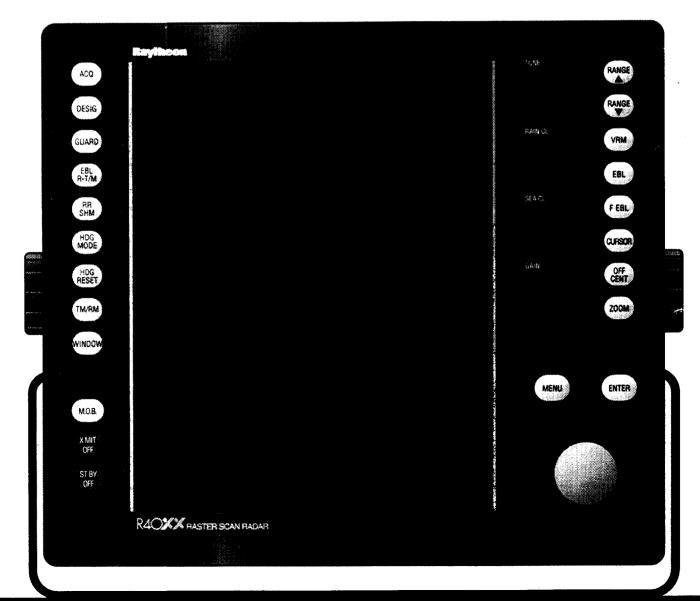

## R40XX - R41XX SERIES

## RADAR SYSTEM OPERATION MANUAL

This manual contains very important information on the installation, operation and maintenance of your new equipment. In order to obtain the best results in operation and performance, please take the time to read this manual thoroughly.

### **IMPORTANT NOTICE**

This radar unit is only an aid to navigation. Its accuracy can be affected by many factors including equipment failure or defects, environmental conditions, and improper handling or use. It is the user's responsibility to exercise common prudence and navigational judgment. This device should not be relied upon as a substitute for such prudence and judgment.

SECOND EDITION FEBRUARY 1994 RAYTHEON MARINE COMPANY products are supported by a network of Authorized Service Representatives. For product information, you may contact the following regional centers:

Raytheon Marine Company 46 River Road Hudson, NH 03051-5242 Tel: 603-881-5200

Fax: 603-881-4756

### \*\* AUTHORIZED FACTORY SERVICE and REPLACEMENT PARTS DISTRIBUTION CENTER

Raytheon Marine Europe Anchorage Park Portsmouth, Hampshire P03 5TD United Kingdom

Tel: 44-705-693611 Fax: 44-705-655750

### **WARRANTY DATA**

To verify your ownership and warranty registration, you should take a few minutes to fill out your warranty registration card found just inside the front cover of this manual. It is very important that you take the time to fill this card out. The warranty registration card should be returned to the factory immediately after your purchase in order to receive full warranty benefits.

### **WARNING**

This radar equipment must be installed and operated in accordance with the instructions contained in this manual. Failure to do so can result in personal injury/or navigational inaccuracies. In particular:

<u>HIGH VOLTAGE</u> The radar display unit contains high voltage. Adjustments require specialized service procedures and tools only available to qualified service technicians, and there are no user serviceable parts or adjustments. The operator never should remove the display unit covers or attempt to service the equipment.

ANTENNA A mechanical hazard exists from the external rotating antenna. Remain clear of rotating antennas at all times. It is recommended that the radar antenna (whether external or internal) be mounted above objects which interfere with the radar signal such as the flying bridge, large engine stacks, and personnel. This may be difficult on some vessels and in such a case it is recommended that a radar mounting pedestal be used. Always turn off the system before servicing the antenna or nearby equipment.

ELECTROMAGNETIC ENERGY The radar antenna transmits electronic energy. It is important that the radar be turned off whenever personnel are required to come in range of the antenna to perform work on the antenna assembly or associated equipment. When properly installed and operated, the use of this radar will conform to the requirements of ANSI/IEEE C95.1-1992 Standard for Safety Levels with Respect to Human Exposure to Radio Frequency Electromagnetic Fields, 3kHz to 300 GHz.

<u>NAVIGATION AID</u> This radar unit is only an aid to navigation. Its accuracy can be affected by many factors including equipment failure or defects, environmental conditions, and improper handling or use. It is the user's responsibility to exercise common prudence and navigational judgment. This radar unit should not be relied upon as a substitute for such prudence and judgment.

### TABLE OF CONTENTS

|                  | F                                           | AGE   |
|------------------|---------------------------------------------|-------|
| SECTION 1        | INTRODUCTION                                |       |
| 1.1              | GENERAL                                     | 1-1   |
| 1.2              | EQUIPMENT FEATURES                          | 1-2   |
| 1.2.1            | R40XX/R41XX DISPLAY UNIT                    |       |
| 1.2.2            | R40XX RADOME ANTENNA UNIT MAIN FEATURES     | 1-4   |
| 1.2.3            | R41XX OPEN ARRAY ANTENNA UNIT MAIN FEATURES | 3 1-4 |
| 1.3              | ABOUT THIS MANUAL                           |       |
| 1.4              | SPECIFICATIONS                              | 1-6   |
| 1.4.1            | GENERAL                                     |       |
| 1.4.2            | DISPLAY UNIT                                |       |
| 1.4.3            | R40XX RADOME ANTENNA UNIT                   |       |
| 1.4.4            | R41XX OPEN ARRAY ANTENNA UNIT               |       |
| 1.4.5            | MARPA                                       | 1-9   |
| SECTION 2        | INSTALLATION                                |       |
| 2.1              | GENERAL                                     |       |
| 2.2              | UNPACKING AND INSPECTION                    |       |
| 2.3              | EQUIPMENT SUPPLIED                          |       |
| 2.3.1            | OPTIONAL ACCESSORIES                        |       |
| 2.4              | PLANNING THE INSTALLATION                   |       |
| 2.4.1            | MOUNTING THE DISPLAY UNIT                   |       |
| 2.4.1.1          | CONSOLE MOUNTING INSTRUCTIONS               |       |
| 2.4.2            | RADOME ANTENNA MOUNTING (R40XX)             |       |
| 2.4.3            | ASSEMBLING THE OPEN ARRAY ANTENNA           |       |
| 2.4.4            | MOUNTING THE OPEN ARRAY ANTENNA (R41XX)     |       |
| 2.4.5            | CABLING THE R41XX ANTENNA PEDESTAL UNIT     |       |
| 2.5              | ELECTRICAL CONNECTIONS                      |       |
| 2.5.1            | DC POWER CONNECTION                         |       |
| 2.5.2<br>2.5.2.1 | CONNECTION WITH EXTERNAL NAVAIDS            |       |
| 2.5.2.1          | INSTALLING XX HEADING SENSOR                |       |
| 2.5.2.2          | INTERCONNECTION (XX HEADING SENSOR)         |       |
| 2.5.2.4          | INTERCONNECTION (INI-100)                   |       |
| 2.5.2.5          | SEATALK INTERFACE                           |       |
| 2.5.2.6          | RAYCHART 600A INTERFACE                     |       |
| 2.5.2.7          | V850/V8010 FISHFINDER INTERFACE             |       |
| 2.5.2.8          | EXTERNAL VIDEO OUTPUT                       |       |
| 2.5.2.9          | DUAL (MASTER) DISPLAY CONNECTIONS           |       |
| 2.5.3            | BONDING                                     |       |
| 2.5.3.1          | METALLIC DECK OR BULKHEAD PROCEDURE         | 2-36  |
| 2.5.3.2          | NON-METALLIC DECK AND BULKHEAD PROCEDURE    | 2-36  |

### TABLE OF CONTENTS (cont.)

| ECTION 3 | OPERATION                             |      |
|----------|---------------------------------------|------|
| 3.1      | INTRODUCTION                          | 3-1  |
| 3.2      | RADAR MAP                             | 3-1  |
| 3.2.1    | MAP ORIENTATION                       | 3-2  |
| 3.2.2    | EFFECT OF SHIP'S MOVEMENT             | 3-3  |
| 3.2.3    | NAVIGATIONAL ECHOES                   | 3-3  |
| 3.2.4    | SEA RETURN                            | 3-4  |
| 3.2.5    | STORM AND RAIN SQUALL RETURNS         | 3-4  |
| 3.2.6    | BLIND SECTORS OR SHADOW EFFECT        | 3-4  |
| 3.2.7    | SIDE LOBES                            | 3-5  |
| 3.2.8    | RADAR INTERFERENCE                    | 3-6  |
| 3.2.9    | FALSE ECHOES                          | 3-6  |
| 3.2.10   | DETERMINING RADAR LINE OF SIGHT RANGE | 3-8  |
| 3.3      | RADAR CONTROLS                        | 3-9  |
| 3.4      | STARTING OPERATION                    | 3-14 |
| 3.4.1    | INITIAL DISPLAY SETUP                 | 3-14 |
| 3.4.2    | TURN ON PROCEDURE                     | 3-15 |
| 3.4.3    | SHUT DOWN PROCEDURE                   | 3-15 |
| 3.5      | FRONT PANEL OPERATION                 | 3-17 |
| 3.5.1    | THE TRACKPAD                          | 3-17 |
| 3.5.2    | RANGE KEYS (2)                        | 3-18 |
| 3.5.3    | VRM (VARIABLE RANGE MARKER) KEY (7)   | 3-19 |
| 3.5.4    | EBL (ELECTRONIC BEARING MODE) KEY (8) | 3-19 |
| 3.5.5    | EBL (BEARING MODE) KEY (14)           | 3-20 |
| 3.5.6    | F EBL KEY (9)                         | 3-21 |
| 3.5.7    | CURSOR KEY (10)                       | 3-21 |
| 3.5.8    | OFF CENTER KEY (11)                   | 3-22 |
| 3.5.9    | ZOOM KEY (12)                         | 3-23 |
| 3.5.10   | ENTER KEY (24)                        | 3-23 |
| 3.5.11   | TUNE CONTROL (3)                      | 3-23 |
| 3.5.11.1 | AUTO TUNE MODE                        | 3-24 |
| 3.5.12   | RAIN CLUTTER CONTROL (4)              | 3-24 |
| 3.5.13   | SEA CLUTTER CONTROL (5)               |      |
| 3.5.14   | GAIN CONTROL (6)                      | 3-26 |
| 3.5.15   | MENU KEY (23)                         | 3-26 |
| 3.5.16   | GUARD KEY (13)                        | 3-36 |
| 3.5.17   | RR/SHM KEY (15)                       | 3-38 |
| 3.5.18   | HEADING MODE KEY (16)                 | 3-39 |
| 3.5.19   | HEADING/RESET KEY (17)                | 3-40 |
| 3.5.20   | TM/RM KEY (18)                        | 3-40 |
| 3.5.21   | WINDOW KEY (19)                       | 3-41 |
| 3.5.22   | MAN OVERBOARD KEY (20)                | 3-41 |
| 3.5.23   | X-MIT/OFF AND ST-BY/OFF KEYS (1)      | 3-41 |
| 3.6      | USING EXTERNAL DEVICES                | 3-42 |
| 3.6.1    | EXTERNAL NAVIGATOR                    |      |
| 3.6.2    | HEADING SENSOR                        | 3-42 |
| 3.6.3    | SEATALK                               |      |
| 3.6.4    | USING RAYCHART                        |      |
| 3.6.5    | USING V850/V8010 ECHOSOUNDER          | 3-43 |
| 3.7      | MARPA OPERATION                       | 3-43 |
| 371      | STARTING MARPA                        |      |

### TABLE OF CONTENTS (cont.)

| 3.7.2     | ACQUISITION OF TARGETS3-48                   |
|-----------|----------------------------------------------|
| 3.7.3     | CANCELLING THE TARGET3-48                    |
| 3.7.4     | MARPA READOUT PANEL3-49                      |
| 3.7.5     | MARPA DEFAULT SETTINGS3-49                   |
| 3.7.6     | MARPA SYMBOLS3-50                            |
| 3.7.7     | MARPA ALARMS                                 |
| <b>5</b>  |                                              |
| SECTION 4 | TECHNICAL DESCRIPTION                        |
| 4.1       | GENERAL4-1                                   |
| 4.2       | RADOME ANTENNA UNIT4-1                       |
| 4.2.1     | RADIATOR4-1                                  |
| 4.2.2     | RADIATOR ROTATING MECHANISM4-3               |
| 4.2.3     | MOTOR-ENCODER4-3                             |
| 4.2.4     | BEARING RESET SWITCH4-3                      |
| 4.3       | OPEN ARRAY ANTENNA UNIT4-3                   |
| 4.3.1     | RADIATOR4-3                                  |
| 4.3.2     | RADIATOR ROTATING MECHANISM4-4               |
| 4.3.3     | MOTOR-ENCODER4-4                             |
| 4.3.4     | BEARING RESET CIRCUIT4-4                     |
| 4.4       | TRANSMITTER UNIT4-6                          |
| 4.5       | RECEIVER UNIT4-7                             |
| 4.6       | DISPLAY UNIT4-11                             |
| 4.6.1     | SIMPLIFIED BLOCK DIAGRAM4-11                 |
| 4.6.2     | MAIN CONTROL PCB4-11                         |
| 4.6.2.1   | VIDEO INPUT CIRCUITRY4-11                    |
| 4.6.2.2   | A/D CONVERTER 4-11                           |
| 4.6.2.3   | MAIN LSI/VIDEO PROCESSOR4-11                 |
| 4.6.2.4   | SAMPLE CLOCK GENERATOR4-11                   |
| 4.6.2.5   | BUFFER MEMORY4-12                            |
| 4.6.2.6   | VIDEO MEMORY4-12                             |
| 4.6.2.7   | CONTROL PCBS4-12                             |
| 4.6.2.8   | GCM (GRAPHIC CONTROL MEMORY)4-13             |
| 4.6.2.9   | VIDEO OUTPUT4-13                             |
| 4.6.2.10  | DISPLAY MONITOR4-13                          |
| 4.6.3     | OPTIONAL INPUTS4-14                          |
| 4.6.4     | POWER SUPPLY (CBD-1167)4-15                  |
| 4.6.5     | MARPA PCB - CDC-7804-15                      |
| SECTION 5 | MAINTENANCE                                  |
|           |                                              |
| 5.1       | GENERAL5-1                                   |
| 5.1.1     | PRODUCT AND CUSTOMER SERVICE5-1              |
| 5.2       | PREVENTIVE MAINTENANCE5-2                    |
| 5.2.1     | HIGH VOLTAGE ARC PREVENTION5-2               |
| 5.2.2     | INSPECTION (MONTHLY INTERVALS)5-2            |
| 5.2.3     | CLEANING (MONTHLY INTERVALS)5-2              |
| 5.2.4     | LUBRICATION5-3                               |
| 5.2.5     | CONNECTOR MAINTENANCE (ANNUAL INTERVALS) 5-4 |
| 5.2.6     | GASKET MAINTENANCE (ANNUAL INTERVALS)5-5     |
| 5.2.7     | ANT. PED. BRUSHES REPLACEMENT (ANNUAL)5-6    |
| 5.2.8     | BATTERY REPL. (CMC-739) (EVERY 2 YEARS)5-8   |

### **TABLE OF CONTENTS (cont.)**

|         | 5.2.9  |          | CRT SURFACE CLEANING                       | 5-8  |
|---------|--------|----------|--------------------------------------------|------|
|         | 5.2.10 | 1        | FUSE                                       | 5-8  |
|         | 5.2.11 |          | RECOMMENDED TEST EQUIPMENT                 | 5-9  |
| 5.3     |        |          | OPERATIONAL CHECKOUT                       | 5-10 |
|         | 5.3.1  |          | POST INSTALLATION SETUP ADJUSTMENTS        | 5-11 |
|         | 5.3.2  |          | TROUBLESHOOTING GUIDE                      | 5-11 |
|         | 5.3.3  |          | MASTER RESET                               |      |
| 5.4     |        |          | ALIGNMENTS AND SERVICE                     | 5-12 |
|         | 5.4.1  |          | ANTENNA PEDESTAL RECEIVER-ALIGNMENT        | 5-12 |
|         |        | 5.4.1.1  | RECEIVER GAIN ADJUSTMENT                   | 5-12 |
|         |        | 5.4.1.2  | RECEIVER STC ADJUSTMENT                    | 5-13 |
|         |        | 5.4.1.3  | RECEIVER MAIN BANG SUPPRESSION ADJUSTMENT. |      |
|         |        | 5.4.1.4  | TUNE INDICATOR ADJUSTMENT                  | 5-15 |
|         |        | 5.4.1.5  | FACTORY ADJUSTMENTS                        | 5-15 |
|         | 5.4.2  |          | DISPLAY ALIGNMENTS                         | 5-16 |
|         |        | 5.4.2.1  | DISPLAY AVR VOLTAGE ADJUSTMENT             |      |
|         |        | 5.4.2.2  | CONTRAST ADJUSTMENT                        |      |
|         |        | 5.4.2.3  | FOCUS ADJUSTMENT                           |      |
|         |        | 5.4.2.4  | HORIZONTAL HOLD ADJUSTMENT                 | 5-17 |
|         |        | 5.4.2.5  | HORIZONTAL SIZE/VERTICAL SIZE ADJUSTMENT   |      |
|         |        | 5.4.2.6  | VERTICAL LINEARITY ADJUSTMENT              |      |
|         |        | 5.4.2.7  | BEAM CENTERING ADJUSTMENT                  | 5-17 |
|         |        | 5.4.2.8  | COMPARATOR ADJUSTMENT                      |      |
|         |        | 5.4.2.9  | RELATIVE BEARING ADJUSTMENT                |      |
|         |        | 5.4.2.10 | DISPLAY TIMING ADJUSTMENT                  | 5-18 |
|         |        | 5.4.2.11 | TUNE PRESET ADJUSTMENT                     | 5-19 |
|         |        | 5.4.2.12 | STC PRESET ADJUSTMENT                      | 5-19 |
|         |        | 5.4.2.13 | BUZZER VOLUME ADJUSTMENT                   | 5-20 |
|         |        | 5.4.2.14 | INTERLACE (SYNCHRONIZATION) ADJUSTMENT     | 5-20 |
|         |        | 5.4.2.15 | FISHFINDER WINDOW VIDEO ADJUSTMENT         | 5-20 |
|         | 5.4.3  | •        | FAULT FINDING PROCEDURES                   | 5-20 |
| 5.6     |        |          | MAGNETIC SENSOR COMPENSATION               | 5-35 |
| SECTION | 6      |          | PARTS LIST AND DRAWINGS                    |      |
| 6.1     |        |          | INTRODUCTION                               | 6-1  |

### **RADAR GLOSSARY OF TERMS**

The following is a list of abbreviations and acronyms which may be used in the text of the manual.

A/D - Analog to Digital Conversion

ALM IN - Alarm In, also known as the approach alarm. For targets

approaching a preset zone.

ALM OUT - Alarm Out, Also known as the departure or exit alarm

CPU - Central Processing Unit
CRT - Cathode Ray Tube

DEL - Delete
DISP - Display

EBL - Electronic Bearing Line

EXP - Expansion

FET - Field Effect Transistor

FTC - Fast Time Constant, also known as Rain Clutter

GPS - Global Positioning System
IR - Interference Rejection

KM - Kilometer KY - Kiloyard

MH - Modulator High Voltage

NM & Nmi - Nautical Mile

NSK - North Stabilization Kit
PCB - Printed Circuit Board
PPI - Plan Position Indicator
P-S - Parallel to Serial Conversion
PW - Pulse Width or Pulse Length

PWS - Pulse Width Selection RR - Range Rings (Fixed)

MC - Motor Control

SHM - Ships Heading Marker

ST-BY - Standby

STC - Sensitivity Time Control, also known as Sea Clutter

TB - Terminal Board
TD - Time Difference

TI - Trigger
TP - Trackpad
VD - Video

VRM - Variable Range Marker

WPT - Waypoint
W/TP - with Trackpad
X-MIT - Transmit

### **SECTION 1**

### **INTRODUCTION**

### 1.1 GENERAL

Congratulations on selecting the Raytheon XX Series Raster Scan Radar to meet your radar navigation requirements.

Whether you purchased this radar because of its compactness or power economy, ease of installation or long term reliability, one thing is certain; the moment you turn on your R40XX or R41XX Display you will know you are seeing a revolutionary new concept in radar technology at work. You are the proud owner of a radar system unmatched within the recreational marrine industry.

Radar signals are "stored" on a 10-inch diagonal TV-type picture tube with chart-like clarity and detail. A single glance at your display will give you a 360° radar picture of other vessels, buoys and landfall surrounding your vessel.

The new 1/8 Nmi range, together with the Offset mode, makes navigating tight channels, rivers, or waterways at night a pleasure instead of a problem.

The Zoom mode provides you a fast times 2 enlargement of the radar presentation in the zone you have designated. In "Timed Tx" mode, the radar scans the area around your vessel in operator preselected intervals to conserve power. Set the target alarm zone to alert you if any radar contacts have entered the alarm zone, including any that you might not have noticed.

Dual Electronic Bearing Lines (EBL) and Variable Range Markers (VRM) allow rapid high accuracy target bearing and range measurements. When connected to a Loran C or GPS Navigator with proper output data format for full function operation, the radar can display your destination waypoint on the screen at the proper bearing and range from your vessel. The Waypoint feature provides steering reference information to the destination, or can be used to help locate specific buoys or waypoint landmarks.

When interfaced with the Raytheon Raychart 600A, the revolutionary new ability to display chart information alternately, or in conjunction with the radar picture, adds simplicity and convenience. The industry standard, C-MAP chart cartography, is used to provide you with highly detailed chart information, making navigation both informative and exciting. The unique Multi Screen Mode allows simultaneous viewing of Radar and Raychart, Video Sounder, or SeaTalk TM Data. Collision Avoidance and Intercept features commonly associated with costly, high seas radar systems are now efficiently incorporated into the R40/R41XX Series Radar with the MARPA PCB.

With all of these electronic features and the compact and efficient design of this radar, it soon becomes apparent that human engineering and operational simplicity have been foremost considerations in the development of the Radar Systems R40XX/R41XX.

You, the customer, set the standard for development of our products.

We trust you will enjoy many years of excellent performance, reliability, and smooth sailing with your new "cutting edge" XX Series Radar system.

To verify your ownership and warranty registration, you should take a few minutes and fill out your warranty registration card found just inside the front cover of this manual. It is **very important** that you take time to fill this card out. The warranty registration card should be returned to the factory immediately after your purchase in order to receive full warranty benefits.

### 1.2 EQUIPMENT FEATURES

The 40/41XX Series Radar system is designed and manufactured to provide ease of installation and operation combined with excellent reliability. Some of the many important built-in features of the equipment are listed below:

- Multi-screen capability allowing for Raychart with Radar, Sounder or SeaTalk window. Alternately the Radar Screen can be displayed with Raychart, Video Sounder or SeaTalk window
- Target wakes can be displayed on screen
- Pressure sensitive Trackpad for quick information access, anyplace on the display
- Waterproof to U.S.C.G. standards, allowing for flexibility of installation
- Rugged aluminum housing

- The ability to display up to 5 waypoints in a route sequence
- Multi-language operation (English, French, Spanish, German, Norwegian and Italian.) All six languages are standard within each system and are selectable via menu prompt
- Automatic Tuning Feature
- MARPA capability (Optional)
- Interfaces with Autohelm SeaTalk instruments, Raytheon (V850/8010) Video Fishfinder, Raychart 600A/XX, and Navaids
- Compass Stabilized presentation, allowing for True Magnetic North display heading changes
- Unique Man-Overboard feature allowing for quick activation and instantaneous readouts for a fast return to the point of origin of the event
- Basic radar alignments can be performed via menu prompts

### 1.2.1 R40XX/R41XX DISPLAY UNIT

The R40XX and R41XX display units use a 10" green monochrome monitor enclosed in a compact aluminum, rugged, waterproof cabinet.

The front panel contains all of the operating controls for the radar system organized in a combination of rotary controls for precise settings of the Gain, Tuning, Sea-clutter, and Rain-clutter and two keypads. The silicone soft rubber keys assure fast and accurate selections of key operating functions. The keys are logically arranged for the operator's convenience and are well backlit for nightime use.

The display unit is designed to be tabletop mounted, but can be mounted on a bulkhead or overhead. An optional console mounting kit is available to provide a professional look to custom mount the display into consoles or panels.

All system set-up adjustments are made on the display MENU, negating any requirements to open the display units during the installation. Screwdriver and adjustment tools are no longer required for display setups.

The compact design of the display unit is made possible by the use of two custom Large Scale Integrated circuit devices. Each of these "chips" contain, in one package, the equivalent of up to 20 integrated circuits. Thus, compact size, power efficiency, and a full line of features all come standard with the XX series radar systems at an economical price.

### 1.2.2 R40XX RADOME ANTENNA UNIT MAIN FEATURES

The antenna and transceiver are combined within the 24½ inch radome of the R40XX which is made of AES plastic and has a single-flange mounting. A small, flexible interunit cable connects the Radome Unit to the Display Unit.

The radome cover is secured to the pan base by four clamping bolts and is provided with a rubber gasket to completely seal the unit from the weather and salt spray.

Inside, the radome features a printed circuit card array. This technically innovative antenna provides a narrow 4° beam width for excellent short range resolution and high gain in a very compact antenna package.

The internal X-band transmitter operates at a powerful 4kW peak power with a sensitive micro-integrated circuit (MIC) front end receiver.

The construction of the antenna unit is modularized, so repairs, should they be required, can be made quickly and cost-effectively.

### 1.2.3 R41XX OPEN ARRAY ANTENNA UNIT MAIN FEATURES

The open array antenna and pedestal unit of the R41XX system houses a 4 kW transmitter, a semilog receiver with a low-noise front end, the array drive motor and its control circuitry.

The X-band transmitter, which is common in all of these systems, operates in three different pulse lengths at three different PRF's. The magnetron type is an MSF1421B, rated at 4 kW and is driven by a solid state modulator unit.

The open array antenna is a 3.9 foot end-fed slotted array producing a 2.0° horizontal and 30° vertical beam for very high resolution, super sensitive target pickup and display. The open array is driven by a speed-regulated motor at approximately 27 RPM.

The receiver section consists of a passive diode limiter, low noise MIC front end (NJT 1946), coupled to a 60 MHz dual bandwidth IF amplifier. The bandwidth of the receiver switches between 10 and 3 MHz at the designated pulsewidth during range scale selections to provide optimum sensitivity with minimal background noise.

### 1.3 ABOUT THIS MANUAL

This manual contains important information to help you get the best operation and performance from your new R40XX/R41XX and its associated optional equipment. Although the unit is actually pretty simple to master, please take the necessary time to read through each section.

Section 2 contains very important information on the proper installation of your new R40XX/R41XX Radar. Although the typical installation might seem straight forward and simple, we highly recommend that this section be read thoroughly and the guidelines for installation be closely followed to obtain trouble free and efficient operation of your new unit.

Section 3 contains a brief discussion of the general principles of radar, along with the operating instructions for the R40XX/R41XX Radar which will guide you through the unit's operating controls and display layouts. To more easily recognize how to enable the various operations, the names of the keys that must be pressed to complete the described operation are enclosed in boxes, such as MENU, or RANGE. In most cases, pictures, show the correct key entries and displays for each function.

The best way to learn about your R40XX/R41XX is to dive right in. You can't damage the unit by randomly pressing keys. So don't be afraid to experiment. In Menu mode, if at any time the results appear confusing, just push the MENU key twice in order to return to the Main menu, and start again.

Sections 4 and 5 contains technical information about the theory of operation and maintenance for your new radar. In the event that your R40XX/R41XX should ever experience an operational failure, it is recommended that all repair services be provided by an authorized Raytheon service dealer or by the Raytheon Factory Service Center.

#### 1.4 **SPECIFICATIONS**

#### **GENERAL** 1.4.1

1) Maximum range:

R40XX: 32 Nmi 48 Nmi **R41XX**:

Minimum range:

Less than 25 vds on 0.125 Nmi

| <b>4</b> ) | Millimitum range. |            | LC33 uu | it by your our ourse rain |               |     |
|------------|-------------------|------------|---------|---------------------------|---------------|-----|
| 3)         | Range Scales:     | Ra         | nge     | Number of<br>Rings        | Range<br>Inte | _   |
|            |                   | 0.125      | 5 Nmi   | 2                         | 0.0625        | Nmi |
|            |                   | 0.25       | Nmi     | 2                         | 0.125         | Nmi |
|            |                   | 0.5        | Nmi     | 2                         | 0.25          | Nmi |
|            |                   | 0.75       | Nmi     | 3                         | 0.25          | Nmi |
|            |                   | 1.5        | Nmi     | 6                         | 0.25          | Nmi |
|            |                   | 3          | Nmi     | 6                         | 0.5           | Nmi |
|            |                   | 6          | Nmi     | 6                         | 1             | Nmi |
|            |                   | 12         | Nmi     | 6                         | 2             | Nmi |
|            |                   | 24         | Nmi     | 6                         | 4             | Nmi |
|            | (R40XX)           | 32         | Nmi     | 4                         | 8             | Nmi |
|            | (R41XX)           | <b>4</b> 8 | Nmi     | 6                         | 8             | Nmi |
|            |                   |            |         |                           |               |     |

4) Range discrimination:

Less than 35 yds.

Range ring accuracy:

± 1% of selected range

or 22 m, whichever is greater.

Bearing accuracy:

±1 degree.

**Environmental Conditions** 

Radome/Pedestal:

Temperature  $-15^{\circ}$ C to  $+50^{\circ}$ C (under nominal input voltage) Humidity Up to 95% at 40°C Temperature -10°C to 50°C Humidity Up to 95% at 40°C

8)

Display Units:

Input power requirements:

Power Consumption:

R40XX R41XX 55W 60W

10.8-42Vdc

#### 1.4.2 **DISPLAY UNIT**

1) Dimensions:

Width 280mm (11.00 in.) - without mounting yoke

Depth 290mm (11.40 in.) - without sunshield

Height 244mm (9.60 in)

Mounting:

Table, overhead, bulkhead or flush mounting

3) Weight:

Approx. 8.1 kg (Approx. 17.8 lbs)

4) Cathode-ray tube: Green

5) Video: 8 levels quantized 6) Display Resolution: 640 x 480 lines

7) Bearing synchronizing

system: Motor Encoder

8) Tuning: Manual or Automatic

9) Bearing scale: 360° scale graduated at intervals of 1°

10) Ship's heading marker: Electrical

11) VRM: Dual VRM's with 3 digit readout on CRT.

12) Presentation Modes Relative Motion (RM), True Motion (TM) Heading Modes: Head Up (H-UP); Course Up (C-UP);

North Up (N-UP)

13) EBL Dual EBL's with 3 digit readout on CRT.

Bearing Mode: Relative; True; Magnetic

Resolution: 1°

14) Alarm: Audible alarm (Internal only)

15)

16) Off Center Mode: Up to 66% radius (except maximum range)

17) Zoom Mode: X2 (Enlargement)

not available on 1/8nm scale)

18) Timed TX Mode: Transmit period: - Select 10, 20, or 30

Select 3, 5, 10 or 15 minutes

19) Features: Two (2) VRM's, Two (2) EBL's, Interference

Rejection, Target Expansion, Target Alarms, Lat/Long or TD Readouts, Waypoint Mode, Off Center, Zoom, Timed Transmit, Ship's Heading Line with Momentary Off Key, Cursor, F. EBL, MOB, Ext. Route, Wakes,

Window.

20) Controls:

ST-BY/OFF Standby key

XMIT/OFF Transmit Key

RANGE ▲ Range UP Key

RANGE ▼ Range DOWN Key

VRM Variable Range Marker Key Select or ON/OFF Key EBL Electronic Bearing Line Key Select or ON/OFF Key

CURSOR Cursor Mark & DATA ON/OFF Key

OFF/CENT Off Center Key
ZOOM Zoom Key
ENTER Enter Key
MENU Menu Key
ACQ Acquisition Key
GUARD Guard Zone Key

EBL R-T/M Bearing Mode Select Key, EBL R-T/M

RR/SHM Range Ring or SHM Off Key

HDG/MODE Heading Mode Select Key

HDG/RESET C-UP Reset Key

WINDOW Multi-screen Select Key
MOB Man Overboard Key

21) Inputs:

Loran C/GPS NMEA 0183, must include GLL, GTD, VTG,

BWC, or RMA & RMB, or RMB & RMC sentences for full function displays and capabili-

ties. NMEA 0182 or JRC Serial format

Magnetic sensor NMEA 0183 HDM, HDT, VHW or HSC, data

sentences.

SeaTalk Wind Direction, Wind Velocity, Depth, SOG/

STW, Position, Cursor Data, Route Data.

22) Outputs SeaTalk Data, External Monitor Video

(with sync)

23) Rear Panel Connectors

Interunit (Antenna) 16 pin DC Power 3 pin Navaids/Mag. Sensor 6 pin SeaTalk 3 pin Raychart 7 pin

Fishfinder 7 pin

1.4.3 R40XX RADOME ANTENNA UNIT

1) Dimensions: Diameter of radome: 620 mm (24.4 in.)

Height: 275 mm (10.8 in.)

Base diameter: 250 mm (9.84 in.)

2) Weight: 9.5 kg (20.9 lbs)

3) Polarization: Horizontal

4) Beamwidth: Horizontal 4°, Vertical 25°
 5) Sidelobes: -21dB or greater (within ±10°)

6) Rotation: Approx. 27 RPM

7) Drive motor input voltage: 10 Vdc

8) Transmitter frequency: 9410±30 MHz

9) Peak power output: 4 kW

10) Transmitter tube: Magnetron (MSF1421B)

11) Pulse Length/PRF: 0.08µs/2250 Hz (0.125, 0.25, 0.5, 0.75, 1.5 Nmi)

0.35μs/1500 Hz (3, 6Nmi) 0.7μs/750 Hz (12, 24, 32 Nmi)

12) Modulator: Solid state modulator driving magnetron

13) Duplexer: Circulator and Diode Limiter

14) Mixer: MIC Front End

15) IF amplifier:

Center frequency: 60 MHz
Bandwidth: 10/3 MHz
Characteristic: Semi-Log
Noise Figure: Less than 6dB

### 1.4.4 R41XX OPEN ARRAY ANTENNA UNIT

1) Dimensions:

(16.2 in)411 mm Height: (46.8 in)1190 mm Swing Circle: (11.5 in)292 mm Width:

(19.7 in)500 mm Depth: Approx. 24 kg (52 lbs)

2) Weight:

Horizontal 3) Polarization:

Horizontal 2.0°, Vertical 30° 4) Beamwidth: -23 dB or greater (within ±10°) 5) Side lobe level: -26 dB or greater (more than ±10°)

Approx. 27 RPM Rotation: 6)

41 m/s (80 knots), relative 7) Wind velocity:

9410±30 MHz Transmitter frequency:

4kW 9) Peak power:

Magnetron (MSF1421B) 10) Transmitter tube:

 $0.08\mu s/2250\,Hz\,(0.125,0.25,0.5,0.75,1.5\,Nmi)$ Pulse length/RPF: 11)

0.35µs/1500 Hz (3,6 Nmi)  $0.7\mu s/750~Hz~(12, 24, 48~Nmi)$ 

Solid state modulator 12) Modulator:

Circulator and Diode Limiter Duplexer: 13)

**MIC Front End** 14) Mixer:

IF Amplifier: 15)

> Center frequency: 60 MHz

 $10 \,\mathrm{MHz}/3 \,\mathrm{MHz}$ Bandwidth:

Semi-Log Characteristic: Less than 6 dB Noise figure:

### 1.4.5 **MARPA**

Acquisition:

Manual (6 targets max) [.75 Nmi - 12 Nmi] Acquisition Mode:

Manual Cancelling of

Unnecessary Target: By 1 target each

Tracking: 2)

**Automatic** Tracking Mode:

Vectors: 3)

> Relative; True Bearing Mode: 1, 3, 6, 12 minutes Vector Length:

Display Time:

1 minute Initial: Stable: 3 minutes

4) Guard Zone:

Guard Ring: 2 (1 fixed and 1 variable)

Variable ring (trackpad setting) max. 40 Nmi Range Limits: Π mark on CRT and visible/audible alarms Alarm Display:

5) Dangerous Target Limits:

CPA TCPA CPA 0, 0.1, 0.2, 0.5, 1, 2 Nmi TCPA 1, 2, 5, 10, 20, 30 Nmi

**Target Conditions:** 

**Designation & Symbol** 

**Conditions** 

| Safe target           | • CPA>MIN. CPA                                                          |
|-----------------------|-------------------------------------------------------------------------|
| "O"                   | • D≽MIN CPA, TCPA <0, (behind own ship)                                 |
|                       | • D>MIN.CPA, TCPA<0                                                     |
| Dangerous target      | • CPA≤MIN.CPA, TCPA>MIN.TCPA                                            |
| <b>"\(^{"}</b>        | • D <min.cpa, (forward="" own="" ship)<="" tcpa<0,="" td=""></min.cpa,> |
| Very Dangerous target | • CPA <min.cpa,< td=""></min.cpa,<>                                     |
| " <b>•</b> "          | 0 x TCPA <min.tcpa< td=""></min.tcpa<>                                  |

D is distance from own ship to target.

### **Alarm Conditions**

| Target         | CRT Symbol | Alarm      | Buzzer |
|----------------|------------|------------|--------|
| Condition      |            | Characters |        |
| Safe           | О          | OFF        | OFF    |
| Dangerous      | <b>A</b>   | DNG        | OFF    |
| Very Dangerous | •          | V DNG      | ON     |
| Lost Target    | O          |            | ON     |

6) Lost Target: Broken line symbol on CRT, broken line

vector Visible/Audible alarms.

7) Numerical Display

Target Data:

Simultaneous and continuous display for 1

target.

Bearing, range, course, true speed, CPA, TCPA.

Own Ship Data:

Speed

8) Intercept Mode:

Intercept Target is MARPA Information Read-

out.

Intercept True Course
Intercept True Speed
Intercept Time

Intercept Time

This function only in True Vector mode.

### **SECTION 2**

### **INSTALLATION**

### 2.1 GENERAL

Congratulations on selecting the Raytheon XX Series Raster Scan Radar to meet all of your radar navigation requirements.

Although your XX Series Radar is designed to the highest levels of quality and performance, it can best attain those standards when a proper installation of the equipment has been achieved.

This section provides you with practical guidelines to assist in the planning and installation of the R40XX or R41XX aboard your vessel.

### 2.2 UNPACKING AND INSPECTION

Use care when unpacking your new XX Series Radar from the shipping cartons to prevent damage to the contents. It is also good practice to save the carton and the interior packing material until the unit has been satisfactorily installed on the vessel. The original packing material should be saved so that it may be reused in the unlikely event that it becomes necessary in the future to return the unit for service.

### 2.3 EQUIPMENT SUPPLIED

Table 2-1 indicates a listing of items that are included with your new radar system.

TABLE 2-1 Equipment Supplied

| Model R40XX                     | M92506          |
|---------------------------------|-----------------|
| Description                     | Part No.        |
| Display, 10"                    | M92547          |
| Radome Antenna                  | M92539          |
| Interunit Cable, 49' (15m)      | M92549          |
| Power Cable Assembly, 6' (1.8m) | CFQ-2646        |
| Sunshield                       | MTV300372       |
| Instruction Manual              | G263610-5       |
| Bridge Card                     | G263610-10      |
| Standard Spares                 | (see table 2-2) |
| Sun Cover                       | MTV300524       |
| Display Mounting Hdwr.          | >               |
| 3 pin connector - SeaTalk       | G263129-49K     |
| 7 pin connector - Fishfinder    | G263129-8K      |
| 6 pin connector - NMEA          | G263129-17K     |
|                                 |                 |

| Model R41XX                     | M92508         |
|---------------------------------|----------------|
| Description                     | Part No.       |
| Display, 10"                    | M92548         |
| Ped/MTR                         | M92542         |
| Array 4'                        | M92543         |
| Interunit Cable, 49' (15m)      | M92549         |
| Power Cable Assembly, 6' (1.8m) | CFQ-2646       |
| Sunshield                       | MTV300372      |
| Instruction Manual              | G263610-5      |
| Bridge Card                     | G263610-10     |
| Standard Spares                 | (see table2-2) |
| Sun Cover                       | MTV300524      |
| Display Mounting Hdwr.          |                |
| 3 pin connector - SeaTalk       | G263129-49K    |
| 7 pin connector - Fishfinder    | G263129-8K     |
| 6 pin connector - NMEA          | G263129-17K    |

### TABLE 2-2 STANDARD SPARE PARTS KIT

| Name of<br>Parts | Туре                          | Quantity | Description             | Part<br>Number |
|------------------|-------------------------------|----------|-------------------------|----------------|
| Fuse             | Glass tube 6.3A (12 Vdc)      | 2        | F401 Display unit       | 5ZFAD00336     |
| Fuse             | Glass tube 5A (12 Vdc)        | 2        | F402 Display unit       | 5ZFAD00045     |
| Fuse             | Glass tube 3.15A (24, 32 Vdc) |          | F401, F402 Display unit | 5ZFAD00382     |

The input power voltage requirement for the radar via the Display Unit is 10.8 to 42 Vdc. If the ship's input power is 24 or 32 Vdc, then F401 and F402 should be changed to the 3.15 amp fuses provided. The total power required by the Model R40XX is 55 watts. The total power required by the Model R41XX is 60 watts.

### 2.3.1 OPTIONAL ACCESSORIES

| XX Fluxgate Heading Sensor                                                        | M92580 **      |
|-----------------------------------------------------------------------------------|----------------|
| Universal Mast Mount (R40XX)                                                      | M88374         |
| Console Mounting Kit (R40XX/R41XX)                                                | M92551         |
| MARPA Kit (Standard in R40XX/R41XX)                                               | M92509         |
| Magnifier Lens Kit                                                                | M89962         |
| Rectifier Unit (115/220VAC)                                                       | M88074         |
| NCT-27 Gyro Interface                                                             | 50017 **       |
| Moving Target Radar Simulator (4 targets)                                         | M92556         |
| Dual Station Junction Box                                                         | M89367X        |
| OPTIONAL CABLES                                                                   |                |
| 15m Interunit Cable (Standard)                                                    | M92549         |
| 20 meter Interunit Cable                                                          | M92544         |
| Interunit Cable (Raw - no connectors)                                             | G263739-1      |
| 20' DC Power Cable (#14 AWG)                                                      | G263449-1      |
| Fishfinder to Radar Interconnect Cable (15')                                      | M92577         |
| Raychart 600A to Radar Interconnect Cable (15')                                   | G262166-1*     |
| Raychart 600XX to Radar Interconnect Cable (15')                                  | G622964-1*     |
| *The Raychart to Radar interconnect cable is typically supplied with the Raychart | chart 600A/XX. |
| -                                                                                 |                |

### \*\* NOTE

The XX Fluxgate Heading Sensor (M92580) or the NCT-27 Gyro Interface (50017) is required for proper operation of the MARPA functions.

### 2.4 PLANNING THE INSTALLATION

The layout for installing the R40XX/R41XX Radars should be planned to give the best operation and service aboard your particular vessel. In general, the Radome/Pedestal Unit should be mounted as high as possible above the waterline. The Display Unit should be installed in a convenient viewing position near the helm.

#### NOTE

In order to maximize the operation of your radar system, it is recommended that the radar antenna be mounted above objects which would interfere with the radar signal. Installation of the radar antenna above such obstacles as the flying bridge, large engine stacks and out of the range of personnel will insure maximum benefit from your radar system.

A 15 meter (49') length of vinyl-covered, shielded, 15 conductor cable is furnished for interconnecting the two main units (Antenna and Display).

This length of cable should be sufficient to complete the cable run required on most small vessels. The maximum length of cable from the Antenna Unit to the Display Unit should not exceed 30 meters (98Ft.).

In some instances, you may wish to shorten the cable length to be less than the 49' provided, due to space restrictions. In this instance, it is not recommended that the cable length be shortened less than 10'. In any case, you should always keep a few extra feet, just in case it is required for service.

A. General System diagram for the XX Radars is shown below.

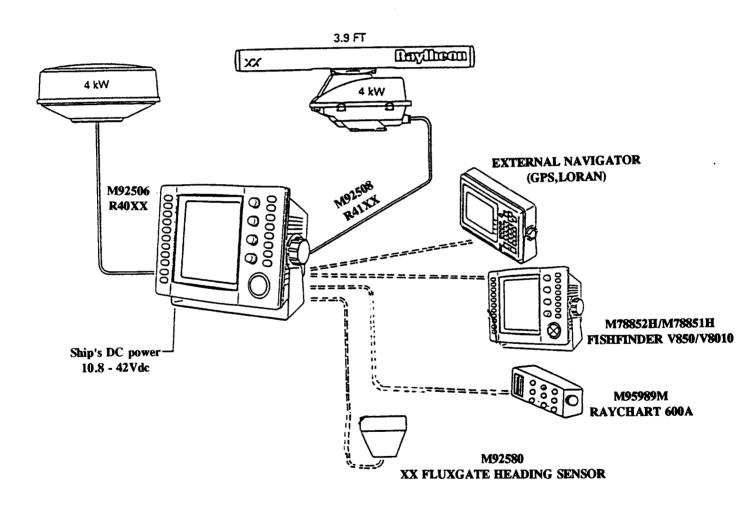

Fig. 2-1 GENERAL SYSTEM DIAGRAM

### 2.4.1 MOUNTING THE DISPLAY UNIT

When planning the installation for your XX Series Display Unit, the following conditions should be considered to insure dependable and troublefree operation.

- 1) The mounting location should be easily accessible to allow operation of the front panel controls.
- 2) There should be adequate ventilation.
- 3) There should be sufficient space behind the display to allow cable connections to the rear panel connectors.
- 4) The Display Unit should be located near a DC power source.
- 5) The selected location should be far enough away from devices that may cause interference, such as motors and generators.
- 6) Generally speaking, the display should be located in a protected area away from prolonged direct exposure to rain and salt spray. It is good practice to protect your valuable electronic equipment as much as possible.

The Display Unit can be conveniently mounted on a chart table, bulkhead, overhead or console mounted in a desired location. (Refer to Fig. 2-2 for typical mounting methods).

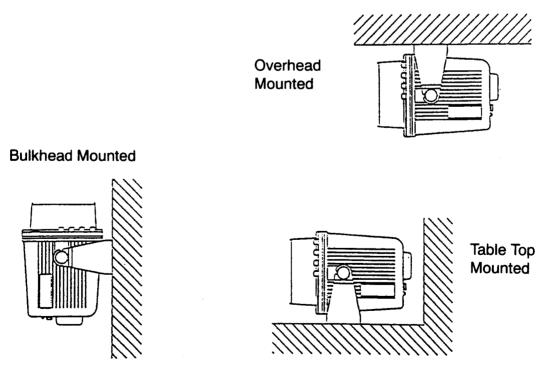

Fig. 2-2 TYPICAL MOUNTING METHODS

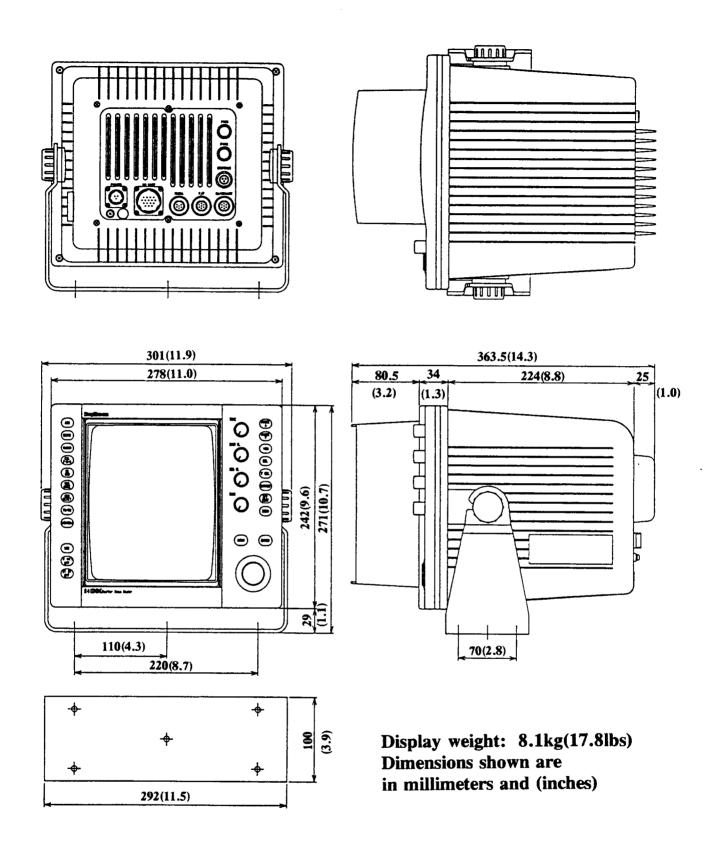

Fig 2-3 DISPLAY MOUNTING DIMENSIONS

### 2.4.1.1 Console Mounting Instructions

### **WARNING**

This radar display unit contains HIGH VOLTAGE. Adjustments require specialized service procedures and tools only available to qualified service technicians, and there are no user servicable parts or adjustments. The operator never should remove the radar unit covers nor attempt to service this equipment.

The procedure below can be used to console mount the R40XX/R41XX. Refer to the console mounting figure to see how the various hardware items are arranged during assembly.

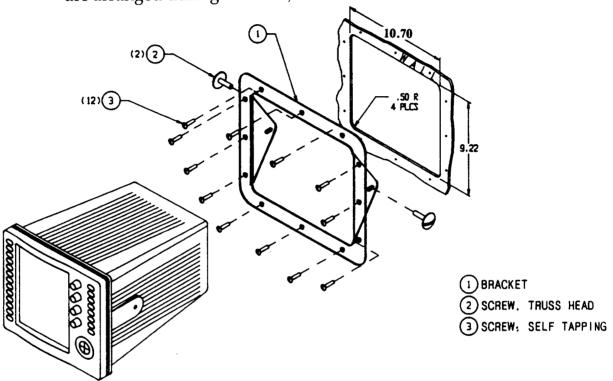

Fig. 2-4 CONSOLE MOUNTING THE DISPLAY

1. Select the location for the unit. A clear, flat area of at least 13½" wide by 11½" high having at least 15" of clearance depth behind the panel is required.

#### **CAUTION**

Make sure there are no hidden electrical wires or other items behind the desired location before proceeding. Check that free access for mounting and cabling is available.

- 2. Unpack the console mounting kit and confirm that all hardware is present.
- 3. Using the instruction template supplied with the kit, trace out the 10.70" wide x 9.22" high opening.

- 4. Drill a ½" pilot hole in each opposing corners of the cut-out area.
- 5. Using an appropriate saw, cut the outside edge of the cut-out line.
- 6. Remove the yoke knobs, and the rubber spacers from the display cabinet. Check that the unit will fit into the cut-out area.
- 7. Complete the installation of the DC power cabling, antenna cable, data input, ground, and any other accessory cables, into the console.
- 8. Slip the trim ring over the cabinet from the rear. Make sure the rounded tabs on each side face the rear of the cabinet. Slide the unit into the cutout of the panel. A suitable sealant may be used between the trim ring and console to prevent moisture entry.
- 9. Use the clamps and hardware supplied in the kit to secure the unit in the trim ring bracket. The trim ring should be then secured onto the console with the countersunk flathead screws. Connect all cables to the unit rear panel.

### 2.4.2 Radome Antenna Mounting (R40XX)

Selecting the best location for the Scanner Unit requires careful consideration. On many small vessels, the unit can be installed onto a mast platform on an arch or bridge structure, or onto a mast. Since radar basically operates at line of sight, the unit should be mounted as high as possible on the vessel to obtain the best long range performance.

The scanning beam should not be obstructed by surrounding large objects. Try to locate the unit where large structures such as searchlights, horns, masts, or other superstructures are not in the same horizontal plane. Otherwise, blind areas and false targets can appear on the radar screen due to these items. Installation near the top of exhaust stacks must be avoided as damage could result due to excessive heat and the corrosive effects of stack gases.

### SCANNER UNIT WEIGHT APPROX. 9.5kg

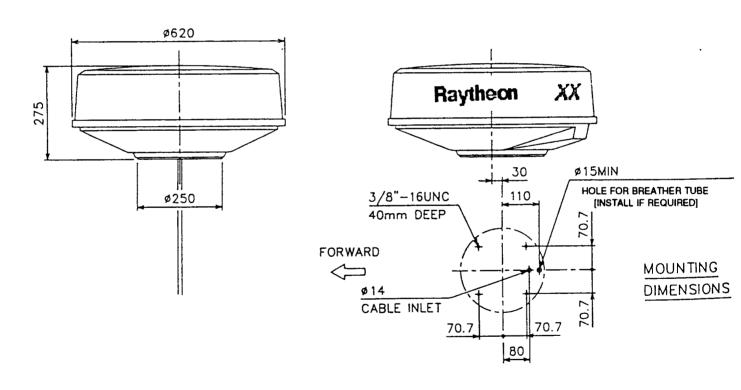

Fig. 2-5 OUTLINE DRAWING OF RADOME ANTENNA UNIT

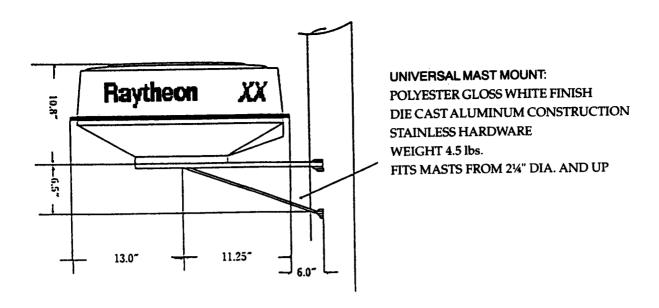

Fig. 2-6 UNIVERSAL MAST MOUNT (M89374)

For sailboat installations, Raytheon offers a universal mast mount kit (Product Code M89374) for use with Raydome Antennas. This optional mount fits masts with diameters from 2½" and larger. When using the mast mount kit, appropriate hardware should be used for the style and structure of the mast aboard the vessel.

If there is doubt concerning the appropriate type of hardware to use, consult with the boat dealer or manufacturer for their recommendations.

Depending on the type of sailboat, a radar antenna guard should be installed if the sails tend to contact the antenna platform. Without a proper radar guard, serious damage can result to the mounting platform and the radar antenna.

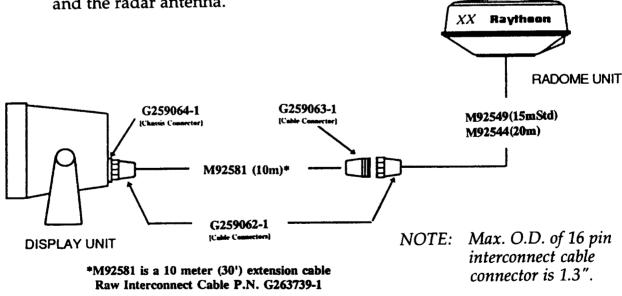

Fig. 2-7 TYPICAL INSTALLATION FOR SAILBOAT SHOWING IN-LINE CONNECTION AT MAST BASE

#### LOOSEN FOUR CLAMPING BOLTS

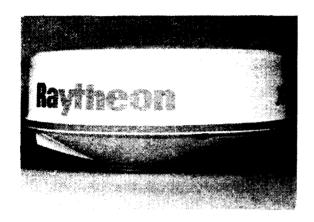

REMOVE THE RADOME FROM THE BASE.
REMOVE THE CLAMPING PLATE, SCREWS,
AND RUBBER GROMMET, FROM THE
CABLE GLAND.
INSERT RAW END OF THE INTERCONNECTING CABLE INTO THE CABLE INLET.
ADD THE RUBBER GROMMET, AND THE
CLAMPING PLATE. SECURE THE PLATE
WITH THE TWO SCREWS AFTER ASSURING

THE CABLE LENGTH IS SUFFICENT.

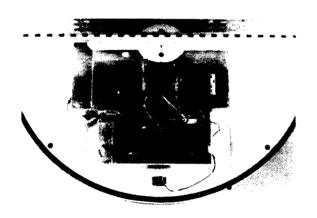

CONNECT THE CABLE LEADS ONTO THE TERMINAL BOARD TB101 AND CONNECT THE 9 PIN PLUG TO J101.
GROUND THE SHIELD LUG TO ONE OF THE SCREWS ON THE CLAMPING PLATE.
DRESS THE WIRE HARNESS WITH CABLE CLAMPS OR TY-RAPS, AS NECESSARY, TO PREVENT STRAY LEADS FROM CONTACTING THE ROTATING ARRAY.

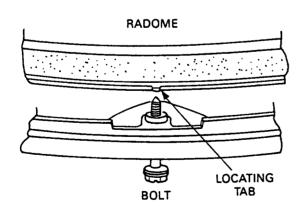

WHEN REASSEMBLING THE RADOME COVER, NOTE THAT THE TAB ON THE RADOME COVER MATCH THE BOLT HOLE POSITIONS TO ASSIST YOU IN POSITIONING THE RADOME FOR REINSTALLATION.

Fig. 2-8 CONNECTING PROCEDURE FOR RADOME ANTENNA UNIT

The cable entrance is provided through the base of the scanner unit. If the unit is mounted on a hollow mast, the cable may be run inside the mast and then fed up through the center entrance hole.

Before wiring the scanner unit, confirm that the interunit cable is not connected and power is not applied to the display unit. Connect the cable leads onto terminal board TB101 and connector J101, as shown below.

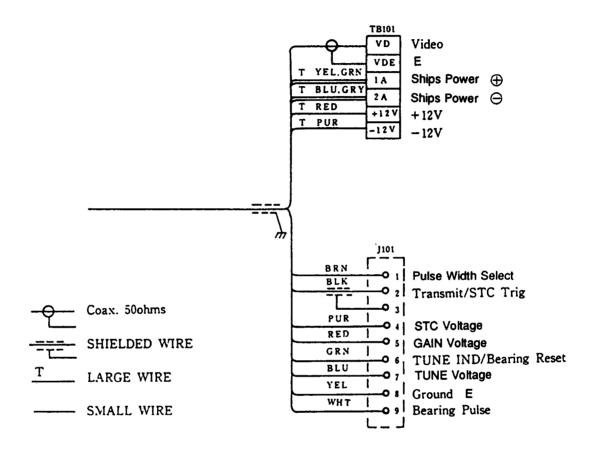

Fig. 2-9 WIRING DIAGRAM FOR XX SERIES RADOME ANTENNA UNIT

NOTE: J101 Connector Kit, P/N G263434-1 is available from the parts department if cutting the radar cable becomes necessary. The kit contains the following items:

J101 Connector Kit (G263434-1)

| Quantity | Item                                                       |
|----------|------------------------------------------------------------|
| 1 ea.    | 9-pin connector J101 consisting of the plug shell and pins |
| 7 ea.    | Lugs for TB101 connectors                                  |
| 1 ea.    | Grounding lug for the cable shield                         |

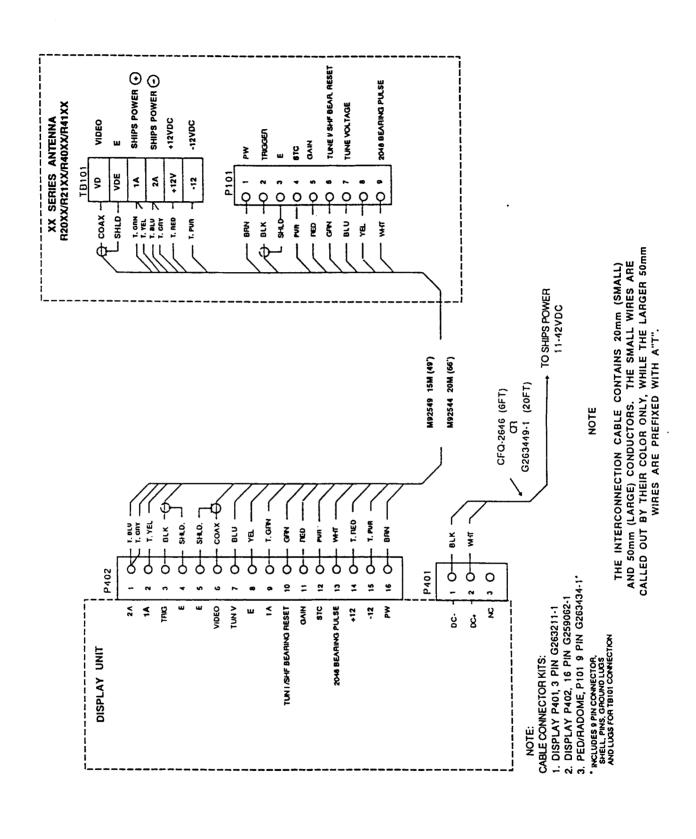

Fig. 2-10 RADAR INTERCONNECTION DIAGRAM

### 2.4.3 ASSEMBLING THE OPEN ARRAY ANTENNA

Open Array pedestal units are shipped as two separate assemblies, the pedestal and the array.

The following procedure should be followed in assembling the R41XX Array unit onto the pedestal.

| 1) Seal Material (RTV) | 1 tube |
|------------------------|--------|
| 2) M10 Nuts            | 4 each |
| 3) M10 Lock Washers    | 4 each |
| 4) M10 Flat Washers    | 4 each |
| 5) Assembly Directions |        |

### A. Assembly Procedure

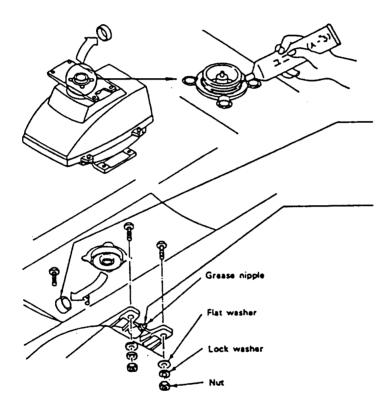

- 1) Remove the plastic cap from the top of the pedestal.
- 2) Apply the sealing material around the flange as illustrated with a thickness of about 1/8".
- 3) Remove the plastic cap from the array.
- 4) Position the array support so the grease fitting is on the right side of the pedestal (looking from the front) place the array on the pedestal with the logo facing forward.
- 5) Install a flat washer, lock washer, and nut to each stud and tighten with a wrench.

The Completely Assembled Scanner Unit

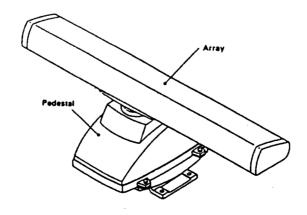

### 2.4.4 MOUNTING THE OPEN ARRAY ANTENNA UNIT (R41XX)

The R41XX Open Array Antenna Unit mounting considerations should be the same as those for the R40XX. When choosing the mounting site, be aware that you will need an open area of four feet or more to rotate the antenna array.

Selecting the best location for the Open Array Antenna Unit requires careful consideration. On many small vessels, the unit can be installed onto a mast platform on an arch, bridge structure, or on a mast. Since radar basically transmits at line of sight, the unit should be mounted as high as possible on the ship to ensure the best range performance.

### NOTE:

THE ARRAY SWING CIRCLE IS 48". ASSURE THAT THERE IS ADEQUATE CLEARANCE TO ROTATE THE ARRAY.

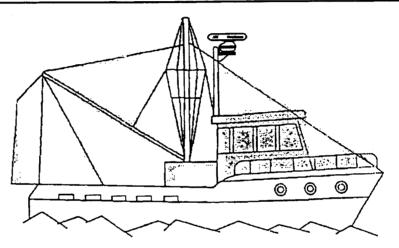

Fig. 2-11 TYPICAL MOUNTING LOCATION

The scanning beam should never be obstructed by surrounding large objects. Try to locate the antenna unit where large objects such as searchlight, horn, or mast or other Superstructure or the Bridge is not in the same hotizontal plane. Otherwise, blind areas and false targets can appear on the radar screen. Installation near the top of exhaust stacks must be avoided as damage could result due to potentially excessive heat and the corrosive effect of stack gases on the radar antenna.

#### NOTE

A mechanical hazard exists from the external rotating antenna. Remain clear of rotating antennas at all times. It is recommended that the radar antenna (whether external or internal) be mounted above objects which could interfere with the radar signal such as the flying bridge, large engine stacks, and personnel. This may be difficult on some vessels and in such a case it is recommended that a radar mast be used. Always turn off the radar system before servicing the antenna or nearby equipment.

Using the appropriate mounting dimensions shown in Fig. 2-12 as a guide, along with the template provided, prepare a mounting platform surface for the radar pedestal unit. Assure that the platform has sufficient strength to support the scanner's weight under the most adverse conditions the vessel is likely to encounter. Also ensure that the platform is parallel with the vessel's water line to maintain the proper plane of radiation for the radar antenna.

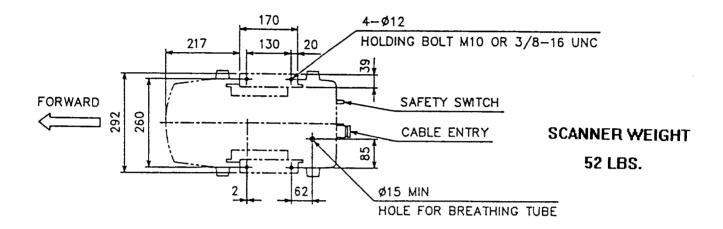

Fig. 2-12 BASE MOUNTING DIMENSIONS

Install the scanner unit onto the mounting platform with the cable entry and safety switch facing "AFT".

The pedestal has a rubber breathing tube extending from the base of the pedestal. Assure the vent has clearance through the platform and is not kinked or blocked. Secure the scanner with stainless steel hardware to the platform.

If mounting directly to a deck which does not give sufficient height or clearance, a radar mast or pedestal may be used to elevate the unit.

### SETTING THE RADIATION PLANE

In the standard antenna installation the scanner/pedestal unit is mounted so the array will rotate parallel to the waterline. The beam of the radar is approximately 30° wide in the vertical direction so target detection during the vessel's pitching and rolling will be generally good.

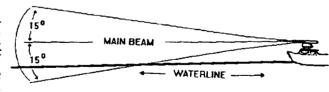

**IDEAL RADIATION PLANE** 

Some vessel's however, may adopt a HIGHER BOW angle when the vessel is at its cruising speed that substantially alters and raises the radar's main radiation plane. In this case nearby target detection might be poor. It may be helpful to lower the radar beam towards the parallel by shimming the radar pedestal to tilt the beam angle slightly downward with respect to the waterline.

The figure shows one approach, that of using an angled wood block between the pedestal mounting feet and the mast or platform surface, to obtain the desired tilt angle. The shims may also be made from aluminum plate wedges or simple flat washers.

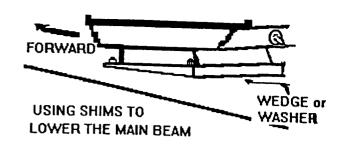

### **WARNING**

A mechanical hazard exists from external rotating antennas. Remain clear of rotating antenna arrays at all times.

### SCANNER UNIT WEIGHT APPROX. 24kg

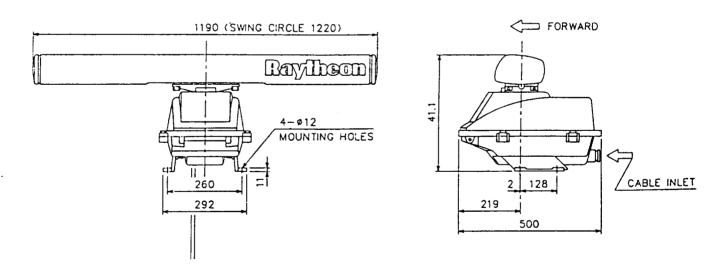

Fig. 2-13 OUTLINE DRAWING - Open Array Antenna

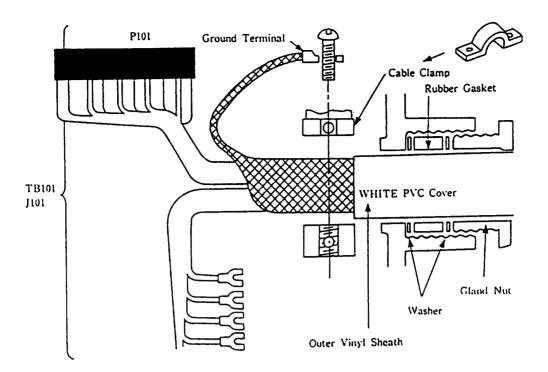

Fig. 2-14 ANTENNA PEDESTAL UNIT CABLE CONNECTION PROCEDURE

### 2.4.5 CABLING THE R41XX ANTENNA PEDESTAL UNIT

The cable inlet of the antenna pedestal unit is located in the right rear corner of the pedestal base assembly (see Fig. 2-14). Verify whether the interunit cable is already connected at the display unit. If connected, disconnect the 16-pin connector before installing the cable at the pedestal to prevent any live voltages on the cable wiring.

- 1) Loosen the 4 Pedestal bolts and lift open the cover.
- 2) Remove the nut, rubber bushing and silver colored blocking plate from the gland assembly. The blocking plate can be discarded.
- 3) Insert the gland nut washers and rubber gasket on the cable in the order shown in Fig. 2-14. Screw the gland nut loosely into the cable gland.
- 4) Remove the 2 internal screws and remove the cable clamp. Insert the cable into the pedestal until the vinyl sheath contacts the clamp. Reassemble the clamp so that the clamp bar is compressing the shield material.
- 5) Attach the lug from the cable shield to one of the clamp mounting screws and secure the cable into the clamp using care not to pinch any of the conductors.
- 6) Plug the 9 pin molex (Note: the plug can only be inserted in one direction) connector on the cable connector J101 located to the right of the cable clamp.
- 7) Following the wire colors in Fig. 2-15, attach the wires to TB101. After reinstalling the cable clamp to insure that the cable shield is grounded; pull the excess cable from the pedestal.
- 8) Insert the washers and rubber gasket into the gland and tighten the gland nut.

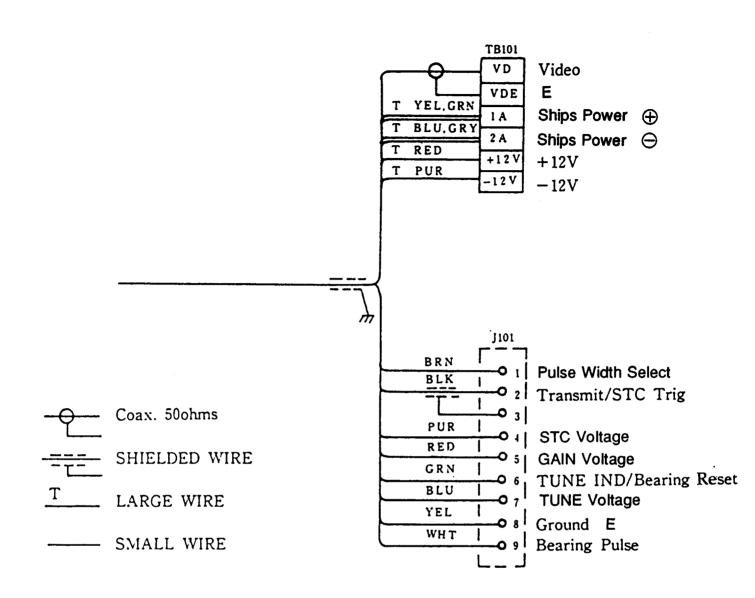

Fig. 2-15 WIRING DIAGRAM FOR XX SERIES OPEN ARRAY PEDESTAL UNIT

NOTE: J101 Connector Kit, P/N G263434-1 is available from the parts department if cutting the radar cable becomes necessary. The kit contains the following:

J101 Connector Kit (G263434-1)

| Quantity | Item                                                       |  |
|----------|------------------------------------------------------------|--|
| 1 ea.    | 9-pin connector J101 consisting of the plug shell and pins |  |
| 7 ea.    | Lugs for TB101 connectors                                  |  |
| 1 ea.    | Grounding lug for the cable shield                         |  |

### 2.5 ELECTRICAL CONNECTIONS

### 2.5.1 DC POWER CONNECTION

The R40XX/R41XX is intended for use on DC ships power systems and can operate as long as that DC supply system is maintained from 10.8 to 42 Vdc. The DC system can be "negative" grounded or have both positive and negative supply lines "floating" above ground. This radar is not intended for use on "positive" ground vessels.

A 6 foot power cable assembly is supplied with your unit and, in many cases, will be adequate to reach the source of DC power. The 3 pin water-tight connector plugs into the rear panel receptacle in the lower left corner of the unit marked POWER.

The power leads should normally be routed to the ship's DC power distribution panel. The unit requires approximately 4 Amps of current and is fused at 10 amps. Connection to a 10 amp or a maximum of 15 amp circuit breaker is recommended. On smaller vessels, the power leads may be connected directly to the main battery isolation switch or breaker. For best noise immunity from the other shipboard electronics avoid grouping the radars power connections on the same circuit breaker with the VHF or SSB radio, Fishfinders, or other Navaids, such as Loran C or GPS. The power leads should be separated as much as possible from other devices.

Although the unit's power consumption is approximately 55 watts, (R40XX)/60 watts (R41XX), if the cable leads need to be extended by more than 10 feet, the gauge of the wire leads should be increased accordingly to minimize line losses. For runs of 10-20 feet #14 AWG is recommended. For runs of 20-35 feet use #12 AWG. A 20 foot cable using #14 AWG is available for longer cable runs, (P/N G263449-1).

Confirm that the power leads are connected to the correct terminal polarity! The WHITE wire should be connected to the POSITIVE (+) source terminal; the BLACK wire should be connected to the NEGATIVE (-) source terminal. If the power leads are accidentally reversed, the rear panel fuse will blow. If this happens, recheck the polarity of the power cord connections with a voltmeter (VOM) and, if necessary, reverse the leads for a proper polarity connection. Replace the fuse.

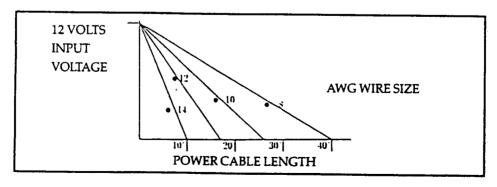

TABLE 2-3 POWER CABLE SIZE VERSUS LENGTH

## 2.5.2 EXTERNAL SYSTEM INTERFACE

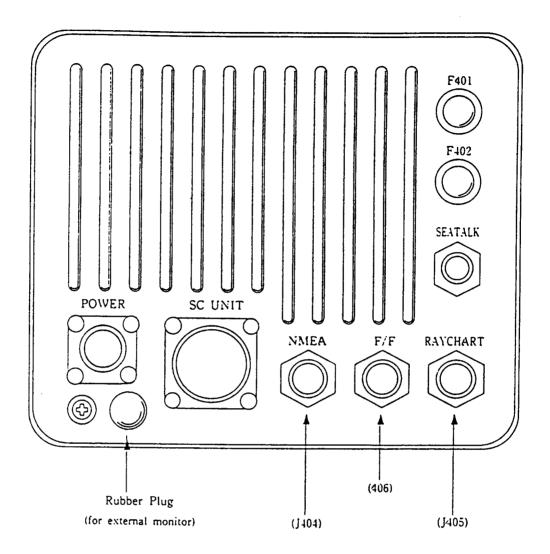

Fig. 2-16 DISPLAY REAR CHASSIS

The XX Series radars can receive various input signals fron Navaids, Flux Sensors, Fishfinders, Raychart Units, and SeaTalk Data networks. The inputs from the Raytheon V850 and V8010 Fishfinders and from the Raychart Units are digital video and the horizontal/vertical sync signals to drive the XX display. The inputs from SeaTalk, the flux sensor, and Navaids will be digital data conforming to the NMEA 0183, JRC serial, or SeaTalk formats to drive various radar features such as Waypoint Mode or the MARPA.

If more than one data type is present at the various digital data radar inputs (for example; Flux Sensor and NMEA and SeaTalk) a system priority has been established in the radar's software to respond to the inputs in driving the features.

The assigned priorities are set in this manner:

HEADING: 1. Flux Sensor (NMEA 0183 "HDM, HDT, HSC")

SeaTalk Data (Heading via Autopilot compass)
 Navaid Data (NMEA 0183 "RMC, RMA, VTG")

or reading Data (PANIEM 0100 Revier, RIVIA, VIG.)

POSITION: 1. Navaid Data (NMEA 0183 "RMC, RMA, GLL, GTD")

2. SeaTalk Data

SPEED: 1. Navaid Data (NMEA 0183 "RMC, RMA, VTG, VHW")

WAYPOINT: 1. Navaid Data (NMEA 0183 "RMB, BWC")

2. SeaTalk Data

SEATALK: 1. SeaTalk Data only

# 2.5.2.1 CONNECTION WITH EXTERNAL NAVAIDS

Navaid data is the primary source for position, speed, and waypoint bearing and range input information to the radar. Check the list above and verify that the Navaid that will be used to supply data input to the radar contains the required sentences in its NMEA 0183. The Navaid input should be connected at the NMEA connector J404, Pin 1 (DATA + ) and Pin 2 (DATA -).

If for some reason, NMEA 0183 data is not available from any Navaids on the vessel, the radar can still accept and operate in full function with the JRC serial format. The DATA+ and DATA- (return) connections should be connected at Pins 1 and 2 J404 for JRC Data as well.

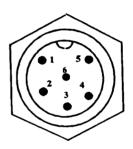

NMEA CHASSIS CONNECTOR J404 View from the rear of the display.

① NAV+ ② NAV -

OMPASS + (NMEA DATA)

COMPASS - (DATA COMMON)

OMPASS +12Vdc

**6** COMPASS E

NOTE: For greater accuracy and vector stability, it is recommended that the XX Heading Sensor be used over the Magnetic Flux Sensor.

The XX radar can also accept the NMEA 0182 data at NAV the input. The NMEA 0182 data contains only the Latitude/Longitude position of own ship. Speed, Course, or Waypoint data is NOT available and the functions which require this data in the radar will not be enabled.

## 2.5.2.2 INSTALLING THE XX HEADING SENSOR

The sensor should be placed in a location on the vessel where magnetic interference is minimal and where it will remain undisturbed. The optimum sensor location is as close as possible to the vessel's center of gravity and subject to minimum pitch and roll such as on a deck close to the waterline. Flying bridge installations are not recommended. On steel vessels however, the sensor may need to be mounted above the deck enclosure on a mast and between one meter and three meters from the main structure in order to minimize magnetic disturbances.

Locate a suitable installation area, resonably free from magnetic interference. Keep away from magnetic devices using coils, transformers or other types of permanent and electrical magnets. Examples: generators, motors, radio or radar receivers and transmitters, loudspeakers and magnetic compasses etc. Minimum mounting distances are shown below.

## Minimum Mounting Distances

| Radios, RDF, Depth Recorders etc.        | 3ft (1meter)   |
|------------------------------------------|----------------|
| Power Cables carrying more than 0.5 Amp. | 3ft (1 meter)  |
| Radar Magnetrons                         | 9ft (3 meters) |
| Ships Engines                            | 3ft (1 meter)  |

2. Each compass is accurately compensated at the factory, so the more carefully you locate the sensor, the less compensation will be required for heading errors introduced by the installation. Even though the sensor is internally gimbaled, it should be mounted as close to horizontal as possible. The sensor must never be mounted on its side or upside down; i.e., the cable plate of the sensor should be facing upwards. After selecting the best possible location for the sensor, ensure that there is enough cable provided for the installation.

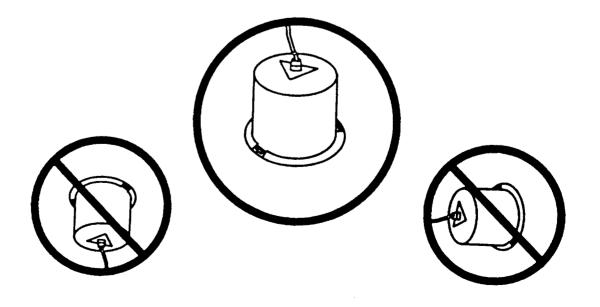

3. Before mounting the sensor, carefully align the arrow on the sensor's top parallel with the keel line of the boat. The arrow point must be facing forward.

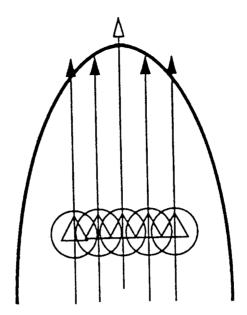

- 4. Drill a 9/64" hole in the center of each of the three slots in the base of the sensor. These slots will allow you to turn the sensor slightly to align it with the center line of the vessel during compensation.
- 5. Using the three #10 stainless steel screws provided, or three #10 brass screws, secure the sensor in place.
- 6. Install a terminal strip or junction box (not supplied) in any convenient place to allow system interconnection.
- 7. It is advisable to connect the sensor through a fused supply or circuit breaker at either an existing switch panel or separate fuse block. Since the current drain is very low, the sensor could be left on with very little battery drain. However, it is best secure power to the sensor when the vessel is not in use. These sensors are not intended for use on "Positive" ground vessels.

## 2.5.2.3 INTERCONNECTION (XX HEADING SENSOR)

The XX Heading Sensor is intended for use on vessels with 12 Vdc power systems and can operate between 9.5 (min) and 16 Vdc (max). The power system can be "Negative" grounded or have both positive and negative lines "floating" above ground. The XX Heading Sensor is NOT intended for use on "positive" ground vessels.

A 10 foot shielded cable is supplied with the sensor unit. The cable contains 7 conductors. Two conductors (GRN, ORG) are used to supply heading data to the radar display and two conductors (RED, BLK) are used to supply 12 Vdc ships power to the unit. The unused conductors (WHT, BRN and BLU) should be insulated and tied back. It is suggested that the wiring terminate on a suitable terminal strip. Refer to Fig. 2-17, below.

When connecting power to the sensor, OBSERVE PROPER POLARITY! The RED wire should be connected to the Positive (+) source terminal; the BLACK wire should be connected to the NEGATIVE (-) source terminal. If the power leads are reversed the sensor will not operate.

If it appears that the sensor is inoperative, check the input voltage polarity with a DVM or VOM and if necessary, reverse the wires to correct the error.

#### **NOTES**

This sensor is designed to output the NMEA 0183 "HDM" sentence 10 times per second to the radar for MARPA operation. The sensor can supply data for up to two (2) external inputs which conform to the NMEA interface requirements.

Ensure that the wiring is as shown in Fig. 2-17, below.

To avoid ground loops DO NOT CONNECT the sensor cable shield to ground.

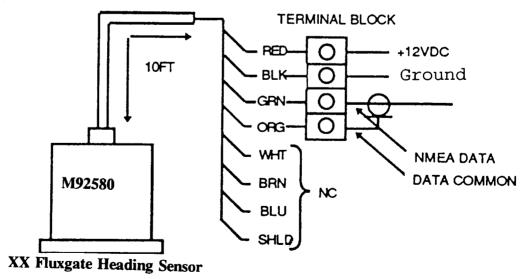

Fig. 2-17 XX HEADING SENSOR INTERCONNECTION

2.5.2.4 INTERCONNECTION (INI-100)

The INI-100 is intended for use on vessels with 12 Vdc power systems and can operate between 8.5 (min) and 28 Vdc (max). The power system can be "Negative" grounded or have both positive and negative lines "floating" above ground. The INI-100 is NOT intended for use on "positive" ground vessels.

A 10 foot shielded cable is supplied with the INI-100 unit. The cable contains 4 conductors. Two conductors (WHT, GRN) are used to supply heading data to the radar display and two conductors (RED, BLK) are used to supply 12 Vdc ships power to the unit. It is suggested that the wiring terminate on a suitable terminal strip. Refer to Fig. 2-18 below.

When connecting power to the sensor OBSERVE PROPER POLARITY the RED wire should be connected to the POSITIVE (+) source terminal; the BLACK wire should be connected to the NEGATIVE (-) source terminal. If the power leads are reversed the sensor will not operate.

If it appears that the sensor is inoperative, check the input voltage polarity with a DVM or VOM and if necessary, reverse the wires to correct the error.

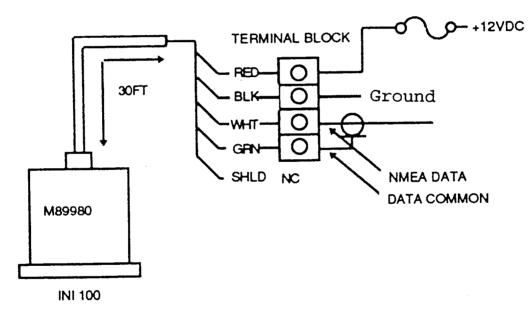

Fig. 2-18 INI-100 WIRING

### **NOTES**

The sensor is designed to output the NMEA 0183 "HDM" sentence for the radar. The sensor can supply data for up to two (2) external inputs which conform to the NMEA interface requirements.

Ensure that the wiring is as shown in Fig. 2-18 above.

To avoid ground loops DO NOT CONNECT the sensor cable shield to ground.

## Minimum Mounting Distances

| Radios, RDF, Depth Recorders, etc.      | 1 meter  | (3 feet) |
|-----------------------------------------|----------|----------|
| Power cables carrying more than 0.5 amp | 1 meter  | ,        |
| Radar magnetrons                        | 3 meters | ` ,      |
| Ship's Engines                          | 1 meter  | ` '      |

The instructions for calibrating the magnetic sensor unit will be included with the magnetic sensor option.

### 2.5.2.5 SEATALK INTERFACE

SEATALK CHASSIS CONNECTOR [J407]

View from the rear of the radar display unit.

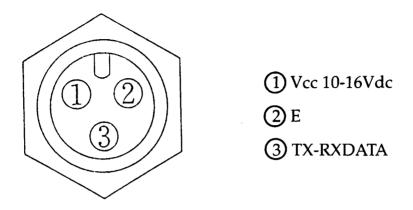

In order to view SeaTalk data in the window on the XX series radar a simple connection to your existing Autohelm equipment is all that is required. Simply "break" the 3 pin SeaTalk bus, and route an interfacing cable into the XX series radar at J409. Standard interfacing cables are available through your local authorized Autohelm or Raytheon Dealer or through Raytheon Marine Company, as well as through Autohelm.

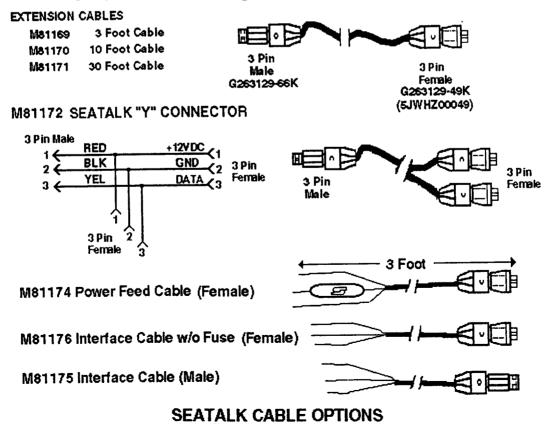

## 2.5.2.6 RAYCHART 600A/XX INTERFACE

In order to access the full charting and multi-screen operations of the XX series radar, a simple connection between your Raychart 600A/XX and the display must be made.

## RAYCHART CHASSIS CONNECTOR [J405]

[View is from the rear of the radar display unit]

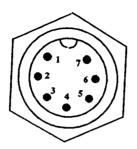

- ① C-VD (video)
- ② C-E (Video return)
- ③ C-VS (Vertical synch = 60Hz)
- 4 C-HS (Horizontal synch = 15.75kHz)
- (5) C-SEL
- Shield Ground
- (Z) C-DOTCK (dot clock = 15.0Mhz)

### **NOTE**

\*The Raychart 600A has been replaced by the Raychart 600XX. The primary change in this product is the replacement of the TRACK BALL with the newly designed TRACKPAD.

When the Raychart 600A/XX unit is on, the charting picture can be seen in the PIP (Picture in a Picture) Display selected by the WINDOW key. The Raychart Controller CHT ON key can select full screen display of the charting presentation at any time.

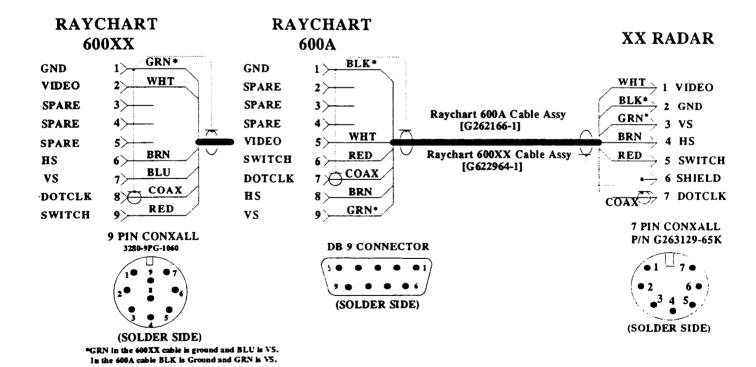

Fig. 2-19 RADAR/RAYCHART INTERCONNECTION

## 2.5.2.7 V850/V8010 FISHFINDER INTERFACE

In order to see the fishfinder display screen on your XX series radar, interconnect the V850/V8010 Fishfinder to your radar as shown below.

## FISHFINDER CHASSIS CONNECTOR [J406]

View is from the rear of the radar display unit.

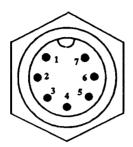

- 1 F-R (Red Video)
- ② F-G (Green Video)
- (3) F-B (Blue Video)
- 4 F-E (Video return)
- $\bigcirc$  F-VS (Vertical Synch = 60Hz)
- ⑥ F-HS (Horizontal Synch = 15.75kHz)
- $\overline{7}$  F-DOTCK (dot clock = 5.545Mhz)

When the Fishfinder is interconnected, the fishfinder picture can be displayed in the PIP (Picture in a Picture) panel selected by the window key. The Fishfinder must be set for the "BLACK" background when used with the radar display.

The color of the background may be changed in the V850/8010 by pressing the MENU key of the Echosounder. Select FISHFINDER, Press the SCREEN COLORS softkey. Press the BACKGROUND softkey to select "BLACK".

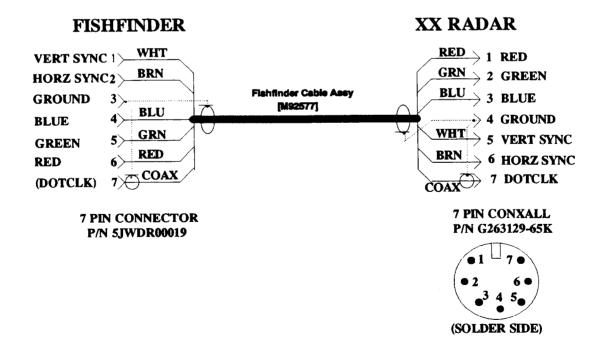

Fig. 2-20 RADAR/FISHFINDER INTERCONNECTION

### 2.5.2.8 EXTERNAL VIDEO OUTPUT

An external video output connector (J3) is located within the Display Unit on the Main Control PCB (CMC-739). This connector supplies the Video, Horizontal and Vertical Sync signals to drive a monochrome remote monitor.

The output characteristics of the Sync signals are:

Vertical Sync = 58.35 Hz Horizantal Sync = 15.76 Khz

The remote monitor should be capable of having the CRT display presentation oriented in the portrait mode to align with the radars normal orientation. Another R40XX/41XX Display may be used as a remote monitor for which the interunit cabling is detailed below.

To gain access to the Video Output connector J3, remove the rubber plug located just under the power connector on the left corner of the display unit's rear panel. Pass the External Video Output Cable part number G260642-9 (Belden 8164) through the hole with the rubber plug. Install connector P3 as detailed in Fig. 2-21 (page 2-31).

The cable is then routed to the remote monitor display. If the remote monitor is another XX Display Unit, pass the cable through the small hole just under the power connector and install connector P2 on the interconnect cable as shown in Fig. 2-21.

The CRT Monitor PCB (CCN-246) must also be modified in the Remote Monitor Display. On the CRT Monitor PCB remove transistor TR8 and jumper TR8 Emitter to TR8 Collector. This will bypass the SAVE signal.

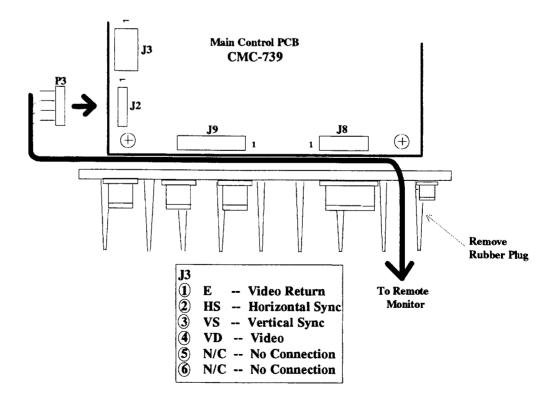

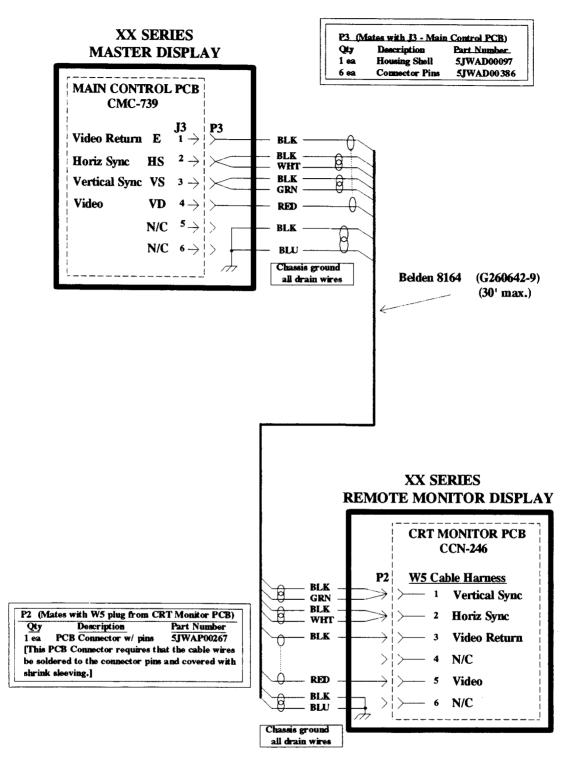

### NOTE:

- 1. Maximum cable length must not exceed 30 feet.
- 2. Tie all unused conductors and shields to ground.

Fig. 2-21 CABLE CONNECTIONS FOR MASTER/REMOTE MONITOR OPERATION

## 2.5.2.9 DUAL (MASTER) DISPLAY CONNECTIONS

In addition to the Remote Monitor configuration previously discussed in this manual, the option of selecting between two separate Master Display Units is available. Refer to Fig. 2-22 through 2-24, Pages 2-33 through 2-35 for proper system configuration and hookup. The Dual Station Junction Box (M89367X) will allow the user to select between one of two Radar Display Units which can be used with one pedestal or radome. The Master Display Unit will primarily be controlled by the DC power selector switch (customer supplied) which will supply 11-42 Vdc to the desired radar system. The Dual Station Junction Box used in this configuration is shipped with a 15 meter (49') cable for connection to the second Display Unit.

To connect the Master Display configuration, perform the following:

- 1. Remove power to the radar system.
- 2. Using the Dual Station Junction Box, cut the display to pedestal interconnect cable at the desired point and splice this cable into the junction box. See Fig. 2-22, (Page 2-33).
- 3. Terminate the supplied interconnect cable within the junction box and then connect the display ends of both cables to the two Display Units. See Fig. 2-23, (Page 2-34).
- 4. Connect the DC power cables from the A/B select switch to both Display Units.
- 5. Reapply power to the radar system and verify proper operational results. Be sure to de-energize the equipment prior to switching over to the other Display Unit.

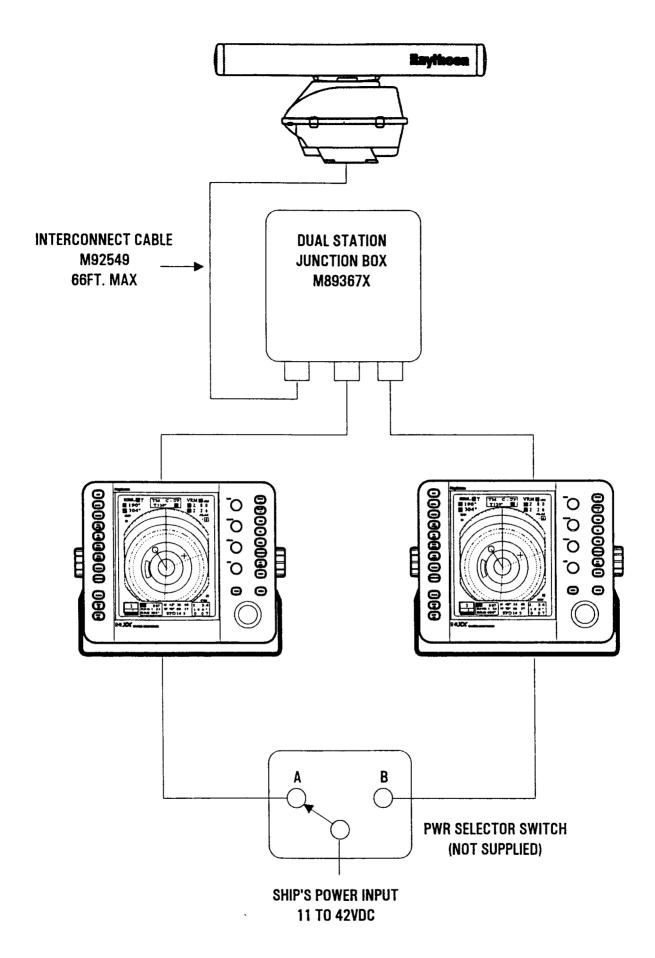

Fig. 2-22 CABLE CONNECTIONS FOR SELECTABLE MASTER OPERATION

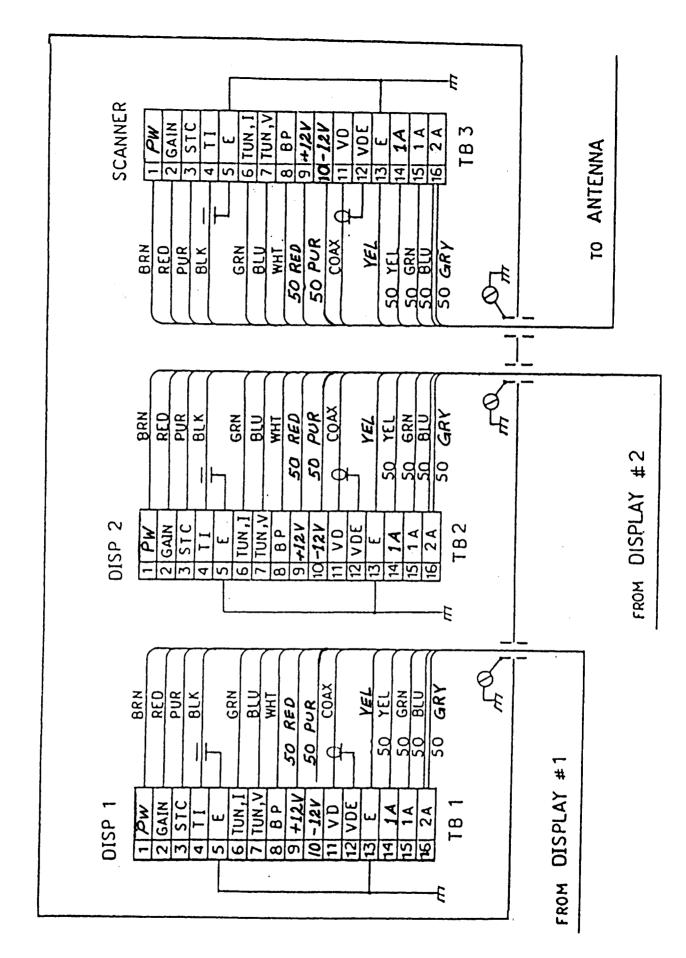

Fig. 2-23 INTERCONNECTIONS, DUAL STATION JUNCTION BOX

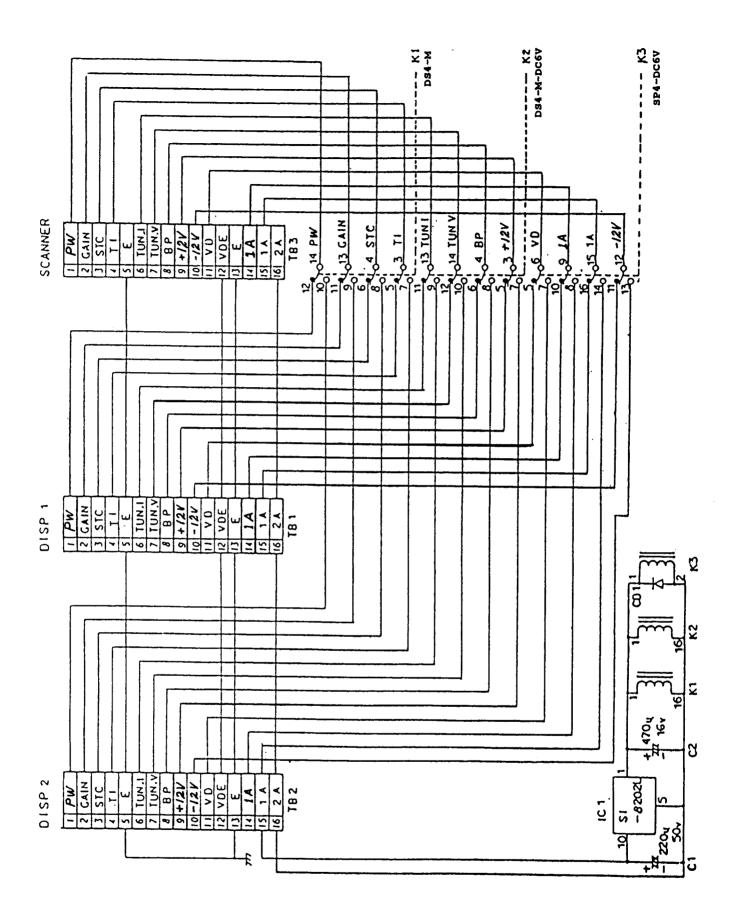

Fig. 2-24 SCHEMATIC DIAGRAM, DUAL STATION JUNCTION BOX

### **2.5.3 BONDING**

The purpose of bonding radar equipment to the ship's hull is to minimize radio frequency interference (RFI) and to protect the equipment from lightning damage.

Bonding practices include not only the use of bonding straps but also connection of cable shields and drains to cable entrance clamps and the ground lugs adjacent to these clamps provided in each unit and connection of unused conductors to the ground lugs.

Ship's having combination aluminum and steel superstructures should be bonded in accordance with applicable specifications. If the bonding between aluminum and steel portions of the superstructure is faulty, bonding the equipment to the superstructure will not be as effective in overcoming undesirable interaction and interference.

While copper is the recommended material for bonding straps, its place in the galvanic series presents a corrosion problem if not treated properly. Use of a non-migratory grease compound such as NO-AL-OX® will minimize galvanic interaction and ensure a long-lasting low resistance connection.

### 2.5.3.1 Continuous Metallic Deck or Bulkhead Procedure

- 1. Chip off paint in the area where the bonding strap will make contact with the vessel.
- 2. Sand remaining paint and primer down to bright metal.
- 3. Clean sanded area.
- 4. Apply anti-corrosive grease such as NO-AL-OX® to copper strap and grounding contact point.
- 5. For installations using threaded deck or bulkhead, apply anti-seize compound to screw threads and secure strap to vessel.
- 6. For bolt through installations, secure strap to vessel with clamp screws, washers, and self-locking nuts.
- 7. Paint all exposed metal surfaces with corrosion inhibiting primer (zinc chromate) and a finish coat of paint.

### 2.5.3.2 NON-Metallic Decks and Bulkheads Bonding Procedure

The bonding strap should be connected to the vessels grounding system or some other suitable grounding point. The same procedures for prevention of galvanic corrosion apply.

# **SECTION 3**

# **OPERATION**

### 3.1 INTRODUCTION

Congratulations on selecting the Raytheon XX Series Raster Scan Radar to fulfill all of your radar navigation requirements.

• The R40XX/R41XX Radar besides being an outstanding Radar System by itself, combines the operations of Fish finding and Chart Plotting with those of Radar Navigation. This section of the manual provides the descriptions and instructions for all of the operations and features within this radar system.

For first time users of Radar, we have included a basic description of the radar presentation with a basic understanding of how the controls affect the radars operation and display. The actual description of the front panel controls along with an explanation of how they work begins on page 3-9 of this section.

This section begins by describing the keypad layout and the various display screens of the R40XX/R41XX Radar. A foldout page with a drawing of the display and locations of all the controls and display data is provided on page 3-16 (Fig. 3-2) and 3-53 for your reference while reading about these controls.

As you continue reading through this section you will notice that when various operations call for keys to be pressed to complete entries, the keys are highlighted in key shaped boxes i.e., RR/SHM in the instructions.

To keep the operation of the R40XX/R41XX Radar simple and as automatic as possible, the Radar uses many on-screen menus, messages, and prompts to help guide you through various operations. You should master the unit very quickly and the approach you should take, while becoming familiar with the operations, is one of relaxed confidence.

### 3.2 RADAR MAP

The radar picture appearing on the display is a map-like representation of the area in which the radar is operating. Typically, the ship's position is at the center of the display. The operator may reposition or offset the ship's position up to 66% of the radius anywhere on the

screen in the OFFCENT MODE. The ship's dead ahead bearing is indicated by the heading line flashing at the 0° relative bearing with every revolution of the sweep trace.

Coastline contours and landmass is generally depicted in solid filled green echo areas. Other surface vessels, and channel buoys, are displayed as smaller single "pips" or echoes. The radar picture or map can be viewed in many different sizes or scales from own ship. These sizes are selected by the range scale controls. Greater detail of radar echoes nearby own ship is shown when the short or nearby range scales are selected. The best technique for assessing the radar presentation characteristics is to start with using a longer range scale and then switching to shorter ranges when nearby targets appear, or as the ship approaches the coastline, harbor, or other vessels in the area.

The long range scales (i.e. 3, 6, 12, 24, Nmi) best show the overview of the ship's relationship to land masses, weather fronts, and large ship targets at or beyond view.

Until the operator becomes familiar with interpreting the radar display, every opportunity should be taken to compare the radars display patterns with visual targets, such as other vessels, buoys, coastal structures etc. Harbor and coastal navigation should be practiced during daylight with clear weather conditions.

### 3.2.1 MAP ORIENTATION

In the RELATIVE mode, the heading line always appears on the Display Unit at 0° relative according to the on-screen bearing scale, and is coincident with the antenna beam passing the ship's bow. Thus the top of the displayed picture represents the direction in which the ship is heading. All targets appearing on the display are "Relative" to own ship's position and heading. As you look outside at targets around you, you will see that the targets are appearing on the Radar display at the same relative bearing.

The Electronic Bearing Lines (EBL's) are available radar tools used to measure bearings to radar targets from own ship. The bearing readouts may be in relative, true or magnetic. When in the TRUE mode, EBL readouts give true bearing to targets. The MAGNETIC mode provides magnetic bearings to targets.

A GPS, Loran or Magnetic compass input is required in order to produce magnetic bearings. In order to generate true headings, an NSK Unit operating from a Gyro input, GPS or Loran C set for true bearings may be used.

### 3.2.2 EFFECT OF SHIP'S MOVEMENT

Radar images can be drawn in two ways on the radar display to show the ship's motion. The type of display modes are called "Relative Motion" and "True Motion". In Relative Motion, the most common radar display mode, own ship is permanently fixed at the center of the display but radar echoes (targets) move in relation to your vessel. With no movement of the ship, a steady display of fixed radar echoes is shown. If the ship is moving ahead on a constant course, echoes appearing at the top of the display will move downward across the display. Your own ship's position will always remain at the center of the display.

If the vessel alters course to the right, the displayed echoes will be displaced by an equal amount in bearing in a counterclockwise direction, and vice versa. These changes in the display pattern with ship movement is an extremely important characteristic to remember when maneuvering around nearby vessels, or buoys.

The True Motion Display mode can be compared to your vessel moving on a map or chart. In True Motion mode, the surrounding landmass echoes remain stationary on the screen and if your ship is moving at a constant course and speed, you will see your position move across the screen towards the edge of the display. Any other targets which are underway will also be moving on the display screen at their True course and True speed. All motion seen on the True Motion display is "TRUE" (meaning motion over the ground).

### 3.2.3 NAVIGATIONAL ECHOES

Echoes displayed on the radar screen may be large or small, bright or faint, depending on the size and shape of the object and its angle relative to your radar antenna. The radar indication is not always the same as an observer's visual indication; a nearby small object may appear to be the same size as a distant large object on the radar. With experience, however, different targets can be identified by the relative size, brightness, and position of their radar echo returns.

Buoys and small boats are one example of targets that are sometimes difficult to distinguish from each other. As they bob and toss about in the waves, buoys and small boats do not present a consistent reflecting surface. Consequently, their echoes have a tendency to fade and brighten or sometimes to disappear momentarily. Although buoys and small boats often resemble each other, usually the motion of one target identifies the boat from the buoy.

High coastlines and mountainous coastal regions are often observed at the longest ranges of the radar. However, the first sight of landfall on the radar's

longest ranges may be a mountain several miles inland from the coastline and not the actual coastline. The coastline may not appear on the radar until the vessel has approached land nearer the line of sight distance.

### 3.2.4 SEA RETURN

Not all radar echoes are produced by hard navigation items such as boats, buoys and land. Some radar echoes may be received from irregularities on the surface of the water, particularly at close range by breaking wavecrests, particularly in windy weather and in heavy seas. These echoes appear on the radar screen on the very short range scales as multiple small echoes next to own ship. Under high winds and extreme conditions the echoes from sea clutter may appear as dense background of clutter forming the shape of an almost solid disc, as far as one to three miles in all directions from own ship. The radar has a control which can be used to minimize the effects of sea clutter pickup on the screen.

### 3.2.5 STORM AND RAIN SQUALL RETURNS

The radar can also see echoes from rain or snow. Echoes from storm areas and rain squalls consist of countless small echoes, continuously changing in size, intensity, and position. These returns sometimes appear as large hazy areas on the display depending on the intensity of the rainfall or snow in the storm cell. The cells usually may be visable at long distances due to their high altitude above the radar horizon and are very helpful for observing potential bad weather conditions. If the returns from storm areas and rain squalls are not desired, the RAIN CLUTTER control can be adjusted to minimize the effect on the radar screen.

## 3.2.6 BLIND SECTORS OR SHADOW EFFECT

Funnels and masts, (when located near the antenna array) may cause shadows. Shadow areas can be recognized since beyond the obstruction there will be a reduction of targets and noise intensity, although not necessarily a complete cutoff seen on the screen. However, if the shadow angle is more than a few degrees, there will be a blind sector.

In some shadow sectors the beam intensity may not be sufficient to obtain an echo from a very small object even at close range, despite the fact that a large vessel can be detected at a much greater range. For this reason, the angular width and relative bearing of any shadow sector should be determined at installation. Sometimes shadowing can be seen on the screen by increasing the radar gain until noise is present. Darker sectors indicate possible shadowed areas. This information should be posted near the Display Unit, and operators must be alert for objects in these blind sectors.

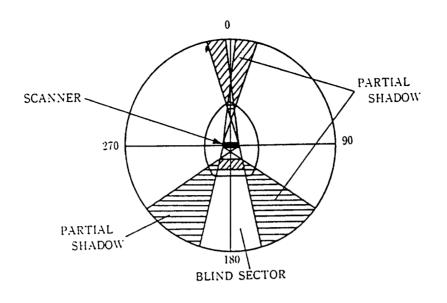

### 3.2.7 SIDE LOBES

Echoes on the radar screen are not always the direct returns to the radar antenna. There are many types of false echoes that can appear on the display if certain conditions occur. The sections that follow, briefly describe the echo patterns that may be produced by these false echoes and their likely cause. It should be noted that the tradar operator, through observation, practice, and experience usually can detect these conditions very quickly.

A very small part of the RF energy from each transmitted pulse is radiated outside the radar's narrow beam, producing side lobe patterns. Side lobes normally have no effect from distant or small surface objects, but the echo from a large object at short range may produce an arc pattern on the radar screen similar to a range ring, or appear as a series of echoes forming a broken arc. Side lobe echoes normally occur at a range below 3 miles and usually can be reduced by adjustment of the SEA CLUTTER control.

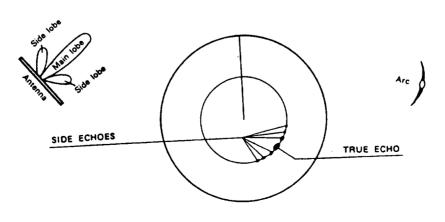

### 3.2.8 RADAR INTERFERENCE

Whenever two or more radar equipped vessels are operating within reception range of each other, mutual interference is likely when the radar's are operating near the same frequencies. This interference usually appears on the screen as a series of small dots. The interference seems to move from the PPI center, sometimes in a straight line, but more often in a long, sweeping curve. This type of interference is more noticeable on longer range scales. This does not, as a rule, impair the effectiveness of the radar as a navigational aid. Since the interference can be completely eliminated by turning IR "ON" on the Display Unit function menu. The IR feature is normally left "on".

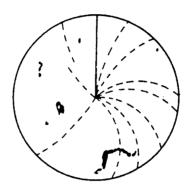

### 3.2.9 FALSE ECHOES

Occasionally, echoes may appear on the screen at positions where there is no actual target. This type of target is called a False Echo. Sometimes they are known as Ghost Images, Indirect Echoes or Multiple Echoes depending on how they are generated.

Ghost images usually have the appearance of true echoes, but, in general, they are intermittent and poorly defined. A true ghost image retains a fixed relationship with respect to the true image and characteristically produces a more arc-like appearance with a tendency to smear on the screen. Ghost images are sometimes caused by large targets which have a wide, smooth surface as they pass by near your own ship.

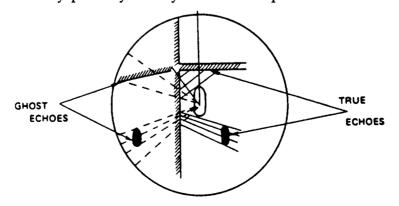

Ghost image sometimes are referred to as indirect echoes. Indirect echoes may appear when there is a large target, such as a passing ship at a short range, or a reflecting surface, such as a funnel or spotlight on your own ship in line with the antenna. The signal, on first striking the smooth side of the large target, will be reflected, and these subsequent echo returns to the antenna are shown on the display. However, the same reflection may also hit other masts or obstacles and then be picked up by the radar antenna with enough strength to appear as a target on the radar screen at various locations.

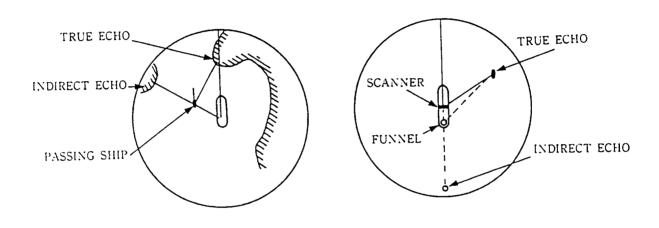

Multiple echoes could appear if there is a large target having a wide vertical surface to your own ship at a comparatively short range. The transmitted signal will be reflected back and forth between the wide vertical surface of the target and your own ship.

Thus, multiple echoes will appear beyond the true target's echo on the same bearing as shown below. This is not a very common phenomena.

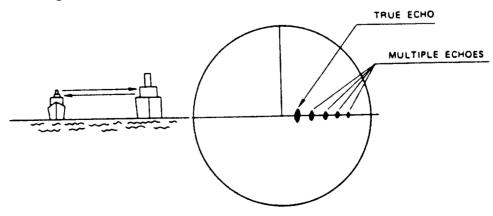

### 3.2.10 DETERMINING RADAR LINE OF SIGHT RANGE

When searching for distant echoes, the radar line of sight range to the echo can be a limiting factor. Radar waves behave like light waves in that the radar energy travels in a straight path to the visual horizon but are refracted or bent slightly. This "bending" increases the distance of the radar's "horizon" to slightly beyond the optical horizon (displayed range is correct, however). As Fig. 3-1 below shows, the radar line of sight range is a combination of the radar horizon of the ship's radar antenna and the radar horizon of the target. The nomograph shown in Fig. 3-1 below, provides a convenient method of determining any of the three factors involved when the other two factors are known.

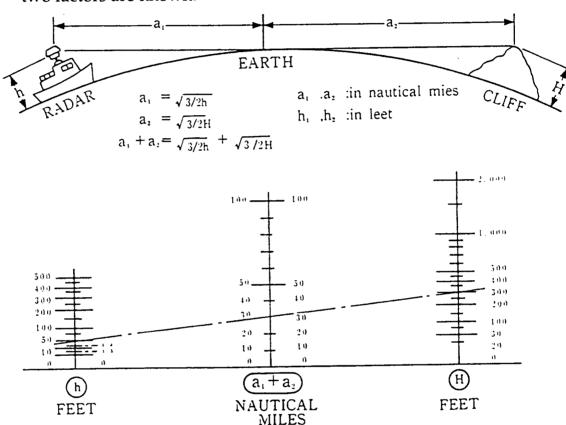

Fig. 3-1 RADAR LINE OF SIGHT RANGE NOMOGRAPH

The distance to the radar horizon from the radar antenna of height "h" feet, under standard conditions, may be calculated from the formula

Distance (Nmi) = 
$$1.23 \sqrt{h}$$

For example, an antenna at a height of 50 feet has a radar horizon of 8.7 Nmi.

A 300 foot cliff has a radar horizon of 21.3 Nmi. Under standard conditions, the cliff should begin to appear on the screen when the ship comes within 8.7 Nmi + 21.3 Nmi= 30 Nmi.

## 3.3 RADAR CONTROLS

The layout of the controls is shown in Fig. 3-2 (Pg. 3-16 & 3-53)

TABLE 3-1 RADAR CONTROLS

| T |              | Description                     | Function                                                                                                    |
|---|--------------|---------------------------------|----------------------------------------------------------------------------------------------------|
| 1 | Symbol ST BY | Standby/OFF Switch              | Turns ON power to Display and Pedestal/<br>Radome and activates 90 second countdown                             |
|   | OFF          |                                 | timer. Press ST BY and X MIT OFF Simultaneously to SHUT OFF                                                     |
| 3 |              | Brilliance Reset                | When ST BY OFF and MENU keys are                                                                                |
|   |              |                                 | pressed simultaneously, the display automatically resets the brilliance to level 6                              |
| 1 | X MIT<br>OFF | Transmit/OFF Switch             | Turns ON transmitter which activates Pedestal/Radome.  X MIT                                                    |
|   |              |                                 | Press ST BY and OFF of Simultaneously to SHUT OFF                                                               |
| 2 | RANGE        | Range Scale UP                  | Increases the range scale in use                                                                                |
| 2 | RANGE        | Range Scale DOWN                | Decreases the range scale in use                                                                                |
| 3 | TUNE (       | Tune Control                    | Manually fine tunes receiver by peaking tuning bar in lower left corner (No tuning bar in AUTO tune)            |
| 4 | RAIN CL      | Rain Clutter Control            | Reduces rain or snow returns                                                                                    |
| 5 | SEA CL       | Sea Clutter Control             | Reduces sea returns                                                                                             |
| 6 | GAIN O       | Gain Control                    | Controls strength of target returns                                                                             |
| 7 | VRM          | VRM Enable/Select               | Enables a VRM for display/A short press, selects a VRM for operation. Press and hold to turn off selected VRM.  |
| 8 | EBL          | EBL Enable/Select               | Enables a EBL for display/A short press, selects an EBL for operation. Press and hold to turn off selected EBL. |
| 9 | F EBL        | Free float EBL<br>Enable/Select | Enables EBL#2 as a free floating EBL to be placed anywhere on the display.                                      |

TABLE 3-1 RADAR CONTROLS (Cont.)

|    | Crembal      | Description                                            | Function                                                                                                    |
|----|--------------|--------------------------------------------------------|----------------------------------------------------------------------------------------------------|
| #  | Symbol       | Description                                            |                                                                                                    |
| 10 | CURSOR       | Display CURSOR<br>Enable                               | Enables cursor for range and relative bearing measurements from own ship.                                                         |
| 11 | OFF          | Display OFF Center                                     | Places origin at any point on screen up to 66% of radius. Inop on 32/48 Nmi Range                                                 |
| 12 | ZOOM         | Display ZOOM Enable                                    | Magnifies a selected point of interest on the display by a factor of X2 Inop on 1/8 NM and in OFF CENTER mode                     |
| 13 | GUARD        | GUARD Zone Select                                      | Enables or disables Guard Zone alarm as set with the Trackpad and I or O operation I = Inbound Mode O = Outbound Mode Blank = OFF |
| 14 | EBL<br>R-T/M | EBL Bearing Mode<br>Select                             | Selects EBL Relative or True/Mag Bearing<br>Mode alternately                                                                      |
| 15 | RR<br>SHM    | Range Rings ON/OFF<br>and Ship's Heading<br>Marker OFF | Enables or disables the fixed Range Rings alternately Momentarily disable the Heading flash while pressed and held.               |
| 16 | HDG<br>MODE  | Heading Mode<br>Selection                              | Selects type of Heading Mode<br>C-UP = Course UP<br>N-UP = North UP<br>H-UP = Head UP                                             |
| 17 | HDG<br>RESET | Heading Reset                                          | Heading reset in Course UP Mode returns heading flash to 000.                                                                     |
| 18 | TM/RM)       | True Motion/Relative<br>Motion                         | Selects true or relative motion display.                                                                                          |
| 19 | WINDOW       | Dual Screen                                            | Enables and selects the displays within the dual screens: Raychart Fishfinder SeaTalk OFF                                         |
| 20 | M.O.B.       | Man Over Board                                         | Marks the point where the incident occurred.                                                                                      |
| 2. |              | MARPA Designation                                      | Provides designated target information. Quick presses change designations. Press and hold to turn off.                            |
| 22 | 2 ACQ        | MARPA Acquistion                                       | Acquires target to be tracked. Press and hold to delete all acquired targets simultaneously.                                      |
| 2  | 3 MENU       | MENU Recall                                            | Enables MENU for setups and selections.                                                                                           |

## **TABLE 3-1 RADAR CONTROLS (Cont.)**

| # - | Symbol | Description | Function                                                                              |
|-----|--------|-------------|---------------------------------------------------------------------------------------|
| 24  | ENTER  | ENTER Data  | Enters selected data.                                                                 |
| 25  |        | TRACKPAD    | Positions cursor, selects menu items, or makes on screen measurements and selections. |

### **TABLE 3-1 ON SCREEN READOUTS (Cont)**

| #  | Symbol                         | Description                                                                                                    | Location                                                                                    |
|----|--------------------------------|----------------------------------------------------------------------------------------------------|---------------------------------------------------------------------------------------------|
| 26 | EBL 1 T<br>1 190°<br>2 304°    | EBL Selected EBL Bearing Mode R = Relative Bearing T = True Bearing M = Magnetic Bearing Bearing of EBL 1 & EBL 2                                                                                            | Display Readout, Upper Left                                                                 |
| 27 | EXP                            | Target Expander ON                                                                                                    | Display Readout, Upper Left                                                                 |
| 28 | IR                             | Interface<br>Rejection ON                                                                                                    | Display Readout, Upper Left                                                                 |
| 29 | C-UP<br>T120° [L]              | Heading Mode H-UP = Head Up C-UP = Course Up N-UP = North Up Bearing Selected T = True Bearing M = Magnetic Bearing Own Ship's Heading Heading Data Source M = Magnetic Sensor S = Sea Talk L = Loran or GPS | Display Readout, Upper Center  Magnetic Heading  Magnetic Heading  Magnetic or True Heading |
| 30 | VRM 2 NM<br>[12.00<br>[2] 2.26 | VRM Selected VRM Range Units NM = Nautical Mile KY = Kiloyard KM = Kilometer Range of VRM1 & VRM2                                                                                                    | Display Readout, Upper Right                                                                |
| 31 | ALM<br>1 <u>6</u>              | Guard Zone Alarm ON Guard Zone Mode 1 = In Mode O = Out Mode Sensitivity Level 1 - 7                                                                                                    | Display Readout, Upper Right                                                                |

## **TABLE 3-1 ON SCREEN READOUTS (Cont.)**

| #  | Symbol                          | Description                                                                             | Location                                         |
|----|---------------------------------|-----------------------------------------------------------------------------------------|--------------------------------------------------|
| 32 | RNG<br>3<br>.5                  | Range Scale<br>Range Ring Interval                                                      | Display Readout, Lower Left                      |
| 33 |                                 | Manual Tuning Mode<br>(Tuning Indicator)                                                | Display Readout, Lower Left                      |
|    | AUTO                            | Auto Tuning Mode                                                                        | Replaces Tuning Indicator                        |
| 34 | CUR<br>1.26<br>210°<br>0:07     | Cursor Position<br>Range NM,KY or KM<br>Bearing (Deg.)<br>Time-To-Go (Min.)             | Display Readout, Lower Right                     |
| 35 | С                               | TrackPad Mode<br>Indicator                                                              | Display Readout, Lower Right                     |
|    |                                 | C = Cursor E = EBL V = VRM O = Off Center G = Guard F = Floating EBL M = MARPA Z = Zoom |                                                  |
| 36 | WP 0:07<br>RNG 1.25<br>BRG 086° | Waypoint Data ON<br>Time-To-Go (Min.)<br>Range (NM)<br>Bearing (Deg.)                   | Display Readout, Lower Mid Left                  |
| 37 | MO 0:03<br>RNG 0.34<br>BRG 175° | MOB Data ON<br>Time-To-Go (Min.)<br>Range (Nmi)<br>Bearing (Deg.)                       | Display Readout, Lower Mid Left                  |
| 38 | N 41°90.67<br>W 70°06.04        | Own Ship's LL                                                                           | Display Readout, Lower Mid Right                 |
|    | N 42°37.68<br>W 70°05.97        | Waypoint LL                                                                             | Display Readout, Lower Mid Right                 |
|    | N 42°90.67<br>W 70°06.04        | MOB Point LL                                                                            | Display Readout, Lower Mid Right (MOB mode only) |
|    | 1 26231.5µs<br>2 14454.3µs      | Waypoint TD                                                                             | Display Readout, Lower Mid Right                 |
| 39 | SPD 14.5                        | Own Ship's Speed                                                                        | Display Readout, Lower Mid Right                 |

TABLE 3-2 MARPA READOUTS

| Item                         | Description                                                          | Notes                   |
|------------------------------|----------------------------------------------------------------------|-------------------------|
| RV<br>TV<br>CRS<br>(own) SPD | Relative Vector True Vector Tgt. Course Tgt. or (Own) Ship Speed     |                         |
| CPA<br>TCPA                  | Closest Point<br>of Approach<br>Time to Closest<br>Point of Approach |                         |
| Intercept                    | Intercept                                                            | Intercept Function "ON" |

### 3.4 STARTING OPERATION

The following paragraphs describe the control settings used for initial display setup, turnon procedure, inclement weather operation and finally the turn off procedure. Fig. 3-2 may be used to find the location of the radar controls described in this section.

### 3.4.1 INITIAL DISPLAY SETUP

Before turning the power on to the unit for the first time, the four variable controls should be checked and be set to the following positions:

TUNE ③ 12 o'clock position
GAIN ⑥ CCW
ANTI-CLUTTER/RAIN ④ CCW
ANTI-CLUTTER/SEA ⑤ CCW

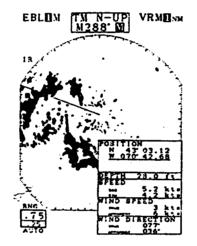

Radar Picture with SeaTalk Data Window

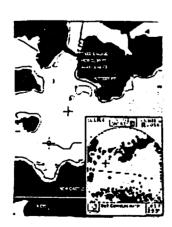

Raychart Picture with Radar Window or Reverse

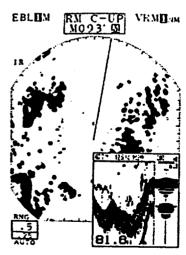

Radar Picture with Fishfinder Window

### 3.4.2 TURN ON PROCEDURE

In ST-BY (standby), the countdown timer in the radar display is activated. After approximately 90 seconds, the radar is warmed up and ready for transmitting. The ST-BY position maintains the radar in a constant state of readiness at minimum power consumption. The screen shows the total operating time (hours) of the radar during the warm-up period, as well as the software level (i.e. V1.0).

- 1. Press the ST-BY/OFF key ① to place the radar in standby. When the countdown has expired, the displayed prompt of "ST-BY" should appear. Pressing the X-MIT/OFF key when ST-BY is displayed puts the radar in the transmitting mode.
- 2. Set the radar range via the Range ▲ Range ▼ keys to the 3 Nmi range scale.
- 3. Turn the GAIN Control 6 clockwise until targets appear and a light speckle of background noise is visible.
- 4. Adjust the TUNE Control 3 to obtain the maximum (strongest pickup) display of targets. (Adjust TUNE in ranges greater than 3Nmi only). If AUTO is displayed in the lower left corner under the range scale, then the tuning is automatic.
- 5. Reset the RANGE ▼ key ② down to .75 Nmi
- 6. Turn the ANTI-CLUTTER/SEA Control (5) CW as necessary to reduce (but not eliminate) sea clutter.
- 7. If rain echo returns are present and obscure targets, first reduce the GAIN Control slightly 6 to see whether the rain clutter will disappear leaving targets still visible. If not, readjust the GAIN Control for best gain setting.
- 8. Then turn the ANTI-CLUTTER/RAIN Control 4 clockwise to reduce or eliminate the rain, while retaining targets for best viewing.

## 3.4.3 SHUT DOWN PROCEDURE

To turn off the Display and radar system, simply press both the ST-BY/OFF and the X-MIT/OFF keys simultaneously.

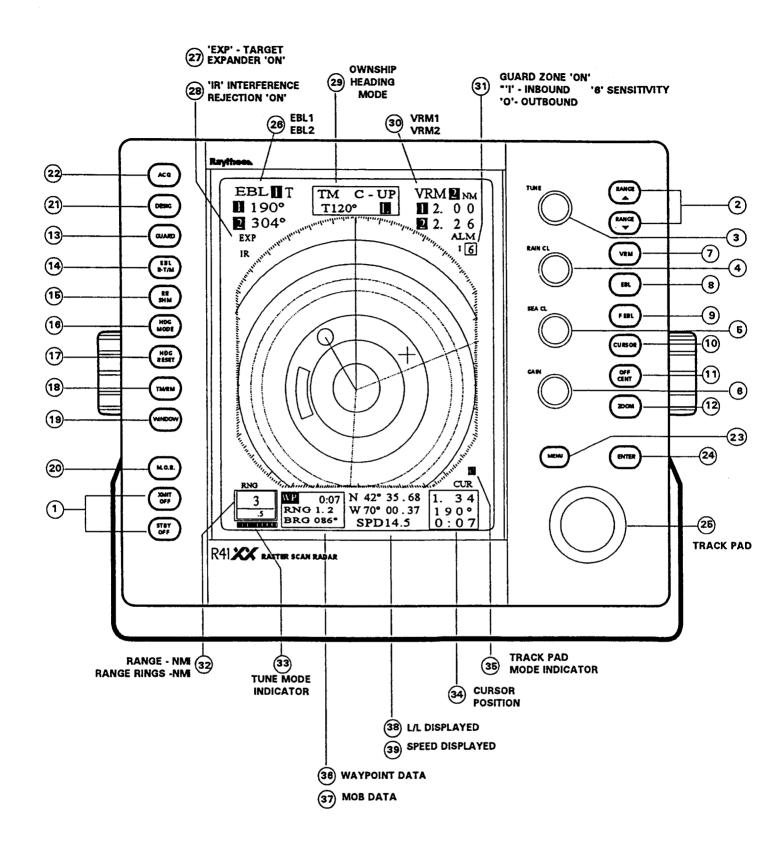

Fig. 3-2 R40XX/R41XX CONTROL LOCATIONS

#### 3.5 FRONT PANEL OPERATION

#### 3.5.1 THE TRACKPAD

Throughout the Operation Section of this manual operating instructions will be given which involve using the Trackpad. The Trackpad operates similar to a Trackball or Computer Mouse except that motion is determined by the pressure that is applied to the Trackpad, while the direction is determined by the location on the Trackpad where the pressure is applied.

To operate th Trackpad, place your thumb in the center of the Trackpad.

To move to the right, press your thumb toward the right edge; to move to the left, press your thumb toward the left edge of the Trackpad.

To move up press your thumb toward the top edge; to move down press your thumb toward the bottom edge of the Trackpad.

To move on the diagonal direction, press your thumb at the approximate angle in which the cursor should move.

To move slowly, use light pressure. To move more rapidly, use heavy pressure.

When using the Trackpad to select items from the menus or in determining positions on the screen to actuate particular features, the ENTER key is used to enable the selection or feature when it is highlighted or underlined.

Usually on-screen messages indicate the correct operations involving the Trackpad and ENTER key.

# 3.5.2 RANGE KEYS (2)

Each time the radar is turned ON, the range displayed will be the same range scale that was previously "in use" when the radar was turned OFF. To change ranges press the RANGE ▲ or RANGE ▼ key, the desired range scale can be selected. During range changes, the RANGE ▲ and RANGE ▼ keys change not only the range scale, but simultaneously change the number and interval of the fixed range rings, the pulse repetition frequency, the transmitter pulse length, and the bandwidth of the IF amplifier. Table 3-3 shows this relationship.

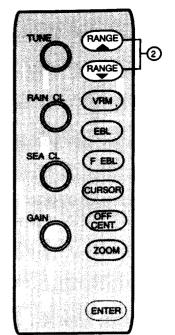

## TABLE 3-3 RELATION OF RANGE, RINGS AND PULSE LENGTH

| Range<br>(Nmi) | Range Ring<br>Interval<br>(Nmi) | Number<br>of Rings | Pulse Repetition<br>Frequency<br>(Hz) | Transmitting Pulse Length (µs) | Bandwidth of IF<br>Amplifier<br>(MHz) |
|----------------|---------------------------------|--------------------|---------------------------------------|--------------------------------|---------------------------------------|
| 0.125          | 0.0625                          | 2                  | 2250                                  | 0.08                           | 10                                    |
| 0.25           | 0.125                           | 2                  | 2250                                  | 0.08                           | 10                                    |
| 0.5            | 0.25                            | 2                  | 2250                                  | 0.08                           | 10                                    |
| 0.75           | 0.25                            | 3                  | 2250                                  | 0.08                           | 10                                    |
| 1.5            | 0.25                            | 6                  | 2250                                  | 0.08                           | 10                                    |
| 3              | 0.5                             | 6                  | 1500                                  | 0.35                           | 3                                     |
| 6              | 1                               | 6                  | 1500                                  | 0.35                           | 3                                     |
| 12             | 2                               | 6                  | 750                                   | 0.7                            | 3                                     |
| 24             | 4                               | 6                  | <b>7</b> 50                           | 0.7                            | 3                                     |
| 48             | 8                               | 6                  | 750                                   | 0.7                            | 3                                     |

#### NOTE

Pressing both RANGE keys at the same time while turning the radar to standby will perform a Soft Master Reset to the unit in the event that a "lock up" condition should occur. A Soft Master Reset will NOT reset the radar's initial settings (i.e. bearing, STC, tune, timing ...). In order to perform the Soft Master Reset, shut the Radar System OFF. Hold down both the RANGE \[ \] and \[ \] RANGE \[ \] keys; then press the ST-BY key to place the unit in \[ \] ST-BY. Release the \[ \] RANGE keys. The Master Reset condition is verified by observing that the total hour meter is reset to 0000Hrs.

A Hard Master Reset can also be performed. This type of reset will clear all memory including the radar's initial settings. To perform a hard master reset press RANGE and RANGE and VRM simultaneously. Then press the ST-BY key. Release the ST-BY key and then all other keys in order to Hard Reset the radar.

# 3.5.3 VRM (VARIABLE RANGE MARKER) KEY (7)

A Variable Range Marker (VRM) is used to obtain accurate range measurements to targets or land masses. There are two VRM's available in this equipment. When the VRM key is pressed momentarily for a short time (1 beep), VRM 1 will be displayed as a dashed circle on the screen and the VRM 1 indicator will be displayed in the upper right corner. If the VRM key is pressed quickly again, VRM 2 will appear and be displayed but as a dotted circle.

If the VRM key is held depressed until the long beep sounds, the selected VRM ring will be turned OFF. The selection of which VRM will be controlled, is made by depressing the VRM key momentarily. The VRM being controlled is displayed with a reversed character 1 or 2 after "VRM" in the upper right corner of the display.

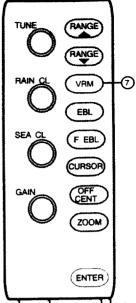

The range and numerical readout of the selected VRM can be changed by pressing the top (increase) or bottom (decrease) of the trackpad. In order to be sure you're going to move the VRM with the trackpad, it is necessary to first press the VRM key, V character will appear in the Trackpad Mode Indicator block in the lower right corner and "SET VRM w/TP" will illuminate in the lower portion of the display. The VRM function will remain activated for 15 seconds for further VRM movement after the last VRM ranging is completed. Merely press the VRM key again to reactivate the trackpad and the V character next to the trackpad will illuminate if the VRM message has disappeared.

After the VRM function is activated, pressing the VRM key a second time, will toggle between VRM 1 and VRM 2.

# 3.5.4 EBL (Electronic Bearing Mode) KEY (8)

The Electronic Bearing Line (EBL) is used to measure the bearing or angle to radar targets from own ship. There are two EBL's available in this equipment.

When the EBL key is initially momentarily pressed "EBL1" appears as a "Dashed" Line on the radar screen. The EBL line may be then rotated CCW by putting pressure on the Trackpad left edge and CW putting pressure on the Trackpad right edge. Heavy pressure moves the EBL line faster; lighter pressure moves the line more slowly. The Trackpad will control the EBL only while the "SET EBL with T/P" message is displayed and the letter  $\boxed{E}$  is displayed in the lower right corner of the screen.

A second EBL can be turned on by pressing the EBL key momentarily again. The second EBL is a dotted line. You will notice that both VRM 1 and EBL 1 use "dashed" characteristics while VRM 2 and EBL 2 use "dotted" characteristics.

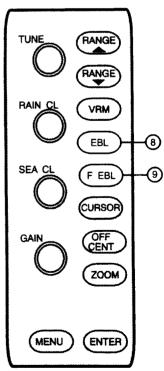

The EBL's can be turned off independently when you press and hold the EBL key while the EBL mode is controlling the EBL to turn off. For example, if EBL2 is the active EBL, pressing and holding the EBL key will turn OFF EBL2.

The EBL bearing readouts appear in the upper left corner of the display. The "Active" EBL can always be identified by the number displayed after the EBL characters.

The bearing readouts for the EBL lines appear under the EBL characters next to the 1 or 2 when the EBL's are on.

# 3.5.5 EBL (Bearing Mode) KEY (14)

The EBL bearings may be displayed in either degrees Relative "R", True "T" or Magnetic "M" depending on the mode selected with the EBL R-T/M key and the radar's bearing menu selection. The digits of the bearing display will be followed by a "T" when the bearing is "True", an "M" when the bearing is "Magnetic", or an "R" when the bearing is "Relative". It should be noted that a Loran, GPS navigator, or Flux Gate compass (magnetic only) is required in order to display True or Magnetic bearings depending on your selection of MENU-RADAR SETUP where you may select either Magnetic or True bearings.

Each press of the EBL R-T/M key changes the bearing readout in the following sequence: RELATIVE  $\rightarrow$  TRUE or RELATIVE  $\rightarrow$  MAGNETIC  $\rightarrow$ .....

The unit of True bearing or Magnetic bearing is selected by the "RADAR Setup" menu.

Press MENU and select "RADAR SETUP". The "Bearing" selection may be either "Magnetic" or "True". Use the Trackpad to identify the desired type of bearing and press ENTER. Press the EBL R-T/M key to make the selection of True/Magnetic or Relative.

The "True" and "Magnetic" modes all depend on having a Navaid with proper data format connected to the radar system. In addition, the vessel must be underway and generally on a constant heading for several minutes so that the COG (Course Over Ground) information from the Loran or GPS will be valid and useable for the radar display modes.

Pressing the EBL R-T/M key places the radar's EBL information in the "True" mode of operation depending on your setup. In this mode, EBL 1 and EBL 2 bearings are indicated in the True bearing as determined by the NAVAID input. The character "T" will be displayed in the right of the EBL bearing character to indicate the type of bearing input. The ship's COG data from the NAVAID is shown on the radar display directly above the SHM and the vessel's speed is shown in the lower right of the display in this mode. Selecting Magnetic bearings at the radar Setup Menu and then pressing the EBL R-T/M key places the radar's EBL information in the "Magnetic" mode of operation. In this mode, EBL 1 and EBL 2 bearings are indicated in Magnetic bearing as determined by the Navaid or optional compass sensor input. The character "M" will be displayed to the right of the EBL characters to indicate the type of bearing input. When the compass data is used, the "M" character will be displayed in block form M within the heading box readout.

# 3.5.6 F EBL (FLOATING EBL) KEY (9)

The Floating EBL (EBL 2) feature allows the operator to measure bearings and distances from any two points on the display rather than just from own ships origin .

To use the Floating EBL feature, press the FEBL key. The FEBL cursor "+" appears at the FEBL sweep origin and the message "SET ORIGIN W/TP; PRESS ENT" is displayed at the bottom of the screen. An "F" blocked character appears on the right side of the screen indicating FEBL Mode is in use. Use the Trackpad control to move the cursor, placing the cursor at the desired EBL origin location on the screen. Press ENTER to turn ON the Floating EBL. The EBL appears at the designated point. Use the Trackpad to change the floating EBL Bearing. Press the VRM key to enable Trackpad control for the VRM to make a distance measurement. EBL 2 readout indicates the Floating EBL bearing and VRM 2 readout indicates the distance. To turn OFF the Floating EBL feature, press the FEBL key again. The FEBL (EBL 2) will return to the center of the screen, but the origin of EBL 2 will be stored in memory for future use.

# 3.5.7 CURSOR KEY (10)

The Cursor feature combines the EBL and VRM functions and can be used to quickly determine the range and bearings from your own ship to any point on the radar screen. The cursor appears on the display as a large (+) character.

To turn ON the Cursor mode, just press the CURSOR key. A blocked character C appears above the CUR characters to let you know that you are in the "Cursor" mode. The cursor may now be positioned by using the Trackpad. When the cursor is set to a position on the screen the range, bearing, and Time-To-Go data will be displayed in the cursor window in the lower right corner of the screen.

MENU

TUNE

RANGE

EBL

F EBL

CURSOR

ZOOM

ENTER

The bearing type of the cursor position will be the same as that of the EBL as noted by the "R" Relative, "T" True or "M" Magnetic next to the EBL bearing in the upper left corner of the screen. The Time-To-Go readout appears for only about 8 to 10 seconds and will disappear after that time. The Time-To-Go is based on the speed input from the Navaid and the distance measured with the VRM.

If you are interconnected to the Raychart 600A unit and have completed the radar Raychart Seatalk link, the cursor will also appear on the Raychart chart as a "Blinking +" symbol. This feature is especially handy if you are interested in matching objects such as buoys or points of land on the radar screen to the Raychart Cartography.

To turn off the cursor, press the CURSOR key again. The cursor will disappear from the Radar Screen and in approximately 15 seconds, will disappear from the Raychart, if connected.

# 3.5.8 OFF CENTER KEY (11)

The OFF Center Mode lets you position the origin own ship to any point on the screen within 66% of the radius of the display (the center 2/3 of the display). The OFF Center Mode permits the operator to obtain a greater view in the direction of interest.

Press the OFF CENT key. Both the cursor and the message "SET ORIGIN W/TP" appear on the screen. Position the cursor to the desired starting location for the offset origin by using the Trackpad. Note that when the Trackpad is activated in the Off Center Mode, a blocked character O appears in the lower right corner. Press the ENTER key to activate the offset mode and own ship will be moved to the designated cursor location.

To turn OFF the OFF Center Mode and recenter the origin of own ship back to the center of the display, press the OFF CENT key again. Since off centering cannot be used on the 32/48 Nmi scale, if the range scale is increased to 32 Nmi (R40XX)/48 Nmi (R41XX), the origin of own ship will automatically "cancel" the OFF Center Mode and recenter own ship. If the radar system is turned OFF while OFF Center Mode is on, at next power up the offset mode will still be on.

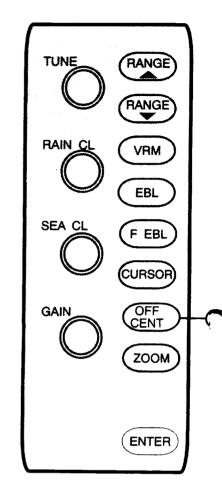

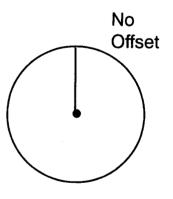

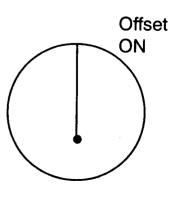

# 3.5.9 **ZOOM KEY** (12)

The Zoom Mode is used to enlarge any designated area of the screen. The area between Own Ship and the location designated by the cursor will be magnified by a factor of 2 using the cursor as the centering point. The Zoom Mode provides a quick means of getting an enlarged look at a channel entrance, for example, since effectively the Zoom Mode combines switching to the next lower range with automatic offset at the same time.

To operate the Zoom Mode, press the ZOOM key. A blocked character Z will appear in the lower right corner of the screen and the message "SET ORI-GIN W/TP" appears in the lower center portion of the display. The Trackpad may now be used to position the cursor to the area of interest. Press the ENTER key to activate the Zoom Mode.

To assist in maintaining proper range perspective, the Fixed Range Rings are turned ON automatically if they were off. Press the ZOOM key to turn OFF the Zoom Mode when desired. The Zoom Mode does not operate on the .125 range.

# 3.5.10 ENTER KEY (24)

The **ENTER** key activates items set by the positioning of the cursor in menus or on screen.

# 3.5.11 TUNE CONTROL (3)

The TUNE Control is a variable control used to tune the receiver in the Pedestal/Radome for maximum target returns on the display. If no land or ship targets are available, the operator may tune for maximum sea clutter. The on-screen tuning indicator will show the strength of tuning peak conditions and is tuned for maximum deflection. Normally, tuning of the radar is performed on the 3 Nmi range scale or higher.

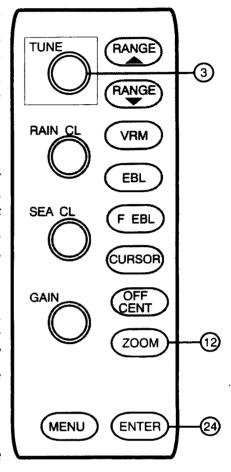

The minimum deflection of the tuning indicator will occur when there are few or no targets. Minor retuning of the radar may be necessary after the radar has warmed up (10 minutes). The 10 minutes accounts for time to allow the magnetron frequency to stabilize.

# MAX TUNING INDICATION R12 RR2

#### 3.5.11.1 AUTO TUNE MODE

The radar includes an Automatic TUNE feature. In the Automatic mode, the radar tunes itself automatically on all range scales. Auto Tune can be activated by pressing the MENU key (20). Use the Trackpad to select the Function Menu. Press ENTER Use the Trackpad to Select Tune... Auto with the highlighted Cursor. Press ENTER to activate Auto Tuning Mode. The Manual mode is indicated by the presence of the "Tuning Bar" and the Automatic tuning mode is indicated by "AUTO".

# 3.5.12 RAIN CLUTTER CONTROL (4)

The function of the RAIN CLUTTER Control, also known as Fast Time Constant [FTC], is used to reduce large clutter masses caused by rain or snow and allow targets masked by this clutter to be seen on the radar display. This control differentiates the multitude of small radar returns from rain, effectively reducing or eliminating the rain clutter and allowing the operator to observe larger vessel traffic within the rain clutter.

The RAIN CLUTTER Control has the effect of only displaying the leading edge of large echoes and will tend to effect the smaller echoes only slightly. This can be of great advantage on shorter ranges to distinguish between two very close echoes on the same bearing which may otherwise merge and appear as one echo.

When turned fully counterclockwise, the RAIN CLUTTER Control has no effect (OFF) and will become increasingly effective (ON) as the control is turned clockwise. It should also be noted when operating the RAIN CLUTTER, there will be some reduction of background noise as well as background fill-in returns from land and large targets.

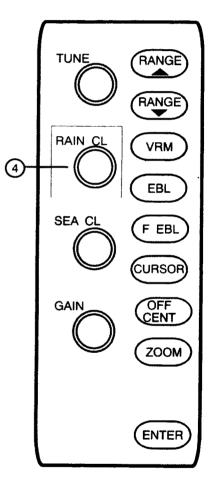

#### 3.5.13 SEA CLUTTER CONTROL (5)

The SEA CLUTTER Control, also known as the Sensitivity Time Control [STC], is normally used on the shorter ranges to suppress the effects of sea clutter close to own ship by reducing the nearby gain level.

The SEACLUTTER Control can effectively reduce the strength of the mass of random echoes received from nearby sea clutter for up to approximately 3 to 5 miles depending on wave and sea conditions. STC control is set to reduce the strength of these echoes such that the clutter appears only as intermittent small dots, yet small targets can still be distinguished.

#### NOTE

On short range scales, the setting of the SEA CLUT-TER Control should never be advanced so high as to obliterate all clutter, since this setting could prevent the detection of close in target echoes.

The SEA CLUTTER Control setting should always be checked and readjusted as necessary after changing ranges or whenever sea conditions change. It should also be noted that the GAIN Control setting interacts with the SEA CLUTTER Control. That is; if you reduce the GAIN Control, less Sea Clutter control is needed. If you increase the gain, the Sea Clutter level may need to be reset. Judicial use of these controls is important to assure that excessive sea clutter or insufficient gain will not cause targets to be overlooked or not displayed.

When the STC Control is adjusted for the optimum setting, a crescent of clutter will probably remain toward the windward direction. Excessive application of STC will create a zone of darkness around and beyond the maximum range to which the clutter extends. This could eliminate some desired echoes, particularly if the GAIN Control is set so that a light speckled background is not clearly visible at longer ranges. In any event, small adjustments of the GAIN Control and STC Control may be necessary to obtain the optimum picture and target detection, in varying conditions.

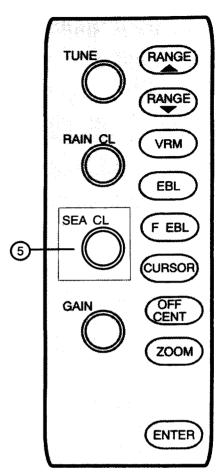

# 3.5.14 GAIN CONTROL (6)

The GAIN Control adjusts the gain level of the radar's receiver. The GAIN Control level is usually set for the best target presentation with a slight noise speckle in the background on the 12 or 24 Nmi range. The GAIN Control level may be reduced on shorter ranges to improve target definition as necessary and increased on longer ranges.

Use some caution when adjusting the GAIN Control. If gain is set too low, small or weak targets may be missed. If the gain is set too high on short ranges, the CRT may become excessively covered with noise speckle (6) making target observation difficult.

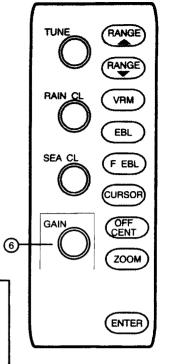

#### **NOTE**

On the longer range scales (24 miles or greater), the STC Control may be advanced to decrease excessive video clutter around own ship's position in the center of the display if necessary.

## 3.5.15 **MENU KEY** (23)

The MENU key may be pressed at any time in order to call up the various Main Menus. A second press of the MENU key cancels the Menu Pages and returns the display to the normal video presentation.

The following Menus may be selected from the Main Menu display:

**FUNCTION** 

- This selects and enables various functions such as Waypoint Mode, Route On/Off, IR On/Off etc.

RADAR SET UP - Selects various units of measure for operation such as NM,KY or KM ranges; Magnetic or True bearings and settings for language; Keyboard Dimmer, Display Brilliance; etc.

**INITIAL SETTING** 

- This Menu accesses initial alignment setups which are necessary (23) when the radar is installed.

**MARPA** 

This Menu selects MARPA criteria for calculation and display of CPA/ TCPA, Vector specs, etc.

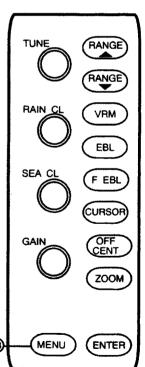

When the Main Menu is selected by pressing the MENU key, the following Sub menus will be displayed.

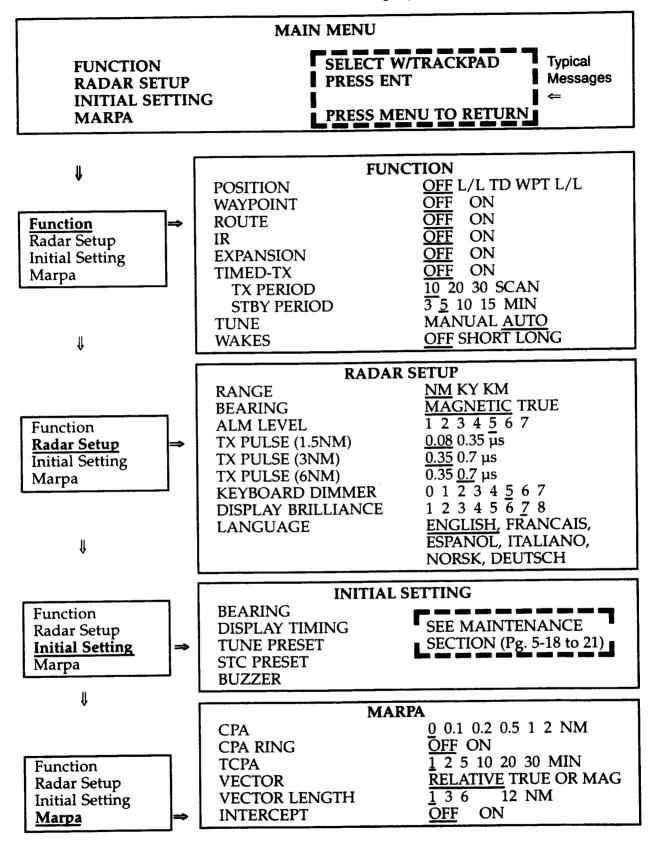

Fig. 3-3 RADAR MENU LAYOUTS (Default Settings Shown)

#### **MAIN MENU**

FUNCTION RADAR SETUP INITIAL SETTING MARPA

SELECT W/TRACKPAD PRESS ENT

# PRESS MENU TO RETURN

The Trackpad is used to select a particular Menu. Use downward pressure on the Trackpad to highlight the desired menu. Once it is highlighted, press the ENTER key to call up that menu. Now select the data in the menu. Highlight and press the ENTER key to activate that operation.

#### **NOTE**

All settings, except TX PULSE selections, are memorized when the radar is turned OFF.

# FUNCTION MENU

#### **POSITION**

This allows selection of L/L (LAT/LONG), TD (TIME DIFFERENCE) position or OFF Displays. In addition you may display Waypoint (WPT) as a LAT/LONG position in place of own ship L/L position. LAT/LONG position is located in the lower portion of the display. The position information is only available if a Loran C (L/L or TD) or GPS (L/L only) Navaid (or SeaTalk) is connected to the radar.

#### WAYPOINT

When the WAYPOINT (WP) Mode is turned on and the radar is connected to a Loran or GPS with the necessary data output, a waypoint symbol at the bearing and range to the selected waypoint can be presented on the radar display. Numeric data, showing the waypoint's bearing and range, and Time-To-Go, appears at the bottom of the display. "WP" characters in the upper left corner of the waypoint data box indicate that the waypoint mode is ON.

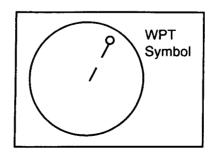

If the radar is receiving course data from a "magnetic" sensor or from a Loran/GPS in Magnetic waypoint bearing data the radar mode must be set to Magnetic for the waypoint mode to operate. If NCT-27 Gyro Interface Unit is installed or the Loran/GPS Bearing Data is "True" the radar mode must be set to "True". The waypoint function will be enabled when the radar True or Magnetic Mode matches the Loran course data input to the radar, and a waypoint is selected as a destination from the Navaid or Raychart.

#### **NOTE**

In order to avoid confusion, when operating with a Loran or GPS, insure that the radar and Loran/GPS are both operating in the Magnetic Mode or True Mode together.

| EXT. OPTIONS           | LORAN/GPS<br>COURSE DATA                  | RADAR BEARING<br>MODE                     |
|------------------------|-------------------------------------------|-------------------------------------------|
| LORAN/GPS              | MAGNETIC or<br>TRUE                       | MAGNETIC or<br>TRUE                       |
| LORAN/GPS<br>W/Compass | MAGNETIC or TRUE (compass takes priority) | MAGNETIC or TRUE (compass takes priority) |
| NCT-27 GYRO            | TRUE                                      | TRUE                                      |

If the waypoint is not within the selected range scale of the radar, only the dashed line indicating the bearing to the waypoint can be displayed. When the waypoint distance appears within the range scale in use, the waypoint is displayed as a  $\mathcal{P}$  connected by a dotted line to own ship.

Should data be lost from the heading sensors or from the Loran C, the WAYPOINT (WPT) function will become disabled and the message "NO DATA" will appear in the message area of the lower portion of the display. It should also be noted that the Waypoint symbol can only appear if the operator has programmed the Loran/GPS or Raychart to proceed to a waypoint.

In order to enable the Waypoint feature, the external navigator data input must contain either the "BWC" or "RMB" sentences in addition to the position and course data. This sentence structure is contained within the NMEA 0183 data format. The waypoint information is also available in the JRC format if that format is being used.

If the waypoint is turned ON in the menu, but is not visible on the screen, refer to the appropriate navigator technical manual to verify that the proper data sentence structure is outputed.

The radar recalculates the TTG to the waypoint when using the NMEA format. Therefore, due to the rate of sampling data, the display of TTG on the radar will appear to lag the TTG appearing on the external navigator.

#### **ROUTE**

This Menu Selection allows the radar to display an external route plan via SeaTalk input from the Raychart unit. The route plan consists of the last waypoint, as well as the next four (4) in the route plan. This unique feature allows you to view route information on your Raychart as well as your radar.

#### IR

When IR is on, this function reduces or cancels interference on the display caused by other radars operating on the same radar frequency band. This type of interference typically appears as long curled spokes or short repetitive hash marks on the display. The interference is most noticeable on longer ranges. The IR function also effective in reducing the radars background noise.

If you are operating in an area serviced by a RACON beacon, turn OFF the IR Mode to see the RACON beacon signals. IR Mode can cancel Racon beacon Signals quite effectively also.

#### **EXPANSION**

When ON, this function gives the operator the ability to make small targets appear bigger on the screen in their depth for better viewing. This function however enlarges all targets so use of expansion mode might want to be limited to only certain occasions on the display.

#### **TIMED-TX**

The Timed TX Menu selection allows the operator to program the radar to automatically transmit for a selected period of time and then enter a sleep mode for a selected period of time. This permits the user to maintain a limited radar watch yet minimizing his power consumption. In Timed TX Mode, Display High Voltage and Antenna rotation are disabled during the ST-BY (Sleep) period. To use the Timed TX Mode, proceed as follows:

- 1. First: select the desired number of radar scans for the transmit period using the trackpad. Then press **ENTER**
- 2. Next: select the STANDBY period with the trackpad and press **ENTER**
- 3. Finally: select "TIMED-TX" ON with the trackpad, and then press ENTER key to place the Timed Transmit program in operation.
- 4. To turn "TIMED-TX Mode OFF, select OFF with the trackpad in the menu and then press ENTER. The radar returns to its normal operation. Normal operation may also be restored without entering the Menus by pressing the STBY key and then the XMIT key.

#### TUNE

This item selects the receiver tuning method for the Radar. If Manual is selected the Tune Control on the front panel is used and the Tune Bar indicator is present. The AUTO Tuning Mode will automatically tune the radar for optimum whenever the radar is turned ON or ranges changed. Generally, the AUTO Tuning Mode provides unattended operation and should be selected. "AUTO" appears in place of the Tune Bar indicator.

#### **WAKES**

This feature allows the operator to see the past history of target movement as an after-glow or "WAKE" behind the moving targets. The OFF selection inhibits this function. "SHORT" enables "WAKES", placing a short after-glow behind the moving targets. "LONG" enables "WAKES" with a longer after-glow.

If range scales are changed, the wakes are cleared and new wake histories will be redrawn to the screen.

The wakes are drawn for anything that moves on the screen, including sea gulls, sea clutter, buoys, lobster pots, and shoreline. In general it is better to use the wake feature away from harbors and the shoreline to avoid a cluttered display to better concentrate on wakes of target vessels.

# RADAR SETUP MENU

#### **RANGE**

This Menu item provides selection of the VRM range units. Units can be changed between NM (nautical miles), KY (kiloyards), or KM (kilometers). The selection changes only the VRM range units as indicated by the 2 letter abbreviation to the right of "VRM" in the upper right corner of the display. The Fixed range rings on the display do not change and are always shown in "nautical miles".

#### **BEARING**

This sets the Heading Mode to work in either Magnetic or True Bearings.

TRUE-T-

The TRUE HEADING MODE of operation allows the operator to take EBL bearings referenced to True North. The vessels TRUE Heading is displayed at the top center of the bearing ring T075° L with the LORAN designator just to the right.

#### **NOTE**

The TRUE MODE is available only if the LORAN or GPS navigator installed with the R40XX/R41XX display is: "PROGRAMMED FOR TRUE HEADING DATA" or contains True heading information within the NMEA 0183 data stream. The TRUE MODE may also be used if an NCT-27 NSK Gyro Compass interface is connected to the compass input of the Radar.

It should be kept in mind that Loran navigators typically require 1 to 3 minutes to properly calculate the vessels True heading when underway. When the vessel is stationary, the navigator does not determine accurate headings. Therefore, it is normal for the waypoint symbol to bounce around if you're sitting in your slip at the dock. A steady magnetic compass input to the radar will eliminate this effect.

When "T" is displayed at the top of the screen T075° and a "T" is displayed just to the right of the EBL 1 & 2 readouts, this indicates that the Heading information is referenced to True North as is the EBL bearing data. Waypoint bearings will also be provided referenced to True North.

| TRUE          | HEADING  | EBL | WPT |
|---------------|----------|-----|-----|
| LORAN/GPS (T) | T 075° L | T   | Т   |
| LORAN/GPS (T) | T 075° L | Т   | T   |
| &             |          |     | :   |
| COMP. SENS.   |          |     |     |
| COMP. SENS.   |          | REL | N/A |
| NCT-27 GYRO   | T 075°   | Т   | Т   |

#### NOTE

If no external navigator or compass sensor is connected to the Display Unit, the HEADING readout will read "NO DATA".

# MAG-M-

The MAGNETIC HEADING Mode of operation provides the operator with a Magnetic Heading readout M091 L or M as well as with magnetic EBL bearings.

When changing courses, the Magnetic heading data from a Loran typically requires 1 to 3 minutes to stabilize to the vessels current heading. This lag in providing accurate magnetic heading is noticeable when using the waypoint mode on short range scales and maneuvering the vessel in a channel. The symbol sometimes doesn't keep up with heading changes. We recommend that an optional Compass Sensor be installed whenever the radar is used with a Loran navigator in order to provide immediate magnetic heading information to the radar display. This is very important if navigating within restricted waters and relying on accurate EBL bearings to confirm one's position. A XX Heading sensor is highly recommended when MARPA is installed with the radar due to the heading input update requirements.

When an "M" is displayed at the top of the screen M091 and also "M" appears just to the right of the EBL 1 and EBL 2 readouts. This indicates that the heading and EBL information are relative to magnetic north. Waypoint bearings will also be provided as magnetic headings.

Note that with a Compass Sensor installed, the heading as well as other bearing information will be provided by the Compass Sensor  $\boxed{\mathbf{M}}$  rather than the Loran or GPS. In this mode heading, EBL and Waypoint information will be updated immediately.

| MAGNETIC      | HEADING  | EBL | WPT |
|---------------|----------|-----|-----|
| LORAN/GPS (M) | M 091° L | M   | М   |
| LORAN/GPS (M) | M 091° L | M   | M   |
| &             |          |     |     |
| COMP. SENS.   |          |     |     |
| COMP. SENS.   | M 075° M | М   | N/A |

#### **NOTE**

If no external navigator, compass sensor or NSK input is connected to the Display Unit, the HEADING readout box will read NO DATA in True or Relative Modes. Heading information can also be derived from the SeaTalk input (in the absence of a compass input) in which case an S will appear next to the heading readout.

#### **ALM LEVEL**

This function sets the Guard Zone Alarm sensitivity where "1" is most sensitive and "7" is least sensitive. This alarm level can be varied to prevent false triggering of the Guard Zone Alarm circuits due to sea clutter or other momentary target echoes. Normally the level is set to "4".

#### TX PULSE (1.5 NM)

This menu item allows the operator to change the normal 0.08µs pulse length to 0.35µs for greater power output in the 1.5 Nmi range. The longer selection also accents the size of smaller targets on the 1.5 Nmi Ranges. After the radar is switched OFF, this selection will return to 0.08µs when the radar is reenergized.

#### TX PULSE (3 NM)

This function allows the operator to increase the normal 0.35µs pulse length to 0.7µs for greater power output in the NM range. After the radar is switched OFF, this function returns to 0.35µs when the radar is reenergized.

#### TX PULSE (6 NM)

This function allows the operator to decrease the normal 0.7µs pulse length to 0.35µs for better definition and detection of targets in heavy rain clutter. After the radar is switched OFF, this function returns to 0.7µs when the radar is reenergized.

#### **KEYBOARD DIMMER**

This menu selection sets the desired key illumination intensity from 0 (off) to 7 (Max)

#### **DISPLAY BRILLIANCE**

This menu selection sets the desired intensity to the display screen from (1) minimum to (8) maximum. Regardless of setting, if MENU and STBY key are pressed simultaneously at turn on, the brilliance reset unit will default to a level 6 setting. This is Brilliance Reset, the display brilliance to level 6.

#### **LANGUAGE**

This menu selection allows the operator to choose one of 6 languages for the radar menus and display prompts. The languages available are English, French, Spanish, Italian, Norwegian and German.

# INITIAL SETTING MENU

The Initial Setting menu permits the following initial installation settings which are generally required to be performed by the operator at the time of the initial radar installation. For details on Initial Settings refer to the indicated section of Chapter 5, Maintenance.

| ADJUSTMENT            | DESCRIPTION                         | SECTION  |
|-----------------------|-------------------------------------|----------|
| BEÁRING               | Aligns the radar picture bearing    | 5.4.2.9  |
|                       | to the heading line (Relative Mode) |          |
| <b>DISPLAY TIMING</b> | Sets timing for minimum range.      | 5.4.2.10 |
| TUNE PRESET           | Sets coarse receiver tuning.        | 5.4.2.11 |
| STC PRESET            | Sets the maximum STC Range.         | 5.4.2.12 |
| BUZZER                | Sets buzzer Volume Level.           | 5.4.2.13 |

# MARPA MENU

This menu provides selection of various MARPA (Mini Automatic Radar Plotting Aid) parameters when the MARPA is installed:

| CPA           | 0           | 0.1  | 0.2 | 0.5  | 1   | 2  | NM  |
|---------------|-------------|------|-----|------|-----|----|-----|
| CPA RING      | OFF         | ON   |     |      |     |    |     |
| TCPA          | 1           | 2    | 5   | 10   | 29  | 30 | MIN |
| VECTOR        | <b>RELA</b> | TIVE |     | TRUE |     |    | MAG |
| VECTOR LENGTH | 1           | 3    | 6   | 12   | MIN |    |     |
| INTERCEPT     | OFF         | ON   |     |      |     |    |     |

See the MARPA Section 3.7 for details.

# 3.5.16 GUARD KEY (13)

The GUARD key turns ON or OFF the radar's Guard Zone feature. The Guard Zone may be a zone completely surrounding the vessel or a partial trapezoidal zone to monitor targets entering or departing the specified area.

Targets entering or leaving the guard zone will sound audible and visual alerts to the operator. In the IN mode, an alarm will sound if a target enters the area. The "IN" alarm is effective for alerting the operator to targets approaching his vessel. In the "OUT" alarm mode, the alarm will sound if a target leaves the prescribed area. This type of Alarm is useful for monitoring as an anchor watch, or when pair trawling or towing operations.

This diagram shows the sequence of steps used in making a Guard Zone. The paragraphs that follow go into greater detail for each type of Guard Zone.

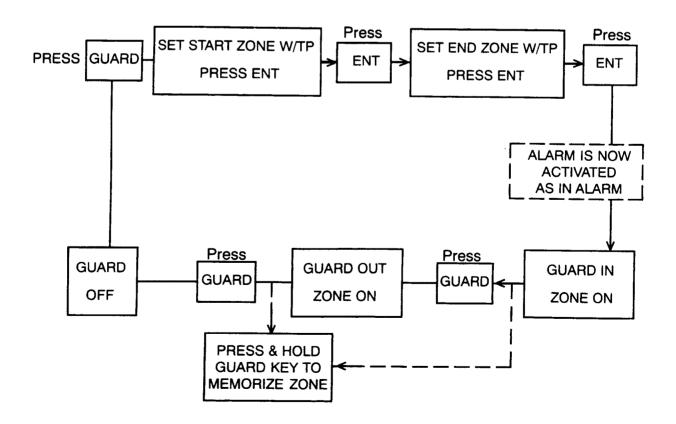

# **MAKING A 360° GUARD ZONE:**

Press the GUARD key to make the first guard zone alarm ring. Note that a prompt at the bottom of the screen states "SET START ZONE W/TP, PRESS ENTER". With the Trackpad, set the cursor to the outer limits you wish the zone to be set. Press ENTER and a ring will appear at that range; note that the "G" in the lower right corner indicates that the Trackpad is operating with the GUARD Mode.

Now the cursor may be adjusted again with the Trackpad to define the inner boundary of our Guard Zone. Press the ENTER key and we have set up a complete Guard Zone around the vessel within the Guard Rings.

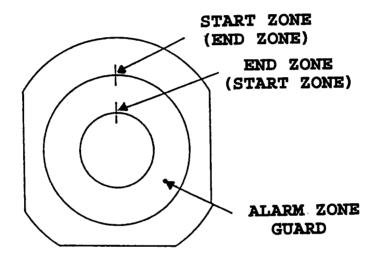

Note that in the upper right corner of the display, the "ALM" indicates that the Guard Zone is activated and below this we have "I 5" which indicates the "IN" alarm mode is in operation and the alarm target sensitivity is set at "5". If we wish to change the "IN" alarm to "OUT" alarm, press the GUARD key again and the symbol will change to "0 5" indicating that the alarm will sound for targets leaving the guard zone.

Pressing the GUARD key again will turn off the Guard Zone.

#### **SETTING A SECTOR ZONE**

A sector zone may be drawn around an island or fixed target when you plan to anchor. Set the zone for "OUT" alarm and if the anchor drags, the alarm will sound when the fixed target tries to leave the zone.

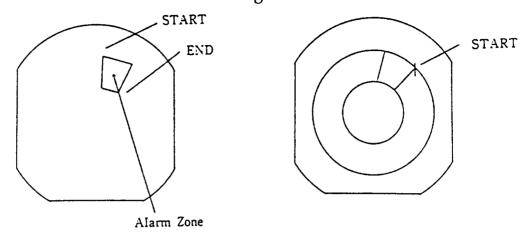

To set a sector zone, press the GUARD key and set the cursor to the lower left corner of where you wish to start your zone and press ENTER. Now move the cursor up to the right to enclose the zone within the trapazoidal area. Press ENTER and we now have a sector zone which will alarm if any target enters the zone. If we wish to shift to the "OUT" alarm, press GUARD once. The "05" will be displayed in the upper right corner indicating the "OUT" alarm is in use.

#### SETTING AN ALARM ZONE IN MEMORY

Many operators prefer to use the same alarm zone and occasionally will design special alarm zones as the need arises. This radar has a built-in memory to retain the zone that you use most often so that it is not necessary to always remake that alarm zone.

To memorize an alarm zone, first make the zone following the normal procedure. After selecting the target size (if desired) and the alarm "IN" is displayed, press and hold the GUARD key until the display beeps and the alarm characters on the screen right side turn into block form. At this time the zone will have been memorized for use at any time.

To activate the "memorized" alarm zone just press and hold the GUARD key until the display beeps. Your memorized zone will reappear. The zone will be displayed as an "IN" type zone. If you want to change to an "OUT" zone, press the GUARD key one time and "ALM O" will be displayed onscreen showing the "OUT" alarm is "in use".

#### 3.5.17 RR/SHM KEY (15)

This is a dual function key which turns ON and OFF the Range Rings (RR) and will keep the SHM (Ship's Heading Marker) OFF as long as the button is held depressed.

When the RR/SHM key is momentarily depressed, the Range Rings will turn ON and OFF. Pressing the RR/SHM key again will turn ON the range rings.

The fixed rings are used to estimate the distances to targets. The interval between range rings is displayed at the lower left of the screen just below the range scale indicator. The ships heading marker is displayed to show own ship's heading (SHM) on the screen.

If the RR/SHM key is held down, the SHM will extinguish until the key is released.

This feature allows the operator to turn OFF the ship's heading marker momentarily, in order to view small targets which may be located beneath it.

## **3.5.18 HEADING MODE KEY (16)**

Most radar operators are familiar with seeing the radar picture aligned with the bow of the vessel. This type of radar display orientation makes it easy to look out the windshield and identify the radar's targets as they are positioned relative to the ship's Heading line. This Heading Mode is known as the **HEAD-UP** mode and is one of the selections using the **HDG MODE** key. "**H-UP**" appears at the top of the screen in this mode.

#### **NORTH-UP MODE**

One of the key functions of this radar is the capability to plot radar targets and provide warnings if the targets will approach the safety limits of your vessel. In order to plot the targets accurately with radar, the vessel's Heading must remain stable. One simple way to do this automatically is to synchronize the radar picture to the ship's Gyro or Magnetic compass. When the picture is synchronized in this manner, the radar will be operating in the NORTH-UP or COURSE-UP modes. In fact, to use the MARPA feature you must select one of these operating modes.

**NORTH-UP** mode means the radar picture is positioned just like your marine chart. 0° on the radar bearing scale is the same as True or Magnetic North. If the vessel is steering 090°, for example, the SHM line on the radar will point to the 090° bearing on the scale. "**N-UP**" appears on the top of the screen in this mode.

#### **COURSE-UP MODE**

If having the radar picture turned around on the screen in the N-UP mode is confusing, you could select the **COURSE-UP** mode. The **COURSE-UP** mode lets you rotate the radar picture so the vessel's basic Course Heading (and the SHM line) to point at 0° on the bearing scale, similar to the HEAD-UP mode. In C-UP mode you can again reference the targets by looking out the front window. "C-UP" appears on the top of the screen in this mode.

Note however, if the vessel changes direction, the radar picture will shift on the radar display in sync with the ships Heading changes. This keeps all target plots stable and also provides a clear visual reference to the operator on the impact of the vessels Heading shifts to the targets around his vessel.

Each press of the **HDG MODE** key changes the display mode in the following sequence:

C-UP> N-UP> H-UP> C-UP> etc.

# 3.5.19 HEADING/RESET KEY (17)

After a course change, press the HDG RESET key so that the heading marker is reset back to the head of the display.

This key functions only when the display mode is in the "Course-UP" display mode.

# 3.5.20 TM/RM (TRUE MOTION/RELATIVE MOTION) KEY (18)

At any time, the operator can choose between a relative or true motion display. First, however, it is necessary to become familiar with the characteristics of both types of displays.

The last mode used (true or relative motion) is selected by the R40XX/R41XX at the time of system turn on. If relative motion is selected, it is evidenced by the green RM legend at the top of the display in the relative motion display mode, the sweep origin (own ship's position) remains fixed and all targets move past in their relative directions (fixed targets move 180° to own ship's heading and moving targets' movements depend on relative speeds and headings).

An alternative to the relative motion display is the true motion display. True motion is selected by pressing the TM/RM pushbutton (18) so that the TM legend is green. A true motion display is one on which the fixed targets and the radar targets maintain a constant position on the CRT screen while the sweep origin, representing own ship's position, moves across the CRT surface in accordance with own ship's speed and course. A maplike picture is thus displayed with all moving vessels shown traveling in true perspective with each other and the fixed land masses.

As own ship approaches the end of the true motion map (edge of CRT) the R40XX/R41XX will automatically reset the display. The travel limit of own ship is 0.6 CRT radius and so the reset action will occur when own ship's position is approximately two inches away from the CRT edge. This action moves own ship's position to 0.6 CRT radius on its counter heading and will appear as if the true motion map was pulled down, thus reveling the area ahead of the ship. Own ship's position will always reset so that the heading flash passes through CRT center. The OFF CENT feature may be exercised to off-center the display if so desired.

# 3.5.21 WINDOW KEY (19)

Each press of the WINDOW key changes the window screen in the following sequence:

RAYCHART screen (in the radar mode) or RADAR screen (in the chart mode) → FISH FINDER screen → SeaTalk DATA screen → WINDOW off → RAYCHART screen or RADAR screen.

Without the Raychart, FishFinder and Seatalk inputs connected, the Window presentation will be blank.

# 3.5.22 MAN OVERBOARD KEY (20)

Pressing the  $\overline{\text{MOB}}$  key, will locate a man overboard mark ( $\frac{1}{2}$ ) over own ship's present location. A course line from own ship to the MOB mark is continuously displayed on the screen and the range, bearing and TTG to the  $\overline{\text{MOB}}$  mark is displayed in the lower position of the display.

To turn off; Press and hold the MOB key until a series of beeps are heard.

# 3.5.23 X-MIT/OFF AND ST-BY/OFF KEYS (1)

In the "OFF" state no power is applied to the radar system. Upon pressing the ST-BY/OFF key, power is applied to the scanner and display units. A count-down timer on the radar display shows the time remaining in the warm up period. During the warm up period the antenna does not rotate.

After the warm up period (approximately 90 seconds), three beeps will sound and "ST-BY" will be displayed on the screen along with the bearing circle and graphics. The radar is now available for operation. Pressing the X-MIT/OFF key will now place the radar into the "transmit" mode. The antenna will begin rotating and targets will be displayed on the screen.

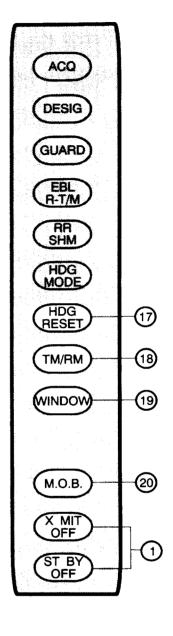

By pressing the ST-BY/OFF key again, the radar will return to the "standby" condition with the transmitter OFF and "ST-BY" again appears on the screen.

By pressing the ST-BY/OFF and the X-MIT/OFF keys simultaneously, the radar will be turned OFF and all alphanumeric information on screen will extinguish.

#### 3.6 USING EXTERNAL DEVICES

#### 3.6.1 EXTERNAL NAVIGATOR

An external navigator (ie. Loran, GPS) is required to provide the radar display unit with the proper course, speed, Lat/Long, TD, and waypoint data via a NMEA 0183 data format. When this information is available, the operator has the ability to select and display this information on the screen of the radar display.

The external navigation data port is found on the rear of the radar display "NMEA" (J404).

See paragraph 2.5.2.1 in Chapter 2 for interconnection details.

#### 3.6.2 HEADING SENSOR

#### **NOTE**

A warning "NO HEADING INPUT" will appear on the display and no targets will be able to be acquired unless a compass input is present into the radar at the compass connector J404. The XX Fluxgate Heading Sensor is required for proper MARPA operation

An external heading sensor (Flux Gate Compass) is required to provide accurate magnetic ships heading information. An external heading sensor is always recommended since it will always provide accurate data of the vessels heading where as an external navigator can only provide course information after a period of time when the vessel is underway. With heading sensor data input, own ships heading will be displayed at the top of the radar screen.

An external heading sensor will enable the operator to use the EBL R-T/M key to select between Relative or Magnetic EBL lines.

If an external navigator is simultaneously connected to the Display Unit, the heading sensor input will override that of the navigator's course input since the heading sensor updates its heading information more rapidly.

The sensor input to the radar must be in the NMEA 0183 data format. Refer to Chapter 2 paragraph 2.5.2.1 and 2.5.2.2 for compass data interconnection details.

#### 3.6.3 SEATALK

SeaTalk is a system of data interchange between Autohelm Instruments and Autopilots and other SeaTalk compatible units. The system is linked serially by a single cable containing three wires. The wires consist of 1) 12 Vdc supply, 2) a bidirectional data line, and 3) ground.

The R40XX/R41XX is connected to the SeaTalk bus via the 3 pin micro connector (J407) on the display rear panel. The radar will interface directly to a free end of the SeaTalk data chain or via a SeaTalk Y cable connection. The connections for the 3 pin connector are shown in paragraph 2.5.2.5.

Convenient SeaTalk cable assemblies are available in various lengths from Raytheon/Autohelm dealers to help you complete any SeaTalk interconnection requirements, as follows:

| ITEM                             | LENGTH  | P/N    |
|----------------------------------|---------|--------|
| SeaTalk Straight Extension Cable | 3 Foot  | M81169 |
| SeaTalk Straight Extension Cable | 10 Foot | M81170 |
| SeaTalk Straight Extension Cable | 30 Foot | M81171 |
| SeaTalk Y Cable                  | 1 Foot  | M81172 |

#### 3.6.4 USING RAYCHART

Interconnection with a Raychart 600A/XX is shown in 2.5.2.6.

## 3.6.5 USING V850/V8010 ECHOSOUNDER

Interconnection with V850/V8010 is shown in 2.5.2.7.

#### 3.7 MARPA OPERATION

The MARPA or Mini Automatic Radar Plotting Aid is a computerized system that can track up to 6 radar targets and calculate their Bearing and Range, Speed and Course, CPA (Closest Point of Approach), and TCPA (Time to Closest Point of Approach). Target information calculated by the MARPA can be displayed alphanumerically on the lower portion of the radar screen and graphically by a line called a vector, that is superimposed over the target video. The vector depicts approximate target speed by it's length and approximate target course by the direction it is pointing. In so doing, the MARPA provides the radar operator a very quick and precise means to evaluate collision risk and thereby increase vessel safety.

Automatic Radar Plotting Aids have been used by High Seas Commercial and Military vessels for many years. With the XX-Series Radars, Raytheon has successfully reduced the cost of this technology to the point where it can be offered economically to the recreational boater.

Proper MARPA operation is dependent on accurate own ship course and speed inputs to the radar. Target calculations are based on position changes of target video, from one antenna revolution to the next, which can only be accurately calculated by subtracting own ship's motion (course and speed) from the radar display. Own ship's course information can be obtained from a gyrocompass, or a fluxgate compass. Speed input can be obtained from a Navaid (GPS, Loran, etc), or from a paddle wheel sensor, if the boat is so equipped. Speed over ground from the Navaid is preferred rather than speed through the water from a paddle wheel sensor.

# Glossary of MARPA Terms

MARPA Mini Automatic Radar Plotting Aid

Vector Line from a target which defines targets speed (length of the

vector) and course (direction vector is pointing).

True Vector Shows True course and True speed of target.

Relative Vector Shows Relative course and Relative speed of target. Shows Magnetic course and True Speed of target.

Head-Up Bow of ship fixed at  $0^{\circ}$  on display.

Course-Up Bow of ship placed at 0° on display but will respond to course

changes.

North-Up North fixed at 0° on display and ship's heading flash indi-

cates vessels heading. Correlates directly to Raychart images.

True Motion Land buoys and fixed objects remain stationary while tar-

gets track across screen.

Relative Motion Land, buoys and fixed objects move past own ship.

Stabilization A gyro stabilized picture is generally also referred to as a

north stabilized picture.

Acquisition The process of acquiring a target.

Cancel The process of deleting a target under track.

Heading Reset Resets the heading in course-up mode to 000°.

MARPA Range Scales .75Nmi thru 12Nmi.

Tracking Window Size Initial tracking window (invisible to the operator) is rather

large and will then crop down around the target.

Vector Swap The process whereby a target is passing a buoy or point of

land and the tracking window merges with the buoy. When

the target seperates, the tracking window stays on the buoy.

The term "MARPA" is an acronym for Mini Automatic Radar Plotting Aid. Its initial function is to watch a specified radar target and determine that target's movement. Once the movement is determined, the MARPA can predict how "close" the target will come to own ship, and when this will occur in terms of "Time". The measurements are called "CPA" (Closest Point of Approach) and "TCPA" (Time to Closest Point of Approach).

In order for the MARPA to calculate CPA and TCPA, it must determine the range and bearing to the target. With this information as well as own ship's course and speed, the MARPA can now determine the true course and true speed of the target. This data as well as CPA and TCPA is displayed in the MARPA data window in the lower portion of the display screen.

The movement of a ship target can be measured by the MARPA in two ways; True or Relative.

A. True Vector - "Targets Motion Over Ground" is defined by the term "TRUE". The MARPA measures the DIRECTION in which the target and own ship are actually moving over the ground. The result is the vessels "TRUE COURSE". The RATE of motion is the vessels "TRUE SPEED". Think of this motion as if you were in a helicopter looking down watching the targets movement across the harbor. In this mode TRUE vectors for the target and own ship are displayed.

**B. Relative Vector -** Targets Motion Related To Own Ship's Motion. This motion is the most easy to see on the radar screen since the successive target pips are painted on the radar screen at the measured distances from own ship and in bearings "relative" to own ship's heading. The measurements, of course, are "RELATIVE COURSE" and "RELATIVE SPEED". The difference in this type of measurement is that own ship's speed and course are applied to the target speed and course, producing a relative vector that appears on the target only. Own ship does not display a vector in this mode.

The relative vector presentation is easier to understand than True vector because, in Relative Vector operation, the collision threat is determined by whether or not the vector is pointing at the sweep origin (own ship). If it is, the target is on a collision course with own ship. If it is not, the target will pass clear.

To access collision risk in True vector operation it is best to turn-on the "Intercept" Function" in the MARPA set-up menu. When the Intercept Function is ON, the target is safe if your heading line does not intersect the intercept point.

The MARPA operation begins when the operator presses the ACQ (acquisition) key and positions the radar cursor over a target ship and then presses the ENTER key. The MARPA places the target into a tracking window and its job for the next several minutes is to determine (plot) the target vessels "motion" to determine direction and speed. If own ship's speed and heading are known and the radar continuously detects the target, the MARPA will track the target and develop a vector within one to three minutes depending on the range scale selected.

As the tracking process continues, the MARPA continues to plot more track history on the target and "fine tunes" its prediction of the target vessel's current course and speed. It also detects if the target vessel makes manuevering changes of course, speed or both and updates the calculations accordingly.

The MARPA shows the operator the results of its tracking calculations in the MARPA readout panel in either "True" Course and Speed or "Relative" Course and Speed readouts depending on the operators vector selection in the MARPA menu. In addition, bearing and range to the target, CPA, and TCPA readouts are shown.

"All of this is fine", you say, "but how will the MARPA help me determine whether the target is dangerous?" The answer, of course, is that the MARPA will classify the target as a "SAFE" target, "DANGEROUS" target, or "VERY DANGEROUS" target according to the "safety limits" selected in the MARPA menu. The safety limits are the CPA distance or "SAFE ZONE" around the vessel and the time to CPA.

The operator selected CPA limit sets the "Safe" distance that a target should remain clear from own ship. The MARPA considers that a tracked target whose calculated CPA distance is greater than the CPA Safe limit distance is a "SAFE" target. A target whose calculated CPA distance is equal to or less than the CPA safety limit distance will be classified as a "Dangerous Target".

Setting the TCPA limit in the MARPA menu is similiar to setting an alarm clock for a wake up call. When the tracked target time to CPA (TCPA) reaches the TCPA time limit set in the menu, the audible alarm sounds and the target becomes a "Very Dangerous Target".

"Very Dangerous Targets" (V. DANG) are those having a CPA distance less than the preset limit and a TCPA less than the TCPA limit. The classification of the target can easily be identified by its unique on-screen symbol and by the message in the MARPA information panel. "Very Dangerous Targets" also activate the audio beeper warning.

Tracking symbols used to distinguish target classifications include:

"O" for SAFE targets "▲" for Dangerous Targets
"◆" for Very Dangerous Targets

The MARPA will also alert you both visually and audibly if the target being tracked becomes a "LOST TARGET". Targets can be "Lost" for several reasons including being a weak echo or very close to land, buoys, or other large targets, or if in excessively strong sea clutter.

Not all targets tracked by MARPA need be soley for the purpose of collision avoidance. Occasionally, you may want to rendezvous with another vessel. With MARPA, you can acquire and track the vessel and using MARPA's "INTERCEPT" mode with True vectors. The "intercept course" and time-to-intercept" at your present speed is indicated graphically on the display and alphanumerically in the data window. If your vessels speed is too slow or the intercept time is too long, you can change your speed and heading accordingly to change the rendezvous time. If you don't, the warning "CAN NOT INTERCEPT" will appear on the display within the target designation window.

#### 3.7.1 STARTING MARPA

As mentioned earlier, the MARPA operation begins when the operator presses the ACQ (acquisition) key and positions the radar cursor over a target ship and presses the ENTER key. The same procedure is used to cancel a target. If the target is moving very fast you may want to place the cursor just in front of the target.

The MARPA uses initial setups in the MARPA menu (determined at the factory) which will provide general MARPA operation. However the pre-set values may not always be those preferred for the navigation of your vessel in all conditions. The initial values are listed here in the table, but can easily be changed in the menu.

To change a particular setting press the MENU key. Use the Trackpad to select (highlight) MARPA from the MAIN Menu. Press the ENTER key and the MARPA menu will be displayed.

Use the Trackpad downward pressure to highlight the line of the function to be changed and left or right pressure on the Trackpad to change (highlight) the selection in the line. Press the ENTER key to change the selection in the line.

When all functions in the menu are set to your preference, press the MENU key to return to the normal radar presentation.

|                       | MARPA DEFINITIONS                                                                                                    |  |  |
|-----------------------|----------------------------------------------------------------------------------------------------|--|--|
| СРА                   | Sets the minimum distance from own ship that the target vessel can approach own ship without concern. The MIN CPA ring appears on the radar screen for your reference. 0, 0.1, 0.2, 0.5, 1, 2 NM                                       |  |  |
| CPA RING              | Turns CPA Ring ON or OFF around own ship.                                                                                                    |  |  |
| ТСРА                  | Sets the alarm zone time limit where a targets time to CPA to own vessel is reached, thereby actuating the "Very Dangerous" Target alarm.                                                                                              |  |  |
| VECTOR                | Toggles the vectors between Relative or True/Magnetic.                                                                                                    |  |  |
| INTERCEPT             | Turns the Intercept calculation mode ON or OFF. Only functions in True/Magnetic Mode with True Vectors Selected.                                                                                                    |  |  |
| VECTOR LENGTH         | Selects a time of travel for the target vector length. The length of the vector will show where the target will be at the selected time (i.e. 3 minutes or 6 minutes, etc.) if the vessel maintains its current speed.  1, 3, 6, 12 NM |  |  |
| MARPA RANGE<br>SCALES | Although the MARPA will track on every range scale of the radar it should be noted that the ACQUIRE FUNCTION is only available on the .75 Nmi to 12 Nmi range scales. The maximum range to which targets may be tracked is 14.8 Nmi.   |  |  |

#### 3.7.2 ACQUISITION OF TARGETS

#### **NOTE**

Awarning "NO HEADING INPUT" will appear on the display and no targets will be able to be acquired unless a compass input is present into the radar at the compass connector J404. The Fluxgate Heading Sensor is required for proper MARPA operation.

To begin MARPA operation press the ACQ (acquisition) key and position the radar cursor over the desired ship target. Then press the ENTER key. A "A" shaped symbol appears over the target representing the tracking window.

The symbol may shift slightly over the target for a few seconds initially while the window size is adjusted to contain the target.

In approximately one to three minutes after acquisition, a vector will appear extending from the tracked target indicating the targets course and speed. (True/Magnetic or Relative vector is selected in the MARPA menu). If the MARPA designation readout has been enabled using the front panel key, all of the calculations for the target will be displayed in the panel below the PPI area.

As mentioned earlier, there are conditions where tracking a target may become difficult. These same conditions may be a factor in successfully acquiring a target. The symptom is that the symbol may wander away from the target, lock onto another target, or simply disappear after several seconds. Some of these conditions are:

- a. The target echo is weak.
- b. The target is very close to land, buoys, or other large targets.
- c. Sloppy sea state conditions exist and the target is buried in excessive sea clutter or in deep swells.
- d. Sloppy sea state conditions exist yielding poor platform stability; own ships heading and speed is very unstable.

If any of these conditions are present, acquisition and tracking may need to be reinitiated from time to time or, in some cases, be impossible to maintain.

#### 3.7.3 CANCELLING THE TARGET

If you wish to discontinue tracking an acquired target to perhaps select another target of interest or to simply turn MARPAOFF, press the ACQ key. When the cursor appears, use the Trackpad to place the cursor over the tracked target. Then press the ENTER key. The symbol and vector will disappear and the MARPA will be OFF.

#### **NOTE**

Turning the MARPA to OFF does not turn the MARPA readout panel to OFF automatically. The readout must be turned to OFF by pressing and holding the DESIG key.

To instantly cancel ALL tracked targets, press and hold the ACQ key until you hear a beep.

## 3.7.4 MARPA READOUT PANEL

The MARPA readout panel is turned ON or OFF by using the DESIG key. When the designation is enabled, the characters "TV" or "RV" will be shown to indicate if True Vectors or Relative Vectors are selected in the MARPA menu.

If Relative Vector is selected, the readouts of the tracked targets bearing and range, Relative CRS (course), Relative SPD (speed), CPA and TCPA, and own ships SPD (speed) are displayed.

If True Vector is selected, the CRS and SPD readouts are True Course and True Speed. The bearing readouts will be in degrees Magnetic or True depending on the selection in the SETUP menu.

If the MARPA determines that the target has become a Dangerous target, a Very Dangerous target, or a Lost target, a message will appear in the panel over the own speed readout indicating the current target status.

# 3.7.5 MARPA DEFAULT SETTINGS

The MARPA Menu allows the selection of various parameters for the MARPA functions. When the radar is switched OFF, the default settings for these functions will be reset into the system when next energized. The table below details the default setting for the MARPA functions.

**TABLE 3-4 MARPA DEFAULT SETTINGS** 

| MODE          | SETTING              |
|---------------|----------------------|
| СРА           | 0.2 NM               |
| CPA RING      | OFF                  |
| TCPA          | 10 MIN               |
| VECTOR        | RV (Relative Vector) |
| VECTOR LENGTH | 6 NM                 |
| INTERCEPT     | OFF                  |
| READOUT       | OFF                  |

# 3.7.6 MARPA SYMBOLS

# **MEANING OF SYMBOLS**

| Vector         | Meaning                | Remarks                       |
|----------------|------------------------|-------------------------------|
| 0              | Safe targets           | Does not violate CPA and TCPA |
|                |                        | settings                      |
| <b>A</b>       | Dangerous targets      | Alarm Display                 |
| •              | Very dangerous target  | Alarm Display and generation  |
|                |                        | of audible alarm.             |
| ^              | Initial acquisition    | After acquisition, symbol is  |
|                |                        | displayed until a vector      |
| Symbols (O, ▲) | Target which numerical | Symbol of target will flicker |
| which flickers | value is displayed     | when numerical display is     |
|                |                        | specified by track ball       |
|                | Lost target (displayed | Alarm Display                 |
|                | when tracking          | generation of audible alarm.  |
|                | becomes impossible)    |                               |
|                | Intercept point        |                               |
|                | Cursor mark of         | Manual acquisition of         |
| +              | track-pad              | target, cancellation of       |
|                |                        | target display.               |

#### 3.7.7 MARPA ALARMS

#### **DANGEROUS TARGET ALARM**

| Target         | Symbol | Alarm   | Buzzer | REMARKS                                |
|----------------|--------|---------|--------|----------------------------------------|
| Condition      | on CRT | Display |        |                                        |
| Safe           | 0      | OFF     | OFF    | •CPA>MIN CPA                           |
|                |        |         |        | TCPA>0                                 |
|                |        |         |        | •D <min cpa,<="" td=""></min>          |
|                |        |         |        | TCPA<0,(Behind own                     |
|                |        | i       |        | ship)                                  |
|                |        |         |        | •D>MIN CPA,                            |
|                |        |         |        | TCPA<0                                 |
| Dangerous      | s      | DNG     | OFF    | •CPA <min cpa,<="" td=""></min>        |
|                |        |         |        | TCPA>MIN TCPA                          |
|                |        |         |        | •D <min cpa,<="" td=""></min>          |
|                |        |         |        | TCPA<0,(Forward of                     |
|                |        |         |        | own ship)                              |
| Very Dangerous |        | V DNG   | ON     | CPA <min cpa<="" td=""></min>          |
|                |        |         |        | 0 <tcpa<min tcpa<="" td=""></tcpa<min> |

**NOTE:** D represents range from own ship to target.

2) Lost Target Alarm: LOST

When it becomes impossible to continue the tracking of a target, which was acquired and under track, a "LOST TARGET" alarm will be activated. There are several reasons for a lost target alarm:

- (a) When echo of target is very weak.
- (b) When last echo is due to target being behind land or opposite side of large ship.
- (c) When target is buried in sea clutter or rain clutter.

#### **LOST ALARM**

| Condition   | Symbol           | Alarm |                                                                                                    |
|-------------|------------------|-------|----------------------------------------------------------------------------------------------------|
|             | on CRT           |       | REMARKS                                                                                                    |
| LOST target | Dotted<br>Symbol | ON    | For 5 Radar Scans the Symbol becomes dotted, the vector becomes dashed and then all symbology on the lost target disappears. |

**NOTE:** Due to inadequate adjustments of radar tuning, gain, sea clutter suppression, echo may be weak and in such case the target may be LOST, therefore, it is important to make proper adjustments. If there is a possibility of losing a target due to weak echo from a far distant target or even nearby targets which have no special problems, then it is necessary to increase the gain.

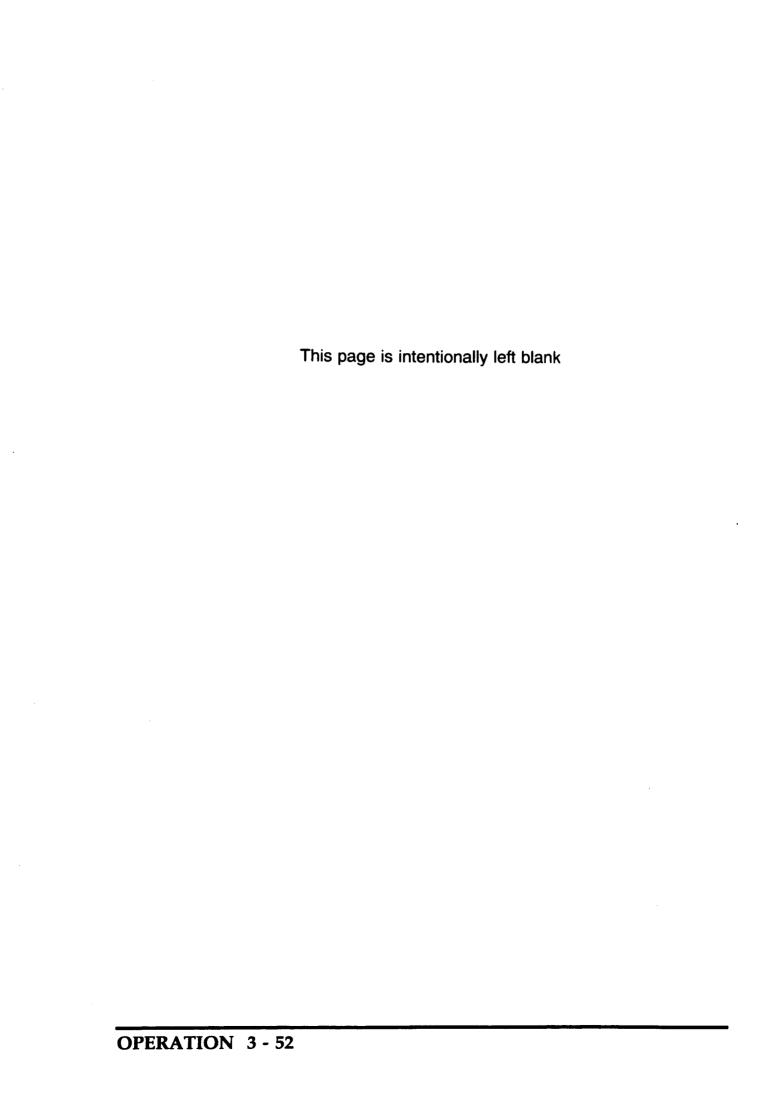

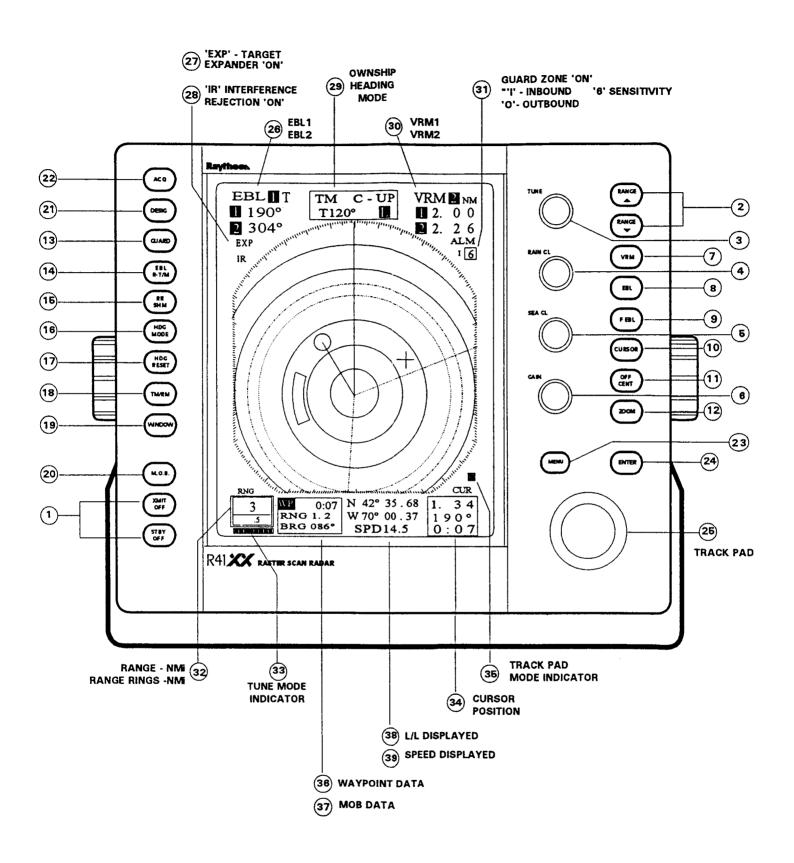

Figure 3-2 R40XX/R41XX Control Locations

# **SECTION 4**

# TECHNICAL DESCRIPTION

### 4.1 General

The theory of operation for the Radar Set R40XX and R41XX is presented here with descriptions following the functional block diagram circuits.

The schematic diagrams for each electronic subassembly together with the component parts layout for each assembly and parts list are contained within SECTION 6 of this manual.

### 4.2 RADOME ANTENNA UNIT

The Radome antenna unit consists of the RF PCB radiator, the motor/encoder assembly, radiator rotating mechanism, bearing reset assembly, and the transmitter/receiver units. These components are all housed within the 24.5" radome. The Functional Block Diagram of XX Radome Antenna Unit appears in Fig. 4-2.

#### 4.2.1 Radiator

The RF PCB radiator forms the main RF transmitting beam for the radar transmitter and becomes the receiving antenna during the receive cycle. The beam formed by the phased array styled PCB at half power points is 4° horizontally and 25° vertically. The side lobes are reduced by better than -21dB with respect to the main beam. The direction of the beam (maximum radiated power) is essentially perpendicular to the radiator surface.

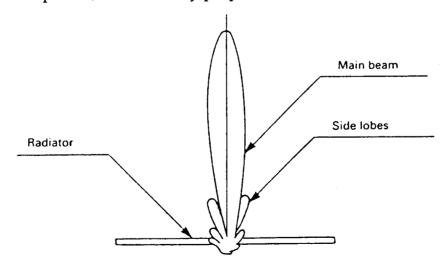

Fig. 4-1 RADIATOR PATTERN

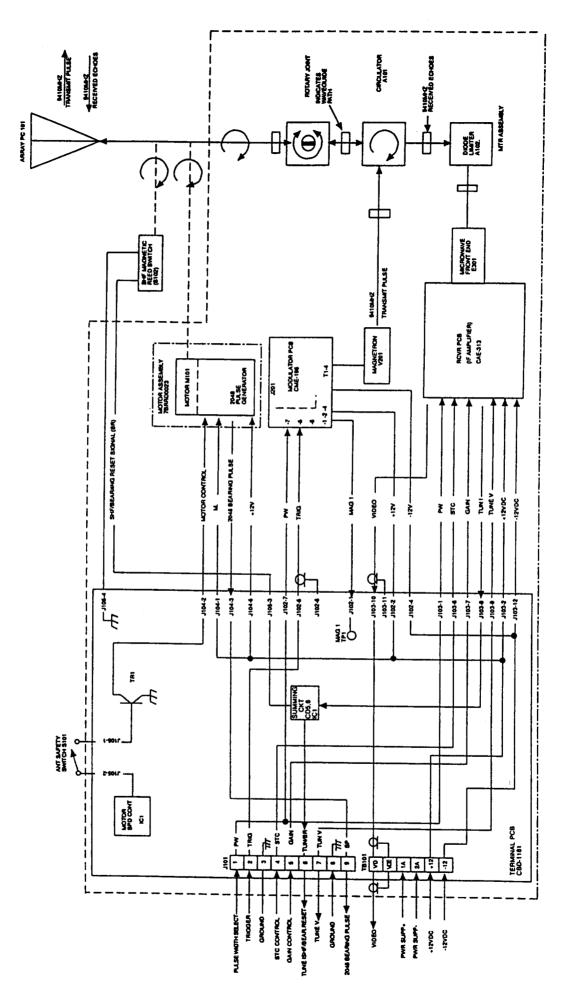

Fig. 4-2 FUNCTIONAL BLOCK DIAGRAM OF RADOME ANTENNA UNIT

# 4.2.2 Radiator Rotating Mechanism

The mechanical coupling between the RF PCB radiator assembly and the motor-encoder is effected by a reduction drive gearbox. The antenna motor normally rotates the radiator at approximately 27 RPM.

#### 4.2.3 Motor-Encoder

A 12Vdc motor operating at a regulated 10Vdc is used to rotate the radiator. At the bottom end of the motor, an encoder section produces bearing pulses used for sweep line generation, transmitter trigger generation, and rotation synchronization of the sweep line within the display unit. A Bearing Sync Pulse (BP) is generated for every 0.176 degrees of rotation (2048 pulses for each revolution) at 5 Vdc amplitude. These pulses are sent through TB101-BP down to the Bearing Pulse circuitry in the display unit.

### 4.2.4 Bearing Reset Switch

The bearing reset switch, or otherwise referred to as the "heading reference switch", produces the signal to reset the scan converter circuitry to "0" when the permanent magnet fitted on the main gear passes across the reed switch S102. The resulting signal (SHM) is sent down to the bearing reset circuitry in the display unit and synchronizes the scanner position to the display sweep. The SHM signal is sent down to the display together with the Tune indication signal at P101-6 TUNE I/SHF.

### 4.3 OPEN ARRAY ANTENNA UNIT

The Open Array antenna unit consists of an RF radiator housed in a separate array assembly and coupled to a "T-Bar" assembly on the pedestal housing. The radiator rotating mechanism, antenna motor/encoder assembly, bearing reset circuitry, transmitter and receiver modules are all mounted within the pedestal housing. The Functional Block Diagram for the Open Array Antenna unit is shown in Fig. 4-4.

### 4.3.1 Radiator

The purpose of the RF radiator is to shape the main transmitted beam of the radar during the transmission phase of the radar's operating cycle and to receive any incoming echo pulses during the receive portion of the cycle

The radiator is a horizontally polarized, non-resonant, end-fed slotted waveguide array. The radiator, 3.9 feet in length, is coupled to the transmitter and the receiver through a short waveguide section, a rotary joint, and a circulator assembly.

Electrically, the array produces a horizontal beamwidth of  $2^{\circ}$  at the half power points with a vertical beamwidth of  $30^{\circ}$ . The direction of the beam (maximum radiated power) is essentially perpendicular to the face of the radiator. Within +/-  $10^{\circ}$  of this main beam, the side lobes are reduced by greater than -23 dB. Outside of this area, the sidelobes are reduced by more than -26 dB.

The array is typically rotated at 27 RPM by the Antenna Motor-Encoder Assembly through the gear reduction assembly.

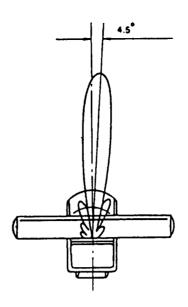

Fig. 4-3 RADIATOR

### 4.3.2 Radiator Rotating Mechanism

The antenna drive mechanism consists of a 10 Vdc motor/encoder and a gear reducer assembly. The DC operating power for the motor is supplied from the ship's DC power via the interunit cable through the antenna motor power supply regulator circuit. When the radar is turned to the X-MIT condition, the motor drives the gear reducer assembly through a 5.6:1 ratio thus providing the antenna rotation of approximately 27 RPM. This electrical/mechanical assembly is designed to maintain the antenna rotation in a wind speed of up to 80 knots.

### 4.3.3 Motor-Encoder

The antenna motor also includes a pulse encoder as part of its assembly. The encoder section produces the bearing pulses for display sweep generation, transmitter triggering, and rotation syncronization. A bearing sync pulse is generated every 0.176 degrees of rotation or 2048 pulses per each rotation at 5V amplitude. These pulses (BP) are sent down to the Bearing Pulse circuitry in the display unit via P101-9.

### 4.3.4 Bearing Reset Circuit

The bearing reference generator circuit, also known as the ship's heading marker circuit, produces a 5V signal each time a shutter mounted directly on the main gearing breaks the light path of the LED to the photo-coupler device CD1, mounted on the Reference Generator PCB (CCF-68). This output pulse is used to syncronize the bearing of the display sweep line with the scanner rotation.

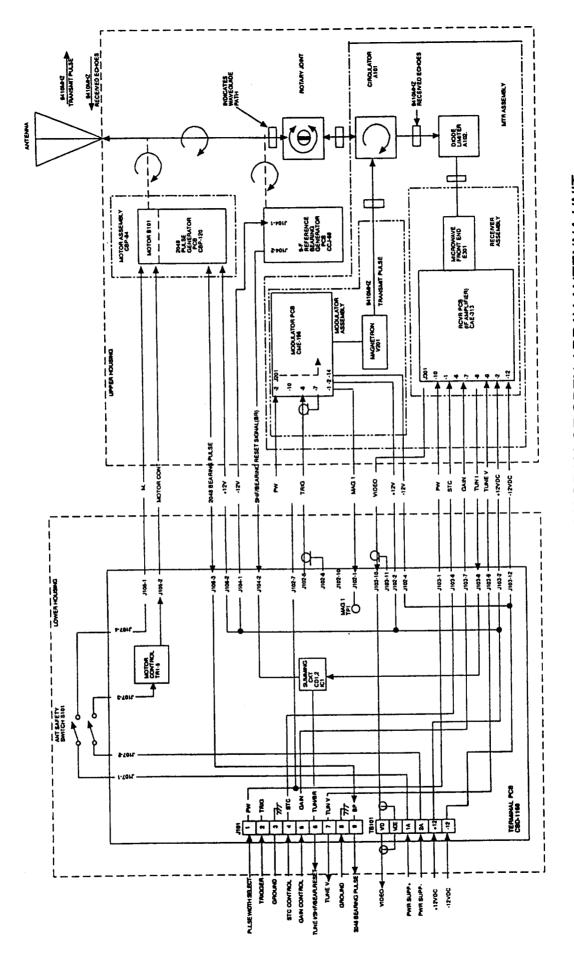

Fig. 4-4 FUNCTIONAL BLOCK DIAGRAM OF OPEN ARRAY ANTENNA UNIT

### 4.4 TRANSMITTER UNIT

The transmitter consists of the solid state modulator circuits, the power supply, and the 4kW magnetron.

A solid state type pulsar design is used by the modulator and primarily consists of a pulse generator circuit, power MOSFET switch, and pulse transformer.

When setting the X-MIT/OFF key on the indicator control panel at the display unit to "ON", the transmitter trigger pulse is sent via the interunit cable from the transmit trigger generator circuit in the display unit to the base of TR2 in the modulator.

Simultaneously +12 Vdc and -12 Vdc is supplied to the modulator to operate the HV power supply for the transmitter. The switching regulator power supply provides +350 Vdc to charge the pulse forming network (C24, C25 and L2). In addition to the high voltage for the modulator, the power supply also provides the magnetron filament voltage and the operating Vcc for the PFN control circuits TR6 - TR12.

Generally the pulse width of the pulse generator circuit is controlled by the range key selections on the indicator front panel. Three different pulse lengths: 0.08 µsec, 0.35 µsec and 0.7 µsec (in accordance with the range scale or menu selections) can be provided. The Pulse Repetition Frequency (PRF) always changes automatically to match the selected operating pulse length (See TABLE 4-1).

Upon receiving the positive trigger pulse, TR2 and TR3 generate a differential waveform at C14. RV2, RV3, and RV4 setup the discharge period of this waveform to generate a short (80ns), medium (350ns), or long (700ns) gate to IC2-2. The pulse is amplified and applied to the gate of TR13 which will conduct for the selected pulse length drawing current through the primary of the Pulse Transformer (T2) generating a 3.7Kv pulse to the magnetron cathode.

TABLE 4-1 RANGE, PULSE LENGTH, AND PRF RELATIONSHIPS

| Range                           | Pulse Length | PRF     |
|---------------------------------|--------------|---------|
| 0.125, 0.25, 0.5, 0.75, 1.5 Nmi | 0.08 μs      | 2250 Hz |
| 3, 6 Nmi                        | 0.35 μs      | 1500 Hz |
| 12, 24 [48] Nmi                 | 0.7 μs       | 750 Hz  |

### 4.5 RECEIVER UNIT

The receiver unit consists of the Passive Diode Limiter, the MIC Front End and the Receiver IF PCB (CAE-313).

The MIC Front End (E301, NJT 1946) device consists of low-noise RF amplifier, a double balanced mixer, and the local oscillator. The received radar echo signals at 9410Mhz are first amplified by the low-noise RF amplifier. The signals are then sent into the double balanced mixer of the MIC. The MIC local oscillator, tuned by the adjustment of the operator's Tune control on the display unit front panel to be 60Mhz higher than the magnetron's operating frequency for maximum target detection, is also fed into the double balanced mixer. The balanced mixer output of 60Mhz echo signals is then coupled into the 60Mhz IF amplifier.

### Receiver PCB (PC301)

The Receiver PCB includes the 60Mhz IF amplifier, bandwidth control circuits, video detector, tune circuitry, the Gain/STC/MBS amplifiers and the video output circuitry.

# **IF Amplifier Circuit**

The IF amplifier consists of low-noise gain controlled IC amplifiers IC1, IC2 and IC3, and bandwidth selector circuits TR1 and TR2.

IC1 and IC2 are controlled by the Gain and STC control signals generated by the TR8, IC6, IC7. Maximum gain is obtained when the voltage level at IC1-5 and IC2-5 reaches 4 volts.

The bandwidth selector IC6 enables components to be activated in the amplifier circuit so the receiver has either a 10Mhz or a 3Mhz bandwidth characteristic. The selection of bandwidth depends on the pulse length selector signal (PW) from the Display Unit which will be a function of the range in use.

When no pulse length signal is present, IC6 will be "OFF" and the gate voltage of TR2 will be 0 volts. In this condition, the pulse length in operation is  $0.08\mu s$  and the bandwidth of the receiver is widened to 10Mhz. When the pulse length signal is other than  $0.08 \mu s$ , IC6, will be turned "On", the gate of TR6 will be -4V, and the bandwidth will become narrow at 3Mhz.

#### Video Detector Circuit

The video detector circuits IC10, IC11, IC12 and IC13 operate as logarithmic amplifiers to remove the 60Mhz IF component from the incoming signals. The negative going signals appear across R76 where the IF component is removed by filter R14, L7. The detected signals, now at video frequency rates, are sent to the video output circuit.

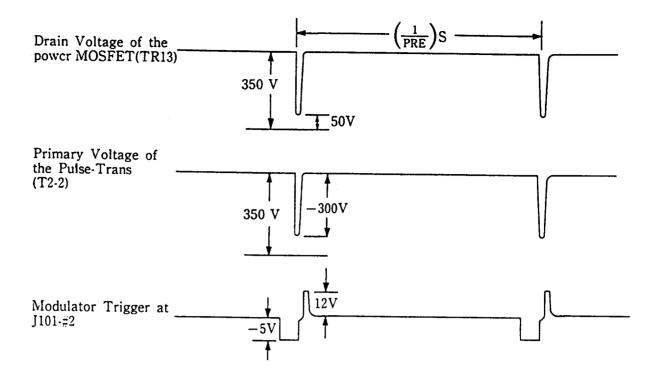

Fig. 4-5 TIME TABLE OF THE TRANSMITTER

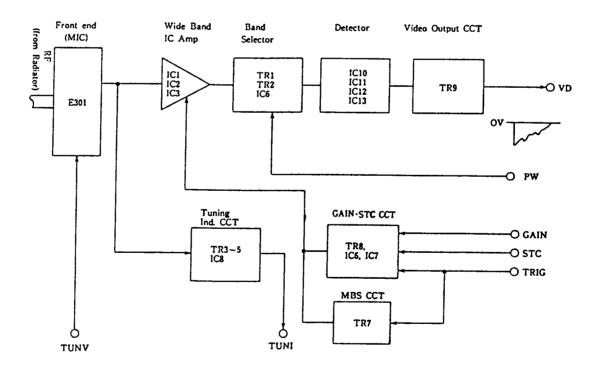

Fig. 4-6 RECEIVER UNIT BLOCK DIAGRAM

# **Video Output Circuit**

The video output circuit consists of emitter follower TR9. The emitter follower operates strictly as an impedance transformer to drive the 50 ohms coaxial cable which carries the video signal to the display unit. The video signal is shown in Fig. 4-6.

# **Tuning Indication Circuit**

The tuning indicator circuit consists of amplifier TR3, detector TR4, and emitter follower TR5. TR5 charges C44 to the detected signal voltage. This voltage is sent to the display unit as a tuning indication voltage via buffer amplifier IC8. The range of the tuning indication voltage varies normally between +4V (detuned) and -0.7V (peaked tuning in long pulse).

### **Gain-STC Circuit**

The receiver includes Gain and STC circuitry comprised of TR8, IC6 and IC7. The Gain control voltage from the display unit is 12 volts for maximum sensitivity and 0 volts for minimum sensitivity. IC 6 controls the Gain DC threshold at the summing amplifier TR6. RV5 sets the maximum gain level for the receiver when +12Vdc is supplied at the GAIN input.

The STC control circuitry consists of TR8 and IC7. The transmit trigger is coupled to the STC gate generator by C54. This circuit uses only the negative portion of the transmitter trigger to generate the STC pulse. The positive portion is removed by CD7. TR8 will be turned "On" and C56 will charge. When the trigger pulse ends, TR8 will be turned "Off". C56 can then discharge back to 0 V through R61 and RV3. The rate of C56's discharge will be determined by the time constants of R61, RV3, C56, C24 and R57. The STC signal resulting from C56 discharging is combined with the Gain control voltage at TR6 and applied to the IC1 and IC2.

# Main Bang Suppression (MBS) Circuit

The Main Bang Suppression circuit is intended to blank the nearby transmitter energy at the start of the display sweep. TR7 is used to generate the main bang suppression pulse. This circuit also uses only the negative portion of the transmitter trigger to make the MBS pulse. The positive portion is removed by CD8. TR7 will be turned "On" with the receipt of the MBS pulse and C57 will charge. When the trigger pulse ends, TR7 will be turned "Off". C56 will discharge to 0V through R63. The discharge rate will be determined by the time constant of C56, RV2, and R63. The MBS signal is combined with the Gain control voltage and STC signal and applied to the IC1 and IC2.

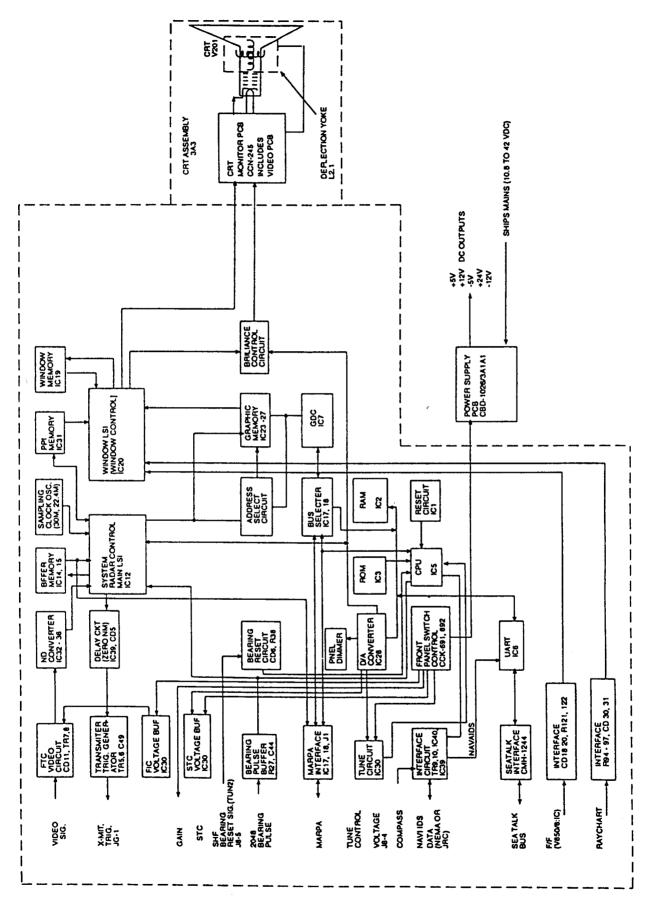

### 4.6 DISPLAY UNIT

The display unit normally contains the Main Control PCB, the SeaTalk Interface PCB, the Power Supply PCB, the CRT and the CRT Display Control PCB, the Control Panel PCBs, the MARPA PCB.

## 4.6.1 Simplified Block Diagram

Fig. 4-7 shows the fundamental circuits of the display unit in a simplified functional block diagram. Most system operations within the display unit occur primarily on the Main Control PCB (CMC-739). It is on this PCB that most of the signal processing takes place. The following is a brief description of the main circuit functions of the display unit.

### 4.6.2 Main Control PCB

# 4.6.2.1 Video Input Circuitry

The incoming video signals from the receiver in the scanner are first routed through the FTC circuit components consisting of CD11 and C52.

The Varicap diode CD11 is controlled by the voltage supplied from IC30-8 which is determined by the front RAIN CLUTTER Control.

Maximum FTC occurs when the voltage level at CD11 cathode is 3Vdc.

#### 4.6.2.2 A/D Converter

The A/D converter changes the incoming video signal from analog video signals into 3 bit digital signals. The A/D converter consists of IC32-IC36. Since the conversion must occur at high speed, four comparator ICs are used. The MSB threshold level (brightest video) is set by RV2 (Upper) located on the Main Circuit PCB. The LSB threshold level (dimmest video) is set by RV3. The digitized video output (RVDPO-3) is then sent to IC12, the Main LSI and Video Processor for storage into the Video buffer memory.

### 4.6.2.3 Main LSI/Video Processor

The Main LSI, IC12 receives the Bearing Pulse signals (BP) generated by the antenna motor/encoder assembly to synchronize the timing of the scan convertor and to control the various clock inputs and outputs for the video memory and display. When the bearing pulses are received, IC12 also generates the radars transmit trigger at TIYLOU. The trigger signal is sent over to IC37 where the ONM delay timing adjustment is applied. The outputs at IC37-12 and IC37-13 provide complimentary drive signals to TR5 and TR6. These amplifiers boost the output transmit trigger (TI) level to +12Vdc in amplitude.

### 4.6.2.4 Sample Clock Generator

The sampling clock oscillators generate the frequencies necessary to create the various timing signals including those used for controlling the processing of the digital video signals into the memories. The Sampling Clock Generators consist of crystals CX2 and CX3 along with IC13 and IC10. The CX2 operates at 30Mhz and CX3 operates at 22.3Mhz. The 22.3Mhz frequency is used to develop the timing clocks used on the 0.125, 0.25, 0.5 and 32 Nmi range scales, while the 30Mhz clock frequency is used to determine the clock timing on the remaining range scales.

The video processor is contained in IC12 (Main LSI) and can perform two additional functions on the video signal when activated in menu. They are: Interference Rejection Processing and Target Expander Processing.

The interference rejection processing is performed by comparing the bitby-bit content of the digital video stored from each successive radar transmission whenever the IR function is enabled by the operator. The Expander Processing is performed by extending the target digital video pulse length up to 8 additional digital video cells whenever target expansion is enabled in the menu.

### 4.6.2.5 Buffer Memory

IC14 and IC15 are buffer memories capable of 2K word x 8 bit dual port input data and output data handling. The buffer memories are used to temporarily store the digitized video input signals according to the clock timing for the range scales in use for the video processor. Memory IC15 is used to store the IR processed video data memory.

### 4.6.2.6 Video Memory

The start of the data readout of the video buffer memory is triggered on the trailing edge of the Bearing Pulse from the scanner unit. This clock is used for data processing in IC12. The processed video data which has passed through IC12 is now transferred to the video memory IC31. IC31 is a DRAM consisting of 256K x 4 Memory planes which are used to produce the picture data, EBLs, VRM, video (including wakes) range rings, etc.

The address signals used to write into and read out of the video memory are generated in IC12. The output data from the video memory is entered into IC20, the video signal mixer/processor.

### 4.6.2.7 Control PCBs

The XX series radars use two seperate Keypad Control PCB assemblies to activate the radar system and control its functions. These Keypad Control PCBs interface directly into the Main Control PCB via connectors J6 and J7 to IC5, the CPU.

PC2, which is mounted to the left side of the display unit front panel, contains 11 of the 19 key switches used by the radar. PC3, on the right side of the front panel, contains the remaining 8 key switches and the four variable controls for the TUNE, GAIN, FTC, and STC. Each panel includes

LEDs for backlighting the keyboard panels and the LED intensity can be controlled in 8 levels of brightness by the menu selection via the DIM line. The operating voltage for the LEDS originates at IC29 and TR3 on the Main PCB.

# 4.6.2.8 Graphic Control Memory

This radar uses an 8 bit CPU (IC5), and a Display Graphic Controller (IC7) to principally control the graphic system of the on-screen display of VRM, EBL, Bearing Scale, Range Markers, and other graphic characters. The CPU receives operating instructions from the 1Mbit EROM in IC3 and stores system setting data in the 64Kbits of RAM available in IC2. The RAM memory has a battery backup through IC1 so that the settings of Range, EBL, VRM, CRT brilliance, EXP, and IR will be maintained in memory after each shutdown of power.

The DGC (Display Graphic Controller) paints the various character data, VRM, EBL, Range Marker, etc. under direction of the CPU to the graphic DRAM memories IC23-IC27 while performing processing of the data from bearing pulses, reset pulses and from the keys on the control panel.

The contents of the DRAM memories is read out by input parallel-serial converters located in IC12 and ultimately is sent to IC20.

# 4.6.2.9 Video Output

In IC20, data which has been written into the Video Mixer/Processor by the range and sample clock timing signals will now be read out to the CRT monitor in raster scan timing; that is, the Horizontal frequency of 15.750Khz and 60Hz Vertical frequency.

The 3 bit digital video signals are re-converted by IC20, into analog video signals having 8 levels and outputted to the buffer amplifier TR2. The graphic data is input to TR2 via CD1 and IC20. When the brilliance control is changed in the function menu, the brilliance control signal is outputted from IC28 and applied to TR1. The CRT brilliance will be varied in 8 steps. The combined video signals (radar targets and display graphics) along with the horizontal (HS) and vertical (VS) synchronization signals are sent to the monitor display.

# 4.6.2.10 Display Monitor

The Display monitor receives its operating supply voltage from the +12Vdc supplied by the Power Supply PCB. The video signal is sent to TR4 and TR5 amplifiers before coupling to the CRT cathode. RV1 sets the contrast level of the video for the CRT.

The horizontal sync signal operates the horizontal oscillator IC1. The oscillator provides the drive via TR6 to run the HV flyback transformer and generate the operating voltages for the CRT as well as the horizontal deflection coil.

The vertical sync signal operates the vertical oscillator IC3 via IC2. The oscillator output at VOUT drives the vertical deflection coil.

Traditional adjustments are provided to set the focus, CRT brightness, vertical hold, size, and linearity, horizontal hold, and the video contrast.

The CRT is mounted and arranged in the "portrait" mode in the XX radar. Therefore, the horizontal adjustments will effect the vertical picture and vice-versa, the vertical adjustments will effect the horizontal aspects of the picture.

4.6.3 Optional Inputs

The XX Series radars can receive various input signals from Navaids, Flux Sensors, Fishfinders, Raychart Units, and SeaTalk Data networks. The inputs from the Raytheon V850 and V8010 Fishfinders and from the Raychart Units are digital video and the horizontal/vertical sync signals to drive the XX display. The Inputs from SeaTalk, the flux sensor, and Navaids will be digital data conforming to the NMEA 0183, JRC serial, or SeaTalk formats to drive various radar features such as Waypoint Mode or the MARPA.

If more than one data type is present at the radar inputs (for example; flux sensor and NMEA, or NMEA and SeaTalk) a system priority has been established in the radar's software to respond to the inputs in driving the features. The assigned priorities are set in this manner:

**HEADING:** 

- 1. Flux Sensor (NMEA 0183 "HDM, HDT, HSC" sentences)
- 2. SeaTalk Data (Heading via Autopilot compass)
- 3. Navaid Data (NMEA 0183 "RMC, RMA, VTG" sentences)

POSITION:

- 1. Navaid Data (NMEA 0183 "RMC, RMA, GLL, GTD" sentences)
- 2. SeaTalk Data

SPEED:

- 1. Navaid Data (NMEA 0183 "RMC, RMA, VTG, VHW" sentences)
- 2. SeaTalk Data

- WAYPOINT: 1. Navaid Date (NMEA 0183 "RMB, BWC" sentences)
  - 2. SeaTalk Data

SEATALK:

1. SeaTalk Data only

The NAVAID input is connected at J404, Pins 1 and 2. The signal is coupled via J9-11A to section 1 of IC40 (Optical Isolator), to Inverters 1 and 2 of IC39, to the data selector IC38, to UART IC6, and finally to the CPU IC5.

The HEADING data input essentially follows a similar route. The signal is connected at J404 Pins 3 and 4, coupled via J9-11A to section 2 of IC 40 (Optical Isolator), Inverters 3 and 4 of IC39, to the data selector IC38, to UART IC6, and finally to the CPU IC5.

The SEATALK bus provides two-way communication of navigation data between units connected to the bus. The radar can receive External Cursor inputs or Route Plan information, in addition to position, course, heading, speed and other navigation data.

The path for input of Seatalk data is via J407 Pins 2 and 3 to the SeaTalk Interface PCB CMH-1244. This PCB converts the incoming SeaTalk data into NMEA 0183 to feed IC16, the UART and IC5, the CPU.

The video inputs from Raychart at J405 and the V850/8010 Color Fishfinders at J406 is routed via J9-11B to the IC22 buffer amplifiers and then into the Video Mixer/Processor IC20.

The fishfinder video appears only in the PIP (Picture-in-picture/window) mode. RV4, located at pin 11 of IC22, adjusts the video level of the fishfinder presentation in the window.

The Raychart video can appear in either a full screen presentation mode or in PIP (window) mode. The CSEL signal, produced from operation of the Raychart CHT OFF key on the Raychart controller unit determines which chart display mode is to be used at CPU IC5-38.

## 4.6.4 Power Supply (CBD-1167)

The Power Supply converts the ship's DC input voltage to the necessary DC voltages to operate the radar system. These output voltages include regulated +12Vdc, -12Vdc, +5Vdc, and -5Vdc.

The power supply can begin operation when the STBY/OFF switch is pressed on the Control 7L PCB. The STBY signal toggles IC5-2 output and TR8 conducts. This enables the Vcc supply to the AVR converter circuit. IC4 is the 90 second timer and its output at pin 3 via IC2/2 becomes the OPE signal to put the radar into the Transmit mode. When the XMIT/OFF key is pressed, IC5-12 operates TR7 and IC2/2 to enable the OPE output.

The AVR converter consists of IC1, IC2, and IC3, as well as TR3, TR4, TR5, and TR6. IC1 controls the switching of the power FETs TR5 and TR6. Sensing of the AVR output occurs from the +12Vdc line, sampled via RV1, compared at IC3 and controlled via IC2/1 to the AVR. RV1 is normally set by monitoring the +5Vdc output at TP1 and adjusting for +5Vdc, +/-.1Vdc.

When both the STBY/OFF and XMIT/OFF keys are pressed together, IC6 resets the IC5 outputs and disconnects the Vcc from the AVR IC1. This will turn the Power Supply and the radar system to OFF.

### 4.6.5 MARPA PCB - CDC-780

When MARPA is used in the radar display, acquisition and tracking of a selected radar target can be enabled by the operator. The MARPA performs calculations of the targets movement and can provide predictions of the targets course, speed and CPA and TCPA to own ship if essential data is input to the MARPA unit.

Necessary inputs to the MARPA include:

Magnetic or True Heading Data Speed of Own Ship data Target Video Bearing Pulse data SHM data

The Heading data and speed of own ship are ordinarily provided by the NMEA or SeaTalk inputs to the radar, while the target video, bearing pulse data and SHM signals are available in the display unit.

The Marpa outputs include video symbol and vector data, graphic calculation data, buzzer activate command.

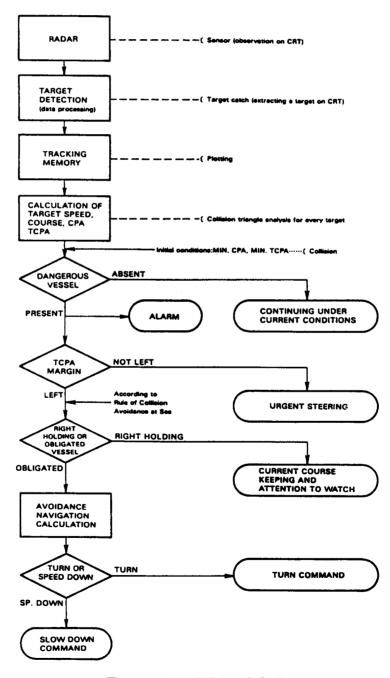

Fig. 4-8 MARPA LOGIC

# **SECTION 5**

# **MAINTENANCE**

### 5.1 GENERAL

The purpose of this section is to provide servicing instructions to the service technician. The XX-Series Radar is designed to provide long periods of trouble-free operation, however it is recognized that environmental and other factors may result in a need for occasional service.

# Warning

This radar equipment contains high voltage. Adjustments require specialized service procedures and tools only available to qualified service technicians, and there are no user servicable parts or adjustments. The operator never should remove the radar unit cover nor attempt to service this equipment. When servicing this equipment, it is important that you comply with all safety precautions set forth in this manual.

# 5.1.1 Product and Customer Service

In the event that your XX-Series Radar is in need of service, the dealer from whom the Radar was purchased, or an authorized Raytheon dealer should be contacted for assistance. The authorized Raytheon dealer is best equipped to handle your inquiries. If, after contacting your dealer, you have further questions and require further assistance, you may contact Raytheon Marine Company directly at the following numbers:

Customer Service: (603) 881-5200 ext.2333

Phone calls to this department should deal primarily with questions regarding: Authorized Raytheon dealer locations, basic product information and brochure/literature requests.

Product Support: (603) 881-5200 ext.2444

Phone calls made to this department should deal primarily with the operation and technical aspects of Raytheon Marine equipment. Please contact your dealer in advance.

When calling the above numbers, your phone call will be placed in a queue and will be answered in the order in which it was received. The normal operating hours for this system are from 8:00am - 5:00pm Eastern Standard Time.

### WARNING

A mechanical hazard exists from internal rotating gears of these antenna systems. Use extreme caution when working on or around these antenna systems. Always turn off the radar power at the main breaker panel before attempting any work on the antenna system.

#### 5.2 PREVENTIVE MAINTENANCE

Continuous satisfactory operation of the radar can depend on how well you take care of your equipment. These simple maintenance tips can save you time and money, and help you avoid premature equipment failure.

- 1. Always keep the equipment as clean as possible. Remove dirt, dust, or water-spray from the display and antenna during boat clean up.
- 2. During routine ships maintenance, make a thorough inspection of the radar system including the following points:
  - a. Check all hardware for tightness
  - b. Check for evidence of any corrosion of the scanner unit, display unit, or its cable and connectors. Clean as required.
  - c. Check the cable connections and terminal strip connections for cleanliness and tightness. Make sure the wiring is free from chafing or abrasions.

# 5.2.1 High Voltage Arc Prevention

High voltage components within the MTR Assembly and the Display must be kept clear and dust free to prevent the possibility of HV arcing. Diesel soot and dirt should be removed with a sash brush and dry cloth.

# 5.2.2 Inspection (Monthly Intervals)

During routine ships maintenance, make a thorough inspection of the radar system including the following items:

- 1. Check all hardware for tightness.
- 2. Check for evidence of any corrosion on the Pedestal/Radome Display Unit, or its cable and connectors. Clean as required.
- 3. Check the cable connections and terminal strip connections for cleanliness and tightness. Make sure the wiring is free from chafing or abrasions.

# 5.2.3 Cleaning (Monthly Intervals)

Wash the exterior of the radome/pedestal and array with fresh water. Clean the face of the Display Unit with a clean, soft, lint-free cloth slightly dampened with fresh water.

## WARNING

A mechanical hazard exists from internal rotating gears of these antenna systems. Use extreme caution when working on or around these antenna systems. Always turn off the radar power at the main breaker panel before attempting any work on the antenna system.

### 5.2.4 Lubrication

Pedestal/Radome should be lubricated as follows every 6 months.

Pedestal Lubrication (Semi-Annual Intervals) [R41XX]

- 1. Turn off radar equipment at the main breaker panel.
- 2. Shut off pedestal safety switch.
- 3. Apply a general bearing grease compound, (Moly Kote 33, RMC P/N 981955-1), using a grease gun, through the grease cap located on the side of the array support bracket. Add grease until it begins to leak out of the seal below the array mounting bracket.
- 4. Turn on pedestal safety switch and operate radar system in order to verify proper operation.
- 5. Shut off pedestal safety switch and remove power from system.
- 6. Wipe up any excess grease or spillage.
- 7. Place pedestal safety switch ON.
- 8. Reapply power to the radar equipment.

Pedestal Motor Gear Lubrication (Semi-Annual Intervals) [R41XX]

- 1. Turn off radar equipment at the main breaker panel and place pedestal safety switch to OFF.
- 2. Remove antenna motor.
- 3. Apply general bearing grease compound, Moly Kote 33, (RMC P/N 981955-1) to motor gear and also internal antenna bull gear through motor mounting hole. Rotate antenna array in order to properly coat entire gear.
- 4. Reassemble antenna motor.
- 5. Place Pedestal safety switch ON.
- 6. Reapply power to the radar equipment.

### Radome Lubrication (Semi-Annual Intervals) [R40XX]

- 1. Turn off equipment at the main breaker panel.
- 2. Shut off radome safety switch.
- 3. Remove radome cover and clean up the old lubrication and any dirt or residue located on the main drive gear.
- 4. Apply a general bearing grease compound (Moly Kote 33 RMC P/N 981955-1) using an appropriate applicator, to the main drive gear. The main drive gear consists of the main shaft and drive motor gears.
- 5. Turn on radome safety switch and operate the radar system in order to verify proper operation

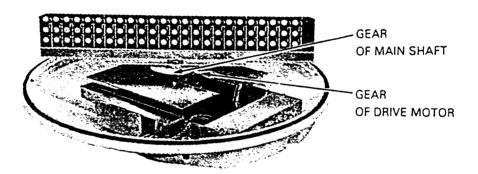

Fig. 5-1 Radome Lubrication

### 5.2.5 Connector Maintenance (Annual Intervals or as required)

During installation and maintenance, it is recommended that Dow Corning Compound #4 silicone grease (RMC P/N 230-1014P5) be inserted inside the power and control cable connectors on the rear of the display unit. This silicone grease is an insulator and may be used to protect RF, power, and control connector pins from the corrosive effects of the marine environment.

Carefully squeeze a small amount of DC-4 compound inside the connector on the pins. Do not fill the entire connector cavity. When the connector is installed, the DC-4 compound seals out the air preventing any possibility of pin corrosion.

## **CAUTION**

NEVER USE RTV OR SILICONE SEALANT WITHIN ELECTRICAL CONNECTORS. DC-4 COMPOUND IS SPECIFICALLY DESIGNED FOR THIS PURPOSE.

5.2.6 Gasket Maintenance (Annual Intervals)

Every year or when the unit is serviced, the Display and Pedestal gaskets should be carefully coated, using silicone grease (Dow Corning #4 RMC P/N 230-1014P5). The primary locations to coat with this grease are shown below.

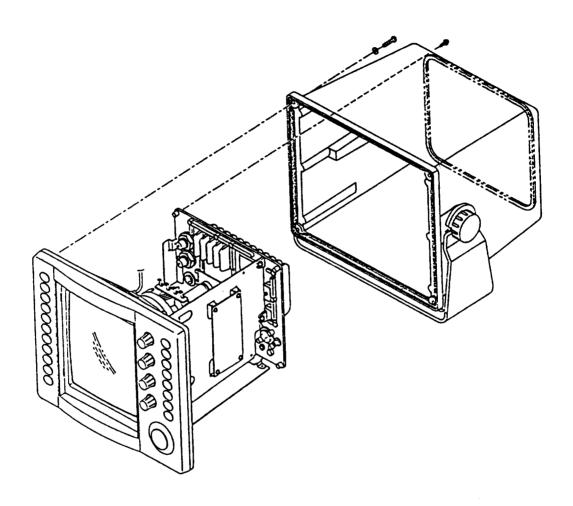

Fig. 5-2 GASKET LOCATIONS, INDICATOR

### NOTE

Switch panel gaskets can be accessed by pulling control knobs off of the front panel and removing the chassis and the backlighting PCBs.

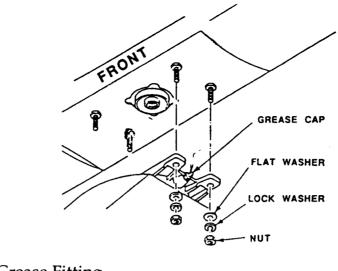

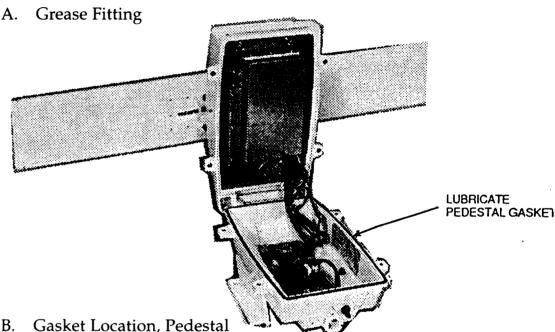

Fig. 5-3 LUBRICATION LOCATION IN PEDESTAL

## 5.2.7 Pedestal Motor Brush Replacement Procedure

Part of the routine maintenance program should include an annual inspection of the condition of the motor brushes and commutator segments after every 200 hours of use. The useful life of the brushes is approximately 3000 hours. The brushes should be replaced when they have worn to the groove located at one-half its length.

The commutator should be inspected for wear and cleaned of excess carbon buildup. To clean and polish the commutator segments, use a common pencil eraser.

In order to access the motor brushes, unscrew the four securing bolts around the pedestal housing and open the unit. Unscrew the two motor brush holders located on either side of the antenna motor and remove the worn brushes. Inspect for wear as shown, replace with new brushes if worn to line indicated below.

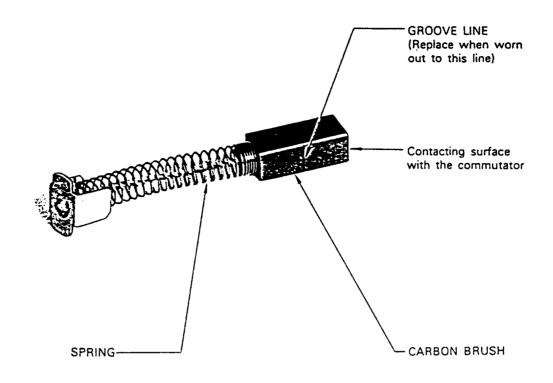

| Description   | Туре         | Part Number |
|---------------|--------------|-------------|
| Motor Brushes | S00152-5C-70 | BRXP00918   |

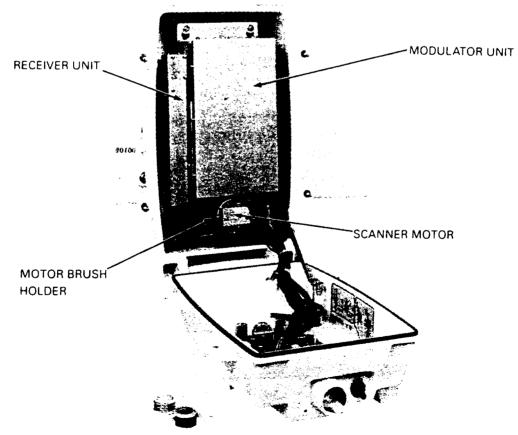

Fig. 5-4 ANTENNA PEDESTAL BRUSH LOCATIONS

5.2.8 Memory Battery Replacement (CMC-739) [Every 2 years]

The Lithium Battery (BT1) on the Main Control PCB (CMC-739) should be replaced every 2 years or as required when the voltage reaches 2.00 Vdc. The purpose of this onboard battery is to maintain certain memory functions such as the hour meter, last position of Range Rings, EBLs, VRMs, etc., when the radar is switched off. If the Display Unit does not return to the functions in use (i.e., Range, Range Rings, EBLs, VRMs, etc.) when the unit was turned off, then the Lithium Battery (BT1) should be replaced per the following procedures.

- 1. Turn off the radar equipment by securing the input power to the Display Unit.
- 2. Remove the Display Unit interconnect cable and power cable.
- 3. Remove the Display Unit rear cover (10 screws) and the Main Control PCB (CMC-739) from the chassis (4 screws).
- 4. With soldering iron and de-soldering tool remove battery BT1 from the Main Control PCB. Use caution not to short out battery leads.
- 5. Install replacement lithium battery (P/N 5ZBAD00096) noting proper battery polarity. Check that battery voltage is greater than  $3.00 \pm .2$  Vdc. If less than 2.50 Vdc, the battery may be used but should be replaced with new battery before voltage drops below 2.00 Vdc.
- 6. Replace Main Control PCB and rear cover.

### 5.2.9 CRT Surface Cleaning

The surface of the cathode-ray tube may, in time, accumulate a film of contaminants which tends to dim the picture.

Be sure radar is "OFF", use glass cleaner and soft cloth or towels to clean CRT glass, keyboard, and display cabinet.

### 5.2.10 Fuse

A fuse seldom blows out without some cause. Even if a fuse is merely replaced and does not blow again, it still may be necessary to make further checks of the circuits associated with the fuse.

TABLE 5-1 shows a table of fuses employed in the equipment.

| TABLE 5-1 FU | SES USED |  |
|--------------|----------|--|
|--------------|----------|--|

| Location | Part No. | Rating  | Protective    | Type       | Remarks          |
|----------|----------|---------|---------------|------------|------------------|
|          | Current  | circuit |               |            |                  |
| DISPLAY  | F401     | 6.3A    | All circuit   | Glass tube | 6.3A 12Vdc       |
| DISPLAY  | F401     | 3.15A   | All circuit   | Glass tube | 3A 24V, 32Vdc    |
| DISPLAY  | F402     | 5 A     | Scanner motor | Glass tube | 5A 12Vdc         |
| DISPLAY  | F402     | 3.15A   | Scanner motor | Glass tube | 3.15A 24V, 32Vdc |

# 5.2.11 Recommended Test Equipment, Tools and Materials:

TABLE 5-2

Recommended Test Equipment, Tools, and Materials (Not Supplied)

| TEST EQUIPMENT              |   |            |            |
|-----------------------------|---|------------|------------|
| Multimeter                  | 1 | *Simpson   | 260        |
| Digital Voltmeter           | 1 | *Fluke     | <i>7</i> 7 |
| Oscilloscope                | 1 | *Tektronix | 335        |
| Probe, Oscilloscope, 10X    | 2 | *Tektronix | P6105      |
| Frequency Counter           | 1 | *Fluke     | 1900A      |
| Waveguide Termination Kit,  |   |            |            |
| X-Band [Dummy Load]         | 1 | Raytheon   | G261472-1  |
| TOOLS                       |   |            |            |
| Trimpot Adjustment Tool     | 2 | Raytheon   | 1035670-1  |
| Grease Gun                  | 1 | *Plews     | 30-121     |
| MATERIALS                   |   |            |            |
| Grease, General Bearing     |   |            |            |
| Dow Corning, Moly Kote 33   | 1 | Raytheon   | 981955-1   |
| Grease, Gasket, DC4         | 1 | Raytheon   | 230-1014P5 |
| Grease, Sil. Lub., GE-G6987 | 1 | Raytheon   | 1036383-1  |
| NO-AL-OX                    | 1 | Raytheon   | 1035909-1  |

<sup>\*</sup> or equivalent

### 5.3 OPERATIONAL CHECKOUT

Activate the power circuits to the radar and switch the radar into standby (STBY). After 10 seconds, the CRT screen will illuminate and "standby" will appear on the screen. The clock time will count down, showing the remaining warm-up time. After approximately 90 seconds, the unit will beep and "READY" will be displayed on the CRT.

If you are unfamiliar with the operating controls of this radar, please take a few moments to familiarize yourself by reviewing the operating instructions found in Chapter 3 - Operation.

Press the X-MIT key and look for the presence of radar targets on the screen. Check the operation of the Range selection keys for each range scale. Observe that the sweep is the correct length and has the proper number of range rings. Observe that the "ON-SCREEN" characters are positioned and focused properly.

Press the Menu key and select "RADAR SET-UP". Select Display Brilliance level. Check for changing picture intensity level.

After approximately 10 minutes of operation, check the TUNE control for maximum target returns occuring at the center of the TUNE level range.

If any readjustment of the Display Unit is required, check the instructions for alignment in the following sections or refer to the particular 5.4 - Alignments and Service.

TABLE 5-3 OPERATION CHECKLIST

| Unit          |                                                                                                    | Correct          | Measuring                                 |
|---------------|----------------------------------------------------------------------------------------------------|------------------|-------------------------------------------|
| to be checked | Check item                                                                                                    | condition        | point                                     |
|               | a. Input voltage                                                                                                    | Refer to<br>Note | TB101-1A-2A                               |
| Scanner Unit  | b. AVR output voltage                                                                                                    | 7V               | CME-196-CD4-K                             |
|               | c. Mag.current                                                                                                    | . 12V            | CBD-1181-TPI or<br>CBD-1168-TPI<br>ground |
|               | a. Input voltage                                                                                                    | Refer to         |                                           |
|               |                                                                                                    | Note             | J401-1-2                                  |
|               | b. AVR output voltage                                                                                                    | 5V               | TP1-ground                                |
| Display Unit  | c. Observation of screen sensitivity, Sweep length, sweep linearity, sweep center, ring and illumination. d. Check of the operating |                  |                                           |
|               | controls                                                                                                    |                  |                                           |

Note: Allowable variation of input voltage, DC10.8V-42V

# 5.3.1 Post Installation Setup Adjustments

Following the operational checks, two alignments A) and B) are normally required for proper operation. The procedure for performing these adjustments are found in 5.4.2.9 (Bearing) and 5.4.2.10 (Display Timing).

They are:

| A) Relative Bearing Adjustment      | 5.4.2.9  |
|-------------------------------------|----------|
| B) Display timing (0 nm adjustment) | 5.4.2.10 |

Other adjustments that may require touchup include:

| C) Tuning Preset Adjustment | 5.4.2.11 |
|-----------------------------|----------|
| D) STC Preset Adjustment    | 5.4.2.12 |
| E) Buzzer Volume Adjustment | 5.4.2.13 |

All adjustments are made electronically using menu operation "Initial Setting".

# 5.3.2 Troubleshooting Guide

While the XX-Series Radars are highly reliable systems, early signs and detection of component fatigue can sometimes be spotted during regular operational checks.

When a problem is observed, corrective service should be arranged to avoid failure at critical times at sea. In some cases, problems may be cleared by a system master reset.

### 5.3.3 Master Reset

The first step in attempting to clear any problem associated with the general operation of this Radar is to perform a MASTER RESET. This can be done by starting with the radar turned OFF. Press and hold the RANGE ▲ and RANGE ▼ keys simultaneously, and while holding these keys, press the STBY/OFF key to put the radar to standby. This should be performed anytime a component or PCB within the Radar is replaced. This function will clear the Radar's Ram memory and will return the radar to its factory settings.

It should be noted that micro-components within the Radar are generally not field replaceable, therefore, most repairs to the radar typically go to the PC board level only. A replacements parts list for the R40XX/R41XX system can be found in Section 6.

### **CAUTION:**

In making any measurements or other checks, be alert to the high voltage points existing throughout the equipment.

### 5.4 ALIGNMENTS AND SERVICE

Although the radar is delivered from the factory adjusted for optimum performance, it may be necessary to make adjustments after a major component has been replaced or if a fault is suspected during operation.

The alignments detailed in paragraphs 5.4.2.9 through 5.4.2.14 should normally be accomplished when the radar is installed and/or when necessary.

| REPLACEMENT ITEM      | ADJUSTMENT REQUIRED        | See Sect.# |
|-----------------------|----------------------------|------------|
| Magnetron V201        | Tuning                     | 5.4.2.11   |
| MIC Frontend E301     | Tuning                     | 5.4.2.11   |
| Cathode-ray tube V501 | Adjusting Centering Magnet | 5.4.2.6    |
| Display PCB           | Adjusting intensity        | 5.4.2.2    |
|                       | Adjusting focus            | 5.4.2.3    |
| SHM Unit              | Bearing Alignment          | 5.4.2.9    |

# 5.4.1 ANTENNA PEDESTAL RECEIVER ALIGNMENTS

The antenna receiver alignments should be serviced by a qualified technician. The following technical information is included in this manual for the assistance of the technician making the antenna receiver alignment adjustments.

# 5.4.1.1 Receiver Gain Adjustment

Perform 5.4.2.11 (Pg. 5-19) before completing this alignment. This adjustment sets the sensitivity level of the Receiver PCB (CAE-313).

1. Set the Radar Display Unit controls as follows:

| GAIN - MAX CW RAIN CL - Fully CCW SEA CL - Fully CCW | TUNE - 12 o'clock<br>RANGE - 24nm<br>MODE - STBY |
|------------------------------------------------------|--------------------------------------------------|
|------------------------------------------------------|--------------------------------------------------|

2. Place a DVM lead on IC6 pin 7 and adjust GAIN MAX (RV5) for a reading of 6.0±.1 Vdc.

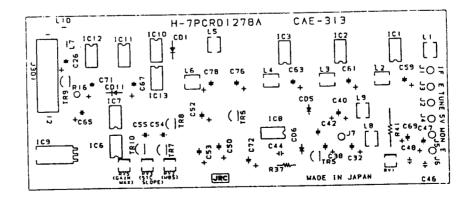

Fig. 5-5 RECEIVER COMPONENT LOCATIONS

### NOTE

# Do NOT adjust or attempt to adjust L1 thru L8. These are factory adjustments only.

5.4.1.2 Receiver STC Adjustment

This adjustment properly sets the Sensitivity Time Constant of the receiver PCB (CAE-313).

- 1. Set range scale to 12Nmi.
- 2. Set GAIN and STC front panel controls fully CW.
- 3. Press MENU and select "Initial Setting".
- 4. Select STC Preset. Press ENTER.

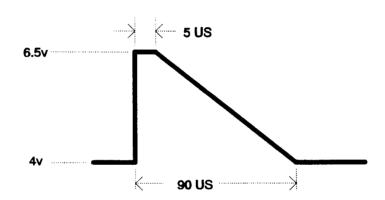

Fig. 5-6 STC Curve, [STC (Front Panel) Fully CW] (TR6 Emitter)

- 5. Using the RANGE \( \bigs \) key, adjust for maximum deflection of the indicator bar.
- 6. Connect an oscilloscope probe to the emitter of TR6 (1V/div. 10µs/div).
- 7. Adjust STC slope (RV3) on the Receiver PCB to obtain a 90 µs ramp as shown in Fig. 5-6.
- 8. Upon completion of the above alignment, use the RANGE ▼ key to set the display STC to approximately 4 miles.
- 9. Press ENTER.
- 10. Set the front panel SEACL control fully CCW or for best short range sea clutter suppression.

# 5.4.1.3 Receiver Main Bang Suppression Adjustment

1. Set the Display Unit controls as follows:

RANGE .125 Nmi GAIN MAX CW

VRM Set to .012 NM (.022km, or .024 ky)

TUNE 12 o'clock SEA CL Set Fully CCW RAIN CL Set Fully CCW

MODE XMIT

- 2. Select Initial Setting Menu "Display Timing". See 5.4.2.10. Adjust Display Timing for MAX with the RANGE ▲ key.
- 3. On the Receiver PCB (CAE-313), set MBS (RV2) to max CCW position.
- 4. Using the RANGE key, bring the inside edge of the video into the center of the screen to the point where the blank hole center spot just disappears.
- 5. While observing the display, adjust MBS (RV2) such that a blank hole occurs out to 0.012 Nmi.
- 6. Press ENTER.

### **5.4.1.4** Tune Indicator Adjustment

This adjustment matches the maximum tuning peak of Radar Video with the maximum tune bar deflection on the display. If both agree, this adjustment is not required.

- 1. Connect a voltmeter to pin 8 of J301 connector on the Receiver PCB.
- 2. While in 3nm or above, place the Radar in X-MIT and adjust the front panel TUNE control knob until a reading of 0.7 Vdc or less is obtained. It may be necessary to adjust the Initial Setting Menu "Tune Preset" (with TUNE at the 12 o'clock position) in order to bring the voltage down to its minimum level.
- 3. Adjust TUNE-C (L9) on the Receiver PCB for a minimum voltage reading.
- 4. Adjust MONI/TUNE-L (RV1) for a voltage reading of 0.7 to 0.8 Vdc.

### 5.4.1.5 Factory Adjustments

It is important to note that the tuning coils located on the Receiver PCB are primarily used to adjust for proper narrow/wideband operation. These components set the IF Amplifier 60 MHz bandwidth and general receiver sensitivity.

These adjustments require specialized test equipment and may be performed only at the factory. These adjustments should not be performed in the field.

### 5.4.2 Display Alignments

### HIGH VOLTAGE WARNING

Only qualified licensed service technicians should remove the equipment covers and service this equipment. This equipment contains High Voltage and requires specialized service procedures and tools only available to qualified licensed service technicians.

When aligning this equipment, all standard safety precautions must be followed.

The following display alignment procedures are to be performed after corrective maintenance to assure proper operation or at any time system performance is not as specified.

Remove the 6 phillips head screws at the rear of the Display Unit and the 4 phillips head screws on the back of the bezel to remove the rear cover.

Fig. 5-7 details the Power Supply PCB adjustment and Fig. 5-8 shows the locations of the CRT monitor PCB adjustments.

# 5.4.2.1 Display AVR Voltage Adjustment

The following adjustment correctly sets the values of the output voltages on the Display Power Supply PCB (CBD-1167). Refer to Fig. 5-7 below while performing these adjustments.

- 1. Place a DVM positive lead to TP1 and negative lead to ground.
- 2. Adjust RV1 so that reading on DVM is +5.0 +/-.1 Vdc.

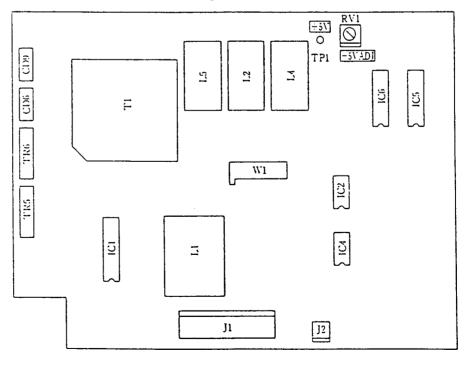

Fig. 5-7 DISPLAY POWER SUPPLY (CBD-1167) TEST POINTS AND ADJUSTMENT LOCATIONS

### 5.4.2.2 Contrast Adjustment

- 1. Set Radar Setup Menu on BRILLIANCE to the maximum level.
- 2. Adjust RV1 on CRT Monitor PCB, so that PPI is of suitable brightness without losing sharp focus.

### 5.4.2.3 Focus Adjustment

Adjust RV7 on CRT Monitor PCB so that the range rings, EBL, and target video are clear and well defined.

## **5.4.2.4 Horizontal Hold Adjustment**

Adjust RV2 on CRT Monitor PCB so that horizontal screen is in sync.

# 5.4.2.5 Horizontal Size/Vertical Size Adjustment

Adjust LV1 and RV5 on CRT Monitor PCB so that the rings are round.

### **NOTE**

Use a ruler to adjust for equal diameters in the N/S and E/W radius.

# 5.4.2.6 Vertical Linearity Adjustment

Adjust RV3 on CRT Monitor PCB so that the rings are round.

# 5.4.2.7 Beam Centering Adjustment

Rotate the two tabs simultaneously or individually so that the beam center coincides with the center of CRT.

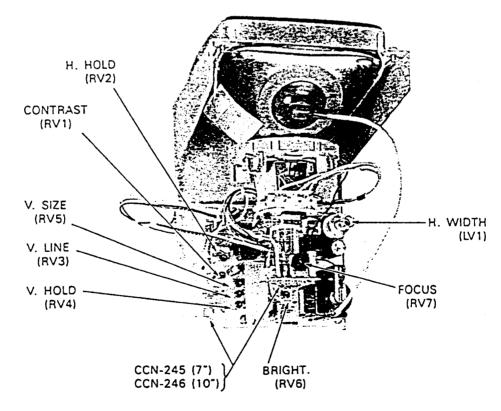

Fig. 5-8 CRT MONITOR ADJUSTMENTS

# 5.4.2.8 Comparator Adjustment

The following procedure sets the 8 level comparator voltages on the Main Control PCB (CMC-739)

- 1. These adjustments maybe done with the display in STBY.
- 2. Measure the DC voltage at IC35-2 with a DVM and adjust RV3 (low level video) for .5 Vdc.
- 3. Adjust RV2 (high level video) for 3.0 Vdc at IC32-2.
- 4. Replace the cover to the Display Unit and resecure the 10 screws previously removed.

The following alignments are normally performed after the radar is installed.

5.4.2.9 Relative Bearing Adjustment

This alignment should be performed when the installation is complete to ensure that target returns on your display appear at their proper bearing with respect to the ship's bow.

Proceed as follows:

- 1) Identify a suitable target (e.g., ship or buoy, etc.), preferably between 1.5 and 3 Nmi in range on the screen.
- 2) Using an accurate means other than the radar (visual means) establish the relative bearing of the target.
- 3) Press the MENU key. Use Trackpad and the ENTER key to select "Initial settings". Then select "BEARING".
- 4) Put the EBL 1 marker on the selected target.
- 5) Press ENTER key
- 6) Now Move the EBL 1 marker to the desired bearing for the target measured in Step 2.
- 7) Press ENTER. The targets will now be repositioned as desired on screen.

# 5.4.2.10 Display Timing Adjustment

This is the radar timing adjustment to ensure that targets are at their proper range on the display unit. Display timing is most critical on the 1/8Nmi range.

- 1) Set the range at 0.125 Nmi.
- 2) Locate a dock, seawall or bridge on the display. Observe whether the radar target is straight on the display. If not, adjustment is indicated.
- 3) Press MENU then select INITIAL SETTING and DISPLAY TIMING with the Trackpad and press the ENTER key.
- 4) Adjust the "Indicator Bar" shown in the lower part on the display using the up/down keys so that the object appears to be straight on the display. Press the ENTER key when setting is correct.

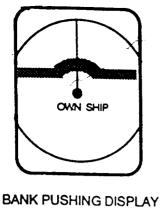

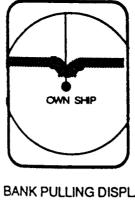

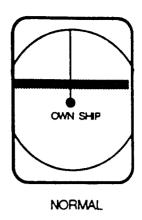

TIMING EARLY

BANK PULLING DISPLAY **TIMING LATE** 

Fig. 5-9 0 NM ALIGNMENT

# 5.4.2.11 Tune Preset Adjustment

Normal tuning of the radar should be indicated on the Radar Display by observing maximum target returns with the "TUNE" control at its mid scale position. If the maximum tune point is at the edge of the Rotary adjustment, perform the following readjustment.

After about 10 minutes of operation:

- 1) Set radar to 3 Nmi range scale or above.
- 2) Set GAIN for normal noise level on the display.
- 3) Set SEA CLUTTER and RAIN CLUTTER to OFF.
- 4) Set TUNE control of the front panel at its mid scale position.
- 5) Press MENU and use the Trackpad and ENTER key to select "INITIAL SETTING" "TUNE PRESET".
- 6) Adjust the "Indicator Bar" shown in the lower part of the display using the RANGE ▲ RANGE ▼ keys very carefully for maximum targets on the CRT Display.
- 7) Press ENTER when maximum targets are observed on the screen.

# 5.4.2.12 STC Preset Adjustment

The STC Preset controls how far in range the STC gain reduction should be effective. Typically the suppression is visible to approximately 4 Nmi. To change this setting perform the following.

- 1) Set Range to 12 Nmi.
- 2) Set the Gain and STC front panel controls fully clockwise.
- 3) Press MENU use the Trackpad and press the ENTER key to select "INITIAL SETTING" "STC".
- 4) Adjust the "Indicator Bar" shown in the lower part of the display using the RANGE ▲ RANGE ▼ keys so that no background noise appears in the range of 0 to 4 Nmi. In some conditions, the STC action range may be extended for severe sea states.
- 5) Press ENTER when the STC suppression is set for the desired level.

## 5.4.2.13 Buzzer Volume Adjustment

At the time of shipment, the Buzzer sound has been adjusted to the maximum position. If it is necessary to lower the volume, perform the following:

- 1) Select MENU  $\Rightarrow$  INITIAL SETTING  $\Rightarrow$  BUZZER
- 2) Adjust the "Indicator Bar" shown in the lower part on the display using the down key for suitable buzzer sound level.
  - 3) Press ENTER.

## 5.4.2.14 Interlace (Synchronization) Adjustment

This adjustment synchronizes the scanning line positions so that they are adjacent to each other. The ideal interlace adjustment occurs when there are no visible lines appearing in the video pattern. This is normally a factory adjustment and should not require field adjustment.

Adjust RV1 on the Main Control PCB (CMC-739)

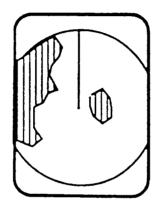

POOR INTERLACE SYNC

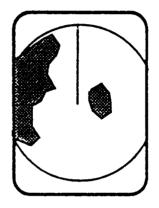

NORMAL (INTERLACE PROPERLY ADJUSTED

### 5.4.2.15 Fishfinder Window Video Adjustment

This adjustment sets the maximum video level within the fishfinder window. If characters are broken up or video appears very weak, then adjust RV 4 on the Main Control PCB (CMC - 739) for optimum presentation. NOTE: The Fishfinder must be set for "Black" background for proper window presentation.

#### 5.4.3 FAULT FINDING PROCEDURES

Often the display on the CRT can help indicate which major circuit is at fault. It may be quicker to check-out the equipment according to the trouble shooting guide that follows (TABLE 5-3).

In general, the common causes of trouble frequently encountered include abnormal resistances, intermittent variable resistors, switches and relays.

In the following fault finding procedure, it is assumed that only a VOM is available; the use of an oscilloscope simplifies the procedures and may prove necessary in some cases.

TABLE 5-4 is the Troubleshooting Guide and check-out procedure, TABLE 5-5 shows typical voltages and resistances at significant points throughout the equipment. The internal resistance of the voltmeter used in these measurements was  $20k\Omega$  /Vdc,  $8k\Omega$  /Vac.

# **TABLE 5-4 TROUBLESHOOTING GUIDE**

|    | Trouble                                                                        | Remedy                                                                                                    |
|----|--------------------------------------------------------------------------------|----------------------------------------------------------------------------------------------------|
| 1. | Does not start at OPERATE switch to STBY.                                      | Check: Blown fuse F401 Check input power circuits. Fault of contact on PC2. Fault of power supply circuit on PC5. Fault of contact on connector of PC5. Fault of rectifier diodes on PC5.                                      |
| 2. | Scanner fails to rotate.                                                       | Check: Fault of S101. (Safety Switch OFF) Fault on contact on terminal boards. Fault of M101/B101. Fault of drive mechanism.                                                                                                   |
| 3. | Scanner rotates but rotation of sweep is abnormal.                             | Fault of connection between M101/B101<br>Check:<br>Fault of encoder (BP)<br>Fault of main circuit for the Display Unit.                                                                                                    |
| 4. | No picture on the screen.                                                      | Fault of CRT display unit or its supply voltages. Check: Open heater of CRT. Fault of contact on CRT socket. Fault of contact on CRT cap. Fault of video circuit.                                                              |
| 5. | Only horizontal line screen.                                                   | There may be fault in vertical sweep generator, amplifier circuits and deflection coil. Check: Fault in vertical sweep generator, amplifier circuit.                                                                           |
| 6. | Incorrect sweep -Start of sweep is not centered on the screenMarkers are oval. | Adjust CENTERING MAGNET. Adjust horizontal or vertical hold. Adjust vertical length and linearity. Adjust height as necessary.                                                                                                 |
| 7. | Range rings on the screen but no noise and no echoes.                          | Fault circuit between IF amplifier of receiver unit and input circuit of display unit video amplifier.  Check: Fault of GAIN, STC control settings. Fault of receiver unit. Fault of contact on terminal boards and connector. |

**TABLE 5-4 TROUBLE SHOOTING GUIDE (Cont)** 

|     | Trouble                                                       | Remedy                                                                                                    |
|-----|---------------------------------------------------------------|----------------------------------------------------------------------------------------------------|
| 8.  | Noise and range on the screen but no echoes.                  | If no transmission is present, check the modulator and magnetron.  Check:  If transmission appears to be present as indicated by the correct MAG.I reading on Tester.  PC101 TP1 = 12Vdc  Failure of Local Oscillator tuning  If transmission appears to be present, carry out the Local Oscillator tuning procedures and check the MIC.  Fault of the MIC Mixer.  If no transmission is present, whether the lead wire to magnetron is grounded to chassis.  Fault of magnetron. |
| 9.  | Poor sensitivity.<br>Dim Echoes.                              | Check: Reduction of transmitting output power. Fault of magnetron.  ⇒ Check of MAG.I reading on PC101-TP1. Fault of MIC Frontend. Fault of CRT. Failure of Local Oscillator tuning. Failure of FOCUS adjustment. Failure of INTENSITY ADJ. Fault of video amplifier circuit on PC1 (Main Circuit) Fault of receiver unit.                                                                                                    |
| 10. | No VRM or VRM cannot be controlled.                           | Check:<br>Fault of PC3.<br>Fault of main circuit (PC1).                                                                                                    |
| 11. | NO EBL or EBL cannot be controlled.                           | Check: Fault of PC3. Fault of main circuit (PC1).                                                                                                    |
| 12. | No alarm zone marker, cannot be controlled or no alarm sound. | Check: Fault of PC3. Fault of main circuit (PC1) Fault of Buzzer BZ401.                                                                                                    |

**TABLE 5-5 TYPICAL VOLTAGES** 

# RADOME RADAR [R40XX] (with Interunit Cable connected)

|                                          |                                                         |                                                                    | Voltage (V)                                                          |                                                                       |                                                                                 |
|------------------------------------------|---------------------------------------------------------|--------------------------------------------------------------------|----------------------------------------------------------------------|-----------------------------------------------------------------------|---------------------------------------------------------------------------------|
| Measuring<br>Point                       | Resistance $(\Omega)$                                   | 0.125 1.5<br>(nm)                                                  | 3.6<br>(nm)                                                          | 12<br>(nm)                                                            | FUNCTION                                                                        |
| TB101 VD 1A to 2A +12 -12 J101 1 2 4 5 6 | 55<br>∞<br>.5<br>260<br>3k<br>220<br>1.4k<br>120<br>240 | -0.06<br>0<br>11.6<br>-11.9<br>0<br>-0.027<br>2.01<br>11.8<br>4.17 | -0.06<br>0<br>11.5<br>-11.8<br>5.0<br>-0.021<br>2.01<br>11.8<br>4.17 | -0.06<br>0<br>11.5<br>-11.8<br>10.5<br>-0.021<br>2.01<br>11.8<br>4.17 | VIDEO POWER +12Vdc -12Vdc Pulse Width Trigger STC Control Gain Control TUNI/SHF |
| 7<br>9<br>8                              | 6k<br>140<br>0                                          | 10.5<br>2.4<br>0                                                   | 10.5<br>2.4<br>0                                                     | 10.5<br>2.4<br>0                                                      | TUN V<br>2048 BP<br>GND                                                         |

# OPEN ARRAY RADAR [R41XX] (with Interunit Cable connected)

|           |             |           | Voltage (V) |        |              |
|-----------|-------------|-----------|-------------|--------|--------------|
| Measuring | Resistance  | 0.125 1.5 | 3.6         | 12     | FUNCTION     |
| Point     | $(\Omega)$  | (nm)      | (nm)        | (nm)   |              |
| TB101 VD  | 55          | -0.06     | -0.06       | -0.06  | VIDEO        |
| 1A 2A     | 4           | 12        | 12          | 12     | POWER        |
| +12       | 5           | 11.7      | 11.7        | 11.7   | +12Vdc       |
| -12       | 260         | -12.0     | -11.9       | -11.9  | -12Vdc       |
| J101 1    | 3k          | 0         | 5           | 10.5   | Pulse Width  |
| 2         | <b>22</b> 0 | -0.024    | -0.021      | -0.017 | Trigger      |
| 4         | 1.4k        | 2.12      | 2.12        | 2.12   | STC Control  |
| 5         | 13          | 11.9      | 11.9        | 11.9   | GAIN Control |
| 6         | <b>2</b> 3  | 4.2       | 4.2         | 4.2    | TUNI/SHF     |
| 7         | 4.7k        | 10.8      | 10.8        | 10.8   | TUN V        |
| 9         | 12          | 1.9       | 1.9         | 1.9    | 2048 BP      |
| 8         | 0.          | 0         | 0           | 0      | GND          |

**TABLE 5-5 TYPICAL VOLTAGES (Cont)** 

SCANNER UNIT (Interunit Cable connected).

| SCITITION OF THE (Internation Cable Confederal). |          |               |                |                   |              |
|--------------------------------------------------|----------|---------------|----------------|-------------------|--------------|
| Measuring Point                                  | Radome R | esistance (∞) | Open Arr       | ay Resistence (∞) | FUNCTION     |
| TB101 VD                                         | ∞        | x10           | <b>∞</b>       | x10               | VIDEO        |
| VDE                                              | 0        | x10           | 0              | x10               | VIDEO RET    |
| 1A                                               | ∞        | x10           | ∞ <sup>'</sup> | x10               | POWER        |
| 2A                                               | ∞        | x10           | ∞              | x10               | GND          |
| +12                                              | 5.5      | x10           | 5.5            | x10               | +12Vdc       |
| -12                                              | 95       | x10           | 95             | x10               | -12Vdc       |
| J1011 PW                                         | 150      | x10           | 150            | x10               | Pulse Width  |
| 2 TRIG                                           | ∞        | x10           | ∞              | x10               | Trigger      |
| 3 E                                              | 0        | x10           | 0              | x10               | GŇĎ          |
| 4 STC                                            | 180      | x10           | 180            | x10               | STC Control  |
| 5 GAIN                                           | 1.3K     | x10           | 1.3K           | x10               | GAIN Control |
| 6 TUNI/BR                                        | 1K       | x10           | 1K             | x10               | TUNI/SHF     |
| 7 TUNV                                           | ∞        | x10           | ∞              | x10               | TUN V        |
| 8 E                                              | 0        | x10           | 0              | x10               | GND          |
| 9 BP                                             | 8        | x10           | 8              | x10               | 2048 BP      |

DISPLAY UNIT (Interunit Cable connected).

| Measuring Point | R40XX Resistance (∞) |  |  |
|-----------------|----------------------|--|--|
| J402 1          | ∞ x10                |  |  |
| 2               | ∞ x10                |  |  |
| 3               | 23 x10               |  |  |
| 4               | 0 x10                |  |  |
| 5               | 0 x10                |  |  |
| 6               | 6 x10                |  |  |
| 7               | 54 x10               |  |  |
| 8               | 0 x10                |  |  |
| 9               | ∞ x10                |  |  |
| 10              | 21 x10               |  |  |
| 11              | 4 x10                |  |  |
| 12              | 1K x10               |  |  |
| 13              | 50 x10               |  |  |
| 14              | 3.5 x10              |  |  |
| 15              | 42 x10               |  |  |
| 16              | 24 x10               |  |  |

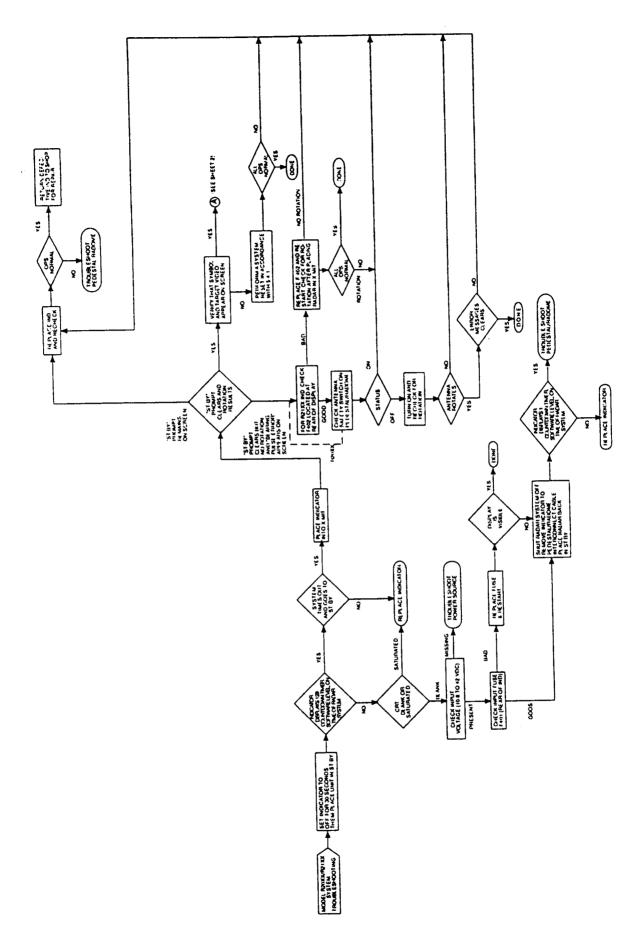

Fig. 5-10 R40XX/R41XX RADAR SYSTEM TROUBLESHOOTING CHART (1 of 2)

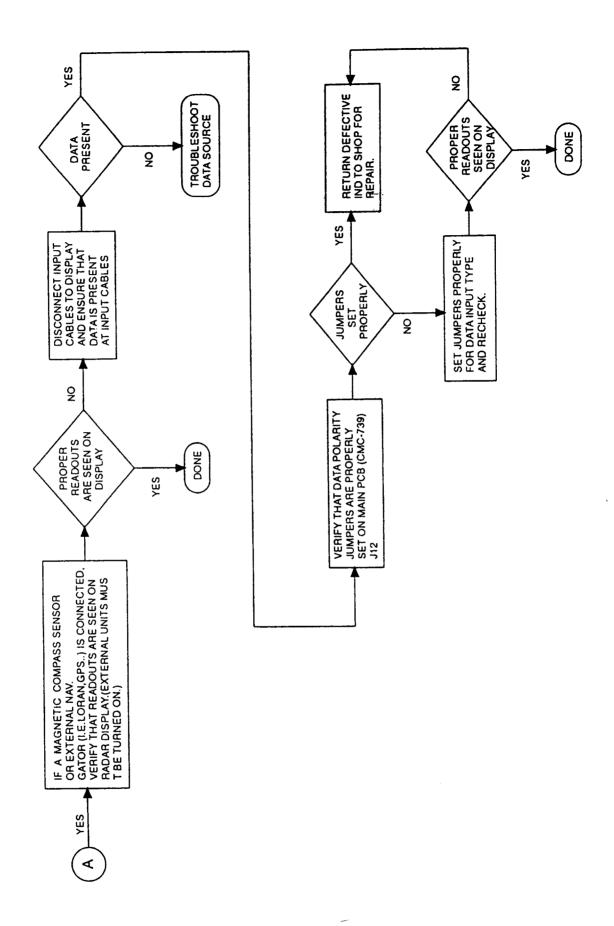

Fig. 5-10 R40XX/R41XX RADAR SYSTEM TROUBLESHOOTING CHART (2 of 2)

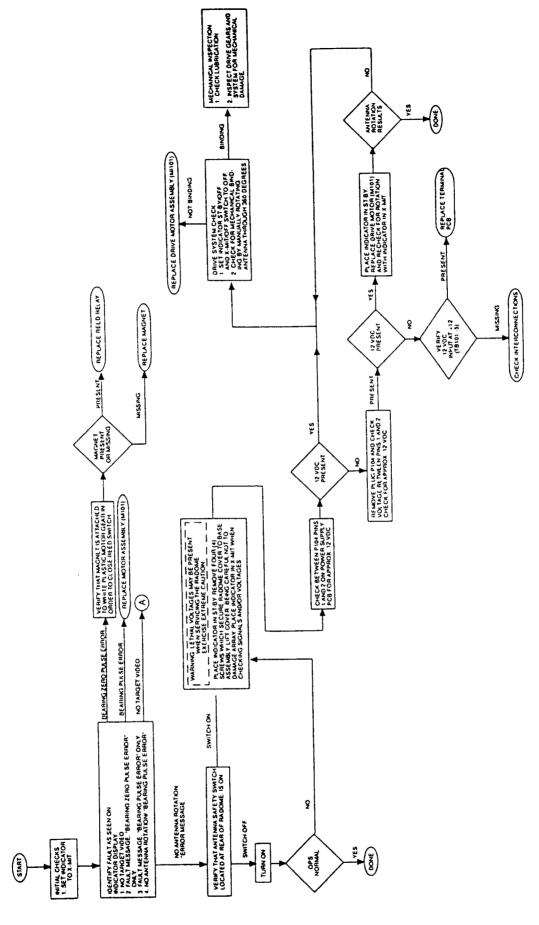

Fig. 5-11 RADOME ANTENNA UNIT TROUBLESHOOTING CHART (1 of 2)

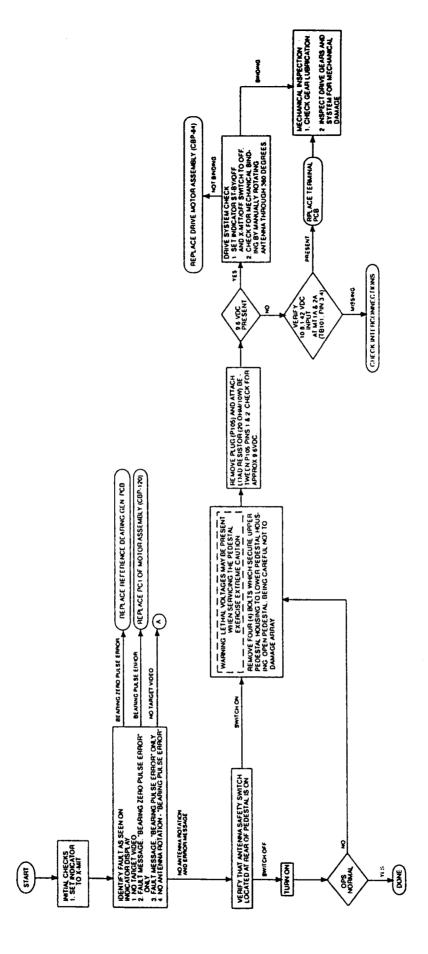

Fig. 5-11 RADOME ANTENNA UNIT TROUBLESHOOTING CHART (2 of 2)

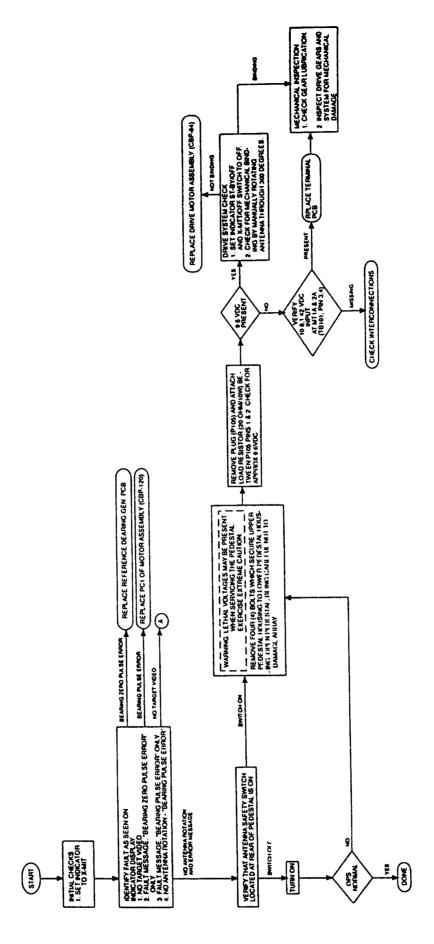

Fig. 5-12 OPEN ARRAY ANTENNA UNIT TROUBLESHOOTING CHART (1 of 2)

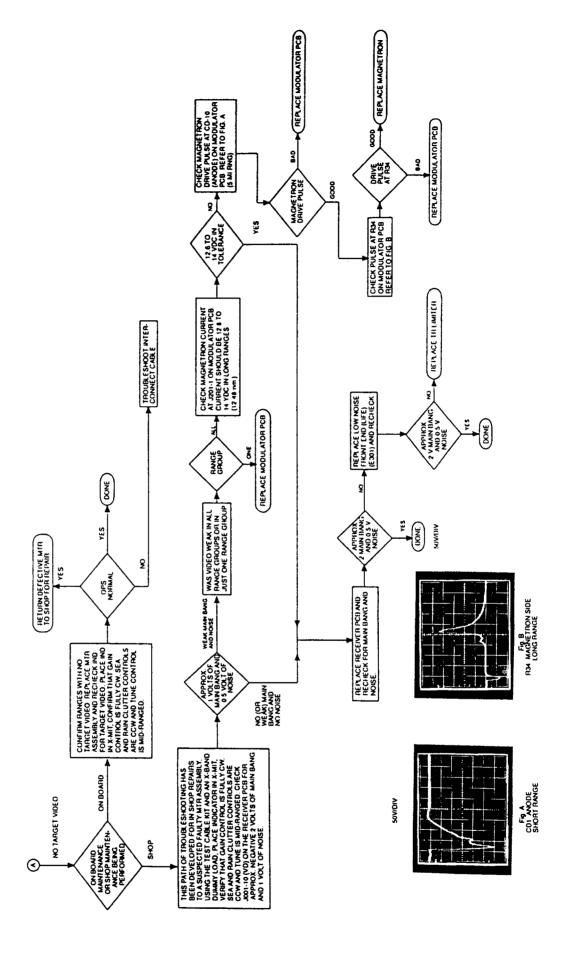

Fig. 5-12 OPEN ARRAY ANTENNA UNIT TROUBLESHOOTING CHART (2 of 2)

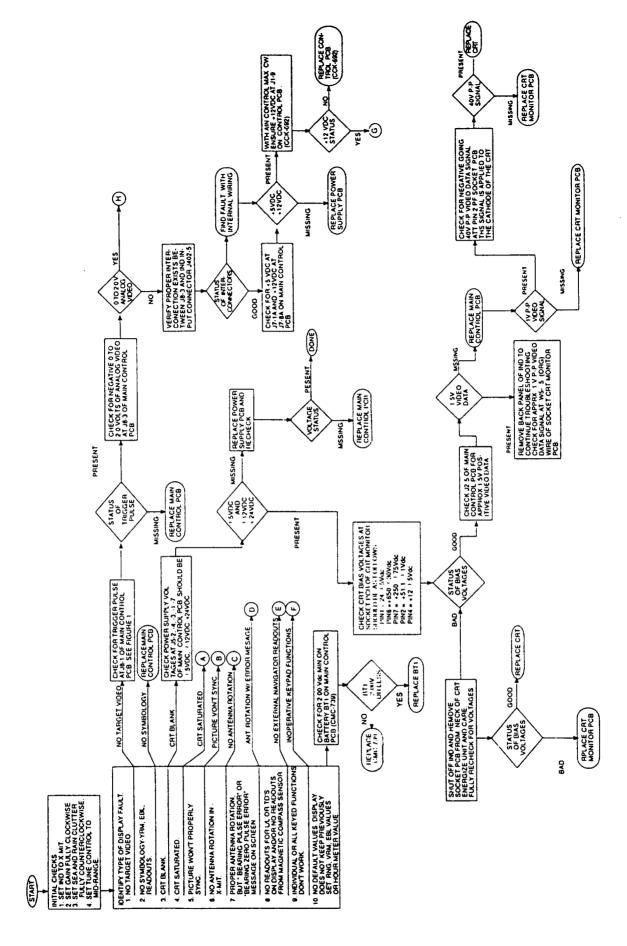

Fig. 5-13 R40XX/R41XX SYSTEM TROUBLESHOOTING CHART (1 of 4)

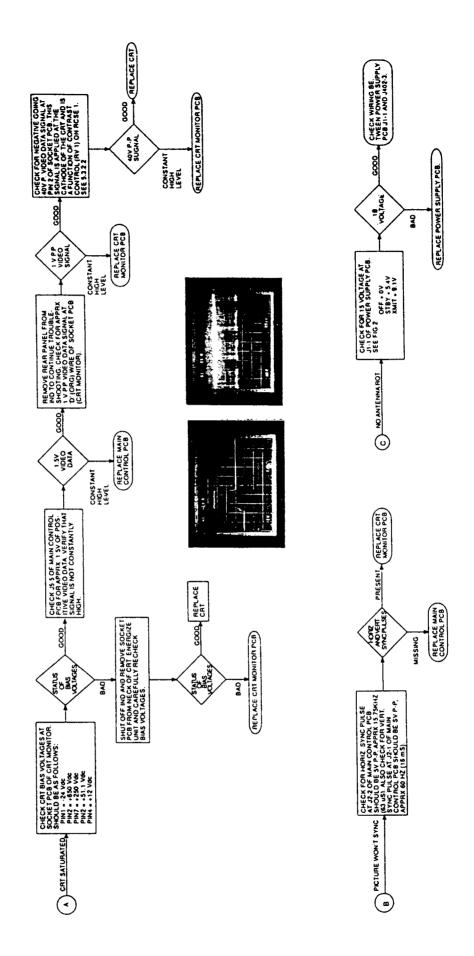

Fig. 5-13 R40XX/R41XX SYSTEM TROUBLESHOOTING CHART (2 of 4)

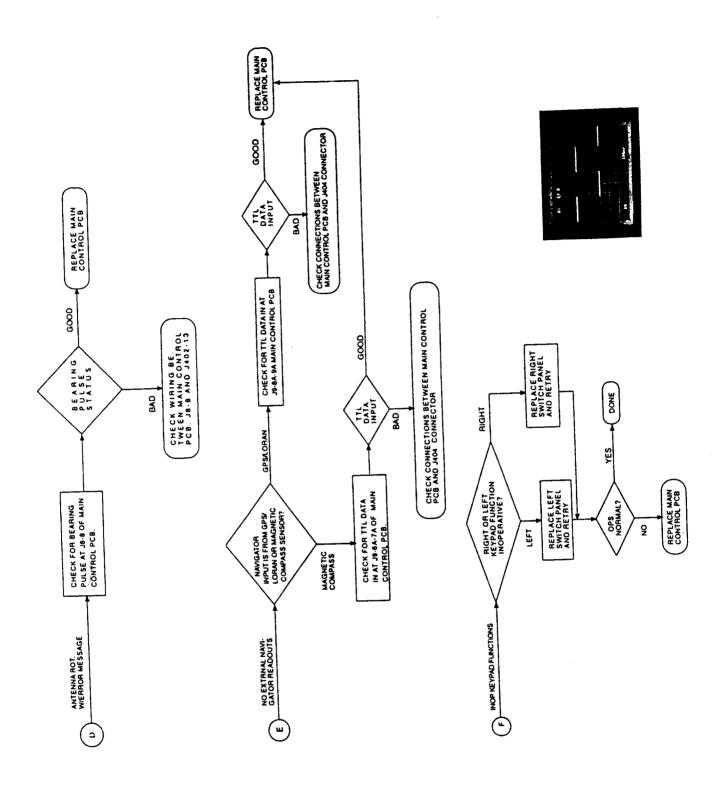

Fig. 5-13 R40XX/R41XX SYSTEM TROUBLESHOOTING CHART (3 of 4)

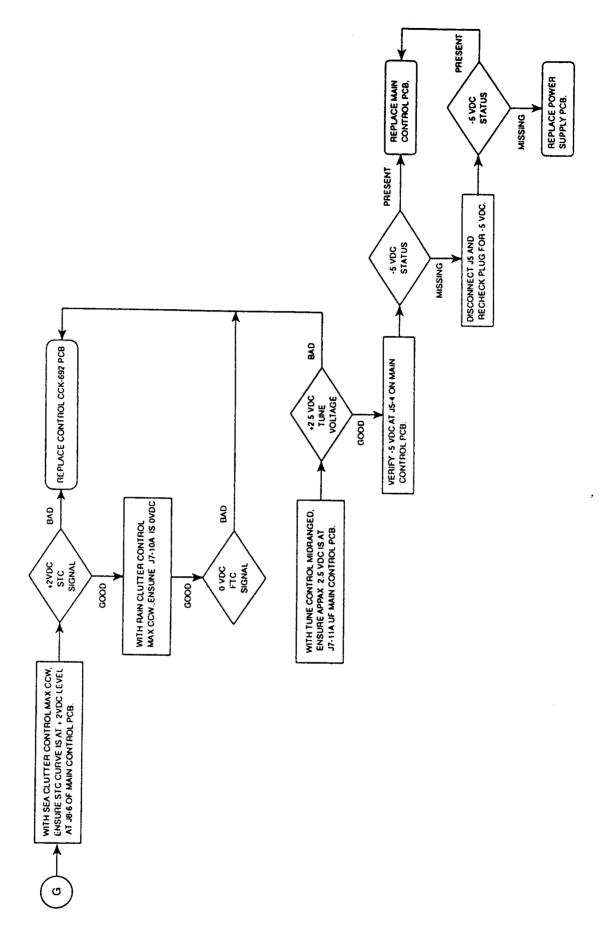

Fig. 5-13 R40XX/R41XX SYSTEM TROUBLESHOOTING CHART (4 of 4)

#### 5.6

### **CAUTION**

# ALL COMPASSES MUST BE CAREFULLY CHECKED AGAINST KNOWN HEADING REFERENCES BEFORE BEING USED FOR NAVIGATION.

# XX HEADING SENSOR Compensation Adjustment

Although each Sensor is calibrated at the factory, magnetic field distortions on the vessel can introduce errors in the reported heading. These errors can be minimized by proper sensor placement and then removed by compensating the compass after it has been mounted. The Sensor is equipped with an auto-compensation capability in which it automatically measures the surrounding magnetic field distortion and compensates for it, thereby, removing the resulting heading errors. Nevertheless, one should carefully locate the sensor and carefully align the sensor parallel with the keel line of the boat, as previously outlined in the Installation section of this manual.

Automatic compensation removes the need to manually adjust N/S and E/W compensation potentiometers because the system performs this continually and with greater accuracy.

The Heading Sensor is always in "compensation mode" so there is no special procedure required to begin auto-compensation. Every time the vessel completes a  $360^{\circ}$  turn within the time constraints of the system, the sensor will check its accuracy and recompensate itself if required. Both "hard" (magnetic) and "soft" (iron) errors are automatically compensated by this procedure. This procedure will produce excellent accuracies ( $\pm 1^{\circ}$ ) even on vessels with steel hulls. This procedure may happen during the normal use of your boat. When it does, the sensor will check the calibration and adjust itself if anything has changed.

# Compensation Procedure (Part 1)

Compensating the Sensor following installation is very important to ensure its accuracy. The procedure involves turning the boat continuously through two large, lazy circles at a slow speed (the circles may be slightly out of round or elliptical if necessary). During this procedure, it is critical that the boat remains level and slow enough so that the 2 circles take approximately 4 minutes to complete (2 minutes per circle). The vessel cannot go too slowly, but if it goes too quickly at any point while doing the circles, the sensor is programmed to ignore the data to ensure a perfect compensation. Figure out how big a circle the vessel must make to keep at a slow, steady speed through 360°. Once the conditions for a 2 minute circle are calculated, keep on circling 2 more times in exactly the same manner. The Sensor will latch on to the first good data it gets and won't replace it unless it gets a better set of data.

- Select a calm day and a clear area without too much current or tide. Watch out for excessive pitching and rolling, as this can make the boat turn in surges faster than the Sensor will accept.
- 2. Turn the boat continuously through 720° (2 large, lazy circles) in a slow, smooth, and steady turn. Make each full circle take 2 minutes to complete. (Try to time the turn so that it takes about 30 seconds or more to turn 90 degrees).
- 3. After completing two full circles according to the above parameters, the autocompensation procedure is now complete.

# Compensation Procedure (Part 2)

Following Auto Compensation, one should check the sensor's alignment by comparing the sensor readings on the radar display with the ship's recently calibrated magnetic compass readings for several headings or by navigation between known reference points chosen from a chart. The magnetic readouts on the radar should then be compared to the correct chart courses.

Should the sensor's readings vary by a small but constant amount in one direction or the other, the heading sensor housing may be rotated slightly clockwise or counterclockwise to eliminate this error.

- 1. Slightly loosen the mounting screws securing the sensor to the mounting surface to permit rotation of the housing.
- 2. If the sensor reads "less" rotate the housing clockwise.
- 3. If the sensor reads "more", rotate the housing counterclockwise.
- 4. When the headings match correctly, tighten the mounting screws to secure the sensor housing in place.
- 5. This completes the alignment procedures for the XX Heading Sensor.

# INI-100 Compensation Adjustment

Compensation for the INI-100 (like the AutoComp 1000 heading sensor) is the procedure to adjust out errors in the magnetic heading readings (DE-VIATIONS) that are a result of the local magnetic effects of the vessel.

## **CAUTION**

# ALL COMPASSES MUST BE CAREFULLY CHECKED AGAINST KNOWN HEADING REFERENCES BEFORE BEING USED FOR NAVIGATION.

It will usually be found that the INI-100 does not need compensation when installed properly.

# INI-100 Compensation Procedure

- 1. Before performing any adjustments, put the boat on reference headings of North, South, East, and West. Take the INI-100 readings for each and write them down.
- 2. Now determine whether or not it is necessary to compensate the sensor. Take the four headings previously recorded and subtract the actual headings from them.

Example 1:

Reading - Actual = error

002 - 000 = +2

182 - 180 = +2

092 - 090 = +2

272 - 270 = +2

If the four errors are all the same for all four headings, as shown in Example 1, then it is a simple Alignment ("A") error. Do not use the N/S & E/W compensation adjustments at all. Simply loosen the sensor mounting screws and rotate the entire sensor in the proper direction to cancel out the errors and fasten it down again. In Example 1 the sensor would be rotated left by 2 degrees.

Example 2:

Reading - Actual = error

004 - 000 = +4

178 - 180 = -2

093 - 090 = +3

269 - 270 = -3

If all four errors are not the same, then add up the four errors. If the sum of the errors is equal to zero, then it will only be necessary to adjust the N/S & E/W compensation. If the sum of the errors is not equal to zero, then align

ment ("A") and compensation N/S & E/W adjustments will be required.

# INI-100 Alignment ("A") Adjustment:

Before any compensation N/S & E/W adjustments are made, the alignment ("A") error must be taken out. In example 2 the sum of the errors is equal to +4 degrees. Divide the sum of the four errors by 4 to determine the average error. In example 2, the average ("A") error is +1 degree. Again, simply loosen the mounting screws and rotate the sensor in the proper direction to cancel out the average error. In Example 2, the unit would be rotated 1 degree to the left (-1 degree).

INI-100 Compensation N/S & E/W Adjustments:

#### NOTE

# These adjustments must be made using a plastic alignment tool or plastic screwdriver.

After adjusting out the alignment error, the N/S & E/W compensation adjustments will be used to cancel out the residual deviations caused by the position of the sensor on the vessel.

After cancelling out the average error ("A") in example 2, the following residual deviations would be left:

$$004 - 000 = +4 -1 = +3$$
  
 $178 - 180 = -2 -1 = -3$   
 $093 - 090 = +3 -1 = +2$   
 $269 - 270 = -1 -1 = -2$ 

In this Example it is seen that the residual deviation in the N/S direction is a symmetrical 3 degrees (+3-3), and in the E/W direction is a symmetrical 2 degrees (+2-2). Remove the two screws in the cover of the INI-100 sensor that are marked N/S & E/W. Bring the vessel to a North heading, and using the plastic alignment tool or plastic screwdriver, adjust the potentiometer that is below the hole marked N/S until the sensor provides a reading of 000 degrees. This adjustment will cancel out the 3 degrees of error at both the North and South headings. Now bring the vessel to an East heading and adjust the potentiometer that is below the hole marked E/W until the sensor provides a reading of 090. Again, with this adjustment the error at 270 degrees has also been cancelled.

In some cases, the residual deviation is not symmetrical on the N/S or the E/W directions as shown in Example 2. In this case, the error on the nonsymmetrical axis must be evened out to obtain the best accuracy possible.

# **SECTION 6**

# PARTS LIST AND DRAWINGS

#### 6.1 INTRODUCTION

This chapter contains schematic diagrams, assembly drawings and parts lists for Radar Set R40XX and R41XX. Assembly drawings will assist in identifying and locating components. Find numbers on the drawings are the same as location numbers in the parts list tables.

On the PCB assembly drawings, components are identified by circuit symbol designations which are listed and described in the appropriate parts list.

The Generation Breakdown Table 6-1, provides an index of the parts lists and drawings for assemblies and subassemblies of significant importance associated with the Model R40XX and R41XX. The schematic diagram, assembly drawing, parts list format is repeated for each assembly and subassembly. Note that the modulator and receiver sections of the antennas are identical for the Radome and Pedestal style units.

#### **WARNING**

This radar equipment contains high voltage.

Adjustments require specialized service procedures and tools only available to qualified service technicians, and there are no user servicable parts or adjustments. The operator never should remove the radar unit covers nor attempt to service this equipment.

TABLE 6-1
Model R40XX/R41XX Generation Breakdown

|                                                         | T                   |               | B- 4- 11-4      |
|---------------------------------------------------------|---------------------|---------------|-----------------|
| Description                                             | Part No.            | Assembly Dwg. | Parts List      |
|                                                         |                     | (FIG)         | (TBL)           |
| Radome Scanner Unit (R40XX)                             | M92539              | 6-2           | 6-2             |
| Antenna Array Assembly                                  | MPAE00529           | 0-2           | 0-2             |
| MTR Chassis Assembly                                    | MTC003611           |               |                 |
| Modulator PCB                                           | CME-196A            | 6-5, 6-7      | 6-5, 6-6        |
| Receiver PCB                                            | CAE-313             | 6-9           | 6-5, 6-6<br>6-7 |
| LNFE Assembly (NJT1946)                                 | 5EZAA00021          | 0-9           | 0-7             |
| Diode Limiter (NJS6930)                                 | 5EZAA00021          |               |                 |
| Circulator Assembly (30211A25)                          | 5AJAF00010          |               |                 |
| Terminal PCB                                            | CBD-1181            | 6-3           | 6.4             |
| Motor Assembly                                          | 78RRD0023           | 0-3           | 6-4             |
| Magnetron (MSF1421B)                                    | 5VMAA00049          |               |                 |
| Antenna Safety Switch (S101)                            |                     |               |                 |
| SHM Switch (S102)                                       | 5SAAB00432          |               |                 |
| STIM SWILCT (STO2)                                      | 5KRAA00036          |               |                 |
| Open Array Radiator Unit (R41XX)                        | M92543              | 6-11          | 0.0             |
| Open Anay nadiator Offic (H41XX)                        | W92543              | 0-11          | 6-8             |
| Open Array Scanner Unit (R41XX)                         | M92542              | 0.40          | 0.40            |
| MTR Unit                                                |                     | 6-13          | 6-10            |
| Modulator Assembly                                      | NTG-80              | 6-14          | 6-14            |
| Modulator PCB                                           | NMA-434<br>CME-196A | 0507          | 6-15            |
| Magnetron (MSF1421B)                                    |                     | 6-5, 6-7      | 6-5, 6-6        |
| Receiver Assembly                                       | 5VMAA00049          |               | 0.40            |
| Receiver PCB                                            | NRG-82              |               | 6-16            |
| LNFE Assembly (NJT1946)                                 | CAE-313             | 6-9           | 6-7             |
| Diode Limiter (NJS6930)                                 | 5EZAA00021          | ĺ             |                 |
| Circulator Assembly (30211A25)                          | 5EZAA00024          | }             |                 |
|                                                         | 5AJAF00010          |               |                 |
| Motor Assembly SHM PCB                                  | CBP-120             |               | 6-12            |
| Terminal PCB                                            | CCJ-68              |               | 6-13            |
|                                                         | CBD-1168            | 6-15          | 6-17            |
| Antenna Safety Switch (S101)                            | 5SAAB00432          |               |                 |
| Diopley Unit (D40VV/D44VV)                              | 14005478400540      |               |                 |
| Display Unit (R40XX/R41XX) Pwr. Sup. Heat Sink Assembly | M92547/M92548       | 6-18          | 6-18            |
|                                                         | MTC300106           | 0.05          |                 |
| Power Supply PCB Main Chassis Assembly                  | CBD-1167            | 6-25          | 6-23            |
| Main Chassis Assembly Main Control PCB                  | NCD-418             | 0.40          |                 |
| · · · · · · · · · · · · · · · · · · ·                   | CMC-739             | 6-19          | 6-20            |
| Bezel Assembly (R40XX)                                  | MPBC30647           |               |                 |
| Bezel Assembly (R41XX)                                  | MPBC30648           |               |                 |
| Bezel Control PCB (Left)                                | CCK-693             | 6-21          | 6-21            |
| Bezel Control PCB (Right)                               | CCK-694             | 6-23          | 6-22            |
| MARPA PCB                                               | CDC-780             | 6-27          | 6-24            |
| CRT Assembly                                            | ]                   |               |                 |
| Consisting of:                                          | 0001040             | 0.00          | 1               |
| CRT Monitor PCB                                         | CCN-246             | 6-29          | 6-25            |
| Video PCB                                               | CCN-246             | 6-29          | 6-25            |
| Deflection Yoke                                         | CKJ-114             | 6-29          | 6-26            |
| CRT                                                     | CKJ-114             | 6-29          | 6-26            |
| SeaTalk Interface                                       | CMH-1244            | 6-31          | 6-27            |
| Track Pad                                               | 7HZRD0001           |               | <u>·</u>        |

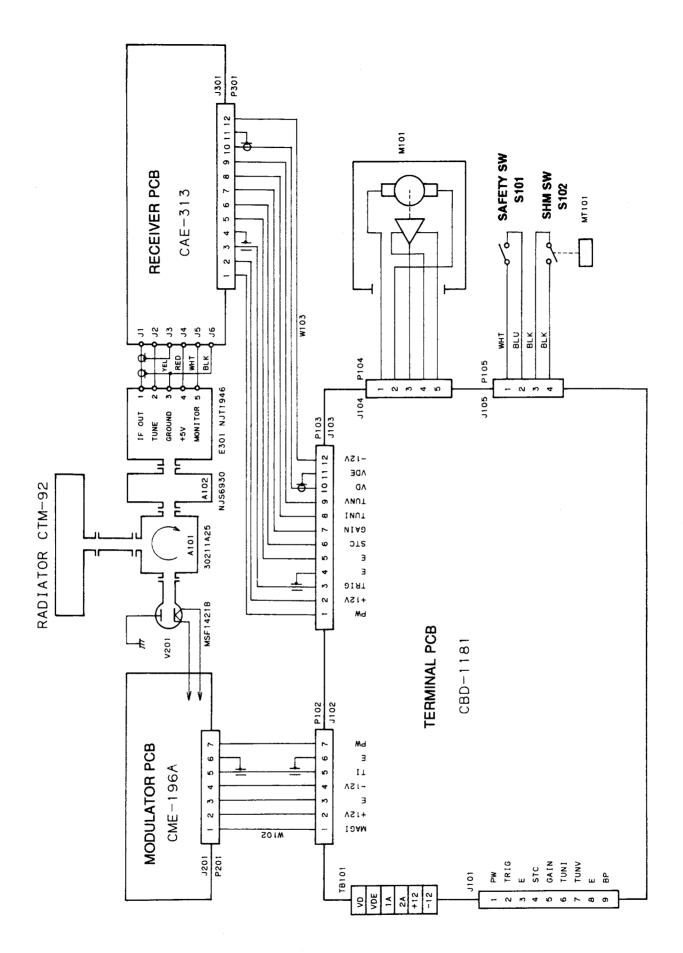

Fig. 6-1 INTERNAL CONNECTION DIAGRAM, R40XX RADOME SCANNER UNIT

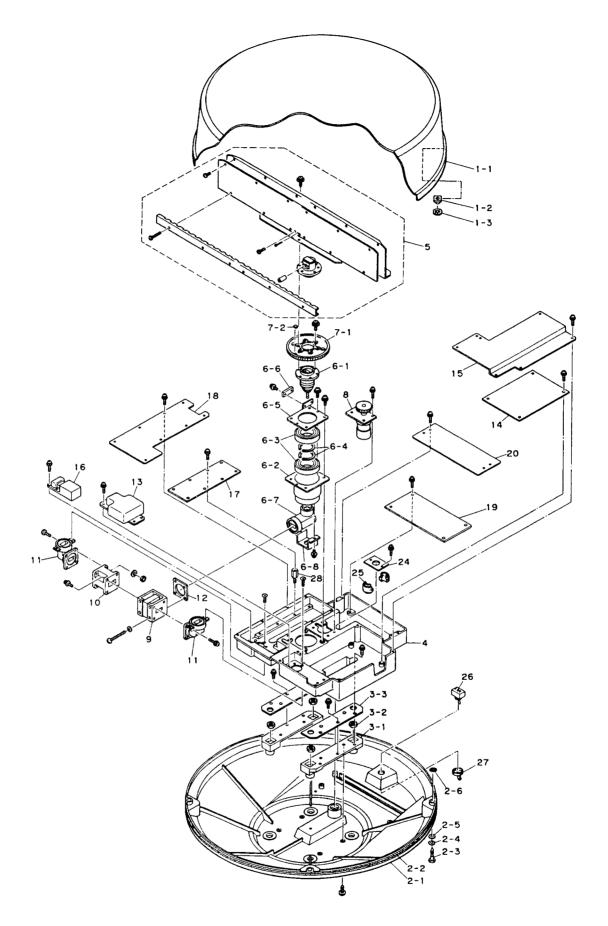

Fig. 6-2 ASSEMBLY DRAWING, R40XX RADOME SCANNER UNIT (M92539)

# TABLE 6-2 Parts Location List R40XX Radome M92539

| Location   | Description             | Symbol | Part Number            |
|------------|-------------------------|--------|------------------------|
| 1          | Upper Radome Assembly   |        | MPBX16084A             |
| 1-1        | Radome                  |        | MPBC09205              |
| 1-2        | Nut, Special            |        | MTL035987A             |
| 1-3        | Toothed Washer          |        | BRTG03668              |
| 2          | Lower Radome Assembly   |        | MPBX16086A             |
| 2-1        | Radome                  |        | MTV002211A             |
| 2-2        | Packing                 |        | MTT016990A             |
| 2-3        | Bolt, Special           |        | MPTG02144A             |
| 2-4        | Washer, Plain           |        | BSFW06000B             |
| 2-5        | Washer, Rubber          |        | MTT026587              |
| 2-6        | O-Ring                  |        | BRPK00109              |
| 3          | Mounting Base Assembly  |        | MPBP02927              |
| 3-1        | Mounting Base           |        | MTC003612              |
| 3-2        | Nut 3/8-16 UNC          |        | BRTG04437              |
| 3-3        | Plate                   |        | MTB186258              |
| 4          | Main Chassis            |        | MTC003611              |
| 5          | Antenna Array Assembly  |        | MPAE00529              |
| 5-1        | Radiator PCB (CTM-92)   |        | 7PCRD0938              |
| 6          | Main Shaft Assembly     |        | MPGK03589              |
| 6-1        | Rotary Joint            |        | MPAB02055              |
| 6-2        | Housing                 |        | MTC003613              |
| 6-3        | Bearing                 |        | BRGK00165              |
| 6-4        | C-Ring                  |        | BRTG00735              |
| 6-5        | Plate, Retaining        | 0400   | MTB187261A             |
| 6-6        | SHM Switch              | S102   | 5KRAA00036             |
| 6-7        | Connecting Wave Guide   |        | MPAB01766              |
| 6-8        | Cover                   |        | MTB154257<br>MPGK02946 |
| 7          | Gear Assembly           |        | MTV002340              |
| 7-1<br>7-2 | Gear<br>Magnet          | MT101  | 5MPAB00001             |
| _          | Motor Assembly          | M101   | 7BRRD0023              |
| 8<br>9     | Circulator (30211A25)   | A101   | 5AJAF00010             |
| 10         | Diode Limiter (NJS6930) | A102   | 5EZAA00024             |
| 11         | Corner Wave Guide       | 7102   | MTM003700              |
| 12         | Plate                   |        | MTD002559D             |
| 13         | Magnetron (MSF1421B)    | V201   | 5VMAA00049             |
| 14         | Modulator PCB           | PC201  | CME-196A               |
| 15         | Cover                   |        | MTB308167              |
| 16         | LNFE Assembly (NJT1946) | E301   | 5EZAA00021             |
| 17         | Receiver PCB            | PC301  | CAE-313                |
| 18         | Cover                   |        | MTB307956              |
| 19         | Terminal PCB            | PC501  | CBD-1181               |
| 20         | Cover                   |        | MTB186257A             |
| 21         | Plate                   |        | MTB186260              |
|            |                         |        |                        |

| Location | Description           | Symbol | Part Number |
|----------|-----------------------|--------|-------------|
| 22       | Rubber Sheet          |        | MTT026591   |
| 23       | Sheet, Radiating      |        | 7ZSRD0013   |
| 24       | Plate                 |        | MTB186259A  |
| 25       | Gasket                |        | MTT026586   |
| 26       | Toggle Switch         | S101   | 5SAAB00432  |
| 27       | Switch Cover          |        | MPPK06925   |
| 28       | Spacer (1st lot only) |        | MTK000359   |

TABLE 6-3
Replaceable Parts List
R40XX Radome Scanner Unit Main Chassis Components
M92539

| Ref.  | Туре              | Description                                                                         | Part Number |
|-------|-------------------|-------------------------------------------------------------------------------------|-------------|
| A101  | 30211A25          | Circulator Diode Limiter LNFE Assembly Motor Assembly Magnet                        | 5AJAF00010  |
| A102  | NJS6930           |                                                                                     | 5EZAA00024  |
| E301  | NJT1946           |                                                                                     | 5EZAA00021  |
| M101  | H-7BDRD0023       |                                                                                     | 7BRRD0023   |
| MT101 | SRS-1 FM4.9x4.9x6 |                                                                                     | 5MPAB00001  |
| P105  | IL-G-4S-S3C2      | Connector, 4 pin Connector pins Switch, Ant. Safety Switch, Heading Flash Magnetron | 5JWAD00095  |
| PT105 | IL-G-C2-10000     |                                                                                     | 5JWAD00125  |
| S101  | S-116             |                                                                                     | 5SAAB00432  |
| S102  | NRS-109           |                                                                                     | 5KRAA00036  |
| V201  | MSF1421B          |                                                                                     | 5VMAA00049  |
| W1    | B4-6              | Wiring Harness                                                                      | 1166140002  |
| W102  | H-7ZCRD0383       | Wiring Harness                                                                      | 7ZCRD0383   |
| W103  | H-7ZCRD0384       | Wiring Harness                                                                      | 7ZCRD0384   |

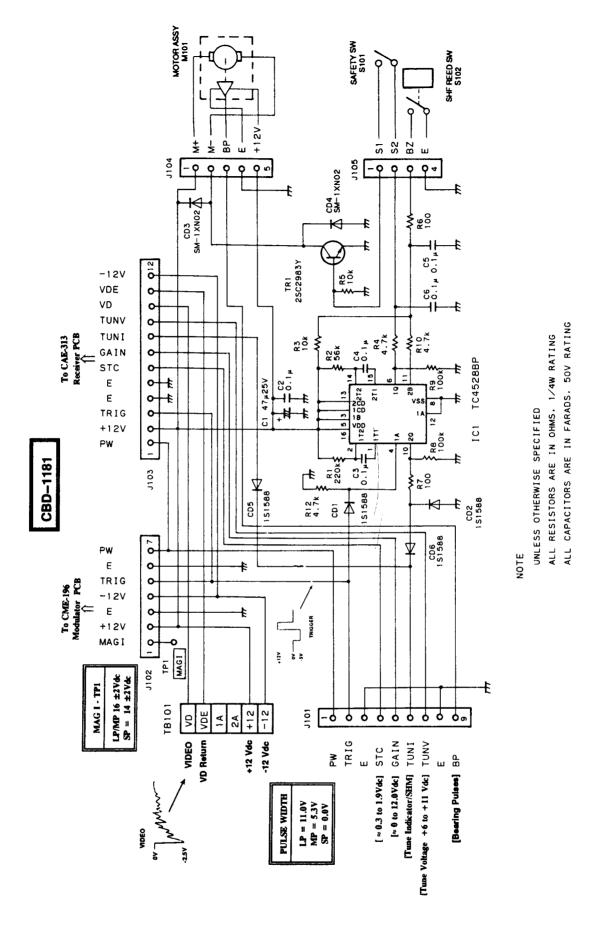

Fig. 6-3 SCHEMATIC DIAGRAM, R40XX TERMINAL PCB (CBD-1181)

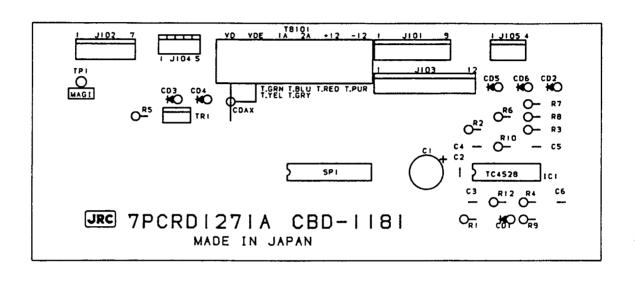

Fig. 6-4 COMPONENT LOCATION DRAWING, R40XX TERMINAL PCB (CBD-1181)

# TABLE 6-4 Replaceable Parts List R40XX Radome Terminal PCB CBD-1181

| Ref.  | Туре            | Description                                                                                                    | Part Number |
|-------|-----------------|----------------------------------------------------------------------------------------------------|-------------|
| C1    | ECE-A1EU470B    | Cap, $47\mu$ F, 25V                                                                                                    | 5CEAA01816  |
| C2    | ECQ-V1H104JZ3   | Cap, $0.1\mu$ F, 50V                                                                                                    | 5CRAA00617  |
| C3    | ECQ-V1H104JZ3   | Cap, $0.1\mu$ F, 50V                                                                                                    | 5CRAA00617  |
| C4    | ECQ-V1H104JZ3   | Cap, $0.1\mu$ F, 50V                                                                                                    | 5CRAA00617  |
| C5    | ECQ-V1H104JZ3   | Cap, $0.1\mu$ F, 50V                                                                                                    | 5CRAA00617  |
| C6    | ECQ-V1H104JZ3   | Cap 0.1µF, 50V                                                                                                    | 5CRAA00617  |
| CD1   | 1S1588-TPB2     | Diode, 300mW                                                                                                    | 5TXAD00335  |
| CD2   | 1S1588-TPB2     | Diode, 300mW                                                                                                    | 5TXAD00335  |
| CD3   | SM-1XN02 LFK4   | Diode                                                                                                    | 5TXAL00121  |
| CD4   | SM-1XN02 LFK4   | Diode                                                                                                    | 5TXAL00121  |
| CD5   | 1S1588-TPB2     | Diode, 300mW                                                                                                    | 5TXAD00335  |
| CD6   | 1S1588-TPB2     | Diode, 300mW                                                                                                    | 5TXAD00335  |
| IC1   | TC4528BP        | Integrated Circuit                                                                                                    | 5DDAE00070  |
| J101  | IL-G-0P-S3T2-E  | Conn, 9 pin                                                                                                    | 5JWAD00383  |
| J102  | IL-G-7P-S3T2-E  | Conn, 7 pin                                                                                                    | 5JWAD00119  |
| J103  | IL-G-12P-S3T2-E | Conn, 12 pin                                                                                                    | 5JWAD00082  |
| J104  | B5P-SHF-1AA     | Conn, 5 pin                                                                                                    | 5JWAP00135  |
| J105  | IL-G-4P-S3T2-E  | Conn, 4 pin                                                                                                    | 5JWAD00091  |
| R1    | ERD-25UJ224T    | Res, 220KΩ, ¼W                                                                                                    | 5RDAA01619  |
| R2    | ERD-25UJ563T    | Res, 56KΩ, ¼W                                                                                                    | 5RDAA01588  |
| R3    | ERD-25UJ103T    | Res, $10\text{K}\Omega$ , $1/4\text{W}$                                                                                                    | 5RDAA01547  |
| R4    | ERD-25UJ472T    | Res, $4.7\text{K}\Omega$ , $1/4\text{W}$                                                                                                    | 5RDAA01549  |
| R5    | ERD-25UJ103T    | Res, $10\text{K}\Omega$ , $1/4\text{W}$                                                                                                    | 5RDAA01547  |
| R6    | ERD-25UJ101T    | Res, $100\Omega$ , $1/4\text{W}$                                                                                                    | 5RDAA01599  |
| R7    | ERD-25UJ101T    | Res, $100\Omega$ , $1/4\text{W}$                                                                                                    | 5RDAA01599  |
| R8    | ERD-25UJ104T    | Res, $100\text{K}\Omega$ , $\frac{1}{4}\text{W}$ Res, $100\text{K}\Omega$ , $\frac{1}{4}\text{W}$ Res, $100\text{K}\Omega$ , $\frac{1}{4}\text{W}$ Term. Board, 6 pin Test Point | 5RDAA01623  |
| R9    | ERD-25UJ104T    |                                                                                                    | 5RDAA01623  |
| R10   | ERD-25UJ104T    |                                                                                                    | 5RDAA01623  |
| TB101 | TS-121P-6P      |                                                                                                    | 5JTAJ00199  |
| TP1   | LC-2-G YEL      |                                                                                                    | 5JTCW00015  |
| TR1   | 2SC2983-Y       | Transistor                                                                                                    | 5TCAF00578  |

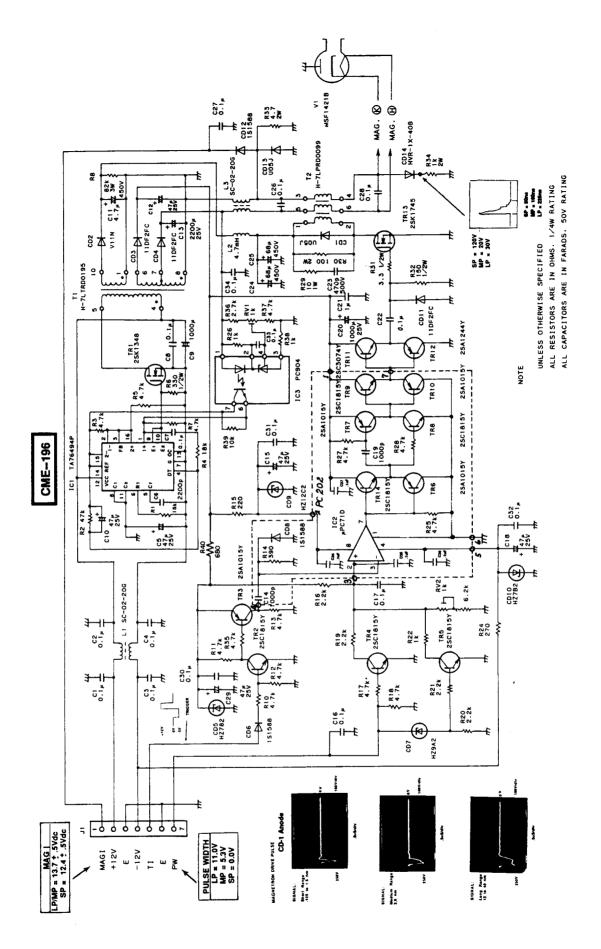

Fig. 6-5 SCHEMATIC DIAGRAM, MODULATOR PCB (CME-196)

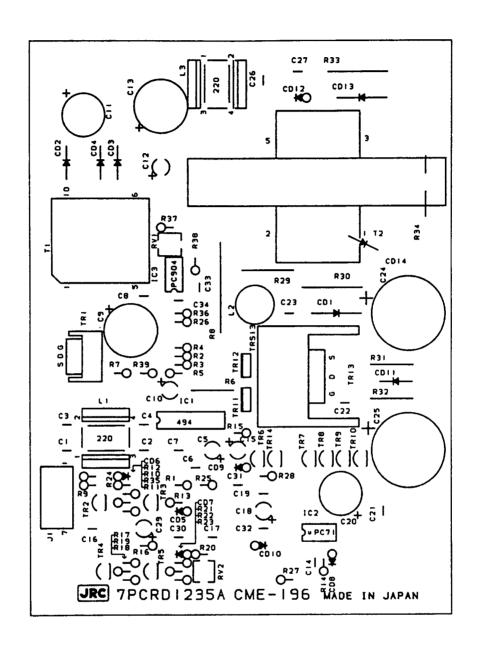

Fig. 6-6 COMPONENT LOCATION DRAWING, MODULATOR PCB (CME-196)

# TABLE 6-5 Replaceable Parts List Radome/Open Array Modulator PCB CME-196

| Ref. | Туре          | Description              | Part Number |
|------|---------------|--------------------------|-------------|
| C1   | ECQ-V1H104JZ3 | Cap, 0.1μ <b>F</b> , 50V | 5CRAA00617  |
| C2   | ECQ-V1H104JZ3 | Cap, 0.1 <i>μ</i> F, 50V | 5CRAA00617  |
| C3   | ECQ-V1H104JZ3 | Cap, 0.1 <i>µ</i> F, 50V | 5CRAA00617  |
| C4   | ECQ-V1H104JZ3 | Cap, 0.1 <i>µ</i> F, 50V | 5CRAA00617  |
| C5   | ECE-A1EU470B  | Cap, 47μF, 25V           | 5CEAA01816  |
| C6   | ECQ-B1H222KZ3 | Cap, 2200pF              | 5CRAA00954  |
| C7   | ECQ-V1H104JZ3 | Cap, 0.1 <i>µ</i> F, 50V | 5CRAA00617  |
| C8   | ECQ-V1H104JZ3 | Cap, 0.1μ <b>F</b> , 50V | 5CRAA00617  |
| C9   | ECE-A1HU102B  | Cap, 0.1 <i>µ</i> F, 50V | 5CEAA03363  |
| C10  | ECE-A1EU470B  | Cap, 47μF, 25V           | 5CEAA01816  |
| C11  | ECE-A2WU4R7B  | Cap, 4.7μF, 450V         | 5CEAA03364  |
| C12  | ECE-A1EU470B  | Cap, 47μF, 25V           | 5CEAA01816  |
| C13  | ECE-A1EU222B  | Cap, $0.1\mu$ F, 50V     | 5CEAA03365  |
| C15  | ECE-A1EU470B  | Cap, 47μF, 25V           | 5CEAA01816  |
| C16  | ECQ-V1H104JZ3 | Cap, 0.1μF, 50V          | 5CRAA00617  |
| C17  | ECQ-V1H104JZ3 | Cap, 0.1µF, 50V          | 5CRAA00617  |
| C18  | ECE-A1EU470B  | Cap, 47μF, 25V           | 5CEAA01816  |
| C20  | ECE-A1EU102B  | Cap, 1000µF, 25V         | 5CEAA02857  |
| C21  | ECQ-V1H105JZ3 | Cap, $.01\mu$ F, 50V     | 5CRAA00773  |
| C22  | ECQ-V1H104JZ3 | Cap, $0.1\mu$ F, 50V     | 5CRAA00617  |
| C23  | DD05B471K500  | Cap, 470pF, 500V         | 5CBAB00792  |
| C24  | ECOS2WG680G   | Cap, 68µF, 450V          | 5CEAA02643  |
| C25  | ECOS2WG680G   | Cap, 68µF, 450V          | 5CEAA02643  |
| C26  | ECQ-V1H104JZ3 | Cap, $0.1\mu$ F, 50V     | 5CRAA00617  |
| C27  | ECQ-V1H104JZ3 | Cap, 0.1μF, 50V          | 5CRAA00617  |
| C28  | ECQ-V1H104JZ3 | Cap, 0.1μF, 50V          | 5CRAA00617  |
| C29  | ECE-A1EU470B  | Cap, 47μF, 25V           | 5CEAA01816  |
| C30  | ECQ-V1H104JZ3 | Cap, $0.1\mu$ F, 50V     | 5CRAA00617  |
| C31  | ECQ-V1H104JZ3 | Cap, $0.1\mu$ F, 50V     | 5CRAA00617  |
| C32  | ECQ-V1H104JZ3 | Cap, 0.1μF, 50V          | 5CRAA00617  |
| C33  | ECQ-V1H104JZ3 | Cap, 0.1μ <b>F</b> , 50V | 5CRAA00617  |
| C34  | ECQ-V1H104JZ3 | Cap, 0.1 $\mu$ F, 50V    | 5CRAA00617  |
| C35  | ECQ-V1H104JZ3 | Cap, 0.1 $\mu$ F, 50V    | 5CRAA00617  |
| C36  | ECQ-V1H104JZ3 | Cap, 0.1 $\mu$ F, 50V    | 5CRAA00617  |
| C37  | ECQ-V1H104JZ3 | Cap, $0.1\mu$ F, 50V     | 5CRAA00617  |

| Ref.                         | Туре                                                          | Description                                                                                                    | Part Number                                          |
|------------------------------|---------------------------------------------------------------|----------------------------------------------------------------------------------------------------|------------------------------------------------------|
| C38                          | ECQ-V1H104JZ3                                                 | Cap, 0.1 $\mu$ F, 50V                                                                                                    | 5CRAA00617                                           |
| CD1                          | U05JTYPE2                                                     | Diode, 800V, 2.5A                                                                                                    | 5TXAE00817                                           |
| CD2                          | V11N TYPE2                                                    | Diode                                                                                                    | 5TXAE00683                                           |
| CD3                          | 11DF2FC                                                       | Diode                                                                                                    | 5TXAG00239                                           |
| CD4                          | 11DF2FC                                                       | Diode                                                                                                    | 5TXAG00239                                           |
| CD5                          | HZ7B2-RE                                                      | Diode                                                                                                    | 5TXAE00613                                           |
| CD6                          | 1S1588-TPB2                                                   | Diode, 300mW                                                                                                    | 5TXAD00335                                           |
| CD7                          | HZ9A2RE                                                       | Diode                                                                                                    | 5TXAE00592                                           |
| CD9                          | HZ12C2RE                                                      | Diode                                                                                                    | 5TXAE00966                                           |
| CD10                         | HZ7B2-RE                                                      | Diode                                                                                                    | 5TXAE00613                                           |
| CD11                         | 11DF2FC                                                       | Diode                                                                                                    | 5TXAG00239                                           |
| CD12                         | 1S1588-TPB2                                                   | Diode, 300mW                                                                                                    | 5TXAD00335                                           |
| CD13                         | U05JTYPE2                                                     | Diode, 800V, 2.5A                                                                                                    | 5TXAE00817                                           |
| CD14                         | HVR-1X-40B                                                    | Diode                                                                                                    | 5TXAN00243                                           |
| IC1                          | TA7649P                                                       | Integrated Circuit                                                                                                    | 5DAAD00691                                           |
| IC2<br>IC3<br>J1<br>L1<br>L2 | μPC71D<br>PC904<br>IL-G-7P-S3L2-E<br>SC-02-20G<br>FL-9H472J-H | Integrated Circuit<br>Integrated Circuit<br>Conn, 7 pin<br>Choke<br>Choke, 4.7mH                                                           | 5TZAH00294<br>5JWAD00473<br>5LGAB00081<br>5LCAA00653 |
| L3                           | SC-02-20G                                                     | Choke Res, $15K\Omega$ , $1/4W$ Res, $47K\Omega$ , $1/4W$ Res, $4.7K\Omega$ , $1/4W$ Res, $18K\Omega$ , $1/4W$                             | 5LGAB00081                                           |
| R1                           | ERD-25UJ153T                                                  |                                                                                                    | 5RDAA01594                                           |
| R2                           | ERD-25UJ473T                                                  |                                                                                                    | 5RDAA01618                                           |
| R3                           | ERD-25UJ472T                                                  |                                                                                                    | 5RDAA01549                                           |
| R4                           | ERD-25UJ183T                                                  |                                                                                                    | 5RDAA01605                                           |
| R5                           | ERD-25UJ472T                                                  | Res, $4.7$ K $\Omega$ , $\frac{1}{4}$ W                                                                                                    | 5RDAA01549                                           |
| R6                           | ERD-50TJ331                                                   | Res, $330\Omega$ , $\frac{1}{2}$ W                                                                                                    | 5RDAA00823                                           |
| R7                           | ERD-25UJ472T                                                  | Res, $4.7$ K $\Omega$ , $\frac{1}{4}$ W                                                                                                    | 5RDAA01549                                           |
| R8                           | REG-3ANJ823H                                                  | Res, $82$ K $\Omega$ , $3$ W                                                                                                    | 5REAG04123                                           |
| R9                           | ERD-25UJ331T                                                  | Res, $330\Omega$ , $\frac{1}{4}$ W                                                                                                    | 5RDAA01480                                           |
| R10                          | ERD-25UJ472T                                                  | Res, 4.7KΩ, $\frac{1}{4}$ W Res, 4.7KΩ, $\frac{1}{4}$ W Res, 4.7KΩ, $\frac{1}{4}$ W Res, 4.7KΩ, $\frac{1}{4}$ W Res, 220Ω, $\frac{1}{4}$ W | 5RDAA01549                                           |
| R11                          | ERD-25UJ472T                                                  |                                                                                                    | 5RDAA01549                                           |
| R12                          | ERD-25UJ472T                                                  |                                                                                                    | 5RDAA01549                                           |
| R13                          | ERD-25UJ472T                                                  |                                                                                                    | 5RDAA01549                                           |
| R15                          | ERD-25UJ221T                                                  |                                                                                                    | 5RDAA01543                                           |
| R16                          | ERD-25UJ272T                                                  | Res, 2.7K $\Omega$ , ¼W                                                                                                    | 5RDAA01546                                           |
| R17                          | ERD-25UJ472T                                                  | Res, 4.7K $\Omega$ , ¼W                                                                                                    | 5RDAA01549                                           |
| R18                          | ERD-25UJ472T                                                  | Res, 4.7K $\Omega$ , ¼W                                                                                                    | 5RDAA01549                                           |
| R19                          | ERD-25UJ222T                                                  | Res, 2.2K $\Omega$ , ¼W                                                                                                    | 5RDAA01548                                           |
| R20                          | ERD-25UJ222T                                                  | Res, 2.2K $\Omega$ , ¼W                                                                                                    | 5RDAA01548                                           |

| Ref.  | Туре          | Description           | Part Number |
|-------|---------------|-----------------------|-------------|
| R21   | ERD-25UJ222T  | Res, 2.2KΩ, ¼W        | 5RDAA01548  |
| R22   | ERD-25UJ102T  | Res, 1kΩ, ¼W          | 5RDAA01542  |
| R23   | ERD-25UJ622T  | Res, 6.2KΩ, ¼W        | 5RDAA01595  |
| R24   | ERD-25UJ271T  | Res, 270Ω, ¼W         | 5RDAA01540  |
| R26   | ERD-25TJ102   | Res, 1KΩ, ¼W          | 5RDAA00704  |
| R29   | ERG-1ANJP100S | Res, 10Ω, 1W          | 5REAG03666  |
| R30   | ERG-2ANJ101H  | Res, 100Ω, 2W         | 5REAG04018  |
| R31   | ERD-50TJ3R3   | Res, 3.3Ω, ½W         | 5RDAA00909  |
| R32   | ERD-50TJ151   | Res, 150Ω, ½W         | 5RDAA00815  |
| R33   | ERX-2ANJ4R7H  | Res, $4.7\Omega$ , 2W | 5REAG04021  |
| R34   | ERG-2ANJ102H  | Res, 1KΩ, 2W          | 5REAG03091  |
| R35   | ERD-25UJ472J  | Res, 4.7KΩ, 1/4W      | 5RDAA02375  |
| R36   | ERD-25UJ272T  | Res, 2.7KΩ, 1/4W      | 5RDAA01546  |
| R37   | ERD-25UJ472T  | Res, 4.7KΩ, 1/4W      | 5RDAA01549  |
| R38   | ERD-25UJ102T  | Res, 1KΩ, ¼W          | 5RDAA01542  |
| R39   | ERD-25UJ103T  | Res, 10KΩ, 1/4W       | 5RDAA01547  |
| R40   | ERD-25PJ681   | Res, 680Ω, 1/4W       | 5RDAA01242  |
| RV1   | GF06UT-2-1K Ω | Res, Var, 1KΩ         | 5RMAB00117  |
| RV2   | GF06UT-2-1K Ω | Res, Var, 1KΩ         | 5RMAB00117  |
| T1    | H-7LTRD0195   | Transformer           | 7LTRD0195   |
| T2    | H-7LPRD0099   | Transformer, Pluse    | 7LPRD0099   |
| TR1   | 2SK1348       | Transistor            | 5TKAA00265  |
| TR2   | 2SC1815Y-TPE2 | Transistor            | 5TCAF00781  |
| TR3   | 2SA1015Y-TPE2 | Transistor            | 5TAAG00294  |
| TR4   | 2SC1815Y-TPE2 | Transistor            | 5TCAF00781  |
| TR5   | 2SC1815Y-TPE2 | Transistor            | 5TCAF00781  |
| TR11  | 2SC3074-Y     | Transistor            | 5TCAF00899  |
| TR12  | 2SA1244-Y     | Transistor            | 5TAAG00220  |
| TR13  | 2SK1745       | Transistor            | 5TKAA00264  |
| TRS1  | ES-25-BS-T    | Heat Sink             | 5XKAF00074  |
| TRS13 | SP-30-BS-AN-0 | Heat Sink             | 5ZKAF00051  |
| ZS1   | M-30-D-1      | Mylar Insulator       | 5ZKBG00011  |
| ZS13  | BFG-20 D-6    | Mylar Insulator       | 5ZKAF00075  |

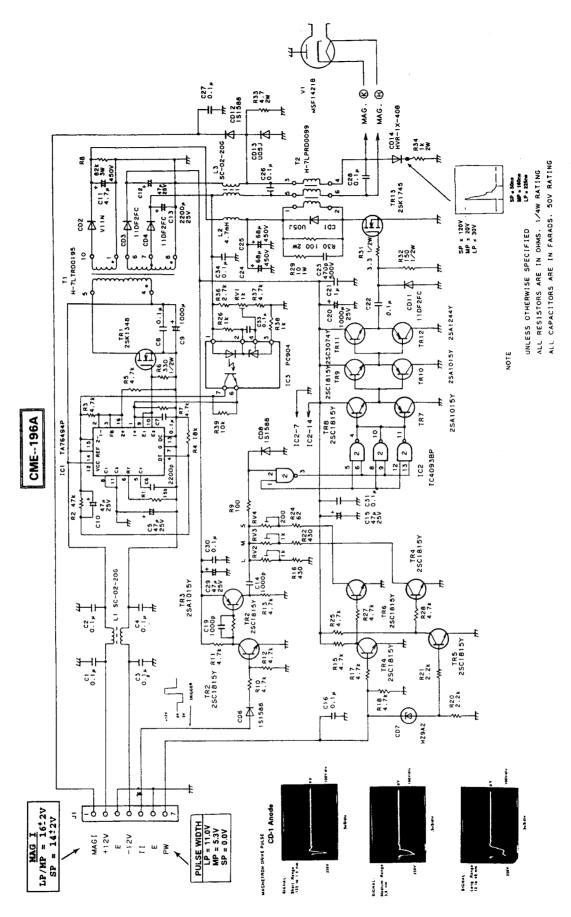

Fig. 6-7 SCHEMATIC DIAGRAM, MODULATOR PCB (CME-196A)

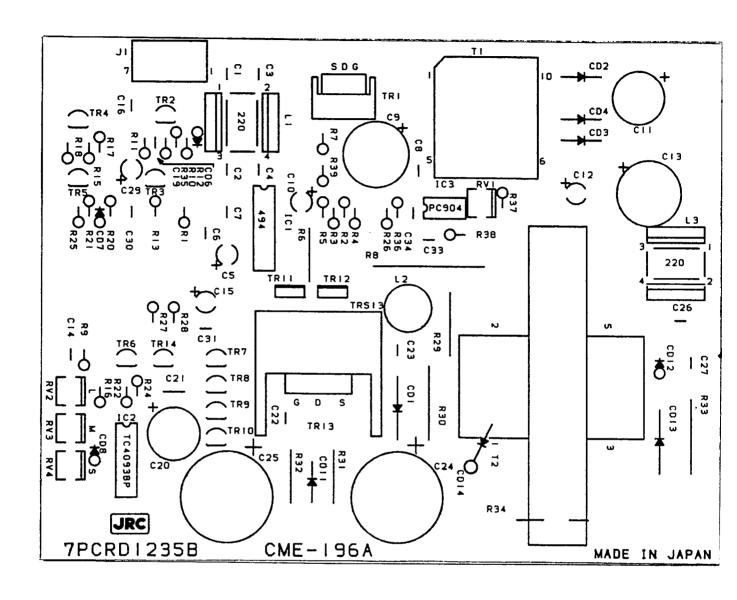

Fig. 6-8 COMPONENT LOCATION DRAWINGS, MODULATOR PCB (CME-196A)

# TABLE 6-6 Replaceable Parts List Radome/Open Array Modulator PCB CME-196A

| Ref. | Туре          | Description                           | Part Number |
|------|---------------|---------------------------------------|-------------|
| C1   | ECQ-V1H104JZ3 | Cap, $0.1\mu\text{F}$ , $50\text{V}$  | 5CRAA00617  |
| C2   | ECQ-V1H104JZ3 | Cap, $0.1\mu\text{F}$ , $50\text{V}$  | 5CRAA00617  |
| C3   | ECQ-V1H104JZ3 | Cap, $0.1\mu\text{F}$ , $50\text{V}$  | 5CRAA00617  |
| C4   | ECQ-V1H104JZ3 | Cap, $0.1\mu\text{F}$ , $50\text{V}$  | 5CRAA00617  |
| C5   | ECE-A1EU470B  | Cap, $47\mu\text{F}$ , $25\text{V}$   | 5CEAA01816  |
| C6   | ECQ-B1H222KZ3 | Cap, 2200pF                           | 5CRAA00954  |
| C7   | ECQ-V1H104JZ3 | Cap, $0.1\mu$ F, 50V                  | 5CRAA00617  |
| C8   | ECQ-V1H104JZ3 | Cap, $0.1\mu$ F, 50V                  | 5CRAA00617  |
| C9   | ECE-A1HU102B  | Cap, $0.1\mu$ F, 50V                  | 5CEAA03363  |
| C10  | ECE-A1EU470B  | Cap, $47\mu$ F, 25V                   | 5CEAA01816  |
| C11  | ECE-A2WU4R7B  | Cap, $4.7\mu$ F, $450$ V              | 5CEAA03364  |
| C12  | ECE-A1EU470B  | Cap, $47\mu$ F, $25$ V                | 5CEAA01816  |
| C13  | ECE-A1EU222B  | Cap, $0.1\mu$ F, $50$ V               | 5CEAA03365  |
| C14  | ECQ-B1H102JZ3 | Cap, $1000$ pF, $50$ V                | 5CRAA00585  |
| C15  | ECE-A1EU470B  | Cap, $47\mu$ F, $25$ V                | 5CEAA01816  |
| C16  | ECQ-V1H104JZ3 | Cap, $0.1\mu\text{F}$ , $50\text{V}$  | 5CRAA00617  |
| C19  | ECQ-B1H102JZ3 | Cap, $1000\text{pF}$ , $50\text{V}$   | 5CRAA00585  |
| C20  | ECE-A1EU102B  | Cap, $1000\mu\text{F}$ , $25\text{V}$ | 5CEAA02857  |
| C21  | ECQ-V1H105JZ3 | Cap, $.01\mu\text{F}$ , $50\text{V}$  | 5CRAA00773  |
| C22  | ECQ-V1H104JZ3 | Cap, $0.1\mu\text{F}$ , $50\text{V}$  | 5CRAA00617  |
| C23  | DD05B471K500  | Cap, 470pF, 500V                      | 5CBAB00792  |
| C24  | ECOS2WG680G   | Cap, 68 $\mu$ F, 450V                 | 5CEAA02643  |
| C25  | ECOS2WG680G   | Cap, 68 $\mu$ F, 450V                 | 5CEAA02643  |
| C26  | ECQ-V1H104JZ3 | Cap, 0.1 $\mu$ F, 50V                 | 5CRAA00617  |
| C27  | ECQ-V1H104JZ3 | Cap, 0.1 $\mu$ F, 50V                 | 5CRAA00617  |
| C28  | ECQ-V1H104JZ3 | Cap, $0.1\mu\text{F}$ , 50V           | 5CRAA00617  |
| C29  | ECE-A1EU470B  | Cap, $47\mu\text{F}$ , 25V            | 5CEAA01816  |
| C30  | ECQ-V1H104JZ3 | Cap, $0.1\mu\text{F}$ , 50V           | 5CRAA00617  |
| C31  | ECQ-V1H104JZ3 | Cap, $0.1\mu\text{F}$ , 50V           | 5CRAA00617  |
| C33  | ECQ-V1H104JZ3 | Cap, $0.1\mu\text{F}$ , 50V           | 5CRAA00617  |
| C34  | ECQ-V1H104JZ3 | Cap, $0.1\mu\text{F}$ , 50V           | 5CRAA00617  |
| CD1  | U05JTYPE2     | Diode, 800V, 2.5A                     | 5TXAE00817  |
| CD2  | V11N TYPE2    | Diode                                 | 5TXAE00683  |
| CD3  | 11DF2FC       | Diode                                 | 5TXAG00239  |
| CD4  | 11DF2FC       | Diode                                 | 5TXAG00239  |

| Ref.        | Туре                         | Description                           | Part Number              |
|-------------|------------------------------|---------------------------------------|--------------------------|
| CD6<br>CD7  | 1S1588-TPB2<br>HZ9A2RE       | Diode, 300mW<br>Diode                 | 5TXAD00335<br>5TXAE00592 |
| CD8         | 1S1588-TPB2                  | Diode, 300mW                          | 5TXAD00335               |
| CD11        | 11DF2FC                      | Diode                                 | 5TXAG00239               |
| CD12        | 1S1588-TPB2                  | Diode, 300mW                          | 5TXAD00335               |
| CD13        | U05JTYPE2                    | Diode, 800V, 2.5A                     | 5TXAE00817               |
| CD14<br>IC1 | HVR-1X-40B                   | Diode                                 | 5TXAN00243               |
| IC1<br>IC2  | TA7649P<br>TC4093BP          | Integrated Circuit Integrated Circuit | 5DAAD00691<br>5DDAE00118 |
| IC3         | PC904                        | Integrated Circuit                    | 5TZAH00294               |
| J1          | IL-G-7P-S3L2-E               | Conn, 7 pin                           | 5JWAD00473               |
| L1          | SC-02-20G                    | Choke                                 | 5LGAB00081               |
| L2          | FL-9H472J-H                  | Choke, 4.7mH                          | 5LCAA00653               |
| L3          | SC-02-20G                    | Choke                                 | 5LGAB00081               |
| R1          | ERD-25UJ153T                 | Res, 15KΩ, ¼W                         | 5RDAA01594               |
| R2          | ERD-25UJ473T                 | Res, 47KΩ, ¼W                         | 5RDAA01618               |
| R3          | ERD-25UJ472T                 | Res, 4.7KΩ, ¼W                        | 5RDAA01549               |
| R4          | ERD-25UJ183T                 | Res, 18KΩ, ¼W                         | 5RDAA01605               |
| R5          | ERD-25UJ472T                 | Res, 4.7KΩ, ¼W                        | 5RDAA01549               |
| R6          | ERD-50TJ331                  | Res, 330Ω, ½W                         | 5RDAA00823               |
| R7          | ERD-25UJ472T                 | Res, 4.7KΩ, ¼W                        | 5RDAA01549               |
| R8          | REG-3ANJ823H                 | Res, 82KΩ, 3W                         | 5REAG04123               |
| R9          | ERD-25UJ101T                 | Res, 100Ω, ¼W                         | 5RDAA01599               |
| R10         | ERD-25UJ472T                 | Res, 4.7KΩ, ¼W                        | 5RDAA01549               |
| R11         | ERD-25UJ472T                 | Res, 4.7KΩ, ¼W                        | 5RDAA01549               |
| R12         | ERD-25UJ472T                 | Res, 4.7KΩ, ¼W                        | 5RDAA01549               |
| R13         | ERD-25UJ472T<br>ERD-25UJ472T | Res, 4.7KΩ, ¼W                        | 5RDAA01549               |
| R15<br>R16  | ERD-25UJ431T                 | Res, 4.7KΩ, ¼W                        | 5RDAA01600               |
| R17         | ERD-25UJ472T                 | Res, 430Ω, ¼W<br>Res, 4.7KΩ, ¼W       | 5RDAA01629<br>5RDAA01549 |
| 1117        | L110-25004721                | nes, 4.7 Nsz, 7444                    | 5HDAA01549               |
| R18         | ERD-25UJ472T                 | Res, 4.7KΩ, ¼W                        | 5RDAA01549               |
| R20         | ERD-25UJ222T                 | Res, 2.2KΩ, ¼W                        | 5RDAA01548               |
| R21         | ERD-25UJ222T                 | Res, 2.2KΩ, ¼W                        | 5RDAA01548               |
| R22         | ERD-25UJ431T                 | Res, 430Ω, ¼W                         | 5RDAA01629               |
| R24         | ERD-25UJ620T                 | Res, 62Ω, ¼W                          | 5RDAA01611               |
| R25         | ERD-25UJ472T                 | Res, 4.7KΩ, ¼W                        | 5RDAA01549               |
| R26         | ERD-25TJ102                  | Res, 1KΩ, ¼W                          | 5RDAA00704               |
| R27         | ERD-25UJ472T                 | Res, 4.7KΩ, ¼W                        | 5RDAA01549               |
| R28         | ERD-25UJ472T                 | Res, 4.7KΩ, ¼W                        | 5RDAA01549               |
| R29         | ERG-1ANJP100S                | Res, 10Ω, 1W                          | 5REAG03666               |

| Ref.  | Туре                  | Description                                            | Part Number |
|-------|-----------------------|--------------------------------------------------------|-------------|
| R30   | ERG-2ANJ101H          | Res, $100\Omega$ , $2W$                                | 5REAG04018  |
| R31   | ERD-50TJ3R3           | Res, $3.3\Omega$ , $\frac{1}{2}W$                      | 5RDAA00909  |
| R32   | ERD-50TJ151           | Res, $150\Omega$ , $\frac{1}{2}W$                      | 5RDAA00815  |
| R33   | ERX-2ANJ4R7H          | Res, $4.7\Omega$ , $2W$                                | 5REAG04021  |
| R34   | ERG-2ANJ102H          | Res, $1K\Omega$ , $2W$                                 | 5REAG03091  |
| R35   | ERD-25UJ472J          | Res, $4.7\text{K}\Omega$ , $1/4\text{W}$               | 5RDAA02375  |
| R36   | ERD-25UJ272T          | Res, $2.7\text{K}\Omega$ , $1/4\text{W}$               | 5RDAA01546  |
| R37   | ERD-25UJ472T          | Res, $4.7\text{K}\Omega$ , $1/4\text{W}$               | 5RDAA01549  |
| R38   | ERD-25UJ102T          | Res, $1\text{K}\Omega$ , $1/4\text{W}$                 | 5RDAA01542  |
| R39   | ERD-25UJ103T          | Res, $10\text{K}\Omega$ , $1/4\text{W}$                | 5RDAA01547  |
| RV1   | GF06UT-2-1K $\Omega$  | Res, Var, $1 \text{K}\Omega$                           | 5RMAB00117  |
| RV2   | GF06UT-2-1K $\Omega$  | Res, Var, $1 \text{K}\Omega$                           | 5RMAB00117  |
| RV3   | GF06UT-2-1K $\Omega$  | Res, Var, $1 \text{K}\Omega$                           | 5RMAB00117  |
| RV4   | GF06UT-2-200 $\Omega$ | Res, Var, $200\Omega$                                  | 5RMAB00129  |
| T1    | H-7LTRD0195           | Transformer                                            | 7LTRD0195   |
| T2    | H-7LPRD0099           | Transformer, Pluse                                     | 7LPRD0099   |
| TR1   | 2SK1348               | Transistor                                             | 5TKAA00265  |
| TR2   | 2SC1815Y-TPE2         | Transistor                                             | 5TCAF00781  |
| TR3   | 2SA1015Y-TPE2         | Transistor                                             | 5TAAG00294  |
| TR4   | 2SC1815Y-TPE2         | Transistor                                             | 5TCAF00781  |
| TR5   | 2SC1815Y-TPE2         | Transistor Transistor Transistor Transistor Transistor | 5TCAF00781  |
| TR6   | 2SC1815Y-TPE2         |                                                        | 5TCAF00781  |
| TR7   | 2SC1815Y-TPE2         |                                                        | 5TCAF00781  |
| TR8   | 2SC1815Y-TPE2         |                                                        | 5TCAF00781  |
| TR9   | 2SC1815Y-TPE2         |                                                        | 5TCAF00781  |
| TR10  | 2SC1815Y-TPE2         | Transistor Transistor Transistor Transistor Transistor | 5TCAF00781  |
| TR11  | 2SC3074-Y             |                                                        | 5TCAF00899  |
| TR12  | 2SA1244-Y             |                                                        | 5TAAG00220  |
| TR13  | 2SK1745               |                                                        | 5TKAA00264  |
| TR14  | 2SC1815Y-TPE2         |                                                        | 5TCAF00781  |
| TRS1  | ES-25-BS-T            | Heat Sink                                              | 5XKAF00074  |
| TRS13 | SP-30-BS-AN-0         | Heat Sink                                              | 5ZKAF00051  |
| ZS1   | M-30-D-1              | Therm. Cond. Sht.                                      | 5ZKBG00011  |
| ZS13  | BFG-20 D-6            | Therm. Cond. Sht.                                      | 5ZKAF00075  |

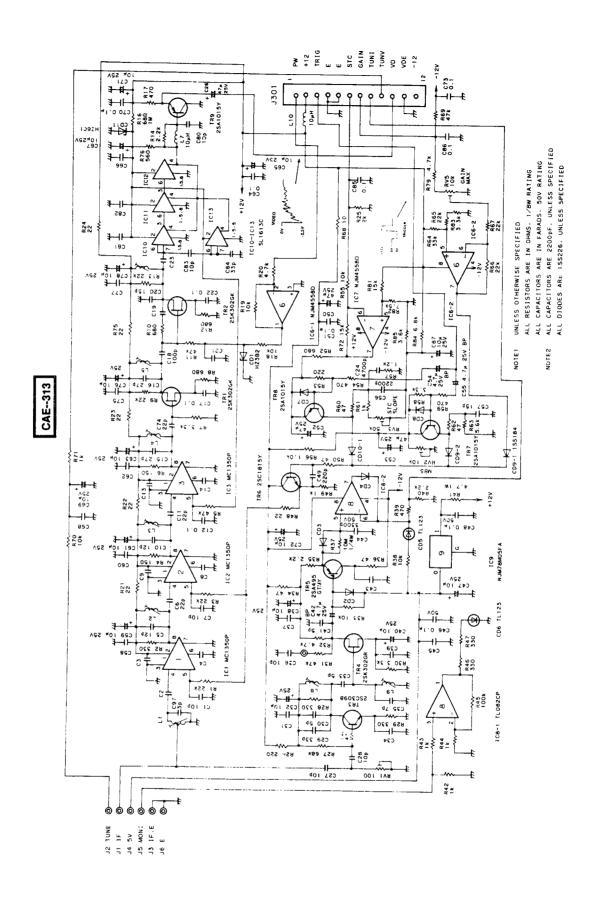

Fig. 6-9 SCHEMATIC DIAGRAM, RECEIVER PCB (CAE-313)

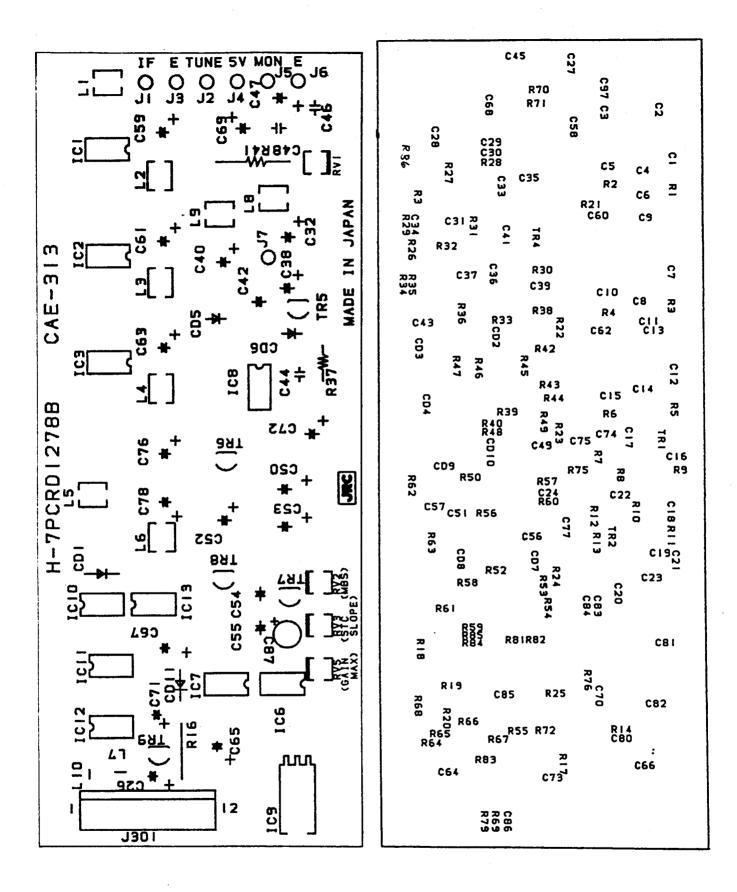

Fig. 6-10 COMPONENT LOCATION DRAWING, RECEIVER PCB (CAE-313)

# TABLE 6-7 Replaceable Parts List Radome/Open Array Receiver PCB CAE-313

| Ref.                       | Туре                                                                                                    | Description                                                              | Part Number                                          |
|----------------------------|----------------------------------------------------------------------------------------------------|--------------------------------------------------------------------------|------------------------------------------------------|
| C1<br>C2<br>C3<br>C4<br>C5 | C3216CH1H100D-E-TP<br>C3216SL1H222J-E-TP<br>C3216SL1H222J-E-TP<br>C3216SL1H222J-E-TP<br>C3216CH1H120J-E-TP | Cap, 10pF, 50V<br>Cap, 2200pF<br>Cap, 2200pF<br>Cap, 2200pF<br>Cap, 12pF | 5CAAD00785<br>5CAAD00792<br>5CAAD00792<br>5CAAD00784 |
| C6                         | C3216CH1H220J-E-TP                                                                                         | Cap, 22pF, 50V                                                           | 5CAAD00869                                           |
| C7                         | C3216CH1H100J-E-TP                                                                                         | Cap, 10pF, 50V                                                           | 5CAAD00785                                           |
| C8                         | C3216SL1H222J-E-TP                                                                                         | Cap, 2200pF                                                              | 5CAAD00792                                           |
| C9                         | C3216SL1H222J-E-TP                                                                                         | Cap, 2200pF                                                              | 5CAAD00792                                           |
| C10                        | C3216CH1H120J-E-TP                                                                                         | Cap, 12pF                                                                | 5CAAD00784                                           |
| C11                        | C3216CH1H220J-E-TP                                                                                         | Cap, 22pF, 50V                                                           | 5CAAD00869                                           |
| C12                        | C3216CH1H100D-E-TP                                                                                         | Cap, 10pF, 50V                                                           | 5CAAD00785                                           |
| C13                        | C3216SL1H222J-E-TP                                                                                         | Cap, 2200pF                                                              | 5CAAD00792                                           |
| C14                        | C3216SL1H222J-E-TP                                                                                         | Cap, 2200pF                                                              | 5CAAD00792                                           |
| C15                        | C3216CH1H270J-E-TP                                                                                         | Cap, 27pF, 50V                                                           | 5CAAD00793                                           |
| C16                        | C3216CH1H270J-E-TP                                                                                         | Cap, 27pF, 50V                                                           | 5CAAD00793                                           |
| C17                        | C3216JF1H104Z-E-TP                                                                                         | Cap, 0.1μF, 50V                                                          | 5CAAD01268                                           |
| C18                        | C3216CH1H101J-E-TP                                                                                         | Cap, 100pF, 50V                                                          | 5CAAD00780                                           |
| C19                        | C3216SL1H222J-E-TP                                                                                         | Cap, 2200pF                                                              | 5CAAD00792                                           |
| C20                        | C3216CH1H150J-E-TP                                                                                         | Cap, 15pF                                                                | 5CAAD00787                                           |
| C21                        | C3216SL1H222J-E-TP                                                                                         | Cap, 2200pF                                                              | 5CAAD00792                                           |
| C22                        | C3216JF1H104Z-E-TP                                                                                         | Cap, 0.1μF, 50V                                                          | 5CAAD01268                                           |
| C23                        | C3216SL1H222J-E-TP                                                                                         | Cap, 2200pF                                                              | 5CAAD00792                                           |
| C24                        | ECQ-B1H472KZ                                                                                               | Cap, 0.0047μF, 50V                                                       | 5CRAA00427                                           |
| C26                        | ECE-A1CKS470B                                                                                              | Cap, 47μF                                                                | 5CEAA01707                                           |
| C27                        | C3216CH1H100D-E-TP                                                                                         | Cap, 10pF, 50V                                                           | 5CAAD00785                                           |
| C28                        | C3216CH1H100D-E-TP                                                                                         | Cap, 10pF, 50V                                                           | 5CAAD00785                                           |
| C29                        | C3216CH1H330J-E-TP                                                                                         | Cap, 33pF, 50V                                                           | 5CAAD00794                                           |
| C30                        | C3216CH1H050C-E-TP                                                                                         | Cap, 5pF, 50V                                                            | 5CAAD00800                                           |
| C31                        | C3216SL1H222J-E-TP                                                                                         | Cap, 2200pF                                                              | 5CAAD00792                                           |
| C32                        | ECE-A1EKS100B                                                                                              | Cap, 10µF, 25V                                                           | 5CEAA01750                                           |
| C33                        | C3216CH1H050C-E-TP                                                                                         | Cap, 5pF, 50V                                                            | 5CAAD00800                                           |
| C34                        | C3216SL1H222J-E-TP                                                                                         | Cap, 2200pF                                                              | 5CAAD00792                                           |
| C35                        | C3216CH1H070D-E-TP                                                                                         | Cap, 7pF, 50V                                                            | 5CAAD00977                                           |
| C36                        | C3216CH1H100D-E-TP                                                                                         | Cap, 10pF, 50V                                                           | 5CAAD00785                                           |

| Ref. | Туре               | Description                          | Part Number |
|------|--------------------|--------------------------------------|-------------|
| C37  | C3216SL1H222J-E-TP | Cap, 2200pF                          | 5CAAD00792  |
| C38  | ECE-A1EKS100B      | Cap, 10µF, 25V                       | 5CEAA01750  |
| C39  | C3216SL1H222J-E-TP | Cap, 2200pF                          | 5CAAD00792  |
| C40  | ECE-A1EKS100B      | Cap, 10µF, 25V                       | 5CEAA01750  |
| C41  | C3216CH1H050C-E-TP | Cap, 5pF, 50V                        | 5CAAD00800  |
| C42  | ECE-A1EKN4R7B      | Cap, 4.7μF, 25V                      | 5CEAA01959  |
| C43  | C3216SL1H222J-E-TP | Cap, 2200pF                          | 5CAAD00792  |
| C44  | ECQ-B1H332JZ3      | Cap, 3300pF, 50V                     | 5CRAA00586  |
| C45  | C3216SL1H222J-E-TP | Cap, 2200pF                          | 5CAAD00792  |
| C46  | ECQ-V1H104JZ3      | Cap, 0.1μF, 50V                      | 5CRAA00617  |
| C47  | ECE-A1EKS100B      | Cap, $10\mu\text{F}$ , $25\text{V}$  | 5CEAA01750  |
| C48  | ECQ-V1H104JZ3      | Cap, $0.1\mu\text{F}$ , $50\text{V}$ | 5CRAA00617  |
| C49  | C3216CH1H221J-E-TP | Cap, $220\text{pF}$ , $50\text{V}$   | 5CAAD00790  |
| C50  | ECE-A1CKS470B      | Cap, $47\mu\text{F}$                 | 5CEAA01707  |
| C51  | C3216JF1H104Z-E-TP | Cap, $0.1\mu\text{F}$ , $50\text{V}$ | 5CAAD01268  |
| C52  | ECE-A1CKS470B      | Cap, $47\mu$ F                       | 5CEAA01707  |
| C53  | ECE-A1CKS470B      | Cap, $47\mu$ F                       | 5CEAA01707  |
| C54  | ECE-A1EKN4R7B      | Cap, $4.7\mu$ F, $25$ V              | 5CEAA01959  |
| C55  | ECE-A1EKN4R7B      | Cap, $4.7\mu$ F, $25$ V              | 5CEAA01959  |
| C56  | C3216SL1H222J-E-TP | Cap, $0.01\mu$ F, $50$ V             | 5CAAD00792  |
| C57  | C3216CH1H150J-E-TP | Cap, 15pF                            | 5CAAD00787  |
| C58  | C3216SL1H222J-E-TP | Cap, 2200pF                          | 5CAAD00792  |
| C59  | ECE-A1EKS100B      | Cap, 10μF, 25V                       | 5CEAA01750  |
| C60  | C3216SL1H222J-E-TP | Cap, 2200pF                          | 5CAAD00792  |
| C61  | ECE-A1EKS100B      | Cap, 10μF, 25V                       | 5CEAA01750  |
| C62  | C3216SL1H222J-E-TP | Cap, 2200pF                          | 5CAAD00792  |
| C63  | ECE-A1EKS100B      | Cap, 10µF, 25V                       | 5CEAA01750  |
| C64  | C3216JF1H104Z-E-TP | Cap, 0.1µF, 50V                      | 5CAAD01268  |
| C65  | ECE-A1EKS100B      | Cap, 10µF, 25V                       | 5CEAA01750  |
| C66  | C3216SL1H222J-E-TP | Cap, 2200pF                          | 5CAAD00792  |
| C67  | ECE-A1EKS100B      | Cap, 10μF, 25V                       | 5CEAA01750  |
| C68  | C3216SL1H222J-E-TP | Cap, 2200pF                          | 5CAAD00792  |
| C69  | ECE-A4EKS100B      | Cap, 10μF, 25V                       | 5CEAA01750  |
| C70  | C3216JF1H104Z-E-TP | Cap, 0.1μF, 50V                      | 5CAAD01268  |
| C71  | ECE-A1EKS100B      | Cap, 10μF, 25V                       | 5CEAA01750  |
| C72  | ECE-A1EKS100B      | Cap, $10\mu\text{F}$ , $25\text{V}$  | 5CEAA01750  |
| C73  | C3216JF1H104Z-E-TP | Cap, $0.1\mu\text{F}$ , $50\text{V}$ | 5CAAD01268  |
| C74  | C3216CH1H220J-E-TP | Cap, $22\text{pF}$ , $50\text{V}$    | 5CAAD00869  |
| C75  | C3216SL1H222J-E-TP | Cap, $2200\text{pF}$                 | 5CAAD00792  |
| C76  | ECE-A1EKS100B      | Cap, $10\mu\text{F}$ , $25\text{V}$  | 5CEAA01750  |

| Ref. | Туре               | Description            | Part Number |
|------|--------------------|------------------------|-------------|
| C77  | C3216SL1H222J-E-TP | Cap, 2200pF            | 5CAAD00792  |
| C78  | ECE-A1EKS100B      | Cap, 10µF, 25V         | 5CEAA01750  |
| C80  | C3216CH1H100D-E-TP | Cap, 10pF, 50V         | 5CAAD00785  |
| C81  | C3216SL1H222J-E-TP | Cap, 2200pF            | 5CAAD00792  |
| C82  | C3216SL1H222J-E-TP | Cap, 2200pF            | 5CAAD00792  |
| C83  | C3216CH1H100D-E-TP | Cap, 10pF, 50V         | 5CAAD00785  |
| C84  | C3216CH1H100D-E-TP | Cap, 10pF, 50V         | 5CAAD00785  |
| C85  | ECQ-V1H104JZ       | Cap, $0.1\mu$ F, 50V   | 5CRAA00364  |
| C86  | ECQ-V1H104JZ       | Cap, $0.1\mu$ F, $50V$ | 5CRAA00364  |
| C87  | ECE-A1EKS100B      | Cap, 10μF, 25V         | 5CEAA01750  |
| C97  | C3216CH1H030D-E-TP | Cap, 3PF               | 5CAAD01287  |
| CD1  | HZ3B2              | Zener, 3V, 1/2W        | 5TXAE00107  |
| CD2  | 1SS226 TE85L       | Diode                  | 5TXAD00320  |
| CD3  | 1SS226 TE85L       | Diode                  | 5TXAD00320  |
| CD4  | 1SS226 TE85L       | Diode                  | 5TXAD00320  |
| CD5  | TLR123             | Diode                  | 5TZAD00101  |
| CD6  | TLR123             | Diode                  | 5TZAD00101  |
| CD7  | 1SS226 TE85L       | Diode                  | 5TXAD00320  |
| CD8  | 1SS226 TE85L       | Diode                  | 5TXAD00320  |
| CD9  | 1SS184 TE85R       | Diode                  | 5TXAD00291  |
| CD10 | 1SS226 TE85L       | Diode                  | 5TXAD00320  |
| CD11 | HZ6C1              | Zener, 6V, 1/2W        | 5TXAE00166  |
| IC1  | MC1350P            | Integrated Circuit     | 5DDAS00011  |
| IC2  | MC1350P            | Integrated Circuit     | 5DDAS00011  |
| IC3  | MC1350P            | Integrated Circuit     | 5DDAS00011  |
| IC6  | NJM4558D           | Integrated Circuit     | 5DAAF00027  |
| IC7  | NJM4558D           | Integrated Circuit     | 5DAAF00027  |
| IC8  | TL082CP            | Integrated Circuit     | 5DDAL00326  |
| IC9  | NJM78M05FA         | Integrated Circuit     | 5DAAN00375  |
| IC10 | SL1613C            | Integrated Circuit     | 5DDAH00021  |
| IC11 | SL1613C            | Integrated Circuit     | 5DDAH00021  |
| IC12 | SL1613C            | Integrated Circuit     | 5DDAH00021  |
| IC13 | SL1613C            | Integrated Circuit     | 5DDAH00021  |
| J1   | 171255-1           | Pin Jack               | BRTE00046   |
| J2   | 171255-1           | Pin Jack               | BRTE00046   |
| J3   | 171255-1           | Pin Jack               | BRTE00046   |
| J4   | 171255-1           | Pin Jack               | BRTE00046   |
| J5   | 171255-1           | Pin Jack               | BRTE00046   |
| J6   | 171255-1           | Pin Jack               | BRTE00046   |
| J7   | 171255-1           | Pin Jack               | BRTE00046   |

| Ref.        | Туре                            | Description                        | Part Number              |
|-------------|---------------------------------|------------------------------------|--------------------------|
| J301<br>L1  | IL-G-12P-S3T2-E<br>H-7LARD0103A | Conn, 12 pin<br>Inductor           | 5JWAD00082<br>7LARD0103A |
| L2          | H-7LARD0101A                    | Inductor                           | 7LARD0101A               |
| L3<br>L4    | H-7LARD0101A<br>H-7LARD0102A    | Inductor<br>Inductor               | 7LARD0101A<br>7LARD0102A |
| <b>L</b> -7 | TI-7 ENTIBOTOZA                 | Maactor                            | / LANDOTOZA              |
| L5          | H-7LARD0102A                    | Inductor                           | 7LARD0102A               |
| L6          | H-7LARD0102A                    | Inductor                           | 7LARD0102A               |
| L7<br>L8    | LHL06TB100K<br>H-7LARD0083      | Inductor<br>Inductor               | 5LAAK00005<br>7LARD0083  |
| L9          | H-7LARD0084                     | Inductor                           | 7LARD0083<br>7LARD0084   |
|             |                                 |                                    |                          |
| L10         | LHL06TB100K                     | Inductor                           | 5LAAK00005               |
| R1          | ERJ-8GEYJ223V                   | Res, 22KΩ, 1/8W                    | 5REAG01754               |
| R2<br>R3    | ERJ-8GEYJ331Y<br>ERJ-8GEYJ223V  | Res, 330Ω, 1/8W<br>Res, 22KΩ, 1/8W | 5REAG01732<br>5REAG01754 |
| R4          | ERJ-8GEYJ151V                   | Res, 150Ω, 1/8W                    | 5REAG01734<br>5REAG01728 |
|             | 2.10 00210101                   | 7,00, 7,000, 7,077                 | 011211001720             |
| R5          | ERJ-8GEYJ473V                   | Res, $47K\Omega$ , $1/8W$          | 5REAG01758               |
| R6          | ERJ-8GEYJ151V                   | Res, 150Ω, 1/8W                    | 5REAG01728               |
| R7          | ERJ-8GEYJ332V                   | Res, 3.3KΩ, 1/8W                   | 5REAG01744               |
| R8<br>R9    | ERJ-8GEYJ681V<br>ERJ-8GEYJ223V  | Res, 680Ω, 1/8W<br>Res, 22kΩ, 1/8W | 5REAG01736<br>5REAG01754 |
| פח          | EnJ-6GE13223V                   | nes, 22ks2, 1/0VV                  | SHEAGU1754               |
| R10         | ERJ-8GEYJ681V                   | Res, 680Ω, 1/8W                    | 5REAG01736               |
| R11         | ERJ-8GEYJ473V                   | Res, $47K\Omega$ , $1/8W$          | 5REAG01758               |
| R12         | ERJ-8GEYJ681V                   | Res, 680Ω, 1/8W                    | 5REAG01736               |
| R13         | ERJ-8GEYJ223V                   | Res, 22KΩ, 1/8W                    | 5REAG01754               |
| R14         | ERJ-8GEYJ222V                   | Res, 2.2KΩ, 1/8W                   | 5REAG01742               |
| R16         | ERG-1ANJ680                     | Res, 68Ω, 1/8W                     | 5REAG00032               |
| R17         | ERJ-8GEYJ471V                   | Res, 470Ω, 1/8W                    | 5REAG01734               |
| R18         | ERJ-8GEYJ103V                   | Res, 10KΩ, 1/8W                    | 5REAG01750               |
| R19         | ERJ-8GEYJ103V                   | Res, 10KΩ, 1/8W                    | 5REAG01750<br>5REAG01746 |
| R20         | ERJ-8GEYJ472V                   | Res, 4.7KΩ, 1/8W                   | SHEAGU1746               |
| R21         | ERJ-8GEYJ220V                   | Res, 22Ω, 1/8W                     | 5REAG01718               |
| R22         | ERJ-8GEYJ220V                   | Res, 22Ω, 1/8W                     | 5REAG01718               |
| R23         | ERJ-8GEYJ220V                   | Res, 22Ω, 1/8W                     | 5REAG01718               |
| R24         | ERJ-8GEYJ220V                   | Res, 22Ω, 1/8W                     | 5REAG01718               |
| R25         | ERD-25PJ202                     | Res, 2KΩ, ¼W                       | 5RDAA01247               |
| R26         | ERJ-8GEYJ221V                   | Res, 220Ω, 1/8W                    | 5REAG01730               |
| R27         | ERJ-8GEYJ683V                   | Res, 68KΩ, 1/8W                    | 5REAG01760               |
| R28         | ERJ-8GEYJ331V                   | Res, 330Ω, 1/8W                    | 5REAG01732               |
| R29         | ERJ-8GEYJ331V                   | Res, 330Ω, 1/8W                    | 5REAG01732               |

| Ref. | Туре           | Description      | Part Number |
|------|----------------|------------------|-------------|
| R30  | ERJ-8GEYJ332V  | Res, 3.3KΩ, 1/8W | 5REAG01744  |
| R31  | ERJ-8GEYJ473V  | Res, 47KΩ, 1/8W  | 5REAG01758  |
| R32  | ERJ-8GEYJ472V  | Res, 4.7KΩ, 1/8W | 5REAG01746  |
| R33  | ERJ-8GEYJ103V  | Res, 10KΩ, 1/8W  | 5REAG01750  |
| R34  | ERJ-8GEYJ470V  | Res, 47Ω, 1/8W   | 5REAG01722  |
| R35  | ERJ-8GEYJ222V  | Res, 2.2KΩ, 1/8W | 5REAG01742  |
| R36  | ERJ-8GEYJ470V  | Res, 47Ω, 1/8W   | 5REAG01722  |
| R37  | HMGL¼A-10M Ω J | Res, 10MΩ, 1/4W  | 5REAA05607  |
| R38  | ERJ-8GEYJ103V  | Res, 10KΩ, 1/8W  | 5REAG01750  |
| R39  | ERJ-8GEYJ471V  | Res, 470Ω, 1/8W  | 5REAG01734  |
| R40  | ERJ-8GEYJ222V  | Res, 2.2KΩ, 1/8W | 5REAG01742  |
| R41  | ERG-1SJ470     | Res, 4.7KΩ, 1W   | 5REAG01286  |
| R42  | ERJ-8GEYJ102V  | Res, 1KΩ, 1/8W   | 5REAG01738  |
| R43  | ERJ-8GEYJ102V  | Res, 1kΩ, 1/8W   | 5REAG01738  |
| R44  | ERJ-8GEYJ102V  | Res, 1KΩ, 1/8W   | 5REAG01738  |
| R45  | ERJ-8GEYJ104V  | Res, 100KΩ, 1/8W | 5REAG01762  |
| R46  | ERJ-8GEYJ331V  | Res, 330Ω, 1/8W  | 5REAG01732  |
| R47  | ERJ-8GEYJ331V  | Res, 330Ω, 1/8W  | 5REAG01732  |
| R48  | ERJ-8GEYJ220V  | Res, 22Ω, 1/8W   | 5REAG01718  |
| R49  | ERJ-8GEYJ102Y  | Res, 1KΩ, 1/8W   | 5REAG01738  |
| R50  | ERJ-8GEYJ470V  | Res, 47Ω, 1/8W   | 5REAG01722  |
| R52  | ERJ-8GEYJ681V  | Res, 680Ω, 1/8W  | 5REAG01736  |
| R53  | ERJ-8GEYJ221V  | Res, 220Ω, 1/8W  | 5REAG01730  |
| R54  | ERJ-8GEYJ471V  | Res, 470Ω, 1/8W  | 5REAG01734  |
| R55  | ERJ-8GEYJ103V  | Res, 10KΩ, 1/8W  | 5REAG01750  |
| R56  | ERJ-8GEYJ102V  | Res, 1KΩ, 1/8W   | 5REAG01738  |
| R57  | ERD-25PJ122    | Res, 1.2KΩ, ¼W   | 5RDAA01142  |
| R58  | ERJ-8GEYJ332V  | Res, 3.3KΩ, 1/8W | 5REAG01744  |
| R59  | ERJ-8GEYJ471Y  | Res, 470Ω, 1/8W  | 5REAG01734  |
| R60  | ERJ-8GEYJ470V  | Res, 47Ω, 1/8W   | 5REAG01722  |
| R61  | ERJ-8GEYJ102V  | Res, 1KΩ, 1/8W   | 5REAG01738  |
| R62  | ERJ-8GEYJ470V  | Res, 47Ω, 1/8W   | 5REAG01722  |
| R63  | ERJ-8GEYJ562V  | Res, 5.6KΩ, 1/8W | 5REAG01747  |
| R64  | ERJ-8GEYJ333V  | Res, 33KΩ, 1/8W  | 5REAG01756  |
| R65  | ERJ-8GEYJ223V  | Res, 22KΩ, 1/8W  | 5REAG01754  |
| R66  | ERJ-8GEYJ223V  | Res, 22KΩ, 1/8W  | 5REAG01754  |
| R67  | ERJ-8GEYJ223V  | Res, 22KΩ, 1/8W  | 5REAG01754  |
| R68  | ERJ-8GEYJ100V  | Res, 10Ω, 1/8W   | 5REAG01714  |
| R69  | ERJ-8GEYJ473V  | Res, 47KΩ, 1/8W  | 5REAG01758  |
| R70  | ERJ-8GEYJ103V  | Res, 10KΩ, 1/8W  | 5REAG01750  |

| Ref. | Туре              | Description        | Part Number |
|------|-------------------|--------------------|-------------|
| R71  | ERJ-8GEYJ102V     | Res, 1KΩ, 1/8W     | 5REAG01738  |
| R72  | ERJ-8GEYJ153V     | Res, 15KΩ, 1/8W    | 5REAG01752  |
| R75  | ERJ-8GEYJ220V     | Res, 22KΩ, 1/8W    | 5REAG01718  |
| R76  | ERJ-8GEYJ561V     | Res, 560Ω, 1/8W    | 5REAG01735  |
| R79  | ERJ-8GEYJ472V     | Res, 4.7KΩ, 1/8W   | 5REAG01746  |
| R81  | ERD-25PJ153       | Res, 15KΩ, 1/4W    | 5RDAA01174  |
| R82  | ERD-25PJ752       | Res, 7.5KΩ, 1/4W   | 5RDAA01166  |
| R83  | ERJ-8GEYJ332V     | Res, 3.3KΩ, 1/8W   | 5REAG01744  |
| R84  | ERD-25PJ682       | Res, 6.8KΩ, ¼W     | 5RDAA01189  |
| R85  | ERD-25PJ362       | Res, 3.6KΩ, ¼W     | 5RDAA01249  |
| RV1  | GF06UT-2-100 Ω    | Res, Var, 100Ω, ½W | 5RMAB00149  |
| RV2  | GF06UT-2-10K Ω    | Res, Var, 10KΩ, ½W | 5RMAB00128  |
| RV3  | GF06UT-2-50K Ω    | Res, Var, 50KΩ, ½W | 5RMAB00118  |
| RV4  | GF06UT-2-10K Ω    | Res, Var, 10KΩ, ½W | 5RMAB00128  |
| RV5  | GF06UT-2-10K Ω    | Res, Var, 10KΩ, ½W | 5RMAB00128  |
| RV6  | GF06UT-2-10K Ω    | Res, Var, 10KΩ, ½W | 5RMAB00128  |
| TR1  | 2SK302-GRTE85L    | Transistor         | 5TKAA00225  |
| TR2  | 2SK302-GRTE85L    | Transistor         | 5TKAA00225  |
| TR3  | 2SK3098-TE85R     | Transistor         | 5TKAA00226  |
| TR4  | 2SK302-GRTE85L    | Transistor         | 5TKAA00225  |
| TR5  | 2SA495(G)TM-Y-TP2 | Transistor         | 5TAAG00257  |
| TR6  | 2SC1815Y-TPE2     | Transistor         | 5TCAF00781  |
| TR7  | 2SA1015Y-TPE2     | Transistor         | 5TAAG00294  |
| TR8  | 2SA1015Y-TPE2     | Transistor         | 5TAAG00294  |
| TR9  | 2SA1015Y-TPE2     | Transistor         | 5TAAG00294  |

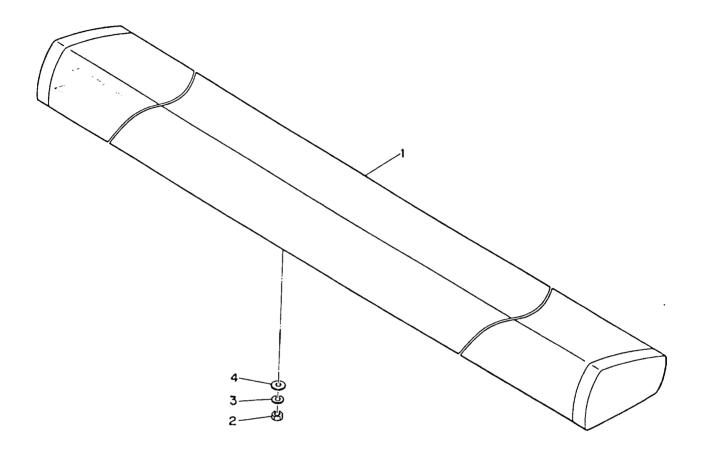

Fig. 6-11 ASSEMBLY DRAWING, R41XX OPEN ARRAY RADIATOR UNIT (M92543)

#### TABLE 6-8 Parts Location List R41XX Open Array Antenna Unit M92543

| Location | Description         | Part Number |
|----------|---------------------|-------------|
| 1        | Radiator            | MDNAX5004   |
| 2        | Nut, M10-1.5        | BRTG00142   |
| 3        | Washer, Spring, M10 | BRTG00404   |
| 4        | Washer, Flat, M10   | BRTG00402   |

#### TABLE 6-9 Parts List R41XX Antenna Array Installation Kit

| Qty. | Description                     | Part Number            |
|------|---------------------------------|------------------------|
| 1    | Sealant Material                | 230-7223P1             |
| 4    | Nut M10-1.5<br>Washer, Lock M10 | BRTG00142<br>BRTG00404 |
| 4    | Washer, Flat M10                | BRTG00402              |

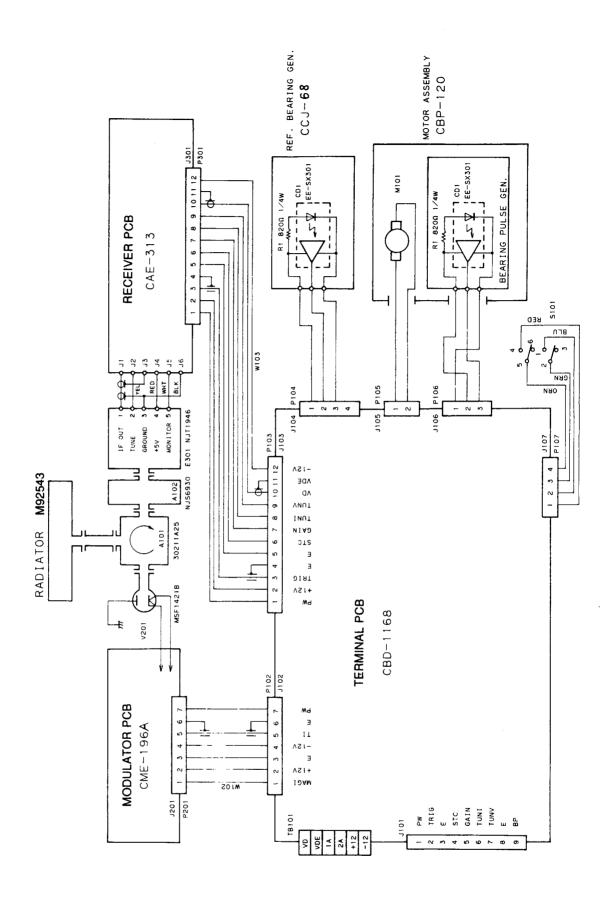

Fig. 6-12 INTERNAL CONNECTION DIAGRAM, R41XX OPEN ARRAY SCANNER UNIT

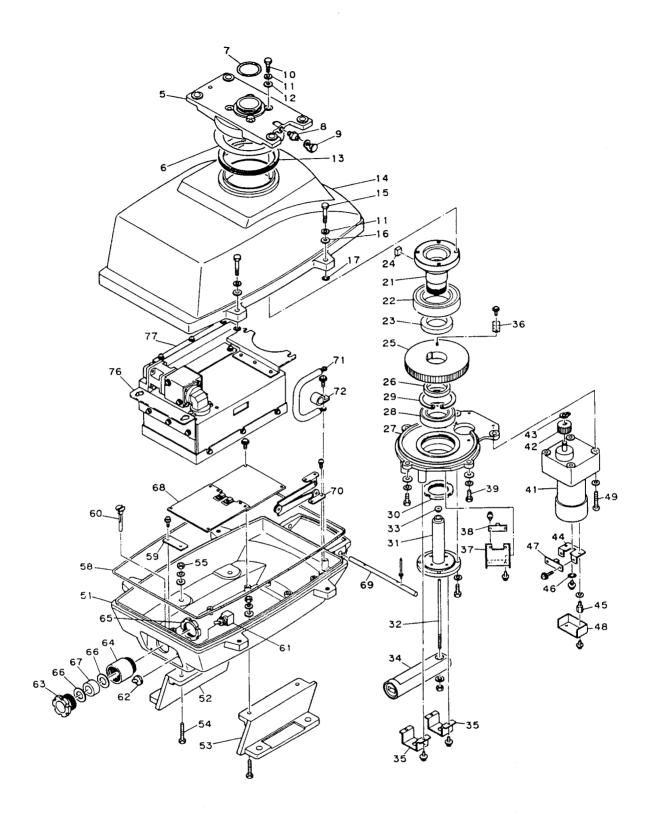

Fig. 6-13 ASSEMBLY DRAWING, R41XX OPEN ARRAY SCANNER UNIT (M92542)

#### TABLE 6-10 Parts Location List R41XX Open Array Scanner Unit M92542

| Location                               | Description                                                    |             | Part Number                                                                 |
|----------------------------------------|----------------------------------------------------------------|-------------|-----------------------------------------------------------------------------|
| <b>Antenr</b><br>5<br>6<br>7<br>8<br>9 | Antenna Support Antenna Support Plate O-Ring Grease Nipple Cap |             | MPGK03292<br>MTC003301A<br>MTD002498<br>BRPK00054<br>BRXL00153<br>BRPK00265 |
| Bolt As                                | ssembly                                                        |             | MPTG02229                                                                   |
| 10<br>11<br>12                         | Bolt<br>Washer, Spring<br>Seal-Washer                          | (M8 SUS304) | BRTG000389<br>BRTG00747<br>BRPK00322                                        |
| 13                                     | V-Ring                                                         |             | BRPK00189                                                                   |
| 14                                     | Housing                                                        |             | MTC003302                                                                   |
| 15                                     | Bolt                                                           |             | MTL006545A                                                                  |
| 16                                     | Washer, Plain                                                  |             | BRTG00224                                                                   |
| 17                                     | O-Ring                                                         |             | BRPK00083                                                                   |
| Main S                                 | haft Assembly                                                  |             | MPGK03291                                                                   |
| 21                                     | Main Shaft                                                     |             | MTC002796A                                                                  |
| 22                                     | Ball Bearing                                                   |             | BRGK00119                                                                   |
| 23                                     | Spacer                                                         |             | MTL037731                                                                   |
| 24                                     | Key                                                            |             | MTK005301                                                                   |
| 25                                     | Gear                                                           |             | MTG003623A                                                                  |
| 26                                     | Spacer                                                         |             | MTL037732                                                                   |
| 27                                     | Bracket                                                        |             | MTC002798A                                                                  |
| 28                                     | Ball Bearing                                                   |             | BRGK00166                                                                   |
| 29                                     | Ring, Retaining                                                |             | BRTG03865                                                                   |
| 30                                     | Lock Nut                                                       |             | BSAN08000S                                                                  |
| 31                                     | Wave Guide                                                     |             | MTM003254A                                                                  |
| 32                                     | Coaxial Rod                                                    |             | MTL017354                                                                   |
| 33                                     | Insulator                                                      |             | MTV001459                                                                   |
| 34<br>35                               | Connecting Wave Guide Plate, Retaining                         | 1           | MPAB01848                                                                   |
| 36                                     | Shutter                                                        |             | MTB154257<br>MTB163559                                                      |
| 36<br>37                               | Plate, Mounting                                                |             | MTB163560                                                                   |
| 3 <i>7</i><br>38                       | SHM PCB                                                        |             | CCJ-68                                                                      |
| 55                                     | CHINE OD                                                       |             | OOJ-00                                                                      |

| Location | Description       |         | Part Number |
|----------|-------------------|---------|-------------|
| Motor    | Assembly          | ,       | CBP-120     |
| 41       | Motor             |         | 7BDRD0031   |
| 42       | Gear              |         | MTG003634   |
| 43       | Ring, Retaining   | •       | BRTG03864   |
| Bearin   | g Pulse Generator |         | MPLW04069   |
| 44       | Plate, Mounting   |         | MTB167205   |
| 45       | Spacer            |         | MTL029971   |
| 46       | Slitted Plate     |         | MTB124251   |
| 47       | Bearing Pulse Gen | PCB     | CCJ-68      |
| 48       | Cover             |         | MTB167206   |
| Housir   | ng Assembly       |         | MPBX19425   |
| 51       | Housing           |         | MTC003303A  |
| 52       | Mounting Leg      |         | MTC003621   |
| 53       | Mounting Leg      |         | MTC003622   |
| 54       | Bolt (M8x30 SUS3  | 04)     | BRTG00677A  |
| 55       | Nut               |         | BSHN08000S  |
| 58       | Rubber Seal       |         | MTT024066   |
| 59       | Plate             |         | MTB163583   |
| 60       | Breathing Tube    |         | MTV003698   |
| 61       | Toggle Switch     | (S-101) | 5SAAB00432  |
| 62       | Switch Cover      |         | MPPK00925   |
| 63       | Cramp, Gland      |         | BRTG00881   |
| 64       | Body, Gland       |         | BRTG01271   |
| 65       | Nut, Gland        |         | BRTG01272   |
| 66       | Washer, Gland     |         | BRTG00882   |
| 67       | Gasket, Gland     | •       | MTT026595   |
| 68       | Terminal PCB      |         | CBD-1168    |
| 69       | Shaft             |         | MTL042405A  |
| 70       | Stay              |         | MPDM00675A  |
| 71       | Ground Cable      |         | MPKC05206A  |
| 72       | Cable Clamp       |         | BRBP00012   |
| 73       | Plate             |         | MTB186290   |
| 74       | Rubber Seat       |         | MTT026597   |
| 75       | Plate             |         | MTB186291   |
| MTR A    | Assembly          |         | NTG-80      |
| 76       | Modulator         |         | NMA-434     |
| 77       | Receiver          |         | NRG-82      |

#### TABLE 6-11 Replaceable Parts List R41XX Open Array Scanner Unit Main Chassis Components CQD-1157

| Ref.  | Туре          | Description         | Part Number |
|-------|---------------|---------------------|-------------|
| P104  | IL-G-4S-S3C2  | Conn, 4 pin         | 5JWAD00095  |
| P107  | VHR-4N        | Conn, 4 pin         | 5JDAH00044  |
| PT104 | IL-G-C2-10000 | Conn, pins          | 5JWAD00125  |
| PT107 | BVH-21T-1.1   | Conn, pins          | 5JTCD00155  |
| S101  | S-116         | Switch, Ant. Safety | 5SAAB00432  |
| W102  | H-7ZCRD0386   | Wiring Harness      | 7ZCRD0386   |
| W103  | H-7ZCRD0387   | Wiring Harness      | 7ZCRD0387   |

#### TABLE 6-12 Replaceable Parts List R41XX Motor Assembly CBP-120

| Ref.                                | Туре                                                                     | Description                                               | Part Number                                                   |
|-------------------------------------|--------------------------------------------------------------------------|-----------------------------------------------------------|---------------------------------------------------------------|
| B101<br>CD1<br>P106<br>PC1<br>PT106 | H-7BDRD0031<br>EE-SX301<br>IL-G-3S-S3C2<br>H-6PCRD00633<br>IL-G-C2-10000 | Motor<br>Diode<br>Conn, 3 pin<br>Pulse, PCB<br>Conn, pins | 7BDRD0031<br>5HFAB00009<br>5JWAD00096<br>CCJ-68<br>5JWAD00125 |
| R1                                  | ERD-25PJ821                                                              | Res, 820Ω, 1/4W                                           | 5RDAA01156                                                    |

#### TABLE 6-13 Replaceable Parts List R41XX SHM PCB CCJ-68

| Ref. | Туре        | Description   | Part Number |
|------|-------------|---------------|-------------|
| CD1  | EE-SX301    | Diode         | 5HFAB00009  |
| R1   | ERD-25PJ821 | Res, 820Ω, ¼W | 5RDAA01156  |

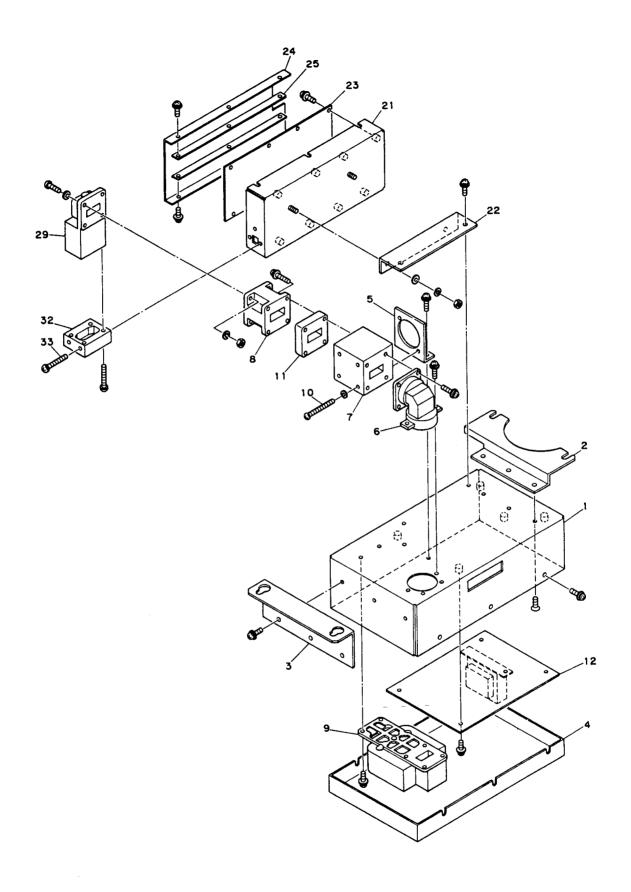

Fig. 6-14 ASSEMBLY DRAWING, R41XX MTR UNIT (NTG-80)

#### TABLE 6-14 Parts Location List R41XX MTR Unit NTG-80

| Location   | Description                       | Part Number |
|------------|-----------------------------------|-------------|
| Modul      | ator                              |             |
| 1          | Chassis                           | MTB186245C  |
| 2          | Plate                             | MTB186321   |
| 3          | Plate                             | MTB163557A  |
| 4          | Cover                             | MTB186244B  |
| 5.         | Plate                             | MTB163575B  |
| 6          | Corner Wave Guide                 | MTM003256A  |
| 7          | Circulator (30211A25)             | 5AJAF00020  |
| 8          | Diode Limiter (NJS6930)           | 5EZAA00024  |
| 9          | Magnetron (MSF1421B)              | 5VMAA00049  |
| 10         | Screw, M4 x 55                    | BRTG02029   |
| 11         | Connecting Wave Guide             | MTM003496   |
| 12         | Modulator RCB                     | CME-196A    |
| Receiv     | er                                |             |
| 21         | Chassis                           | MTB186250   |
| 22         | Plate                             | MTB186246   |
| 23         | Receiver, PCB                     | CAE-313     |
| 24         | Cover                             | MTB186248A  |
| 25         | Plate                             | MTB186249   |
| 29         | LNFE Front End Assembly (NJT1946) | 5EZAA00021  |
| 30         | Cover                             | MTC003358   |
| <b>3</b> 3 | Screw, M3 x 50                    | BRTG03161   |

#### TABLE 6-15 Replaceable Parts List R41XX Modulator Chassis Assembly NMA-434

| Ref. | Туре     | Description      | Part Number |
|------|----------|------------------|-------------|
| A101 | 30211A25 | Circulator Assy. | 5AJAF00010  |
| A102 | NJS6930  | Diode Limiter    | 5EZAA00024  |
| V201 | MSF1421B | Magnetron        | 5VMAA00049  |
| W1   | B4-6     | Wiring Harness   | 1166140002  |
|      |          | Modulator, PCB   | CME-196A    |

#### TABLE 6-16 Replaceable Parts List R41XX Receiver Chassis Assembly NRG-82

| Ref. | Туре    | Description   | Part Number |
|------|---------|---------------|-------------|
| E301 | NJT1946 | LNFE Assembly | 5EZAA00021  |
|      |         | Receiver PCB  | CAE-313     |

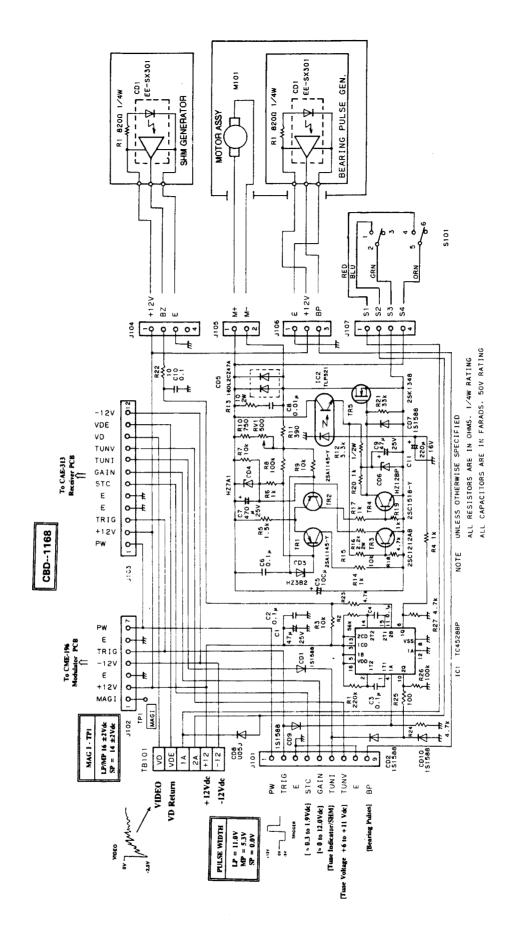

Fig. 6-15 SCHEMATIC DIAGRAM, R41XX TERMINAL PCB (CBD-1168)

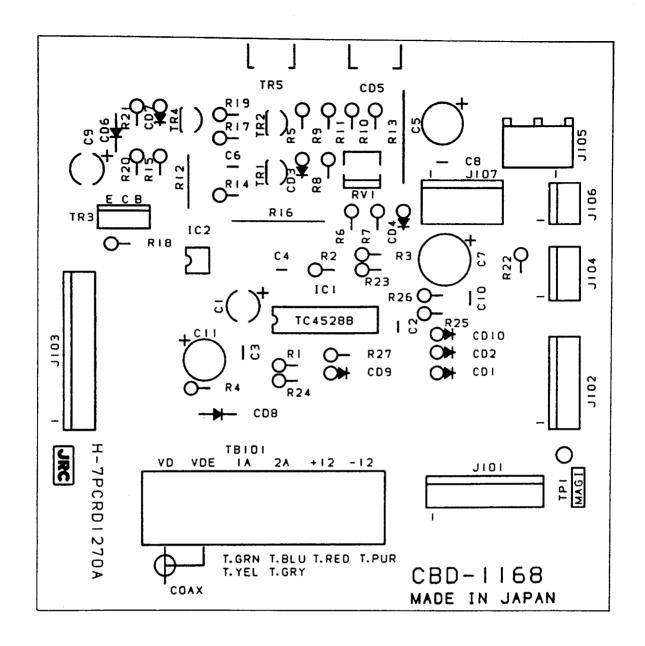

Fig. 6-16 COMPONENT LOCATION DRAWING, R41XX TERMINAL PCB (CBD-1168)

# TABLE 6-17 Replaceable Parts List R41XX Open Array Terminal PCB CBD-1168

| Ref. | Туре            | Description                           | Part Number |
|------|-----------------|---------------------------------------|-------------|
| C1   | ECE-A1EU470B    | Cap, $47\mu$ F, $25V$                 | 5CEAA01816  |
| C2   | ECQ-V1H104JZ3   | Cap, $0.1\mu$ F, $50V$                | 5CRAA00617  |
| C3   | ECQ-V1H104JZ3   | Cap, $0.1\mu$ F, $50V$                | 5CRAA00617  |
| C4   | ECQ-V1H104JZ3   | Cap, $0.1\mu$ F, $50V$                | 5CRAA00617  |
| C5   | ECEA1HU101B     | Cap, $100\mu$ F, $50V$                | 5CEAA02306  |
| C6   | ECQ-V1H104JZ3   | Cap, $0.1\mu\text{F}$ , $50\text{V}$  | 5CRAA00617  |
| C7   | ECE-A1EU471B    | Cap, $470\mu\text{F}$ , $25\text{V}$  | 5CEAA01865  |
| C8   | ECQ-B1H103JZ3   | Cap, $0.01\mu\text{F}$ , $50\text{V}$ | 5CRAA00587  |
| C9   | ECE-A1EU470B    | Cap, $47\mu\text{F}$ , $25\text{V}$   | 5CEAA01816  |
| C10  | ECQ-V1H104JZ3   | Cap, $0.1\mu\text{F}$ , $50\text{V}$  | 5CRAA00617  |
| C11  | ECE-A1CU221B    | Cap, 220µF, 16V                       | 5CEAA01834  |
| CD1  | 1S1588-TPB2     | Diode, 300mW                          | 5TXAD00335  |
| CD2  | 1S1588-TPB2     | Diode, 300mW                          | 5TXAD00335  |
| CD3  | HZ3B2-RE        | Diode                                 | 5TXAE00566  |
| CD4  | HZ7A1-RE        | Diode, 6.5V, ½W                       | 5TXAE00822  |
| CD5  | 16DL2CZ47A      | Diode                                 | 5TXAD00769  |
| CD6  | HZ12BP          | Diode, 12V, 0.8W                      | 5TXAE00473  |
| CD7  | 1S1588-TPB2     | Diode, 300mW                          | 5TXAD00335  |
| CD8  | U05JTYPE2       | Diode, 800V, 2.5A                     | 5TXAE00817  |
| CD9  | 1S1588-TPB2     | Diode, 300mW                          | 5TXAD00335  |
| CD10 | 1S1588-TPB2     | Diode, 300mW                          | 5TXAD00335  |
| IC1  | TC4528BP        | Integrated Circuit                    | 5DDAE00070  |
| IC2  | TLP521-1-A      | Integrated Circuit                    | 5TZAD00197  |
| J101 | IL-G-9P-S3T2-E  | Connector, 9 Pin                      | 5JWAD00383  |
| J102 | IL-G-7P-S3T2E   | Connector, 7 Pin                      | 5JWAD00119  |
| J103 | IL-G-12P-S3T2-E | Connector, 12 Pin                     | 5JWAD00082  |
| J104 | IL-G-4P-S3T2-E  | Connector, 4 Pin                      | 5JWAD00091  |
| J105 | 350428-1        | Connector, 2 Pin                      | 5JWAH00136  |
| J106 | IL-G-3P-S3T2-E  | Connector, 3 Pin                      | 5JWAD00140  |
| J107 | B4P-VH          | Connector, 4 Pin                      | 5JDAH00043  |
| R1   | ERD-25UJ224T    | Res, 220K $\Omega$ , ¼W               | 5RDAA01619  |
| R2   | ERD-25UJ563T    | Res, 56K $\Omega$ , ¼W                | 5RDAA01588  |
| R3   | ERD-25UJ103T    | Res, 10K $\Omega$ , ¼W                | 5RDAA01547  |
| R4   | ERD-25UJ102T    | Res, 1K $\Omega$ , ¼W                 | 5RDAA01542  |
| R5   | ERD-25UJ152T    | Res, 1.5K $\Omega$ , ¼W               | 5RDAA01507  |

| Ref.                            | Туре                                                                         | Description                                                                                                    | Part Number                                                        |
|---------------------------------|------------------------------------------------------------------------------|----------------------------------------------------------------------------------------------------|--------------------------------------------------------------------|
| R6                              | ERD-25UJ102T                                                                 | Res, 1KΩ, $\frac{1}{4}$ W                                                                                                    | 5RDAA01542                                                         |
| R7                              | ERD-25UJ103T                                                                 | Res, 10KΩ, $\frac{1}{4}$ W                                                                                                    | 5RDAA01547                                                         |
| R8                              | ERD-25UJ104T                                                                 | Res, 100KΩ, $\frac{1}{4}$ W                                                                                                    | 5RDAA01623                                                         |
| R9                              | ERD-25UJ103T                                                                 | Res, 10KΩ, $\frac{1}{4}$ W                                                                                                    | 5RDAA01547                                                         |
| R10                             | ERD-25UJ751T                                                                 | Res, 750KΩ, $\frac{1}{4}$ W                                                                                                    | 5RDAA01598                                                         |
| R11                             | ERD-25UJ391T                                                                 | Res, 390K $\Omega$ , ½W                                                                                                    | 5RDAA01625                                                         |
| R12                             | ERD-50TJ332                                                                  | Res, 10K $\Omega$ , ½W                                                                                                    | 5RDAA00847                                                         |
| R13                             | ERG-2ANJ100H                                                                 | Res, 10 $\Omega$ , 2W                                                                                                    | 5REAG03991                                                         |
| R14                             | ERD-25UJ102T                                                                 | Res, 1K $\Omega$ , ¼W                                                                                                    | 5RDAA01542                                                         |
| R15                             | ERD-25UJ103T                                                                 | Res, 10K $\Omega$ , ¼W                                                                                                    | 5RDAA01547                                                         |
| R16<br>R17<br>R18<br>R19<br>R20 | ERG-2ANJ222H<br>ERD-25UJ102T<br>ERD-25UJ472T<br>ERD-25UJ102T<br>ERD-25UJ102T | Res, $1K\Omega$ , $\frac{1}{4}W$<br>Res, $4.7K\Omega$ , $\frac{1}{4}W$<br>Res, $1K\Omega$ , $\frac{1}{4}W$<br>Res, $1K\Omega$ , $\frac{1}{4}W$ | 5REAG03992<br>5RDAA01542<br>5RDAA01549<br>5RDAA01542<br>5RDAA01542 |
| R21                             | ERD-25UJ333T                                                                 | Res, $33K\Omega$ , $\frac{1}{4}W$                                                                                                    | 5RDAA01591                                                         |
| R22                             | ERD-26UJ100T                                                                 | Res, $10K\Omega$ , $\frac{1}{4}W$                                                                                                    | 5RDAA01576                                                         |
| R23                             | ERD-25UJ472T                                                                 | Res, $4.7K\Omega$ , $\frac{1}{4}W$                                                                                                    | 5RDAA01549                                                         |
| R24                             | ERD-25UJ472T                                                                 | Res, $4.7K\Omega$ , $\frac{1}{4}W$                                                                                                    | 5RDAA01549                                                         |
| R25                             | ERD-25UJ101T                                                                 | Res, $100K\Omega$ , $\frac{1}{4}W$                                                                                                    | 5RDAA01599                                                         |
| R26                             | ERD-25UJ104T                                                                 | Res, $100\text{K}\Omega$ , $1/4\text{W}$                                                                                                    | 5RDAA01623                                                         |
| R27                             | ERD-25UJ472T                                                                 | Res, $4.7\text{K}\Omega$ , $1/4\text{W}$                                                                                                    | 5RDAA01549                                                         |
| RV1                             | GF06UT-2-500 Ω                                                               | Res, Var, $500\Omega$ , $1/2\text{W}$                                                                                                    | 5RMAB00132                                                         |
| TB101                           | TS-121P-6P                                                                   | Terminal Board                                                                                                    | 5JTAJ00199                                                         |
| TP1                             | LC-2-G YEL                                                                   | Test Point                                                                                                    | 5JTCW00015                                                         |
| TR1                             | 2SA1145YTPE6                                                                 | Transistor Transistor Transistor Transistor Transistor                                                                                         | 5TAAG00383                                                         |
| TR2                             | 2SA1145YTPE6                                                                 |                                                                                                    | 5TAAG00383                                                         |
| TR3                             | 2SC1212A-B                                                                   |                                                                                                    | 5TCAA00137                                                         |
| TR4                             | 2SC1815Y-TPE2                                                                |                                                                                                    | 5TCAF00781                                                         |
| TR5                             | 2SK1348                                                                      |                                                                                                    | 5TKAA00265                                                         |
| ZS1                             | M-30-D-1                                                                     |                                                                                                    | 5ZKBG00011                                                         |
| ZS2                             | M-30-D-1                                                                     |                                                                                                    | 5ZKBG00011                                                         |

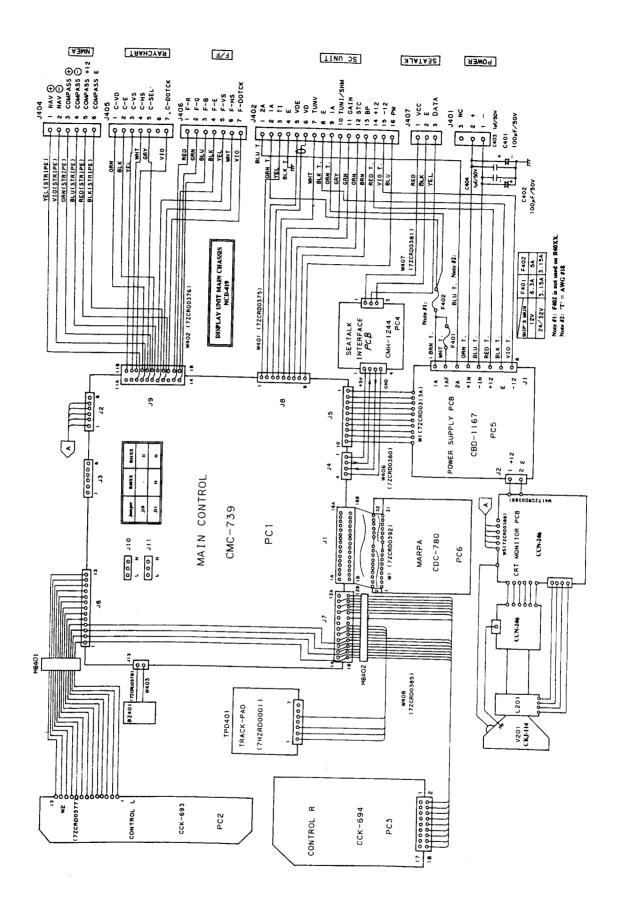

Fig. 6-17 INTERNAL CONNECTION DIAGRAM, R40XX/R41XX DISPLAY UNIT

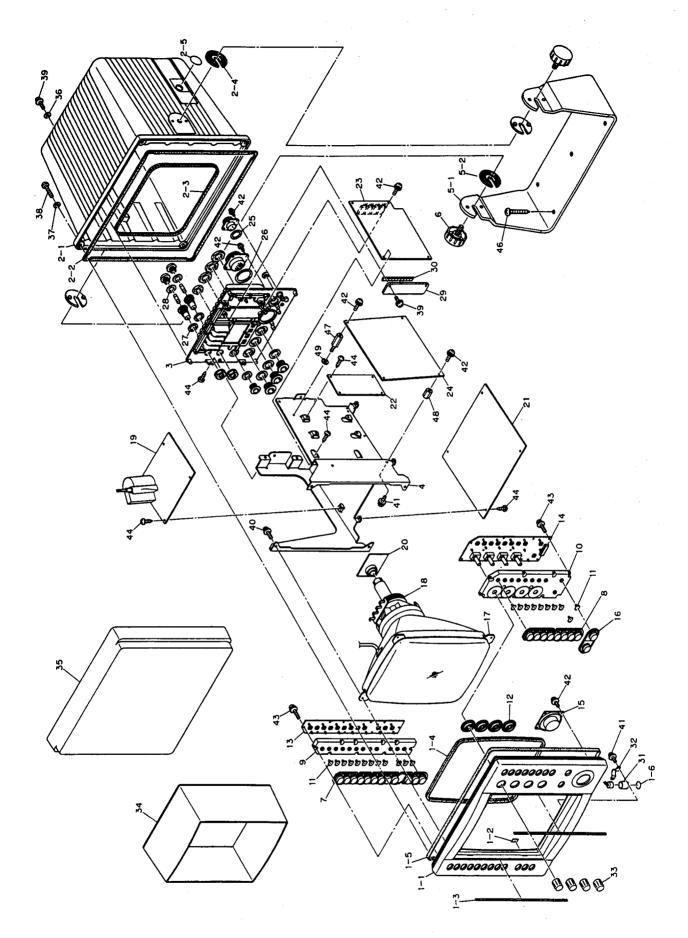

Fig. 6-18 ASSEMBLY DRAWING, R40XX/R41XX DISPLAY UNIT (M92547/M92548)

# TABLE 6-18 Parts Location List Display Unit M92547 (R40XX) M92548 (R41XX)

| Location | Description                   | Part Number            | Symbol  |
|----------|-------------------------------|------------------------|---------|
| 1        | Bezel Assembly (R40XX)        | MPBC30647              |         |
|          | (R41XX)                       | MPBC30648              |         |
| 1-1      | Front Bezel (R40XX)           | MTC300120              |         |
|          | (R41XX)                       | MTC300125              |         |
| 1-2      | Rubber Seal                   | MTT301022              |         |
| 1-3      | Yellow Bar                    | MTV300442              |         |
| 1-4      | CRT Gasket                    | MTT301028              |         |
| 1-5      | Packing, Rubber               | MTT301017              |         |
| 1-6      | Porous Film                   | BRPK05033              |         |
| 2        | Cabinet Assembly              | MPBX31115              |         |
| 2-1      | Cabinet                       | MTC300121              |         |
| 2-2      | Front Gasket                  | MTT301016              |         |
| 2-3      | Rear Gasket                   | MTT300801              |         |
| 2-4      | Washer, Serration             | MTV002834              |         |
| 2-5      | Porous Film                   | BRPK05034              |         |
| 3        | Heat Sink                     | MTC300106              |         |
| 4        | Chassis                       | MPBC30657              |         |
| 5        | Bracket Assembly              | MPBX31118              |         |
| 5-1      | Bracket, Yoke                 | MTB308164              |         |
| 5-2      | Washer, Serration             | MTV002834              |         |
| 6<br>7   | Knob  Bubbar Kay I            | MPTG30061              |         |
| 8        | Rubber Key L                  | MTV300439              |         |
| 9        | Rubber Key R<br>Light Guide L | MTV300440              |         |
| 10       | Light Guide R                 | MTV300430<br>MTV300431 |         |
| 11       | Switch Pin                    | MTV004652              |         |
| 12       | Grommet                       | MTV300343              |         |
| 13       | Control PCB, Left             | CCK-693                | PC2     |
| 14       | Control PCB, Right            | CCK-694                | PC3     |
| 15       | Track Pad                     | 7HZRD0001              | TPD401  |
| 16       | Rubber Key                    | MTV300441              | 11 0401 |
| 17       | CRT                           | CKJ-114                | V201    |
| 18       | Deflection Yoke               | CKJ-114                | L201    |
| 19       | CRT Monitor PCB               | CCN-246                |         |
| 20       | Video PCB                     | CCN-246                |         |
| 21       | Main Control PCB              | CMC-739                | PC1     |
| 22       | Seatalk PCB                   | CMH-1244               | PC4     |
| 23       | Power Supply PCB              | CBD-1167               | PC5     |
| 24       | ARPA PCB                      | CDC-780                |         |
| 25       | O-Ring                        | BRPK05020              |         |
| 26       | O-Ring                        | BRPK05021              |         |

| Location | Description                | Part Number | Symbol |
|----------|----------------------------|-------------|--------|
| 27       | Packing, Rubber            | MTT301033   |        |
| 28       | Packing, Rubber            | MTT301170   |        |
| 29       | Plate, Retaining           | MTB186295   |        |
| 30       | Spring                     | MPSR30054   |        |
| 31       | Tube, Buzzer               | MTT300835   |        |
| 32       | Plate, Retaining, Buzzer   | MTB306569   |        |
| 33       | Knob, Tune, STC, FTC, Gain | MTV300278A  |        |
| 34       | Hood, Sun Shield           | MTV300372   |        |
| 35       | Cover, Sun                 | MTV300524   |        |
| 36       | Washer, Rubber             | MTT028740A  |        |
| 37       | Washer, Rubber             | MTT028741A  |        |
| 38       | Screw, Front               | BRTG04497   |        |
| 39       | Screw, Rear                | BSNC03010B  |        |
| 40       | Sems Screw                 | BSNC04012B  |        |
| 41       | Sems Screw                 | BSNC03006B  |        |
| 42       | Sems Screw                 | BSNC03008B  |        |
| 43       | Sems Screw                 | BSNC03012B  |        |
| 44       | Screw, Tapping             | BRTG03095   |        |
| 46       | Screw, Tapping             | BRTG03217   |        |
| 47       | Spacer                     | MTK300090   |        |
| 48       | Spacer                     | MTL013291   |        |

# TABLE 6-19 Replaceable Parts List R40XX/R41XX Display Unit Main Chassis CML-419

| Ref.                                | Туре                                                     | Description                                                                                                    | Part Number        |
|-------------------------------------|----------------------------------------------------------|----------------------------------------------------------------------------------------------------|--------------------|
| BZ401                               | MEB-12-5                                                 | Buzzer                                                                                                    | 5UBBB00001         |
| C401                                | ECE-A1HS101                                              | Cap, 100μF, 50V                                                                                                  | 5CEAA01368         |
| C402                                | ECE-A1HS101                                              | Cap, 100μF, 50V                                                                                                  | 5CEAA01368         |
| C403                                | ECQ-V1H105JZ                                             | Cap, 1μF, 50V                                                                                                    | 5CRAA00471         |
| C404                                | ECQ-V1H105JZ                                             | Cap, 1μF, 50V                                                                                                    | 5CRAA00471         |
| F401                                | MF51NN-6.3A                                              | Fuse, 6.3A, (12V)                                                                                                | 5ZFAD00336         |
| F402                                | MF51NN-5A                                                | Fuse, 5A, (12V)                                                                                                  | 5ZFAD00045         |
| F401/402                            | MF51NN-3.15A                                             | Fuse, 3.15A, (24/32V)                                                                                            | 5ZFAD00382         |
| FS401                               | FH043                                                    | Holder, Fuse                                                                                                    | 5ZFAN00003         |
| FS402                               | FH043                                                    | Holder, Fuse                                                                                                    | 5ZFAN00003         |
| J401                                | SRCN2A13-3P                                              | Conn, Pwr. 3 Pin                                                                                                 | 5JCAC00399         |
| J402                                | SRCN2A25-16P                                             | Conn, Ant. 16 Pin                                                                                                | 5JCA00307          |
| J404                                | 7-282-6PG-300                                            | Conn, NMEA, 6 Pin                                                                                                | 5JWHZ00004         |
| J404-1                              | 6295                                                     | Cap, Conn.                                                                                                    | 5ZJWD00001         |
| J405                                | 7-282-7PG-300                                            | Conn, Raychart, 7 Pin                                                                                            | 5JWHZ00009         |
| J405-1                              | 6295                                                     | Cap, Conn. Conn, F/F, 7 Pin Cap, Conn. Conn, Seatalk, 3 Pin Cap, Conn.                                           | 5ZJWD00001         |
| J406                                | 7-282-7PG-300                                            |                                                                                                    | 5JWHZ00009         |
| J406-1                              | 6295                                                     |                                                                                                    | 5ZJWD00001         |
| J407                                | 17-282-3PG-300                                           |                                                                                                    | 5JWHZ00038         |
| J407-1                              | 16295                                                    |                                                                                                    | 5JWHZ00050         |
| MB401                               | 8CAT1518-0730                                            | Choke, Ferrite                                                                                                   | 5MBAA00913         |
| MB402                               | 8CAT2032-0930                                            | Choke, Ferrite                                                                                                   | 5MBAA00888         |
| TPD401                              | H-7HZRD0001                                              | Track Pad                                                                                                    | 7HZRD0001          |
| W401                                | H-7ZCRD0375                                              | Harness, Ant. Data                                                                                               | 7ZCRD0375          |
| W402                                | H-7ZCRD0376                                              | Harn, NMEA, R/C, FF                                                                                              | 7ZCRD0376          |
| W403<br>W406<br>W407<br>W408<br>PC1 | H-7ZCRD0379<br>H-7ZCRD0380<br>H-7ZCRD0381<br>H-7ZCRD0385 | Harness, Buzzer<br>Harness, Seatalk Data<br>Harness, Seatalk Data<br>Harness, T/P, Controler<br>Main Control PCB | 7ZCRD0381          |
| PC2                                 |                                                          | Bezel Control PCB                                                                                                | CCK-693            |
| PC3                                 |                                                          | Bezel Control PCB                                                                                                | CCK-694            |
| PC4                                 |                                                          | SeaTalk PCB                                                                                                    | CMH-1244           |
| PC5                                 |                                                          | Power Supply PCB                                                                                                 | CBD-1167           |
| PC6                                 |                                                          | MARPA PCB                                                                                                    | CDC-780            |
| PC7                                 |                                                          | Video/Monitor PCB's CRT/Yoke                                                                                     | CCN-246<br>CKJ-114 |

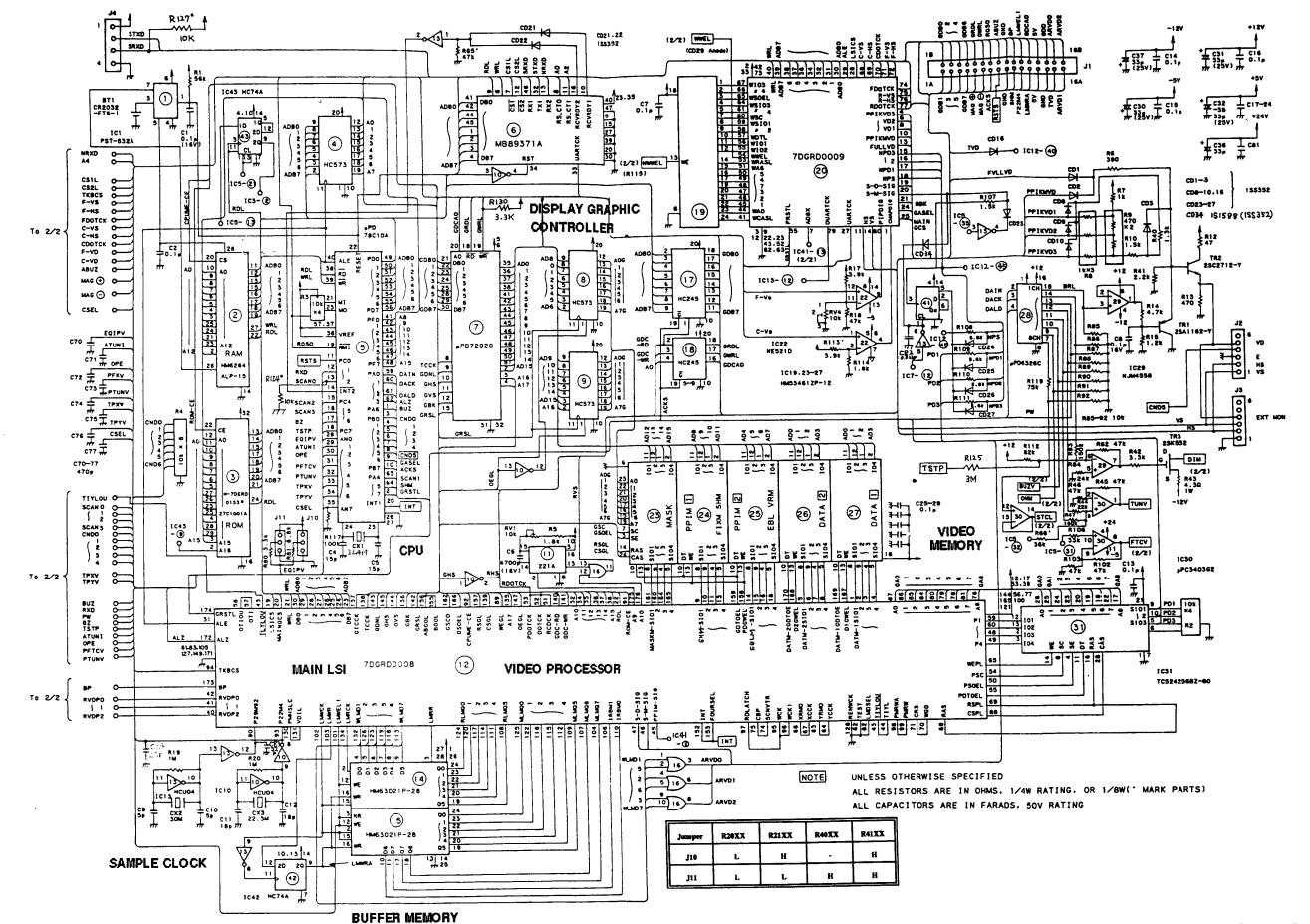

Fig. 6-19A SCHEMATIC DIAGRAM, MAIN CONTROL PCB (CMC-739) [1 of 2]

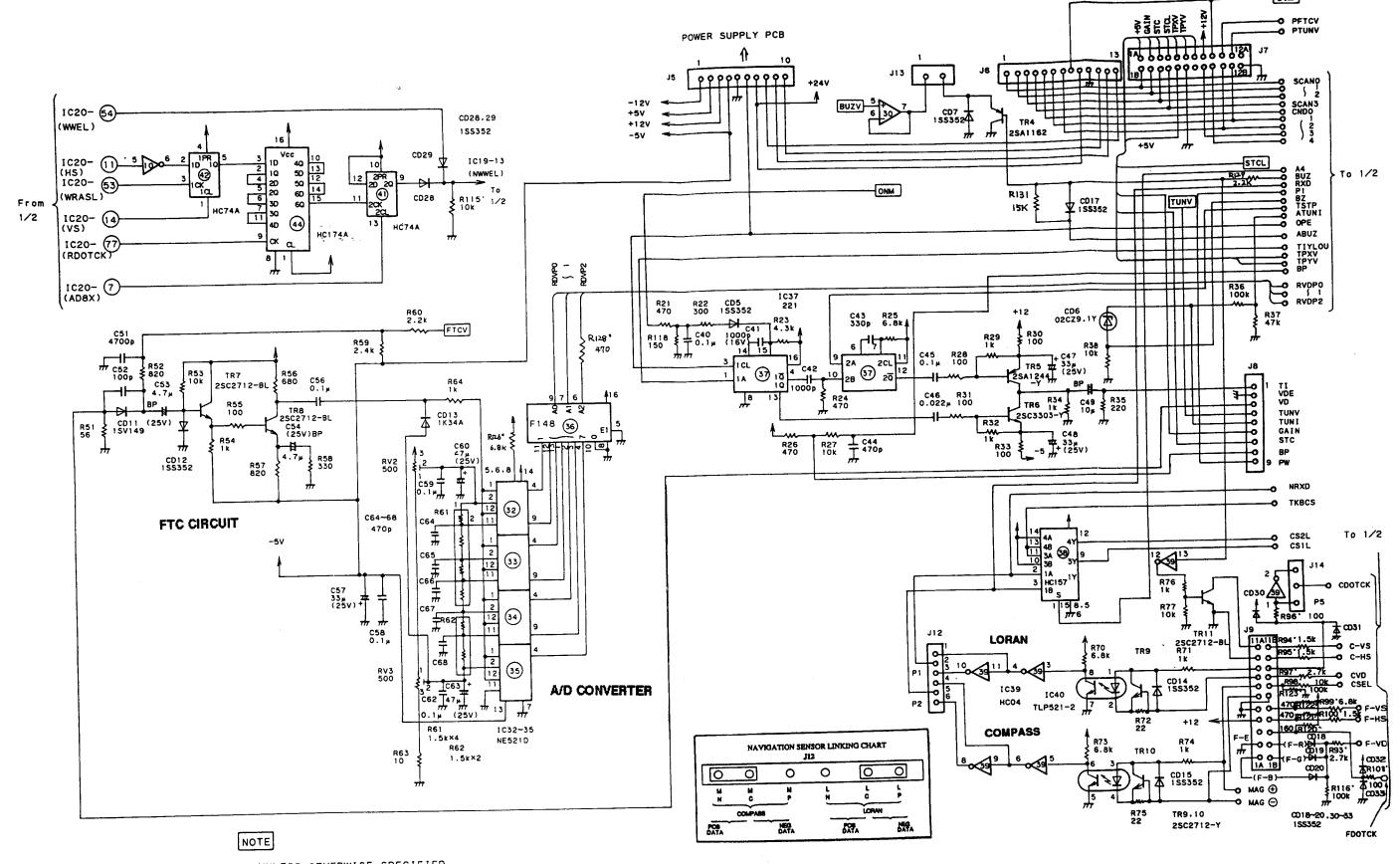

UNLESS OTHERWISE SPECIFIED

ALL RESISTORS ARE IN OHMS. 1/4W RATING OR 1/8W( MARK PARTS)

ALL CAPACITORS ARE IN FARADS. 50V RATING

Fig. 6-19B SCHEMATIC DIAGRAM, MAIN CONTROL PCB (CMC-739) [2 of 2]

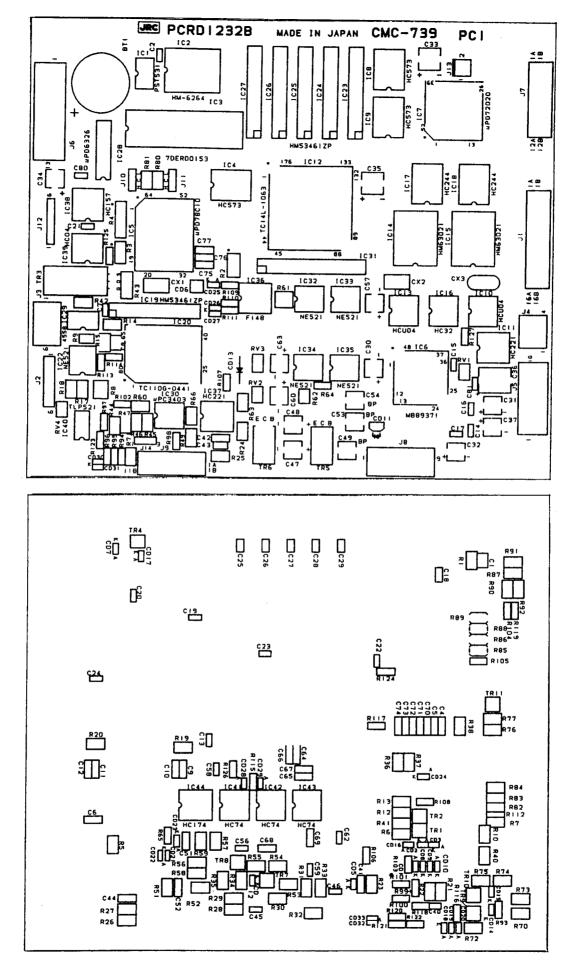

Fig. 6-20 COMPONENT LOCATION DRAWING, MAIN CONTROL PCB (CMC-739)

### TABLE 6-20 Replaceable Parts List Main Control PCB CMC-739

| Ref. | Туре            | Description           | Part Number |
|------|-----------------|-----------------------|-------------|
| BT1  | CR2032-FT6-1    | Battery, 3.1V         | 5ZBAD00096  |
| C1   | ECHU1C104JB5    | Cap, 0.1 $\mu$ F, 16V | 5CRAA01238  |
| C2   | C2012Y5V1H104ZT | Cap, 0.1 $\mu$ F,     | 5CAAD02421  |
| C4   | C3216SL1H150J   | Cap, 15pF             | 5CAAD00406  |
| C5   | C3216SL1H150J   | Cap, 15pF             | 5CAAD00406  |
| C6   | ECHU1C472JA5    | Cap, 4700pF, 16V      | 5CBAA00205  |
| C7   | C2012Y5V1H104ZT | Cap, 0.1µF            | 5CAAD02421  |
| C8   | ECHU1C104JB5    | Cap, 0.1µF, 16V       | 5CRAA01238  |
| C9   | C3216SL1H050DT  | Cap, 5pF              | 5CAAD02423  |
| C10  | C3216SL1H050DT  | Cap, 5pF              | 5CAAD02423  |
| C11  | C3216SL1H180JT  | Cap, 18pF             | 5CAAD02422  |
| C12  | C3216SL1H180JT  | Cap, 18pF             | 5CAAD02422  |
| C13  | C2012Y5V1H104ZT | Cap, 0.1μF            | 5CAAD02421  |
| C14  | C2012Y5V1H104ZT | Cap, 0.1μF            | 5CAAD02421  |
| C15  | C2012Y5V1H104ZT | Cap, 0.1μF            | 5CAAD02421  |
| C16  | C2012Y5V1H104ZT | Cap, 0.1μF            | 5CAAD02421  |
| C17  | C2012Y5V1H104ZT | Cap, 0.1μF            | 5CAAD02421  |
| C18  | C2012Y5V1H104ZT | Cap, 0.1μF            | 5CAAD02421  |
| C19  | C2012Y5V1H104ZT | Cap, 0.1μF            | 5CAAD02421  |
| C20  | C2012Y5V1H104ZT | Cap, 0.1μF            | 5CAAD02421  |
| C21  | C2012Y5V1H104ZT | Cap, $0.1\mu$ F       | 5CAAD02421  |
| C22  | C2012Y5V1H104ZT | Cap, $0.1\mu$ F       | 5CAAD02421  |
| C23  | C2012Y5V1H104ZT | Cap, $0.1\mu$ F       | 5CAAD02421  |
| C24  | C2012Y5V1H104ZT | Cap, $0.1\mu$ F       | 5CAAD02421  |
| C25  | C2012Y5V1H104ZT | Cap, $0.1\mu$ F       | 5CAAD02421  |
| C26  | C2012Y5V1H104ZT | Cap, 0.1µF            | 5CAAD02421  |
| C27  | C2012Y5V1H104ZT | Cap, 0.1µF            | 5CAAD02421  |
| C28  | C2012Y5V1H104ZT | Cap, 0.1µF            | 5CAAD02421  |
| C29  | C2012Y5V1H104ZT | Cap, 0.1µF            | 5CAAD02421  |
| C30  | ECEV1EA330SP    | Cap, 33µF, 25V        | 5CEAA03357  |
| C31  | ECEV1EA330SP    | Cap, 33µF, 25V        | 5CEAA03357  |
| C32  | ECEV1EA330SP    | Cap, 33µF, 25V        | 5CEAA03357  |
| C33  | ECEV1EA330SP    | Cap, 33µF, 25V        | 5CEAA03357  |
| C34  | ECEV1EA330SP    | Cap, 33µF, 25V        | 5CEAA03357  |
| C35  | ECEV1EA330SP    | Cap, 33µF, 25V        | 5CEAA03357  |

| Ref. | Туре                | Description             | Part Number |
|------|---------------------|-------------------------|-------------|
| C36  | ECEV1HA330T         | Сар,                    | 5CEAA03382  |
| C37  | ECEV1EA330SP        | Cap, 33µF, 25V          | 5CEAA03357  |
| C40  | C2012Y5V1H104ZT     | Cap, 0.1μF              | 5CAAD02421  |
| C41  | ECHU1C102JA5        | Cap, 1000pF, 16V        | 5CBAA00213  |
| C42  | C2012C0G1H331J-E-TP | Cap, 1000pF             | 5CAAD00973  |
| C43  | C3216PH1H331J       | Cap, 330pF              | 5CAAD02338  |
| C44  | C3216SL1H471JT      | Cap, 470pF              | 5CAAD02425  |
| C45  | C2012Y5V1H104ZT     | Cap, 0.1 <i>µ</i> F     | 5CAAD02421  |
| C46  | C2012X7R1H223K      | Cap, 0.022µF            | 5CAAD00291  |
| C47  | ECEV1EA330SP        | Cap, 33µF, 25V          | 5CEAA03357  |
| C48  | ECEV1EA330SP        | Cap, 33µF, 25V          | 5CEAA03357  |
| C49  | ECEV1EAN100P        | Cap, 10μF               | 5CEAA03386  |
| C51  | C3216SL1H472J-E-TP  | Cap, 4700pF             | 5CAAD01110  |
| C52  | C3216SL1H101J       | Cap, 100pF              | 5CAAD00651  |
| C53  | ECEV1EAN4R7P        | Cap, 4.7μF, 25V         | 5CEAA03392  |
| C54  | ECEV1EAN4R7P        | Cap, 4.7μF, 25V         | 5CEAA03392  |
| C56  | C2012Y5V1H104ZT     | Cap, 0.1 <i>µ</i> F     | 5CAAD02421  |
| C57  | ECEV1EA330SP        | Cap, 33 <i>µ</i> F, 25∨ | 5CEAA03357  |
| C58  | C2012Y5V1H104ZT     | Cap, 0.1 <i>μ</i> F     | 5CAAD02421  |
| C59  | C2012Y5V1H104ZT     | Cap, 0.1 <i>μ</i> F     | 5CAAD02421  |
| C60  | ECEV1EA330SP        | Cap, 33µF, 25V          | 5CEAA03357  |
| C62  | C2012Y5V1H104ZT     | Cap, 0.1 <i>µ</i> F     | 5CAAD02421  |
| C63  | ECEV1EA330SP        | Cap, 33μF, 25V          | 5CEAA03357  |
| C64  | C2012Y5V1H104ZT     | Cap, 0.1 <i>µ</i> F     | 5CAAD02421  |
| C65  | C2012Y5V1H104ZT     | Cap, 0.1 <i>μ</i> F     | 5CAAD02421  |
| C66  | C2012Y5V1H104ZT     | Cap, 0.1 <i>µ</i> F     | 5CAAD02421  |
| C67  | C2012Y5V1H104ZT     | Cap, 0.1 <i>μ</i> F     | 5CAAD02421  |
| C68  | C2012Y5V1H104ZT     | Cap, 0.1μF              | 5CAAD02421  |
| C70  | C3216C0G1H471J      | Cap, 470pF              | 5CAAD02334  |
| C71  | C3216C0G1H471J      | Cap, 470pF              | 5CAAD02334  |
| C72  | C3216C0G1H471J      | Cap, 470pF              | 5CAAD02334  |
| C73  | C3216C0G1H471J      | Cap, 470pF              | 5CAAD02334  |
| C74  | C3216C0G1H471J      | Cap, 470pF              | 5CAAD02334  |
| C75  | C3216C0G1H471J      | Cap, 470pF              | 5CAAD02334  |
| C76  | C3216C0G1H471J      | Cap, 470pF              | 5CAAD02334  |
| C77  | C3216C0G1H471J      | Cap, 470pF              | 5CAAD02334  |
| C80  | C2012Y5V1H104ZT     | Cap, 0.1μF              | 5CAAD02421  |
| C81  | C2012Y5V1H104ZT     | Cap, 0.1μF              | 5CAAD02421  |
| C82  | ECQ-B1H223KZ        | Cap, 0.022µF            | 5CRAA00428  |
| C83  | DD104CH220J50       | Cap, 22μF               | 5CAAA00850  |

| Ref. | Туре                | Description          | Part Number |
|------|---------------------|----------------------|-------------|
| C83  | DD104CH220J50       | Cap, 22pF            | 5CAAA00850  |
| C84  | DD104CH220J50       | Cap, 22pF            | 5CAAA00850  |
| CD1  | 1SS352-TPHR3        | Diode                | 5TXAD00751  |
| CD2  | 1SS352-TPHR3        | Diode                | 5TXAD00751  |
| CD3  | 1SS352-TPHR3        | Diode                | 5TXAD00751  |
| CD5  | 1SS352-TPHR3        | Diode                | 5TXAD00751  |
| CD6  | 02CZ9.1Y-TE85L      | Diode, Zener, 9.1V   | 5TXAD00771  |
| CD7  | 1SS352-TPHR3        | Diode                | 5TXAD00751  |
| CD8  | 1SS352-TPHR3        | Diode                | 5TXAD00751  |
| CD9  | 1SS352-TPHR3        | Diode                | 5TXAD00751  |
| CD10 | 1SS352-TPHR3        | Diode                | 5TXAD00751  |
| CD11 | 1SV149B             | Diode                | 5TXAD00332  |
| CD12 | 1SS352-TPHR3        | Diode                | 5TXAD00751  |
| CD13 | 1K34A               | Diode                | 5TXCH00001  |
| CD14 | 1SS352-TPHR3        | Diode                | 5TXAD00751  |
| CD15 | 1SS352-TPHR3        | Diode                | 5TXAD00751  |
| CD16 | 1SS352-TPHR3        | Diode                | 5TXAD00751  |
| CD17 | 1SS352-TPHR3        | Diode                | 5TXAD00751  |
| CD18 | 1SS352-TPHR3        | Diode                | 5TXAD00751  |
| CD19 | 1SS352-TPHR3        | Diode                | 5TXAD00751  |
| CD20 | 1SS352-TPHR3        | Diode                | 5TXAD00751  |
| CD21 | 1SS352-TPHR3        | Diode                | 5TXAD00751  |
| CD22 | 1SS352-TPHR3        | Diode                | 5TXAD00751  |
| CD23 | 1SS352-TPHR3        | Diode                | 5TXAD00751  |
| CD24 | 1SS352-TPHR3        | Diode                | 5TXAD00751  |
| CD25 | 1SS352-TPHR3        | Diode                | 5TXAD00751  |
| CD26 | 1SS352-TPHR3        | Diode                | 5TXAD00751  |
| CD27 | 1SS352-TPHR3        | Diode                | 5TXAD00751  |
| CD28 | 1SS352-TPHR3        | Diode                | 5TXAD00751  |
| CD29 | 1SS352-TPHR3        | Diode                | 5TXAD00751  |
| CD30 | 1SS352-TPHR3        | Diode                | 5TXAD00751  |
| CD31 | 1SS352-TPHR3        | Diode                | 5TXAD00751  |
| CD32 | 1SS352-TPHR3        | Diode                | 5TXAD00751  |
| CD33 | 1SS352-TPHR3        | Diode                | 5TXAD00751  |
| CX1  | CSA22.4MX(Z)040     | Oscillator, 22.4Mhz  | 5UNAB00080  |
| CX2  | CSACS30.00MX040-TC  | Oscillator, 30.0Mhz  | 5UNAB00106  |
| CX3  | TQC-317-6R 22.29MHZ | Oscillator, 22.29Mhz | 5XHDX0001   |
| IC1  | PST531A             | Integrated Circuit   | 5DZCY00016  |
| IC2  | MB8464A-15LPF-EF    | Integrated Circuit   | 5DDAT01196  |
| IC3  | H-7DERD0153         | Integrated Circuit   | 7DERD0153   |

| Ref.  | Туре             | Description           | Part Number |
|-------|------------------|-----------------------|-------------|
| IC3-1 | H-7ZZRD0040      | Integrated Circuit    | 7ZZRD0040   |
| IC4   | TC74HC573AF      | Integrated Circuit    | 5DDAE01354  |
| IC5   | UPD78C10AGF-3BE  | Integrated Circuit    | 5DDAC00861  |
| IC6   | MB89371AHPF      | Integrated Circuit    | 5DDAT01157  |
| IC7   | UPD72020GC-8-3B6 | Integrated Circuit    | 5DDAC00829  |
| IC8   | TC74HC573AF      | Integrated Circuit    | 5DDAE01354  |
| IC9   | TC74HC573AF      | Integrated Circuit    | 5DDAE01354  |
| IC10  | TC74HCU04AF      | Integrated Circuit    | 5DDAE01290  |
| IC11  | TC74HC221AF      | Integrated Circuit    | 5DDAE01515  |
| IC12  | TC14L060AF-1063  | Integrated Circuit    | 5DDAE02304  |
| IC13  | TC74HCU04AF      | Integrated Circuit    | 5DDAE01290  |
| IC14  | HM63021FP-28     | Integrated Circuit    | 5DAAG00768  |
| IC15  | HM63021FP-28     | Integrated Circuit    | 5DAAG00768  |
| IC15  | TC74HC32AF       | Integrated Circuit    | 5DDAE01376  |
| IC10  | TC74HC245AF      | Integrated Circuit    | 5DDAE01739  |
| 1017  | 1074110243AI     | integrated Oilcuit    | ODDALOT700  |
| IC18  | TC74HC245AF      | Integrated Circuit    | 5DDAE01739  |
| IC19  | HM53461ZP-12     | Integrated Circuit    | 5DAAG00400  |
| IC20  | TC110G08AF-0441  | Integrated Circuit    | 5DDAE02305  |
| IC22  | NE521D           | Integrated Circuit    | 5DAAL00302  |
| IC23  | HM53461ZP-12     | Integrated Circuit    | 5DAAG00400  |
| IC24  | HM53461ZP-12     | Integrated Circuit    | 5DAAG00400  |
| IC25  | HM53461ZP-12     | Integrated Circuit    | 5DAAG00400  |
| IC26  | HM53461ZP-12     | Integrated Circuit    | 5DAAG00400  |
| IC27  | HM53461ZP-12     | Integrated Circuit    | 5DAAG00400  |
| IC28  | UPD6326C         | Integrated Circuit    | 5DDAC00496  |
| IC29  | NJM4558M         | Integrated Circuit    | 5DAAN00109  |
| IC30  | UPC3403G2        | Integrated Circuit    | 5DDAC01026  |
| IC31  | TC524256BZ-80    | Integrated Circuit    | 5DDAE02067  |
| IC32  | NE521D           | Integrated Circuit    | 5DAAL00302  |
| IC33  | NE521D           | Integrated Circuit    | 5DAAL00302  |
| IC34  | NE521D           | Integrated Circuit    | 5DAAL00302  |
| IC35  | NE521D           | Integrated Circuit    | 5DAAL00302  |
| IC36  | MC74F148M        | Integrated Circuit    | 5DAAJ00820  |
| IC37  | TC74HC221AF      | Integrated Circuit    | 5DDAE01515  |
| IC38  | TC74HC157AF      | Integrated Circuit    | 5DDAE01405  |
| 1000  | T07411004AF      | Indo anada d Olimanik | EDDAE04.470 |
| IC39  | TC74HC04AF       | Integrated Circuit    | 5DDAE01479  |
| IC40  | TLP521-2-GB      | Integrated Circuit    | 5TZAD00234  |
| IC41  | TC74HC74AF       | Integrated Circuit    | 5DDAE01289  |
| IC42  | TC74HC74AF       | Integrated Circuit    | 5DDAE01289  |
| IC43  | TC74HC74AF       | Integrated Circuit    | 5DDAE01289  |

| Ref.                        | Туре                                             | Description                                                                                       | Part Number                                                        |
|-----------------------------|--------------------------------------------------|---------------------------------------------------------------------------------------------------|--------------------------------------------------------------------|
| IC44                        | TC74HC174AF                                      | Integrated Circuit                                                                                | 5DDAE01404                                                         |
| ICS3                        | IC26-3206-GS4                                    | Socket, IC                                                                                        | 5ZJAA00495                                                         |
| J1                          | LY20-32P-DLT1-P5                                 | Conn,                                                                                             | 5JWAD00498                                                         |
| J2                          | B6B-EH-A                                         | Conn, 6 Pin                                                                                       | 5JWAP00267                                                         |
| J3                          | IL-G-6P-S3L2-E                                   | Conn, 6 Pin                                                                                       | 5JWAD00092                                                         |
| J4                          | B4B-EH                                           | Conn, 4 Pin                                                                                       | 5JWAP00492                                                         |
| J5                          | IL-G-10P-S3L2-E                                  | Conn, 10 Pin                                                                                      | 5JWAD00068                                                         |
| J6                          | IL-G-13P-S3L2-E                                  | Conn, 13 Pin                                                                                      | 5JWAD00482                                                         |
| J7                          | LY20-24P-DLT1-P5                                 | Conn, 12 Pin                                                                                      | 5JWAD00492                                                         |
| J8                          | IL-G-9P-S3L2-E                                   | Conn, 9 Pin                                                                                       | 5JWAD00090                                                         |
| J9                          | LY20-22P-DLT1-P5                                 | Conn, 22 Pin                                                                                      | 5JWAD00495                                                         |
| J10                         | 68931-203                                        | Conn, Jumper Plug                                                                                 | 5JWBE00188                                                         |
| J11                         | 68931-203                                        | Conn, Jumper Plug                                                                                 | 5JWBE00188                                                         |
| J12                         | 68931-206                                        | Conn, Jumper Plug                                                                                 | 5JWBE00181                                                         |
| J13                         | IL-G-2P-S3L2-E                                   | Conn, 2 Pin                                                                                       | 5JWAD00094                                                         |
| J14<br>P1<br>P2<br>P3<br>P4 | 68931-203<br>66464-102<br>66464-102<br>66464-102 | Conn, Jumper Plug<br>Plug, Jumper<br>Plug, Jumper<br>Plug, Jumper<br>Plug, Jumper                 | 5JWBE00188<br>5JWAM00127<br>5JWAM00127<br>5JWAM00127<br>5JWAM00127 |
| P5                          | 66464-102                                        | Plug, Jumper Res, 56K $\Omega$ , 1/8W Res, 10K $\Omega$ , Res, 10K $\Omega$ , Res, 10K $\Omega$ , | 5JWAM00127                                                         |
| R1                          | ERJ-14YJ563H                                     |                                                                                                   | 5REAG04122                                                         |
| R2                          | EXB-H5E103J                                      |                                                                                                   | 5RZAS00918                                                         |
| R3                          | EXB-H5E103J                                      |                                                                                                   | 5RZAS00918                                                         |
| R4                          | EXB-H9E103J                                      |                                                                                                   | 5RZAS00923                                                         |
| R5                          | ERJ-14YJ182H                                     | Res, $1.8$ K $\Omega$ , $1/8$ W                                                                   | 5REAG02810                                                         |
| R6                          | ERJ-14YJ391H                                     | Res, $390\Omega$ , $1/8$ W                                                                        | 5REAG03488                                                         |
| R7                          | ERJ-14YJ102H                                     | Res, $1$ K $\Omega$ , $1/8$ W                                                                     | 5REAG03388                                                         |
| R8                          | CN2B4-TE102J                                     | Res, $1$ K $\Omega$ ,                                                                             | 5REAG03996                                                         |
| R9                          | CN2B2-TE471J                                     | Res, $470\Omega$ ,                                                                                | 5REBM00008                                                         |
| R10                         | ERJ-14YJ152H                                     | Res, 1.5KΩ, 1/8W                                                                                  | 5REAG02809                                                         |
| R12                         | ERJ-14YJ470H                                     | Res, 47Ω, 1/8W                                                                                    | 5REAG04102                                                         |
| R13                         | ERJ-14YJ471H                                     | Res, 470Ω, 1/8W                                                                                   | 5REAG03113                                                         |
| R14                         | ERJ-14YJ472H                                     | Res, 4.7KΩ, 1/8W                                                                                  | 5REAG04103                                                         |
| R15                         | ERJ-14YJ122H                                     | Res, 1.2KΩ, 1/8W                                                                                  | 5REAG04104                                                         |
| R17                         | ERJ-14YJ392H                                     | Res, $3.9 \mathrm{K}\Omega$ , $1/8 \mathrm{W}$                                                    | 5REAG04105                                                         |
| R18                         | ERJ-14YJ473H                                     | Res, $47 \mathrm{K}\Omega$ , $1/8 \mathrm{W}$                                                     | 5REAG03760                                                         |
| R19                         | ERJ-14YJ105H                                     | Res, $1 \mathrm{M}\Omega$ , $1/8 \mathrm{W}$                                                      | 5REAG04106                                                         |
| R20                         | ERJ-14YJ105H                                     | Res, $1 \mathrm{M}\Omega$ , $1/8 \mathrm{W}$                                                      | 5REAG04106                                                         |
| R21                         | ERJ-14YJ471H                                     | Res, $470 \Omega$ , $1/8 \mathrm{W}$                                                              | 5REAG03113                                                         |

| Ref. | Туре          | Description      | Part Number              |
|------|---------------|------------------|--------------------------|
| R22  | ERJ-14YJ301H  | Res, 300Ω, 1/8W  | 5REAG04169               |
| R23  | ERJ-14YJ432H  | Res, 4.3KΩ, 1/8W | 5REAG03905               |
| R24  | ERJ-14YJ471H  | Res, 470KΩ, 1/8W | 5REAG03113<br>5REAG04108 |
| R25  | ERJ-14YJ682H  | Res, 6.8KΩ, 1/8W | 5REAG04108               |
| R26  | ERJ-14YJ471H  | Res, 470Ω, 1/8W  | SHEAGUSTIS               |
| R27  | ERJ-14YJ103H  | Res, 1KΩ, 1/8W   | 5REAG04101<br>5REAG03969 |
| R28  | ERJ-14YJ101H  | Res, 100Ω, 1/8W  | 5REAG03388               |
| R29  | ERJ-14YJ102H  | Res, 1KΩ, 1/8W   | 5REAG03969               |
| R30  | ERJ-14YJ101H  | Res, 100Ω, 1/8W  | 5REAG03969               |
| R31  | ERJ-14YJ101H  | Res, 100Ω, 1/8W  | 5HEAG05909               |
| R32  | ERJ-14YJ102H  | Res, 1KΩ, 1/8W   | 5REAG03388               |
| R33  | ERJ-14YJ101H  | Res, 100Ω, 1/8W  | 5REAG03969               |
| R34  | ERJ-14YJ102H  | Res, 1KΩ, 1/8W   | 5REAG03388               |
| R35  | ERJ-14YJ221H  | Res, 220Ω, 1/8W  | 5REAG02798               |
| R36  | ERJ-14YJ104H  | Res, 100KΩ, 1/8W | 5REAG04109               |
| R37  | ERJ-14YJ473H  | Res, 47KΩ, 1/8W  | 5REAG03760               |
| R38  | ERJ-14YJ103H  | Res, 10KΩ, 1/8W  | 5REAG04101               |
| R40  | ERJ-14YJ132H  | Res, 1.3KΩ, 1/8W | 5REAG04100               |
| R41  | ERJ-14YJ222H  | Res, 2.2KΩ, 1/8W | 5REAG03805               |
| R42  | ERJ-14YJ332H  | Res, 3.3KΩ, 1/8W | 5REAG04110               |
| R43  | ERJ-1WYK5R6H  | Res, 5.6Ω, 1W    | 5REAG04170               |
| R44  | ERJ-14YJ223H  | Res, 22KΩ, 1/8W  | 5REAG04111               |
| R45  | ERJ-14YJ473H  | Res, 47KΩ, 1/8W  | 5REAG03760               |
| R46  | ERJ-14YJ473H  | Res, 47KΩ, 1/8W  | 5REAG03760               |
| R47  | ERJ-14YJ164H  | Res, 160KΩ, 1/8W | 5REAG04112               |
| R51  | ERJ-14YJ560H  | Res, 56Ω, 1/8W   | 5REAG04113               |
| R52  | ERJ-14YJ821H  | Res, 820Ω, 1/8W  | 5REAG03788               |
| R53  | ERJ-14YJ103H  | Res, 10KΩ, 1/8W  | 5REAG04101               |
| R54  | ERJ-14YJ102H  | Res, 1KΩ, 1/8W   | 5REAG03388               |
| R55  | ERJ-14YJ101H  | Res, 100Ω, 1/8W  | 5REAG03969               |
| R56  | ERJ-14YJ681H  | Res, 680Ω, 1/8W  | 5REAG04114               |
| R57  | ERJ-14YJ821H  | Res, 820Ω, 1/8W  | 5REAG03788               |
| R58  | ERJ-14YJ331H  | Res, 330Ω, 1/8W  | 5REAG02803               |
| R59  | ERJ-14YJ242H  | Res, 2.4KΩ, 1/8W | 5REAG04171               |
| R60  | ERJ-14YJ222H  | Res, 2.2KΩ, 1/8W | 5REAG03805               |
| R61  | CN2B4-TE152J  | Res, 1.5KΩ, 1/8W | 5REBN00001               |
| R62  | CN2B2-TE152J  | Res, 1.5KΩ, 1/8W | 5REAG04097               |
| R63  | ERJ-14YJ100H  | Res, 10Ω, 1/8W   | 5REAG03789               |
| R64  | ERJ-14YJ102H  | Res, 1KΩ, 1/8W   | 5REAG03388               |
| R65  | ERJ-8GEYJ473V | Res, 47KΩ, 1/8W  | 5REAG01758               |

| Ref.  | Туре               | Description               | Part Number              |
|-------|--------------------|---------------------------|--------------------------|
| R66   | ERJ-8GEYJ363V      | Res, 36K $\Omega$ ,       | 5REAG02233               |
| R70   | ERJ-14YJ682H       | Res, 6.8KΩ, 1/8W          | 5REAG04108               |
| R71   | ERJ-14YJ102H       | Res, 1KΩ, 1/8W            | 5REAG03388               |
| R72   | ERJ-14YJ220H       | Res, 22Ω, 1/8W            | 5REAG04116               |
| R73   | ERJ-14YJ682H       | Res, 6.8KΩ, 1/8W          | 5REAG04108               |
|       |                    | 1100, 0.0141, 1,011       | 0/1L/100                 |
| R74   | ERJ-14YJ102H       | Res, 1KΩ, 1/8W            | 5REAG03388               |
| R75   | ERJ-14YJ220H       | Res, 22Ω, 1/8W            | 5REAG04116               |
| R76   | ERJ-14YJ102H       | Res, $1K\Omega$ , $1/8W$  | 5REAG03388               |
| R77   | ERJ-14YJ103H       | Res, $10K\Omega$ , $1/8W$ | 5REAG04101               |
| R80   | ERJ-14YJ332H       | Res, 3.3KΩ, 1/8W          | 5REAG04110               |
| R81   | ERJ-14YJ682H       | Res, 6.8KΩ, 1/8W          | 5REAG04108               |
| R82   | ERJ-14YJ473H       | Res, 47KΩ, 1/8W           | 5REAG03760               |
| R83   | ERJ-14YJ154H       | Res, 150KΩ, 1/8W          | 5REAG04172               |
| R84   | ERJ-14YJ243H       | Res, 24KΩ, 1/8W           | 5REAG04173               |
| R85   | ERJ-14YJ103H       | Res, 1KΩ, 1/8W            | 5REAG04101               |
|       |                    | . 100, 1142, 1,011        | 0.12.1001101             |
| R86   | ERJ-14YJ103H       | Res, 1KΩ, 1/8W            | 5REAG04101               |
| R87   | ERJ-14YJ103H       | Res, 1KΩ, 1/8W            | 5REAG04101               |
| R88   | ERJ-14YJ103H       | Res, 1ΚΩ, 1/8W            | 5REAG04101               |
| R89   | ERJ-14YJ103H       | Res, 1ΚΩ, 1/8W            | 5REAG04101               |
| R90   | ERJ-14YJ103H       | Res, $1K\Omega$ , $1/8W$  | 5REAG04101               |
| R91   | ERJ-14YJ103H       | Res, 1KΩ, 1/8W            | 5REAG04101               |
| R92   | ERJ-14YJ103H       | Res, 1KΩ, 1/8W            | 5REAG04101               |
| R93   | ERJ-8GEYJ272V      | Res, 2.7KΩ, 1/8W          | 5REAG01743               |
| R94   | ERJ-8GEYJ152V      | Res, 1.5KΩ, 1/8W          | 5REAG01740               |
| R95   | ERJ-8GEYJ152V      | Res, 1.5KΩ, 1/8W          | 5REAG01740               |
| 1100  | 210 002101024      | 1103, 1.5142, 1/044       | SILLAGOTTAG              |
| R96   | ERJ-8GEYJ101V      | Res, $100\Omega$ , $1/8W$ | 5REAG01726               |
| R97   | ERJ-8GEYJ272V      | Res, 2.7KΩ, 1/8W          | 5REAG01743               |
| R98   | ERJ-8GEYJ103V      | Res, 1KΩ, 1/8W            | 5REAG01750               |
| R99   | ERJ-8GEYJ682V      | Res, 6.8KΩ, 1/8W          | 5REAG01748               |
| R100  | ERJ-8GEYJ152V      | Res, 1.5KΩ, 1/8W          | 5REAG01740               |
| R101  | ERJ-8GEYJ101V      | Res, 100Ω, 1/8W           | 5REAG01726               |
| R102  | ERJ-8GEYJ473V      | Res, 47KΩ, 1/8W           | 5REAG01758               |
| R103  | ERJ-8GEYJ473V      | Res, 47KΩ, 1/8W           | 5REAG01758               |
| R106  | ERJ-8GEYJ333V      | Res, 33KΩ, 1/8W           | 5REAG01756               |
| R107  | ERJ-8GEYJ152V      | Res, 1.5KΩ, 1/8W          | 5REAG01740               |
| R108  | ERJ-8GEYJ152V      | Res, 1.5KΩ, 1/8W          | 5REAG01740               |
| R109  | ERJ-8GEYJ562V      | Res, 5.6KΩ, 1/8W          | 5REAG01740<br>5REAG01747 |
| R110  | ERJ-8GEYJ562V      | Res, 5.6KΩ, 1/8W          | 5REAG01747<br>5REAG01747 |
| R111  | ERJ-8GEYJ562V      | Res, 5.6KΩ, 1/8W          | 5REAG01747<br>5REAG01747 |
| R112  | ERJ-8GEYJ823V      | Res, 82KΩ, 1/8W           | 5REAG01747<br>5REAG01761 |
| 11114 | LI 10-04L 1 0020 V | 1100, 021/32, 1/044       | JULYGUI/01               |

| Ref. | Туре            | Description                                            | Part Number |
|------|-----------------|--------------------------------------------------------|-------------|
| Ř113 | ERJ-8GEYJ392V   | Res, 3.9K $\Omega$ , 1/8W                              | 5REAG01745  |
| R114 | ERJ-8GEYJ182V   | Res, 1.8K $\Omega$ , 1/8W                              | 5REAG01741  |
| R115 | ERJ-8GEYJ103V   | Res, 1K $\Omega$ , 1/8W                                | 5REAG01750  |
| R116 | ERJ-8GEYJ104V   | Res, 10K $\Omega$ , 1/8W                               | 5REAG01762  |
| R117 | ERJ-8GEYJ104V   | Res, 10K $\Omega$ , 1/8W                               | 5REAG01762  |
| R118 | ERJ-8GEYJ151V   | Res, 150 $\Omega$ , 1/8W                               | 5REAG01728  |
| R119 | ERJ-8GEYJ753V   | Res, 75K $\Omega$ , 1/8W                               | 5REAG01907  |
| R120 | ERJ-8GEYJ161V   | Res, 160 $\Omega$ , 1/8W                               | 5REAG02319  |
| R121 | ERJ-8GEYJ471V   | Res, 470 $\Omega$ , 1/8W                               | 5REAG01734  |
| R122 | ERJ-8GEYJ471V   | Res, 470 $\Omega$ , 1/8W                               | 5REAG01734  |
| R123 | ERJ-8GEYJ104V   | Res, $10\text{K}\Omega$ , $1/8\text{W}$                | 5REAG01762  |
| R124 | ERJ-8GEYJ103V   | Res, $1\text{K}\Omega$ , $1/8\text{W}$                 | 5REAG01750  |
| R125 | ERJ-8GEYJ305V   | Res, $3\text{M}\Omega$ , $1/8\text{W}$                 | 5REAG04174  |
| R126 | ERJ-8GEYJ682V   | Res, $6.8\text{K}\Omega$ , $1/8\text{W}$               | 5REAG01748  |
| R127 | ERJ-8GEYJ103V   | Res, $1\text{K}\Omega$ , $1/8\text{W}$                 | 5REAG01750  |
| R128 | ERJ-6GEYJ471V   | Res, $470\Omega$ , $1/8W$                              | 5REAG01827  |
| R129 | ERJ-6GEYJ222V   | Res, $2.2K\Omega$ , $1/8W$                             | 5REAG02011  |
| R130 | ERD-25PJ332     | Res, $3.3K\Omega$ , $1/8W$                             | 5RDAA01168  |
| R131 | ERD-25PJ153     | Res, $15K\Omega$ , $1/8W$                              | 5RDAA01174  |
| RV1  | EVM-7JSW30B14   | Res, Var, $10K\Omega$                                  | 5RVAB00484  |
| RV2  | EVM-7JSW30B52   | Res, Var, $500\Omega$                                  | 5RVAB00522  |
| RV3  | EVM-7JSW30B52   | Res, Var, $500\Omega$                                  | 5RVAB00522  |
| RV4  | EVM-7JSW30B14   | Res, Var, $10K\Omega$                                  | 5RVAB00484  |
| TR1  | 2SA1162-GRTE85L | Transistor                                             | 5TAAG00200  |
| TR2  | 2SC2712-GRTE85L | Transistor                                             | 5TCAF00585  |
| TR3  | 2SK532          | Transistor Transistor Transistor Transistor Transistor | 5TKAA00130  |
| TR4  | 2SA1162-GRTE85L |                                                        | 5TAAG00200  |
| TR5  | 2SA1244YLB      |                                                        | 5TAAG00321  |
| TR6  | 2SC3303-Y       |                                                        | 5TCAF00525  |
| TR7  | 2SC2712-BLTE85L |                                                        | 5TCAF00565  |
| TR8  | 2SC2712-BLTE85L | Transistor                                             | 5TCAF00565  |
| TR9  | 2SC2712Y TE85L  | Transistor                                             | 5TAAG00186  |
| TR10 | 2SC2712Y TE85L  | Transistor                                             | 5TAAG00186  |
| TR11 | 2SC2712-BLTE85L | Transistor                                             | 5TCAF00565  |

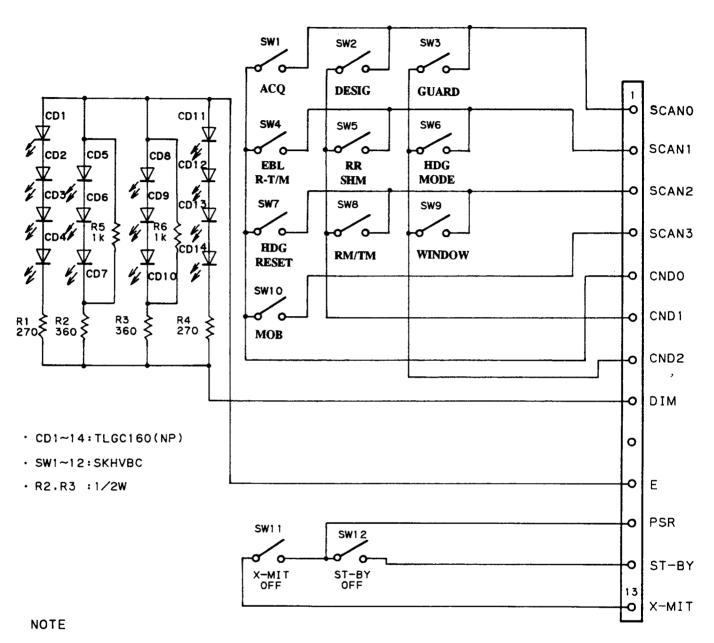

UNLESS OTHERWISE SPECIFIED
ALL RESISTORS ARE IN OHMS, 1/4W RATING

Fig. 6-21 SCHEMATIC DIAGRAM, BEZEL CONTROL PCB [left] (CCK-693)

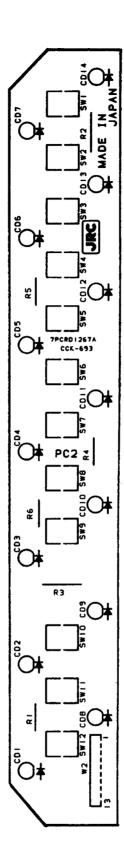

Fig. 6-22 COMPONENT LOCATION DRAWING, BEZEL CONTROL PCB [left] (CCK-693)

## TABLE 6-21 Replaceable Parts List Bezel Control PCB [left] CCK-693

| Ref.                             | Туре                                                        | Description                                                                             | Part Number                                          |
|----------------------------------|-------------------------------------------------------------|-----------------------------------------------------------------------------------------|------------------------------------------------------|
| CD1                              | TLGC160(NP) TLGC160(NP) TLGC160(NP) TLGC160(NP) TLGC160(NP) | LED                                                                                     | 5TZAD00641                                           |
| CD2                              |                                                             | LED                                                                                     | 5TZAD00641                                           |
| CD3                              |                                                             | LED                                                                                     | 5TZAD00641                                           |
| CD4                              |                                                             | LED                                                                                     | 5TZAD00641                                           |
| CD5                              |                                                             | LED                                                                                     | 5TZAD00641                                           |
| CD6                              | TLGC160(NP) TLGC160(NP) TLGC160(NP) TLGC160(NP) TLGC160(NP) | LED                                                                                     | 5TZAD00641                                           |
| CD7                              |                                                             | LED                                                                                     | 5TZAD00641                                           |
| CD8                              |                                                             | LED                                                                                     | 5TZAD00641                                           |
| CD9                              |                                                             | LED                                                                                     | 5TZAD00641                                           |
| CD10                             |                                                             | LED                                                                                     | 5TZAD00641                                           |
| CD11                             | TLGC160(NP) TLGC160(NP) TLGC160(NP) TLGC160(NP) ERD-25PJ271 | LED                                                                                     | 5TZAD00641                                           |
| CD12                             |                                                             | LED                                                                                     | 5TZAD00641                                           |
| CD13                             |                                                             | LED                                                                                     | 5TZAD00641                                           |
| CD14                             |                                                             | LED                                                                                     | 5TZAD00641                                           |
| R1                               |                                                             | Res, 270Ω, 1/4W                                                                         | 5RDAA01161                                           |
| R2                               | ERD-50TJ361                                                 | Res, $360\Omega$ , $1/2$ W                                                              | 5RDAA00824                                           |
| R3                               | ERD-50TJ361                                                 | Res, $360\Omega$ , $1/2$ W                                                              | 5RDAA00824                                           |
| R4                               | ERD-25PJ271                                                 | Res, $270\Omega$ , $1/4$ W                                                              | 5RDAA01161                                           |
| R5                               | ERD-25PJ102                                                 | Res, $1K\Omega$ , $1/4$ W                                                               | 5RDAA01181                                           |
| R6                               | ERD-25PJ102                                                 | Res, $1K\Omega$ , $1/4$ W                                                               | 5RDAA01181                                           |
| SW1<br>SW2<br>SW3<br>SW4<br>SW5  | SKHVBC<br>SKHVBC<br>SKHVBC<br>SKHVBC<br>SKHVBC              | Switch, ACQ<br>Switch, DESIG<br>Switch, GUARD<br>Switch, EBL<br>Switch, RR/SHM          | 5SCAF00214<br>5SCAF00214<br>5SCAF00214<br>5SCAF00214 |
| SW6<br>SW7<br>SW8<br>SW9<br>SW10 | SKHVBC<br>SKHVBC<br>SKHVBC<br>SKHVBC<br>SKHVBC              | Switch, HDG MODE<br>Switch, HDG RESET<br>Switch, TM/RM<br>Switch, WINDOW<br>Switch, MOB | 5SCAF00214<br>5SCAF00214<br>5SCAF00214<br>5SCAF00214 |
| SW11                             | SKHVBC                                                      | Switch, XMIT/OFF                                                                        | 5SCAF00214                                           |
| SW12                             | SKHVBC                                                      | Switch, STBY/OFF                                                                        | 5SCAF00214                                           |
| W2                               | H-7ZCRD0377                                                 | Cable Harness                                                                           | 7ZCRD0377                                            |

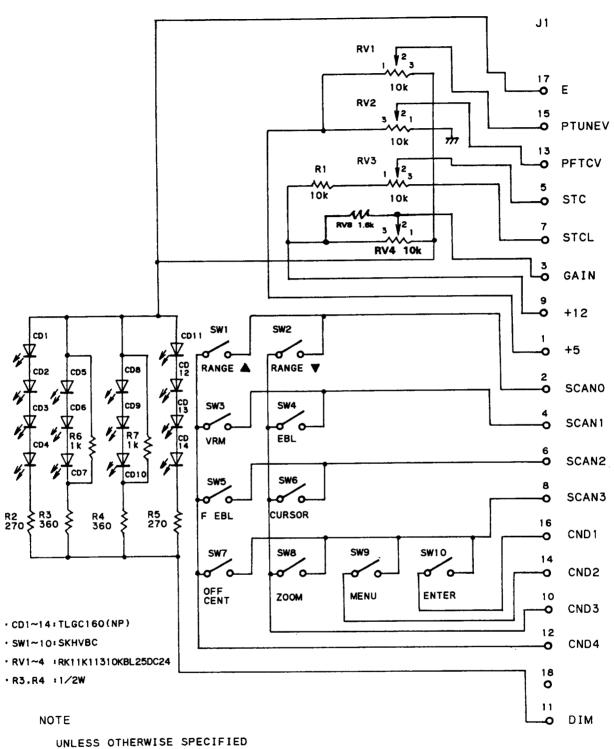

ALL RESISTORS ARE IN OHMS. 1/4W RATING

Fig. 6-23 SCHEMATIC DIAGRAM, BEZEL CONTROL PCB [right] (CCK-694)

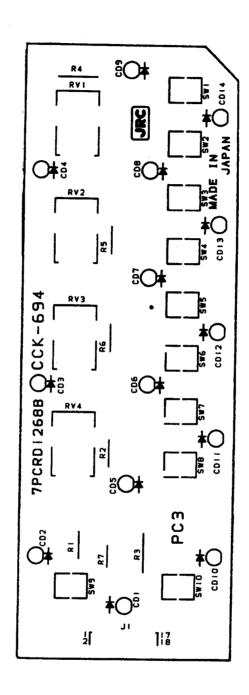

Fig. 6-24 COMPONENT LOCATION DRAWING, BEZEL CONTROL PCB [right] (CCK-694)

# TABLE 6-22 Replaceable Parts List Bezel Control PCB [right] CCK-694

| Ref. | Туре                                                         | Description                                | Part Number |
|------|--------------------------------------------------------------|--------------------------------------------|-------------|
| CD1  | TLGC160(NP)) TLGC160(NP) TLGC160(NP) TLGC160(NP) TLGC160(NP) | LED                                        | 5TZAD00641  |
| CD2  |                                                              | LED                                        | 5TZAD00641  |
| CD3  |                                                              | LED                                        | 5TZAD00641  |
| CD4  |                                                              | LED                                        | 5TZAD00641  |
| CD5  |                                                              | LED                                        | 5TZAD00641  |
| CD6  | TLGC160(NP) TLGC160(NP) TLGC160(NP) TLGC160(NP) TLGC160(NP)  | LED                                        | 5TZAD00641  |
| CD7  |                                                              | LED                                        | 5TZAD00641  |
| CD8  |                                                              | LED                                        | 5TZAD00641  |
| CD9  |                                                              | LED                                        | 5TZAD00641  |
| CD10 |                                                              | LED                                        | 5TZAD00641  |
| CD11 | TLGC160(NP) TLGC160(NP) TLGC160(NP) TLGC160(NP) 86453-018    | LED                                        | 5TZAD00641  |
| CD12 |                                                              | LED                                        | 5TZAD00641  |
| CD13 |                                                              | LED                                        | 5TZAD00641  |
| CD14 |                                                              | LED                                        | 5TZAD00641  |
| J1   |                                                              | Conn, 18 Pin                               | 5JWAM00192  |
| R1   | ERD-25PJ103V                                                 | Res, $10$ KΩ, $\frac{1}{4}$ W              | 5RDAA02371  |
| R2   | ERD-25PJ271                                                  | Res, $270$ Ω, $\frac{1}{4}$ W              | 5RDAA01161  |
| R3   | ERD-50TJ361                                                  | Res, $360$ Ω, $\frac{1}{2}$ W              | 5RDAA02372  |
| R4   | ERD-50TJ361                                                  | Res, $360$ Ω, $\frac{1}{2}$ W              | 5RDAA02372  |
| R5   | ERD-25PJ271                                                  | Res, $270$ Ω, $\frac{1}{4}$ W              | 5RDAA01161  |
| R6   | ERD-25PJ102                                                  | Res, $1K\Omega$ , $\frac{1}{4}W$           | 5RDAA01181  |
| R7   | ERD-25PJ102                                                  | Res, $1K\Omega$ , $\frac{1}{4}W$           | 5RDAA01181  |
| R8   | ERD-25PJ162                                                  | Res, $\frac{1}{6}K\Omega$ , $\frac{1}{4}W$ | 5RDAA01246  |
| RV1  | RK11K11310KBL25 DC24                                         | Res, Var, $10K\Omega$                      | 5RZBG00130  |
| RV2  | RK11K11310KBL25 DC24                                         | Res, Var, $10K\Omega$                      | 5RZBG00130  |
| RV3  | RK11K11310KBL25 DC24                                         | Res, Var, $10 \text{K}\Omega$              | 5RZBG00130  |
| RV4  | RK11K11310KBL25 DC24                                         | Res, Var, $10 \text{K}\Omega$              | 5RZBG00130  |
| SW1  | SKHVBC                                                       | Switch, RANGE                              | 5SCAF00214  |
| SW2  | SKHVBC                                                       | Switch, RANGE                              | 5SCAF00214  |
| SW3  | SKHVBC                                                       | Switch, VRM                                | 5SCAF00214  |
| SW4  | SKHVBC                                                       | Switch, EBL                                | 5SCAF00214  |
| SW5  | SKHVBC                                                       | Switch, FEBL                               | 5SCAF00214  |
| SW6  | SKHVBC                                                       | Switch, CURSOR                             | 5SCAF00214  |
| SW7  | SKHVBC                                                       | Switch, OFF CENTER                         | 5SCAF00214  |
| SW8  | SKHVBC                                                       | Switch, ZOOM                               | 5SCAF00214  |
| SW9  | SKHVBC                                                       | Switch, MENU                               | 5SCAF00214  |
| SW10 | SKHVBC                                                       | Switch, ENTER                              | 5SCAF00214  |

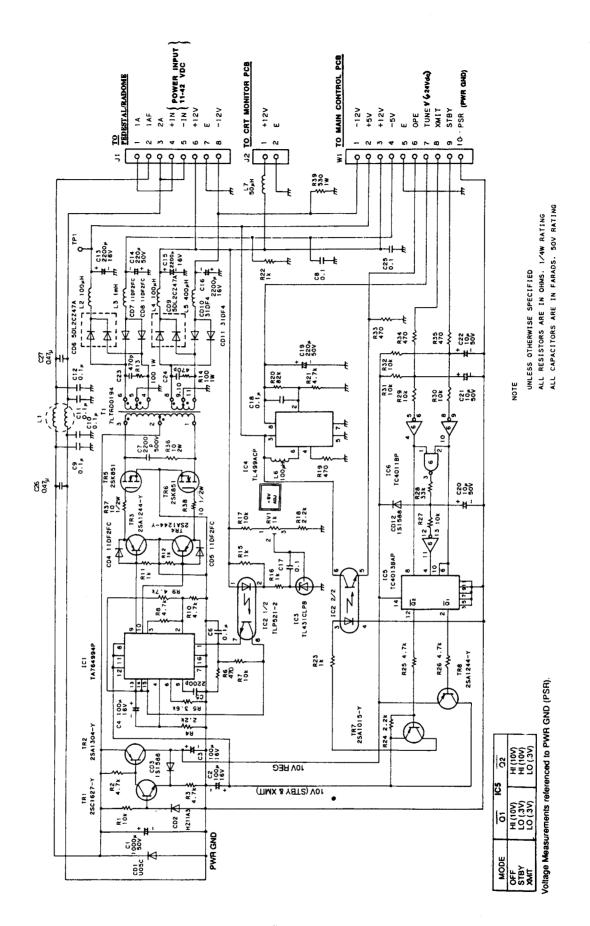

Fig. 6-25 SCHEMATIC DIAGRAM, POWER SUPPLY PCB (CBD-1167)

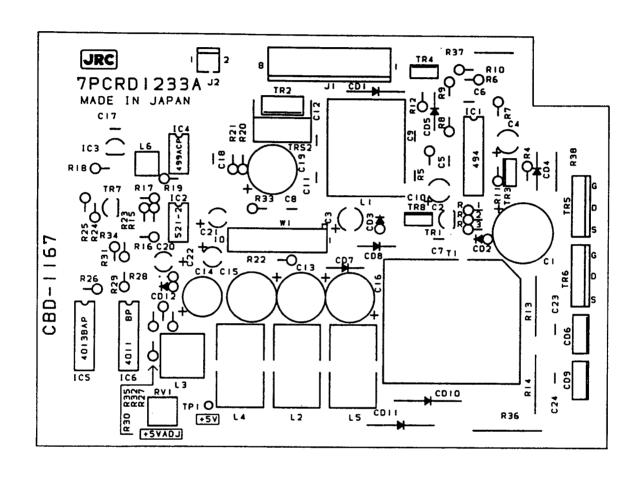

Fig. 6-26 COMPONENT LOCATION DRAWING, POWER SUPPLY PCB (CBD-1167)

# TABLE 6-23 Replaceable Parts List Power Supply PCB CBD-1167

| Ref. | Туре             | Description                          | Part Number |
|------|------------------|--------------------------------------|-------------|
| C1   | ECE-A1HU102      | Cap, 1000μF, 50V                     | 5CEAA01780  |
| C2   | ECE-A1CU101B     | Cap, 100μF, 16V                      | 5CEAA01827  |
| C3   | ECE-A1CU101B     | Cap, 100μF, 16V                      | 5CEAA01827  |
| C4   | ECE-A1CU101B     | Cap, 100μF, 16V                      | 5CEAA01827  |
| C5.  | ECQ-B1H222KZ3    | Cap, 2200pF                          | 5CRAA00954  |
| C6   | ECQ-V1H104JZ3    | Cap, $0.1\mu\text{F}$ , $50\text{V}$ | 5CRAA00617  |
| C7   | DD09-979B222K500 | Cap, $2200\text{pF}$ , $500\text{V}$ | 5CAAA04135  |
| C8   | ECQ-V1H104JZ3    | Cap, $0.1\mu\text{F}$ , $50\text{V}$ | 5CRAA00617  |
| C9   | ECQ-V1H104JZ3    | Cap, $0.1\mu\text{F}$ , $50\text{V}$ | 5CRAA00617  |
| C10  | ECQ-V1H104JZ3    | Cap, $0.1\mu\text{F}$ , $50\text{V}$ | 5CRAA00617  |
| C11  | ECQ-V1H104JZ3    | Cap, $0.1\mu$ F, $50V$               | 5CRAA00617  |
| C12  | ECQ-V1H104JZ3    | Cap, $0.1\mu$ F, $50V$               | 5CRAA00617  |
| C13  | ECEA1CU222B      | Cap, $2200\mu$ F, $16V$              | 5CEAA02870  |
| C14  | ECEA1CHU221B     | Cap, $2200\mu$ F, $50V$              | 5CEAA03368  |
| C15  | ECEA1CU222B      | Cap, $2200\mu$ F, $16V$              | 5CEAA02870  |
| C16  | ECEA1CU222B      | Cap, $2200\mu$ F, $16V$              | 5CEAA02870  |
| C17  | ECQ-V1H104JZ3    | Cap, $0.1\mu$ F, $50V$               | 5CRAA00617  |
| C18  | ECQ-V1H104JZ3    | Cap, $0.1\mu$ F, $50V$               | 5CRAA00617  |
| C19  | ECEA1HU221B      | Cap, $220\mu$ F, $50V$               | 5CEAA02338  |
| C20  | ECE-A1HU100B     | Cap, $10\mu$ F, $50V$                | 5CEAA02184  |
| C21  | ECE-A1HU100B     | Cap, $10\mu\text{F}$ , $50\text{V}$  | 5CEAA02184  |
| C22  | ECE-A1HU100B     | Cap, $10\mu\text{F}$ , $50\text{V}$  | 5CEAA02184  |
| C23  | DD36B471K500V02  | Cap, 470pF, $500\text{V}$            | 5CBAB00471  |
| C24  | DD36B471K500V02  | Cap, 470pF, $500\text{V}$            | 5CBAB00471  |
| C25  | ECQ-V1H104JZ3    | Cap, $0.1\mu\text{F}$ , $50\text{V}$ | 5CRAA00617  |
| C26  | ECQ-V1H474JZ     | Cap, 0.47μF                          | 5CRAA00419  |
| C27  | ECQ-V1H474JZ     | Cap, 0.47μF                          | 5CRAA00419  |
| CD1  | U05C             | Diode, Zener                         | 5TXAE00034  |
| CD2  | HZ11A3 RE        | Diode, 10V, ½W                       | 5TXAE00567  |
| CD3  | 1S1588-TPB2      | Diode                                | 5TXAD00335  |
| CD4  | 11DF2FC          | Diode                                | 5TXAG00239  |
| CD5  | 11DF2FC          | Diode                                | 5TXAG00239  |
| CD6  | 5DL2CZ47A        | Diode                                | 5TXAD00768  |
| CD7  | 11DF2FC          | Diode                                | 5TXAG00239  |
| CD8  | 11DF2FC          | Diode                                | 5TXAG00239  |

| Ref.                            | Туре                                                                         | Description                                                                                                    | Part Number                                                        |
|---------------------------------|------------------------------------------------------------------------------|----------------------------------------------------------------------------------------------------|--------------------------------------------------------------------|
| CD9<br>CD10<br>CD11<br>CD12     | 5DL2CZ47A<br>31DF4<br>31DF4<br>1S1588-TPB2                                   | Diode<br>Diode, 400V, 3A<br>Diode, 400V, 3A<br>Diode, 300mW                                                                                                    | 5TXAD00768<br>5TXAG00254<br>5TXAG00254<br>5TXAD00335<br>5DAAD00691 |
| IC1                             | TA76494P                                                                     | Integrated Circuit                                                                                                    | _                                                                  |
| IC2<br>IC3<br>IC4<br>IC5<br>IC6 | TLP521-2-GB<br>TL431CLPB<br>TL499ACP<br>TC4013BAP<br>TC4011BP                | Integrated Circuit Integrated Circuit Integrated Circuit Integrated Circuit Integrated Circuit                                                                                                    | 5TZAD00234<br>5DDAL01271<br>5DDAL01290<br>5DDAE00817<br>5DDAE00053 |
| J1<br>J2<br>L1<br>L2<br>L3      | B8P-VH<br>IL-G-2P-S3T2-E<br>SC-05-10J<br>NTM02101ST06N<br>FL-9H102J-H        | Conn, 8 Pin<br>Conn, 2 Pin<br>Choke<br>Choke<br>Choke, 1.0mH                                                                                                    | 5JWAP00113<br>5JWAD00067<br>5LGAB00058<br>5LZAC00053<br>5LCAA00645 |
| L4<br>L5<br>L6<br>L7<br>R1      | NTM03700ST12N<br>NTM01401ST12N<br>FL-5H101K<br>SN5-400<br>ERD-25UJ103T       | Choke<br>Choke<br>Choke, $100\mu$ H<br>Choke<br>Res, $10K\Omega$ , $1/4$ W                                                                                                    | 5LZAC00056<br>5LZAC00054<br>5LCAA00013<br>5LCAA00064<br>5RDAA01547 |
| R2<br>R3<br>R4<br>R5<br>R6      | ERD-25UJ472T<br>ERD-25UJ472T<br>ERD-25UJ222T<br>ERD-25UJ362T<br>ERD-25UJ471T | Res, 4.7K $\Omega$ , ¼W<br>Res, 4.7K $\Omega$ , ¼W<br>Res, 2.2K $\Omega$ , ¼W                                                                                                    | 5RDAA01549<br>5RDAA01549<br>5RDAA01548<br>5RDAA01620<br>5RDAA01541 |
| R7<br>R8<br>R9<br>R10<br>R11    | ERD-25UJ103T<br>ERD-25UJ472T<br>ERD-25UJ472T<br>ERD-25UJ472T<br>ERD-25UJ102T | Res, $10\text{K}\Omega$ , $\frac{1}{4}\text{W}$<br>Res, $\frac{1}{4}.7\text{K}\Omega$ , $\frac{1}{4}\text{W}$<br>Res, $\frac{4}{7}\text{K}\Omega$ , $\frac{1}{4}\text{W}$<br>Res, $\frac{1}{7}\text{K}\Omega$ , $\frac{1}{4}\text{W}$ | 5RDAA01547<br>5RDAA01549<br>5RDAA01549<br>5RDAA01549<br>5RDAA01542 |
| R12<br>R13<br>R14<br>R15<br>R16 | ERD-25UJ102T<br>ERG-1ANJ101H<br>ERG-1ANJ101H<br>ERD-25UJ102T<br>ERD-25UJ102T | Res, $1K\Omega$ , $1/4W$<br>Res, $100\Omega$ , $1W$<br>Res, $100\Omega$ , $1W$<br>Res, $1K\Omega$ , $1/4W$<br>Res, $1K\Omega$ , $1/4W$                                                                                                | 5RDAA01542<br>5REAG04017<br>5REAG04017<br>5RDAA01542<br>5RDAA01542 |
| R17<br>R18<br>R19<br>R20<br>R21 | ERD-25UJ103T<br>ERD-25UJ222T<br>ERD-25UJ471T<br>ERD-25UJ823T<br>ERD-25UJ472T | Res, $10\text{K}\Omega$ , $1/4\text{W}$<br>Res, $2.2\text{K}\Omega$ , $1/4\text{W}$<br>Res, $479\Omega$ , $1/4\text{W}$<br>Res, $4.7\text{K}\Omega$ , $1/4\text{W}$                                                                   | 5RDAA01547<br>5RDAA01548<br>5RDAA01541<br>5RDAA01921<br>5RDAA01549 |

| Ref.                            | Туре                                                                         | Description                                                                                                    | Part Number                                                                      |
|---------------------------------|------------------------------------------------------------------------------|----------------------------------------------------------------------------------------------------|----------------------------------------------------------------------------------|
| R22<br>R23<br>R24<br>R25<br>R26 | ERD-25UJ102T<br>ERD-25UJ102T<br>ERD-25UJ222T<br>ERD-25UJ472T<br>ERD-25UJ472T | Res, $1K\Omega$ , $\frac{1}{4}W$<br>Res, $1K\Omega$ , $\frac{1}{4}W$<br>Res, $2.2K\Omega$ , $\frac{1}{4}W$<br>Res, $4.7K\Omega$ , $\frac{1}{4}W$<br>Res, $4.7K\Omega$ , $\frac{1}{4}W$ | 5RDAA01542<br>5RDAA01542<br>5RDAA01548<br>5RDAA01549                             |
| R27<br>R28<br>R29<br>R30<br>R31 | ERD-25UJ103T<br>ERD-25UJ333T<br>ERD-25UJ103T<br>ERD-25UJ103T<br>ERD-25UJ103T | Res, 4.7KΩ, $\frac{1}{4}$ W Res, 33KΩ, $\frac{1}{4}$ W Res, 10KΩ, $\frac{1}{4}$ W Res, 10KΩ, $\frac{1}{4}$ W Res, 10KΩ, $\frac{1}{4}$ W                                                | 5RDAA01549<br>5RDAA01547<br>5RDAA01591<br>5RDAA01547<br>5RDAA01547<br>5RDAA01547 |
| R32                             | ERD-25UJ103T                                                                 | Res, $10K\Omega$ , $\frac{1}{4}W$                                                                                                    | 5RDAA01547                                                                       |
| R33                             | ERD-25UJ471T                                                                 | Res, $479\Omega$ , $\frac{1}{4}W$                                                                                                    | 5RDAA01541                                                                       |
| R34                             | ERD-25UJ471T                                                                 | Res, $479\Omega$ , $\frac{1}{4}W$                                                                                                    | 5RDAA01541                                                                       |
| R35                             | ERD-25UJ471T                                                                 | Res, $479\Omega$ , $\frac{1}{4}W$                                                                                                    | 5RDAA01541                                                                       |
| R36                             | ERG-2ANJ100H                                                                 | Res, $10\Omega$ , $2W$                                                                                                    | 5REAG03991                                                                       |
| R37<br>R38<br>R39<br>RV1<br>T1  | ERD-50TJ100<br>ERD-50TJ100<br>ERG-1ANJ331H<br>GF06X-1K Ω<br>H-7LTRD0194      | Res, $10\Omega$ , ½W<br>Res, $10\Omega$ , ½W<br>Res, $330\Omega$ , 1W<br>Res, Var, 1K $\Omega$<br>Transformer                                                                          | 5REAG04149<br>5RMAB00105<br>7LTRD0194                                            |
| TP1                             | LC-2-G YEL                                                                   | Test Point Transistor Transistor Transistor Transistor                                                                                                    | 5JTCW00015                                                                       |
| TR1                             | 2SC1627YTPE2                                                                 |                                                                                                    | 5TCAF00808                                                                       |
| TR2                             | 2SA1304                                                                      |                                                                                                    | 5TAAG00203                                                                       |
| TR3                             | 2SA1244-Y                                                                    |                                                                                                    | 5TAAG00220                                                                       |
| TR4                             | 2SA1244-Y                                                                    |                                                                                                    | 5TAAG00220                                                                       |
| TR5                             | 2SK851                                                                       | Transistor Transistor Transistor Transistor Socket, Transistor                                                                                                    | 5TKAA00236                                                                       |
| TR6                             | 2SK851                                                                       |                                                                                                    | 5TKAA00236                                                                       |
| TR7                             | 2SA1015-Y                                                                    |                                                                                                    | 5TAAG00070                                                                       |
| TR8                             | 2SA1244-Y                                                                    |                                                                                                    | 5TAAG00220                                                                       |
| TRS2                            | ES-25-BS-T                                                                   |                                                                                                    | 5ZKAF00074                                                                       |
| W1                              | H-7ZCRD0313A                                                                 | Cable Harness                                                                                                    | 7ZCRD0313A                                                                       |
| ZS1                             | H-7ZSRD0019                                                                  |                                                                                                    | 7ZSRD0019                                                                        |
| ZS2                             | M-30-D-1                                                                     |                                                                                                    | 5ZKBG00011                                                                       |

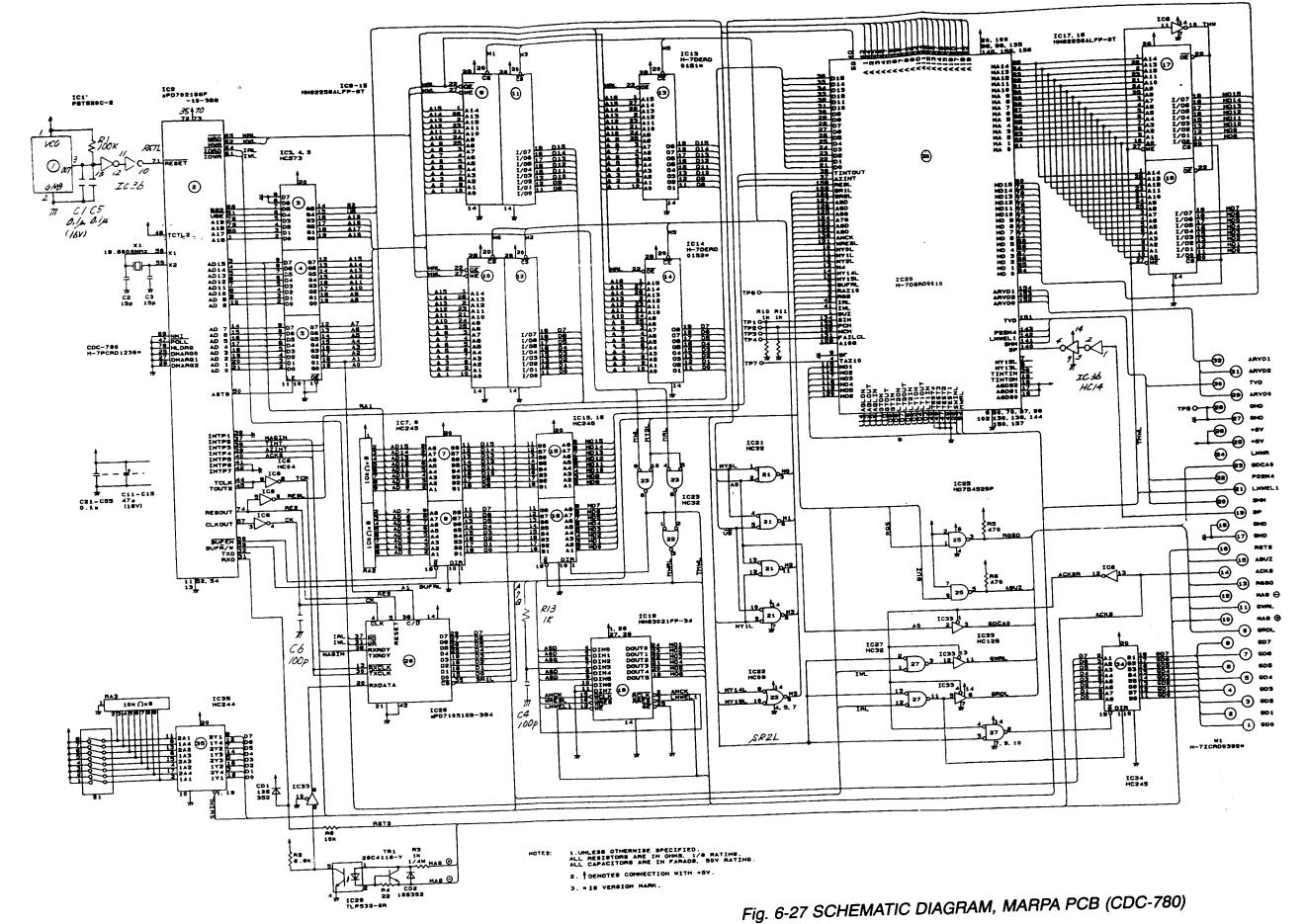

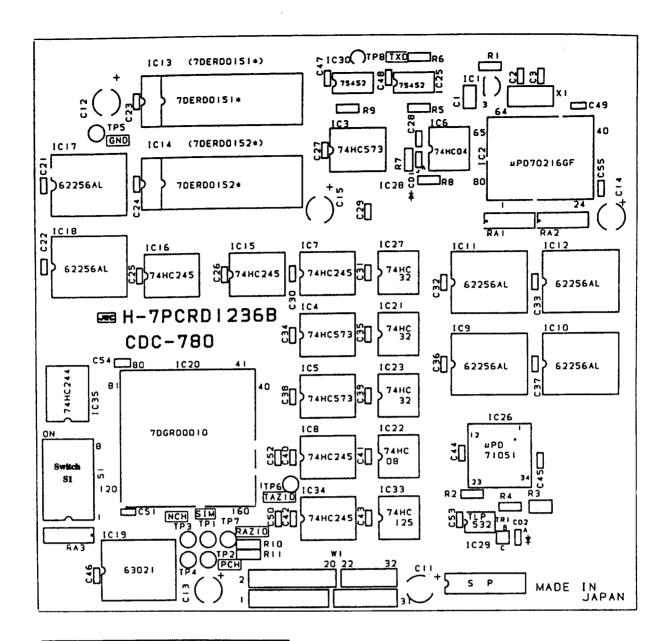

| Quantization<br>Level | S1-1 | S1-2 | S1-3 |
|-----------------------|------|------|------|
| 4                     | OFF  | OFF  | OFF  |
| 1                     | ON   | OFF  | OFF  |
| 2                     | OFF  | ON   | OFF  |
| 3                     | ON   | ON   | OFF  |
| 4                     | OFF  | OFF  | ON   |
| 5                     | ON   | OFF  | ON   |
| 6                     | OFF  | ON   | ON   |
| 7                     | ON   | ON   | ON   |

| Gate Size  | S1-4 | S1-5 |
|------------|------|------|
| Large      | OFF  | OFF  |
| Small      | ON   | OFF  |
| Very Small | OFF  | ON   |
| Medium     | ON   | ON   |

#### Note:

- 1. S1-6 & S1-7 are not used -- leave OFF.
- 2. Standard switch configuration is all S1 switches in OFF.

Fig. 6-28 COMPONENT LOCATION DRAWING, MARPA PCB (CDC-780)

#### TABLE 6-24 Replaceable Parts List MARPA PCB CDC-780

| Ref. | Туре             | Description           | Part Number |
|------|------------------|-----------------------|-------------|
| C1   | ECWU1C104JB5     | Cap, $0.1\mu$ F       | 5CRAA01231  |
| C2   | GRM40CH150J50PT  | Cap, 15pF, 50V        | 5CAAA01989  |
| C3   | GRM40CH150J50PT  | Cap, 15pF, 50V        | 5CAAA01989  |
| C4   | DD107CH101J50    | Cap, 100pF, 50V       | 5CAAA00858  |
| C5   | FK26Y5V1H104Z    | Cap, $0.1\mu$ F, 50V  | 5CAAD01175  |
| C6   | DD107CH101J50    | Cap, 100pF, 50V       | 5CAAA00858  |
| C11  | ECEV1CA470SP     | Cap, 47μF, 16V        | 5CEAA03335  |
| C12  | ECEV1CA470SP     | Cap, 47μF, 16V        | 5CEAA03335  |
| C13  | ECEV1CA470SP     | Cap, 47μF, 16V        | 5CEAA03335  |
| C14  | ECEV1CA470SP     | Cap, 47μF, 16V        | 5CEAA03335  |
| C15  | ECEV1CA470SP     | Cap, $47\mu$ F, $16V$ | 5CEAA03335  |
| C21  | GRM42-6R104K50PT | Cap, $0.1\mu$ F       | 5CAAA04041  |
| C22  | GRM42-6R104K50PT | Cap, $0.1\mu$ F       | 5CAAA04041  |
| C23  | GRM42-6R104K50PT | Cap, $0.1\mu$ F       | 5CAAA04041  |
| C24  | GRM42-6R104K50PT | Cap, $0.1\mu$ F       | 5CAAA04041  |
| C25  | GRM42-6R104K50PT | Cap, $0.1\mu$ F       | 5CAAA04041  |
| C26  | GRM42-6R104K50PT | Cap, $0.1\mu$ F       | 5CAAA04041  |
| C27  | GRM42-6R104K50PT | Cap, $0.1\mu$ F       | 5CAAA04041  |
| C28  | GRM42-6R104K50PT | Cap, $0.1\mu$ F       | 5CAAA04041  |
| C29  | GRM42-6R104K50PT | Cap, $0.1\mu$ F       | 5CAAA04041  |
| C30  | GRM42-6R104K50PT | Cap, $0.1\mu$ F       | 5CAAA04041  |
| C31  | GRM42-6R104K50PT | Cap, $0.1\mu$ F       | 5CAAA04041  |
| C32  | GRM42-6R104K50PT | Cap, $0.1\mu$ F       | 5CAAA04041  |
| C33  | GRM42-6R104K50PT | Cap, $0.1\mu$ F       | 5CAAA04041  |
| C34  | GRM42-6R104K50PT | Cap, $0.1\mu$ F       | 5CAAA04041  |
| C35  | GRM42-6R104K50PT | Cap, $0.1\mu$ F       | 5CAAA04041  |
| C36  | GRM42-6R104K50PT | Cap, $0.1\mu$ F       | 5CAAA04041  |
| C37  | GRM42-6R104K50PT | Cap, $0.1\mu$ F       | 5CAAA04041  |
| C38  | GRM42-6R104K50PT | Cap, $0.1\mu$ F       | 5CAAA04041  |
| C39  | GRM42-6R104K50PT | Cap, $0.1\mu$ F       | 5CAAA04041  |
| C40  | GRM42-6R104K50PT | Cap, $0.1\mu$ F       | 5CAAA04041  |
| C41  | GRM42-6R104K50PT | Cap, $0.1\mu$ F       | 5CAAA04041  |
| C42  | GRM42-6R104K50PT | Cap, $0.1\mu$ F       | 5CAAA04041  |
| C43  | GRM42-6R104K50PT | Cap, $0.1\mu$ F       | 5CAAA04041  |
| C44  | GRM42-6R104K50PT | Cap, $0.1\mu$ F       | 5CAAA04041  |

| Ref.             | Туре                       | Description              | Part Number  |
|------------------|----------------------------|--------------------------|--------------|
| C45              | GRM42-6R104K50PT           | Cap, 0.1μF               | ECA A A04044 |
| C46              | GRM42-6R104K50PT           | Cap, 0.1μF               | 5CAAA04041   |
| C47              | GRM42-6R104K50PT           | Cap, 0.1μF<br>Cap, 0.1μF | 5CAAA04041   |
| C48              | GRM42-6R104K50PT           | •                        | 5CAAA04041   |
| C49              | GRM42-6R104K50PT           | Cap, 0.1μF               | 5CAAA04041   |
| 0.0              | CI 104730F                 | Cap, 0.1μF               | 5CAAA04041   |
| C50              | GRM42-6R104K50PT           | Cap, 0.1 <i>μ</i> F      | 5CAAA04041   |
| C51              | GRM42-6R104K50PT           | Cap, 0.1μF               | 5CAAA04041   |
| C52              | GRM42-6R104K50PT           | Cap, 0.1μF               | 5CAAA04041   |
| C53              | GRM42-6R104K50PT           | Cap, 0.1μF               | 5CAAA04041   |
| C54              | GRM42-6R104K50PT           | Cap, 0.1μF               | 5CAAA04041   |
| C55              | GRM42-6R104K50PT           | Cap, 0.1 <i>µ</i> F      | 5CAAA04041   |
| CD1 <sup>-</sup> | 1SS352-TPH3                | Diode                    | 5TXAD00713   |
| CD2              | 1SS352-TPH3                | Diode                    | 5TXAD00713   |
| IC1              | PST520C-2                  | Integrated Circuit       |              |
| IC2              | UPD70216GF-10-3B9          | Integrated Circuit       | 5DZCY00004   |
|                  | 0. 070210di -10-0B9        | miegraled Circuit        | 5DDAC00795   |
| IC3              | TC74HC573AF-EL             | Integrated Circuit       | 5DDAE01848   |
| IC4              | TC74HC573AF-EL             | Integrated Circuit       | 5DDAE01848   |
| IC5              | TC74HC573AF-EL             | Integrated Circuit       | 5DDAE01848   |
| IC6              | TC74HC04AF-EL              | Integrated Circuit       | 5DDAE02036   |
| IC7              | TC74HC245AF-EL             | Integrated Circuit       | 5DDAE01919   |
| 100              | TOTALIO                    | -                        | _            |
| IC8              | TC74HC245AF-EL             | Integrated Circuit       | 5FFAE01919   |
| IC9              | HM62256ALFP-8TZ            | Integrated Circuit       | 5DAAG00883   |
| IC10             | HM62256ALFP-8TZ            | Integrated Circuit       | 5DAAG00883   |
| IC11             | HM62256ALFP-8TZ            | Integrated Circuit       | 5DAAG00883   |
| IC12             | HM62256ALFP-8TZ            | Integrated Circuit       | 5DAAG00883   |
| IC13             | H-7DERD0151 (M27C512-15F1) | Integrated Circuit       | 7DERD0151    |
| IC13-S           | IC26-2806GS4               | Integrated Circuit       | 5ZJAA00276   |
| IC14             | H-7DERD0152 (M27C512-15F1) | Integrated Circuit       | 7DERD0152    |
| IC14-S           | IC26-2806GS4               | Integrated Circuit       | 5ZJAA00276   |
| IC15             | TC74HC245AF-EL             | Integrated Circuit       | 5DDAE01919   |
| IC16             | TC74HC245AF-EL             | Integrated Circuit       | 5DDAE01919   |
| IC17             | HM62256ALFP-8TZ            | Integrated Circuit       | 5DAAG00883   |
| IC18             | HM62256ALFP-8TZ            | Integrated Circuit       | 5DAAG00883   |
| IC19             | HM63021FP-34Z              | Integrated Circuit       | 5DAAG00884   |
| IC20             | H-7DGD0010                 | Integrated Circuit       |              |
|                  | ,5050010                   | megrated Official        | 7DGRD0010    |
| IC21             | TC74HC32AF-EL              | Integrated Circuit       | 5DDAE02310   |
| IC22             | TC74HC08AF-EL              | Integrated Circuit       | 5DDAE02037   |
| IC23             | TC74HC32AF-EL              | Integrated Circuit       | 5DDAE02310   |
| IC25             | HD75452BP                  | Integrated Circuit       | 5DDAF01400   |
| IC26             | UPD71051GB-3B4             | Integrated Circuit       | 5DDAC00735   |
|                  |                            | _                        |              |

| Ref.                            | Туре                                                                 | Description                                                                                    | Part Number                                                        |
|---------------------------------|----------------------------------------------------------------------|------------------------------------------------------------------------------------------------|--------------------------------------------------------------------|
| IC27                            | TC74HC32AF                                                           | Integrated Circuit Integrated Circuit Integrated Circuit Integrated Circuit Integrated Circuit | 5DDAE)2310                                                         |
| IC29                            | TLP532GR                                                             |                                                                                                | 5TZAD00239                                                         |
| IC30                            | HD75452BP                                                            |                                                                                                | 5DDAF01400                                                         |
| IC33                            | TC74HC125AF-EL                                                       |                                                                                                | 5DDAE02311                                                         |
| IC34                            | TC74HC245AF-EL                                                       |                                                                                                | 5DDAE01919                                                         |
| IC35                            | TC74HC244AF-EL                                                       | Integrated Circuit                                                                             | 5DDAE02133                                                         |
| IC36                            | TC74HC14AP                                                           | Integrated Circuit                                                                             | 5DDAE01268                                                         |
| ICP1                            | H-7ZZRD0037                                                          | IC Socket For IC13                                                                             | 7ZZRD0037                                                          |
| ICP2                            | H-7ZZRD0038                                                          | IC Socket For IC14                                                                             | 7ZZRD0038                                                          |
| R1                              | ERJ-8GEYJ104V                                                        | Res, 100KΩ, 1/8W                                                                               | 5REAG)1762                                                         |
| R2                              | ERJ-8GEYJ682V                                                        | Res, $6.8$ K $\Omega$ , $1/8$ W                                                                | 5REAG01748                                                         |
| R3                              | ERJ-14YJ102H                                                         | Res, $1$ K $\Omega$ , $1/4$ W                                                                  | 5REAG03388                                                         |
| R4                              | ERJ-8GEYJ220V                                                        | Res, $22\Omega$ , $1/8$ W                                                                      | 5REAG01718                                                         |
| R5                              | ERJ-8GEYJ471V                                                        | Res, $470\Omega$ , $1/8$ W                                                                     | 5REAG01734                                                         |
| R6                              | ERJ-8GEYJ471V                                                        | Res, $470\Omega$ , $1/8$ W                                                                     | 5REAG01734                                                         |
| R8                              | ERJ-8GEYJ103V                                                        | Res, $10\text{K}\Omega$ , $1/8\text{W}$                                                        | 5REAG01726                                                         |
| R9                              | ERJ-8GEYJ471V                                                        | Res, $470\Omega$ , $1/8\text{W}$                                                               | 5REAG01734                                                         |
| R10                             | ERJ-8GEYJ102V                                                        | Res, $1\text{K}\Omega$ , $1/8\text{W}$                                                         | 5REAG01738                                                         |
| R11                             | ERJ-8GEYJ102V                                                        | Res, $1\text{K}\Omega$ , $1/8\text{W}$                                                         | 5REAG01738                                                         |
| R13                             | ERD-25PJ102                                                          | Res, $1\text{K}\Omega$ , $1/4\text{W}$                                                         | 5RDAA01181                                                         |
| RA1<br>RA2<br>RA3<br>S1<br>TP1  | EXB-H9E103JY<br>EXB-H9E103JY<br>EXB-H9E103JY<br>BSS8-A<br>LC-2-G YEL | Switch, DIP 8 Pos.<br>Test Point                                                               | 5RZAS00963<br>5RZAS00963<br>5RZAS00963<br>5SZJR00009<br>5JTCW00015 |
| TP2<br>TP3<br>TP4<br>TP5<br>TP6 | LC-2-G YEL<br>LC-2-G YEL<br>LC-2-G YEL<br>LC-2-G BLK<br>LC-2-G YEL   | Test Point Test Point Test Point Test Point Test Point Test Point                              | 5JTCW00015<br>5JTCW00015<br>5JTCW00001<br>5JTCW00015               |
| TP7                             | LC-2-G YEL                                                           | Test Point Test Point Test Point Transistor Cable Harness                                      | 5JTCW00015                                                         |
| TP8                             | LC-2-G YEL                                                           |                                                                                                | 5JTCW00015                                                         |
| TP9                             | LC-2-G BLK                                                           |                                                                                                | 5JTCW00001                                                         |
| TR1                             | 2SC4116Y-TE85L                                                       |                                                                                                | 5TCAF00751                                                         |
| W1                              | H-7ZCRD0392                                                          |                                                                                                | 7ZCRD0392                                                          |
| X1                              | TQC-215D-6R                                                          | Crystal, 19.6608 MHZ                                                                           | 5XHDH00012                                                         |

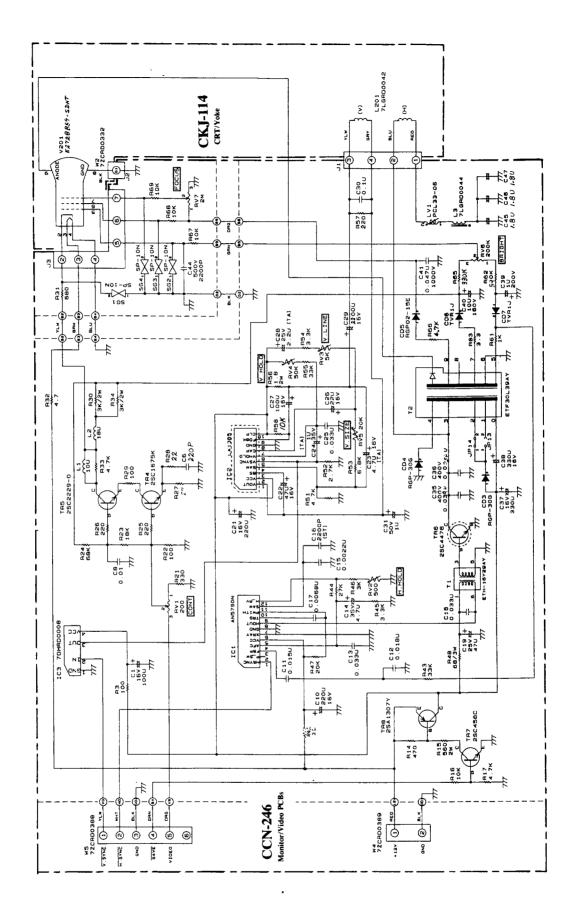

Fig. 6-29 SCHEMATIC DIAGRAM, CRT MONITOR ASSY (CCN-246/CKJ-114)

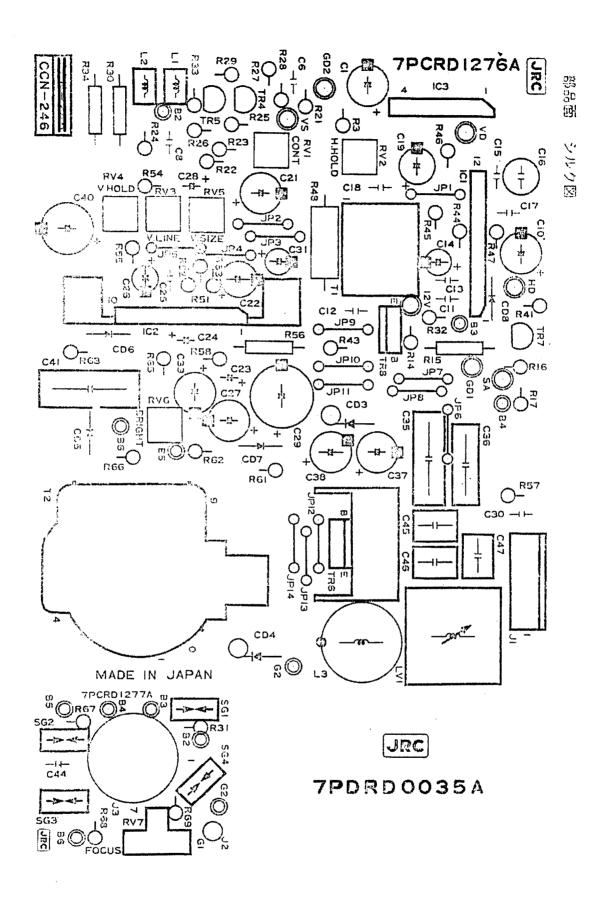

Fig. 6-30 COMPONENT LOCATION DRAWING, Video/CRT MONITOR PCB (CCN-246)

### TABLE 6-25 Replaceable Parts List Video/CRT Monitor PCB's CCN-246

| Ref. | Туре         | Description           | Part Number |
|------|--------------|-----------------------|-------------|
| C1   | CEUSM1C101   | Cap, 100μF, 16V       | 5CEAJ00074  |
| C6   | ECCF1H221J   | Cap, 220pF            | 5CAAF00016  |
| C8   | ECQB1H103KF  | Cap, 0.01             | 5CRAA01086  |
| C10  | CEBSM1C221   | Cap, 220μF, 16V       | 5CEAJ00202  |
| C11  | ECQB1H153KF  | Cap, 0.015μF          | 5CRAA01137  |
| C12  | ECQB1H183KF  | Cap, 0.018µF          | 5CRAA01263  |
| C13  | ECQB1H333KF  | Cap, 0.033µF          | 5CRAA01264  |
| C14  | CEUSM1V4R7   | Cap, 4.7µF, 35V       | 5CEAJ00101  |
| C15  | ECQB1H222KF  | Cap, 0.0022µF         | 5CRAA01265  |
| C16  | USA50V222J   | Cap, 2200pF, 50V      | 5CRAU00116  |
| C17  | ECQB1H682KF  | Cap, 0.0068μF         | 5CRAA01266  |
| C18  | ECQB1H333KF  | Cap, 0.033μF          | 5CRAA01264  |
| C19  | CEUSM1E470   | Cap, 47μF, 25V        | 5CEAJ00073  |
| C21  | CEBSM1C221   | Cap, 220μF, 16V       | 5CEAJ00202  |
| C22  | CEUSM1C470   | Cap, 47μF, 16V        | 5CEAJ00013  |
| C23  | ECSF1CZ475   | Cap, 4.7 $\mu$ F, 16V | 5CSAA00267  |
| C24  | ECSF1VZ105   | Cap, 1 $\mu$ F, 35V   | 5CSAA00192  |
| C25  | ECQB1H333KF  | Cap, 0.033 $\mu$ F    | 5CRAA01264  |
| C26  | CEUSM1C220   | Cap, 22 $\mu$ F, 16V  | 5CEAJ00103  |
| C27  | CEUSM1C101   | Cap, 100 $\mu$ F, 16V | 5CEAJ00074  |
| C28  | ECSF1EZ225   | Cap, 2.2µF, 25V       | 5CSAA00338  |
| C29  | CEBSM1C222   | Cap, 2200µF, 16V      | 5CEAJ00203  |
| C30  | ECQB1H104KF  | Cap, 0.1µF            | 5CRAA01032  |
| C31  | CEUSM1H010   | Cap, 1µF, 50V         | 5CEAJ00086  |
| C35  | ECQM4393KZ   | Cap, 0.039µF, 400V    | 5CRAA01267  |
| C36  | ECQM4562KZ   | Cap, 0.0056µF, 400V   | 5CRAA01268  |
| C37  | CEBSM1C331   | Cap, 330µF, 16V       | 5CEAJ00204  |
| C38  | CEBSM1C331   | Cap, 330µF, 16V       | 5CEAJ00204  |
| C39  | CEUSM2D010B  | Cap, 1µF, 200V        | 5CEAJ00205  |
| C40  | CEBSM2C100   | Cap, 10µF, 160V       | 5CEAJ00206  |
| C41  | ECQE10473KF  | Cap, 0.047µF, 1000V   | 5CRAA01269  |
| C44  | ECKD2H222KB5 | Cap, 2200pF, 500V     | 5CBAA00165  |
| C45  | ECQV1H185JL  | Cap, 1.8µF            | 5CRAA01270  |
| C46  | ECQV1H185JL  | Cap, 1.8µF            | 5CRAA01270  |
| C47  | ECQV1H185JL  | Cap, 1.8µF            | 5CRAA01270  |

| Ref.                         | Туре                                                              | Description                                                                                                    | Part Number                                                       |
|------------------------------|-------------------------------------------------------------------|----------------------------------------------------------------------------------------------------|-------------------------------------------------------------------|
| CD3                          | RGP-30G                                                           | Diode                                                                                                    | 5TXDD00006                                                        |
| CD4                          | RGP-30G                                                           | Diode                                                                                                    | 5TXDD00006                                                        |
| CD5                          | RGP02-15E                                                         | Diode                                                                                                    | 5TXDD00007                                                        |
| CD6                          | TVR1J                                                             | Diode                                                                                                    | 5TXAD00796                                                        |
| CD7                          | TVR1J                                                             | Diode                                                                                                    | 5TXAD00796                                                        |
| IC1                          | AN5790N                                                           | Integrated Circuit                                                                                                    | 5DAAR00050                                                        |
| IC2                          | LA1385                                                            | Integrated Circuit                                                                                                    | 5DDCC00074                                                        |
| IC3                          | H-7DHRD0008                                                       | Integrated Circuit                                                                                                    | 7DHRD0008                                                         |
| J1                           | RTB-1.5-4F                                                        | Conn, 4Pin                                                                                                    | 5JDAH00066                                                        |
| J2                           | RT-01N-2.3A                                                       | Conn, 1Pin                                                                                                    | 5JTCD00081                                                        |
| J3                           | S7-524T-200                                                       | Conn, 7Pin                                                                                                    | 5ZJAT00085                                                        |
| JP1                          | ERD-25TC0B                                                        | Jumper                                                                                                    | 5REAG04148                                                        |
| JP2                          | ERD-25TC0B                                                        | Jumper                                                                                                    | 5REAG04148                                                        |
| JP3                          | ERD-25TC0B                                                        | Jumper                                                                                                    | 5REAG04148                                                        |
| JP4                          | ERD-25TC0B                                                        | Jumper                                                                                                    | 5REAG04148                                                        |
| JP5                          | ERD-25TC0B                                                        | Jumper                                                                                                    | 5REAG04148                                                        |
| JP6                          | ERD-25TC0B                                                        | Jumper                                                                                                    | 5REAG04148                                                        |
| JP7                          | ERD-25TC0B                                                        | Jumper                                                                                                    | 5REAG04148                                                        |
| JP8                          | ERD-25TC0B                                                        | Jumper                                                                                                    | 5REAG04148                                                        |
| JP9                          | ERD-25TC0B                                                        | Jumper                                                                                                    | 5REAG04148                                                        |
| JP10                         | ERD-25TC0B                                                        | Jumper                                                                                                    | 5REAG04148                                                        |
| JP11                         | ERD-25TC0B                                                        | Jumper                                                                                                    | 5REAG04148                                                        |
| JP12                         | ERD-25TC0B                                                        | Jumper                                                                                                    | 5REAG04148                                                        |
| JP14                         | ERD-25TC0B                                                        | Jumper                                                                                                    | 5REAG04148                                                        |
| L1                           | LF8S-100K                                                         | Choke, 10µH                                                                                                    | 5LCAB00087                                                        |
| L2<br>L3<br>LV1<br>MP2<br>R3 | LF8S-180K<br>H-7LGRD0044<br>PCL30-03<br>OSH2425-SP<br>ERD-25UJ101 | Choke<br>Choke<br>Choke, Variable<br>Res, 100Ω, ¼W                                                                                                    | 5LCAB00164<br>7LGRD0044<br>6LADJ00001<br>5ZKAE00099<br>5RDAA01321 |
| R14                          | ERD-25UJ471                                                       | Res, $470\Omega$ , $1/4$ W                                                                                                    | 5RDAA01337                                                        |
| R15                          | ERG-25SJ561P                                                      | Res. $560\Omega$ , $2$ W                                                                                                    | 5REAG01536                                                        |
| R16                          | ERD-25UJ103                                                       | Res, $10K\Omega$ , $1/4$ W                                                                                                    | 5RDAA01369                                                        |
| R17                          | ERD-25UJ472                                                       | Res, $4.7K\Omega$ , $1/4$ W                                                                                                    | 5RDAA01361                                                        |
| R21                          | ERD-25UJ331                                                       | Res, $330\Omega$ , $1/4$ W                                                                                                    | 5RDAA01333                                                        |
| R22                          | ERD-25UJ101                                                       | Res, $100\Omega$ , $\frac{1}{4}$ W Res, $18$ K $\Omega$ , $\frac{1}{4}$ W Res, $68$ K $\Omega$ , $\frac{1}{4}$ W Res, $220\Omega$ , $\frac{1}{4}$ W Res, $220\Omega$ , $\frac{1}{4}$ W | 5RDAA01321                                                        |
| R23                          | ERD-25UJ183                                                       |                                                                                                    | 5RDAA01375                                                        |
| R24                          | ERD-25UJ683                                                       |                                                                                                    | 5RDAA01389                                                        |
| R25                          | ERD-25UJ221                                                       |                                                                                                    | 5RDAA01329                                                        |
| R26                          | ERD-25UJ221                                                       |                                                                                                    | 5RDAA01329                                                        |

| Ref.        | Туре                | Description             | Part Number |
|-------------|---------------------|-------------------------|-------------|
| R27         | ERD-25UJ270         | Res, 27Ω, ½W            | 5RDAA01307  |
| R28         | ERD-25UJ220         | Res, 22Ω, 1/4W          | 5RDAA01305  |
| R29         | ERD-25UJ101         | Res, 100Ω, 1/4W         | 5RDAA01321  |
| R30         | ERG2SJ302P          | Res, 3KΩ, ¼W            | 5REAG04223  |
| R31         | ERD-25UJ681         | Res, 680Ω, ¼W           | 5RDAA01341  |
| 7.07        | LIID 2300001        | 1165, 00052, 7444       | 3NDAA01341  |
| R32         | ERD-25UJ4R7         | Res, 4.7Ω, ¼W           | 5RDAA01289  |
| R33         | ERD-25UJ472         | Res, 4.7Ω, ¼W           | 5RDAA01361  |
| R34         | ERG2SJ302P          | Res, 3KΩ, ¼W            | 5REAG04223  |
| R42         | ERD-25UJ220         | Res, 22Ω, ¼W            | 5RDAA01305  |
| R43         | ERD-25UJ333         | Res, 33KΩ, ¼W           | 5RDAA01381  |
| R44         | ERD-25UJ273         | Res, 27KΩ, 1⁄4W         | 5RDAA01379  |
| R45         | ERD-25UJ332         | Res, 3.3KΩ, ¼W          | 5RDAA01357  |
| R46         | ERD-25UJ302         | Res, 3KΩ, ¼W            | 5RDAA01356  |
| R47         | ERD-25UJ203         | Res, 20KΩ, 1/4W         | 5RDAA01376  |
| R48         | ERG-3SJ680P         | Res, 68Ω, 1/4W          | 5REAG03011  |
| R51         | ERD-25UJ472         | Res, 4.7KΩ, ¼W          | 5RDAA01361  |
| R52         | ERD-25UJ272         | Res, 2.7KΩ, ¼W          | 5RDAA01355  |
| R53         | ERD-25UJ682         | Res, 6.8KΩ, 1/4W        | 5RDAA01365  |
| R54         | ERD-25UJ332         | Res, 3.3KΩ, ¼W          | 5RDAA01357  |
| R55         | ERD-25UJ333         | Res, 33KΩ, ¼W           | 5RDAA01381  |
| R56         | ERX-2SJ1R8P         | Res, 1.8Ω, 2W           | 5REAG01848  |
| R57         | ERD-25UJ221         | Res, 220Ω, ¼W           | 5RDAA01329  |
| R58         | ΑΕ¼U10ΚΩΕ           | Res, 10KΩ, 1/4W         | 5RZZA00001  |
| R61         | ERD-25UJ102         | Res, 1KΩ, ¼W            | 5RDAA01345  |
| R62         | ERD-25UJ394         | Res, 390KΩ, ¼W          | 5RDAA01407  |
| -           |                     | ,                       | 31122201407 |
| R63         | ERD-25UJ3R3         | Res, 3.3Ω, 1/4W         | 5RDAA01288  |
| R65         | ERD-25UJ334         | Res, 330KΩ, ¼W          | 5RDAA01405  |
| R66         | ERD-25UJ472         | Res, 4.7KΩ, ¼W          | 5RDAA01361  |
| <b>R</b> 67 | ERD-25UJ103         | Res, 10KΩ, 1/4W         | 5RDAA01369  |
| R68         | ERD-25UJ103         | Res, 10KΩ, ¼W           | 5RDAA01369  |
| R69         | ERD-25UJ103         | Res, 10KΩ, ¼W           | 5RDAA01369  |
| RV1         | RVG0707V101-10-201M | Res, Var, $200\Omega$   | 5RVAF00135  |
| RV2         | RVG0707V101-10-501M | Res, Var, $500\Omega$   | 5RVAF00137  |
| RV3         | RVG0707V101-10-502M | Res, Var, 5KΩ           | 5RVAF00138  |
| RV4         | RVG0707V101-10-503M | Res, Var, $50K\Omega$   | 5RVAF00194  |
| RV5         | RVG0707V101-10-203M | Res, Var, 20KΩ          | 5RVAF00155  |
| RV6         | RVG0707V101-10-204M | Res, Var, 200K $\Omega$ | 5RVAF00142  |
| RV7         | VG153H10SB2MΩ       | Res, Var, 2MΩ           | 5RMAC00139  |
| SG1         | SP-10N              |                         | 5ZZAE00010  |
| SG2         | SP-10N              |                         | 5ZZAE00010  |

| Ref.                           | Туре                                                       | Description                                               | Part Number                                                      |
|--------------------------------|------------------------------------------------------------|-----------------------------------------------------------|------------------------------------------------------------------|
| SG3<br>SG4<br>T1               | SP-10N<br>SP-10N                                           | Transformer                                               | 5ZZAE00010<br>5ZZAE00010                                         |
| T2<br>TR4                      | ETH16Y29AY<br>ETF30L39AY<br>2SC1675-K                      | Transformer<br>Transformer<br>Transistor                  | 5LAAH00079<br>5LAAH00080<br>5TCAB01389                           |
| TR5<br>TR6<br>TR7<br>TR8<br>W4 | 2SC2229-O<br>2SC4478<br>2SC458C<br>2SA1307Y<br>H-7ZCRD0389 | Transistor Transistor Transistor Transistor Cable Harness | 5TCAF00355<br>5TCB00056<br>5TCAA00330<br>5TAAG00308<br>7ZCRD0389 |
| W5                             | H-7ZCRD0388                                                | Cable Harness                                             | 7ZCRD0388                                                        |

### TABLE 6-26 Replaceable Parts List Deflection Yoke/CRT CKJ-114

| Ref.               | Туре                                        | Description | Part Number                          |
|--------------------|---------------------------------------------|-------------|--------------------------------------|
| L201<br>V201<br>W2 | H-7LGRD0042<br>E2728B39-SDHT<br>H-7ZCRD0248 |             | 7LGRD0042<br>5VBAB00062<br>7ZCRD0248 |
|                    |                                             |             | _                                    |

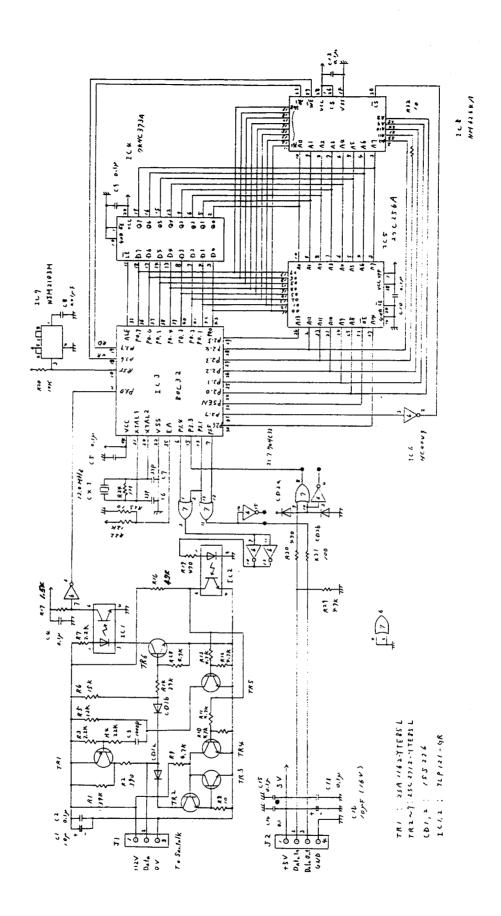

Fig. 6-31 SCHEMATIC DIAGRAM, SEATALK INTERFACE PCB (CMH-1244)

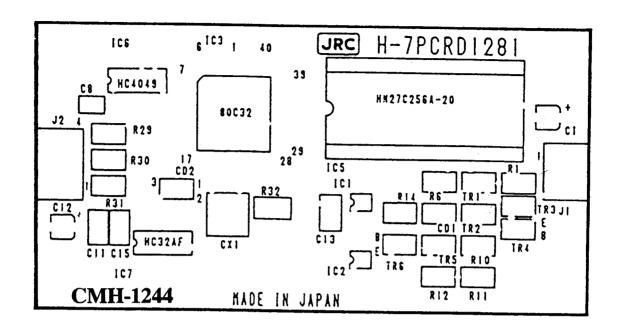

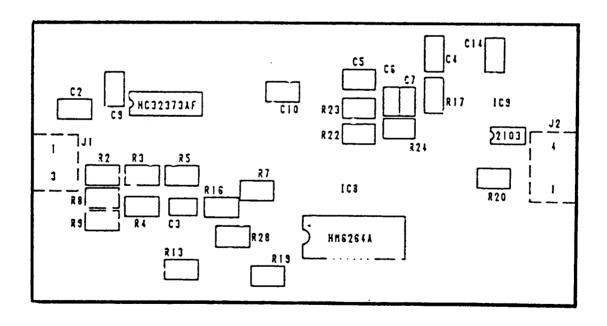

Fig. 6-32 COMPONENT LOCATION DRAWING, SEATALK INTERFACE PCB (CMH-1244)

### TABLE 6-27 Replaceable Parts List SeaTalk Interface PCB CMH-1244

| Ref. | Туре           | Description                          | Part Number |
|------|----------------|--------------------------------------|-------------|
| C1   | MV16VC-10      | Cap, $10\mu$ F, $16V$                | 5CEAD01011  |
| C2   | C3216JB1H104K  | Cap, $0.1\mu$ F, $50V$               | 5CAAD01702  |
| C3   | C20125L1H102J  | Cap, $1000$ pF, $50V$                | 5CAAD01153  |
| C4   | C3216JB1H104K  | Cap, $0.1\mu$ F, $50V$               | 5CAAD01702  |
| C5   | C3216JB1H104K  | Cap, $0.1\mu$ F, $50V$               | 5CAAD01702  |
| C6   | C2012COG1H330J | Cap, 33pF, 50V                       | 5CAAD00948  |
| C7   | C2012COG1H330J | Cap, 33pF, 50V                       | 5CAAD00948  |
| C8   | C3216JB1H103K  | Cap, 0.01 $\mu$ F, 50V               | 5CAAD00789  |
| C9   | C32165B1H104K  | Cap, 0.1 $\mu$ F, 50V                | 5CAAD01702  |
| C10  | C32165B1H104K  | Cap, 0.1 $\mu$ F, 50V                | 5CAAD01702  |
| C11  | C32165B1H104K  | Cap, $0.1\mu\text{F}$ , $50\text{V}$ | 5CAAD01702  |
| C12  | MV16VC-10      | Cap, $10\mu\text{F}$ , $16\text{V}$  | 5CEAD01011  |
| C13  | C3216JB1H104K  | Cap, $0.1\mu\text{F}$ , $50\text{V}$ | 5CAAD01702  |
| C14  | C3216JB1H104K  | Cap, $0.1\mu\text{F}$ , $50\text{V}$ | 5CAAD01702  |
| C15  | C3216JB1H104K  | Cap, $0.1\mu\text{F}$ , $50\text{V}$ | 5CAAD01702  |
| CD1  | 1SS226         | Diode                                | 5TXAD00307  |
| CD2  | 1SS226         | Diode                                | 5TXAD00307  |
| CX1  | CSACMT-12.0    | Crystal, 12.0Mhz                     | 5UNAB00114  |
| IC1  | TLP121-GR      | Integrated Circuit                   | 5DZAD00390  |
| IC2  | TLP121-GR      | Integrated Circuit                   | 5DZAD00390  |
| IC3  | S-80C32        | Integrated Circuit                   | 5DZHA00001  |
| IC4  | TC74HC373AF    | Integrated Circuit                   | 5DDAE01375  |
| IC5  | H-7ZZRD0045    | Integrated Circuit                   | 7ZZRD0045   |
| IC6  | TC74HC4049AF   | Integrated Circuit                   | 5DDAE01985  |
| IC7  | TC74HC32AF     | Integrated Circuit                   | 5DDAE01378  |
| IC8  | MM6264AFP-12   | Integrated Circuit                   | 5DDAF02164  |
| IC9  | NJM2103M       | Integrated Circuit                   | 5DAAN00745  |
| ICSS | IC26-2806-GS4  | Socket, IC                           | 5ZJAA00276  |
| J1   | S3B-EH         | Conn, 3 Pin                          | 5JWAP00546  |
| J2   | S4B-EH         | Conn, 4 Pin                          | 5JWAP00210  |
| R1   | ERJ-8GEYJ393V  | Res, 39K $\Omega$ , 1/8W             | 5REAG01757  |
| R2   | ERJ-8GEYJ391V  | Res, 390 $\Omega$ , 1/8W             | 5REAG01733  |
| R3   | ERJ-8GEYJ222V  | Res, 2.2K $\Omega$ , 1/8W            | 5REAG01742  |
| R4   | ERJ-8GEYJ223V  | Res, 22K $\Omega$ , 1/8W             | 5REAG01754  |
| R5   | ERJ-8GEYJ123V  | Res, 12K $\Omega$ , 1/8W             | 5REAG01751  |

| Ref.                                                        | Туре                                                                                                    | Description                                                                                                    | Part Number                                                                                                  |
|-------------------------------------------------------------|----------------------------------------------------------------------------------------------------|----------------------------------------------------------------------------------------------------|----------------------------------------------------------------------------------------------------|
| R6                                                          | ERJ-8GEYJ153V                                                                                                    | Res, $15K\Omega$ , $1/8W$                                                                                                    | 5REAG01752                                                                                                   |
| R7                                                          | ERJ-8GEYJ222V                                                                                                    | Res, $2.2K\Omega$ , $1/8W$                                                                                                    | 5REAG01742                                                                                                   |
| R8                                                          | ERJ-8GEYJ100V                                                                                                    | Res, $10\Omega$ , $1/8W$                                                                                                    | 5REAG01714                                                                                                   |
| R9                                                          | ERJ-8GEYJ472V                                                                                                    | Res, $4.7K\Omega$ , $1/8W$                                                                                                    | 5REAG01746                                                                                                   |
| R10                                                         | ERJ-8GEYJ472V                                                                                                    | Res, $4.7K\Omega$ , $1/8W$                                                                                                    | 5REAG01746                                                                                                   |
| R13                                                         | ERJ-8GEYJ472V                                                                                                    | Res, 4.7KΩ, 1/8W                                                                                                    | 5REAG01746                                                                                                   |
| R14                                                         | ERJ-8GEYJ393V                                                                                                    | Res, 39KΩ, 1/8W                                                                                                    | 5REAG01757                                                                                                   |
| R15                                                         | ERJ-8GEYJ222V                                                                                                    | Res, 2.2KΩ, 1/8W                                                                                                    | 5REAG01742                                                                                                   |
| R16                                                         | ERJ-8GEYJ472V                                                                                                    | Res, 4.7KΩ, 1/8W                                                                                                    | 5REAG01746                                                                                                   |
| R17                                                         | ERJ-8GEYJ152V                                                                                                    | Res, 1.5KΩ, 1/8W                                                                                                    | 5REAG01740                                                                                                   |
| R19                                                         | ERJ-8GEYJ471V                                                                                                    | Res, $470\Omega$ , $1/8W$                                                                                                    | 5REAG01734                                                                                                   |
| R20                                                         | ERJ-8GEYJ103V                                                                                                    | Res, $1K\Omega$ , $1/8W$                                                                                                    | 5REAG01750                                                                                                   |
| R21                                                         | ERJ-8GEYJ105V                                                                                                    | Res, $1M\Omega$ , $1/8W$                                                                                                    | 5REAG01774                                                                                                   |
| R22                                                         | ERJ-8GEYJ123V                                                                                                    | Res, $12K\Omega$ , $1/8W$                                                                                                    | 5REAG01751                                                                                                   |
| R23                                                         | ERJ-8GEYJ100V                                                                                                    | Res, $10\Omega$ , $1/8W$                                                                                                    | 5REAG01714                                                                                                   |
| R24                                                         | ERJ-8GEYJ105V                                                                                                    | Res, $1M\Omega$ , $1/8W$                                                                                                    | 5REAG01774                                                                                                   |
| R25                                                         | ERJ-8GEYJ473V                                                                                                    | Res, $47K\Omega$ , $1/8W$                                                                                                    | 5REAG01758                                                                                                   |
| R28                                                         | ERJ-8GEYJ472V                                                                                                    | Res, $4.7K\Omega$ , $1/8W$                                                                                                    | 5REAG01746                                                                                                   |
| R29                                                         | ERJ-8GEYJ473V                                                                                                    | Res, $47K\Omega$ , $1/8W$                                                                                                    | 5REAG01758                                                                                                   |
| R30                                                         | ERJ-8GEYJ471V                                                                                                    | Res, $470\Omega$ , $1/8W$                                                                                                    | 5REAG01734                                                                                                   |
| R31<br>R32<br>TR1<br>TR2<br>TR3<br>TR4<br>TR5<br>TR6<br>TR7 | ERJ-8GEYJ101V<br>ERJ-8GEYJ100V<br>2SA1162-Y<br>2SC2712-Y<br>2SC2712-Y<br>2SC2712-Y<br>2SC2712-Y<br>2SC2712-Y<br>2SC2712-Y | Res, $100\Omega$ , $1/8W$<br>Res, $10\Omega$ , $1/8W$<br>Transistor<br>Transistor<br>Transistor<br>Transistor<br>Transistor<br>Transistor<br>Transistor | 5REAG01726<br>5REAG01714<br>5TAAG00182<br>5TAAG00186<br>5TAAG00186<br>5TAAG00186<br>5TAAG00186<br>5TAAG00186 |

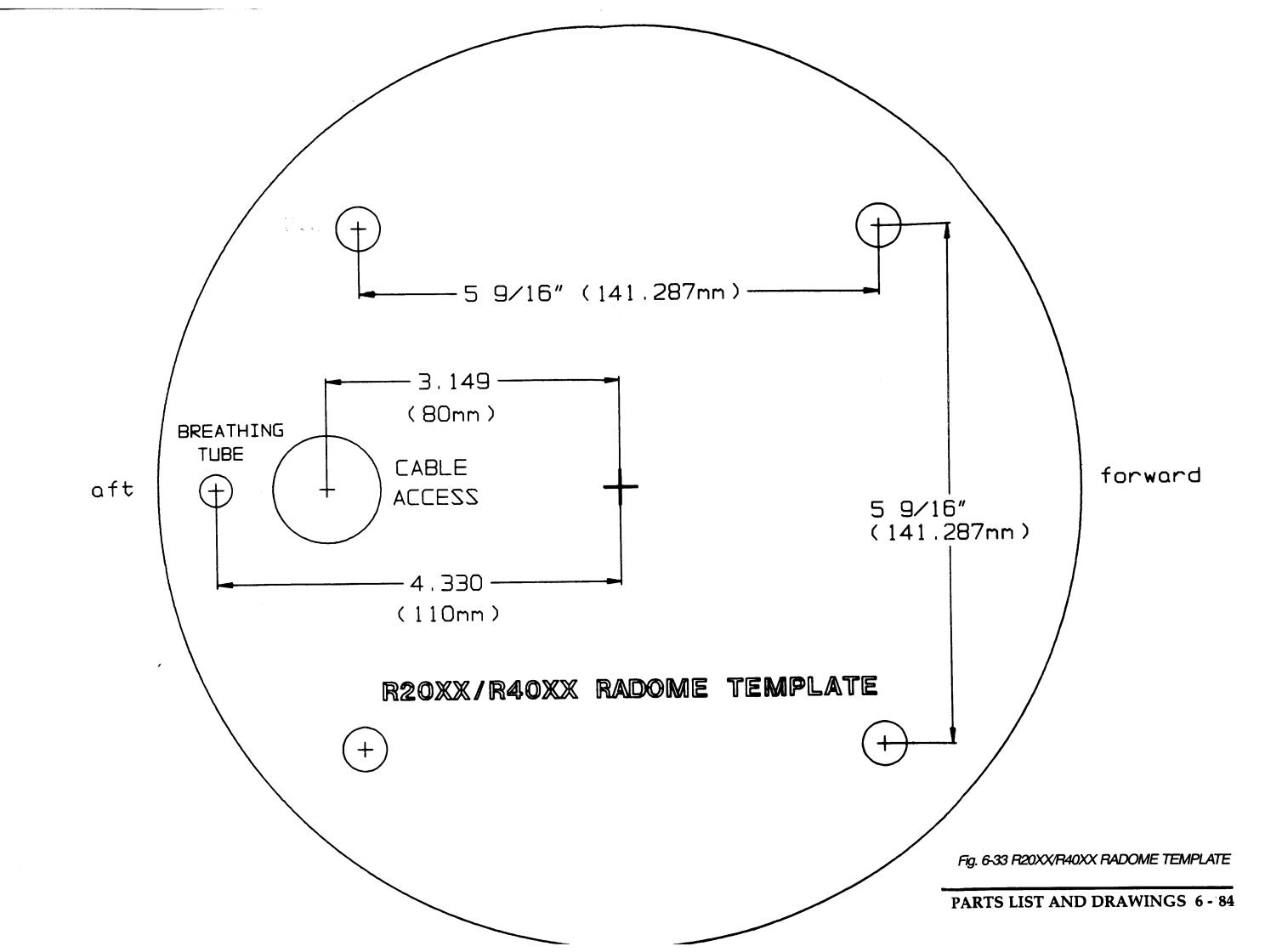

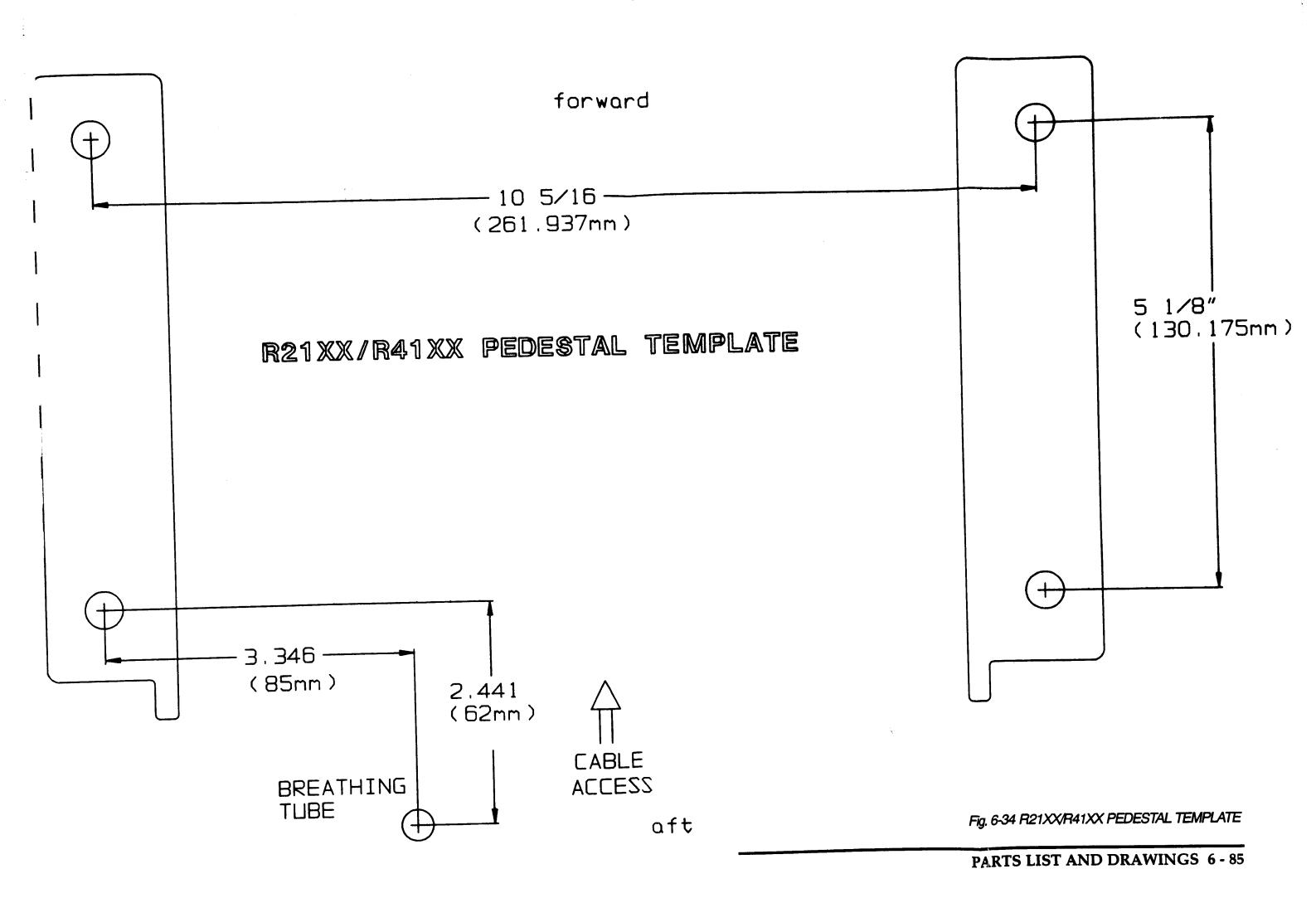